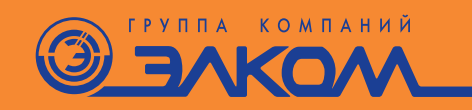

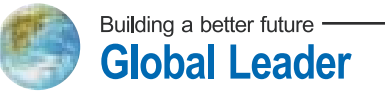

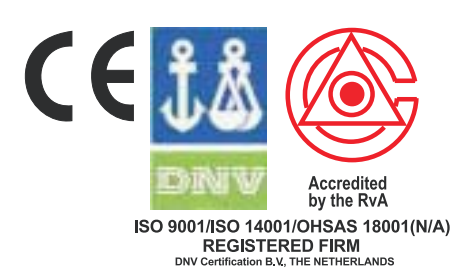

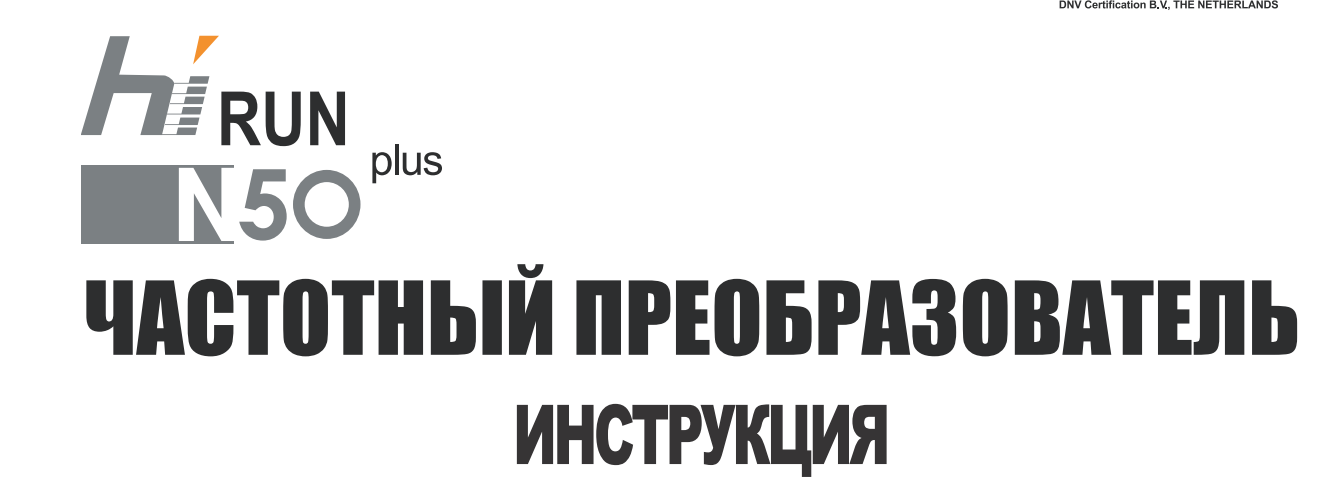

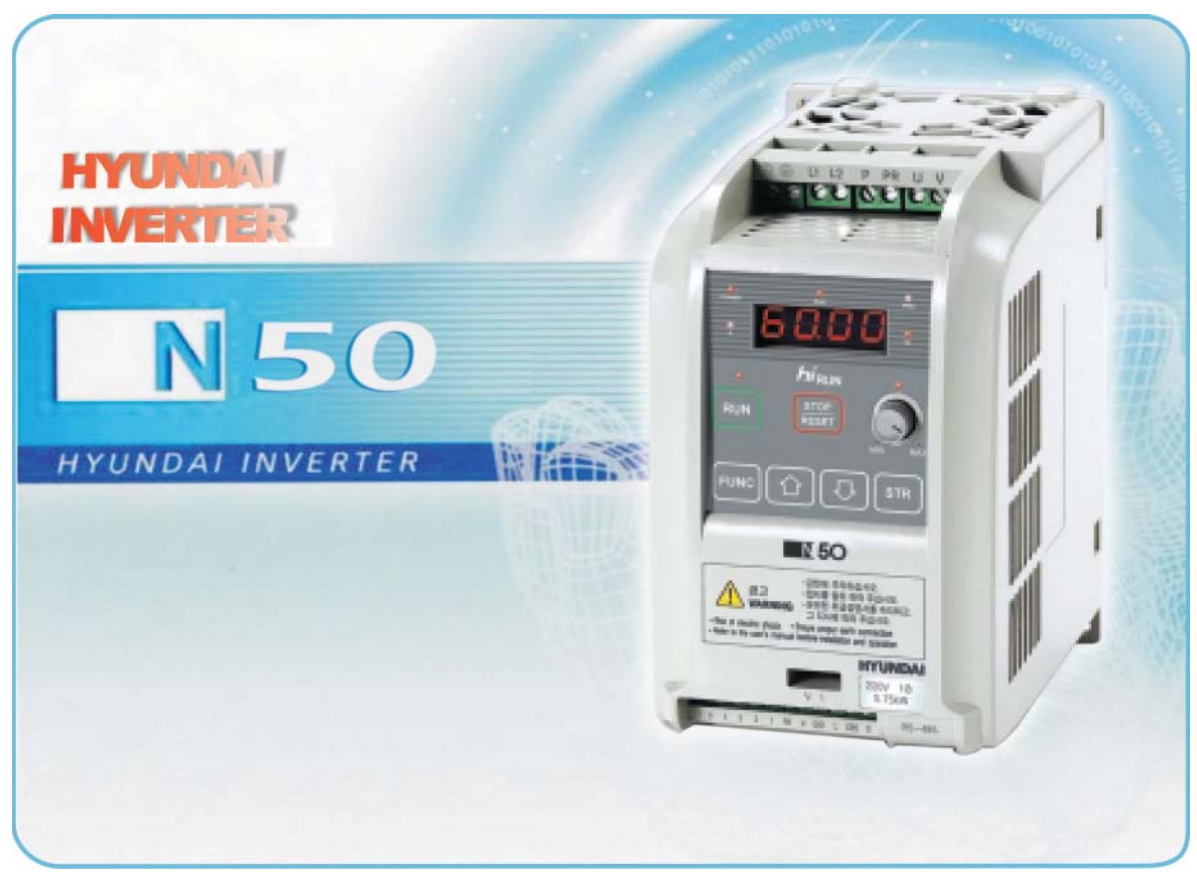

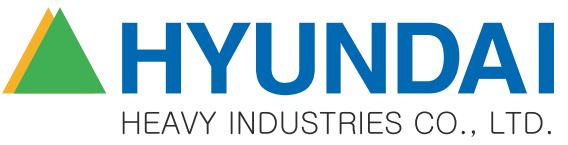

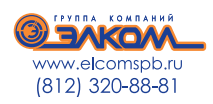

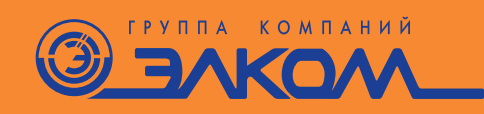

# **СОДЕРЖАНИЕ**

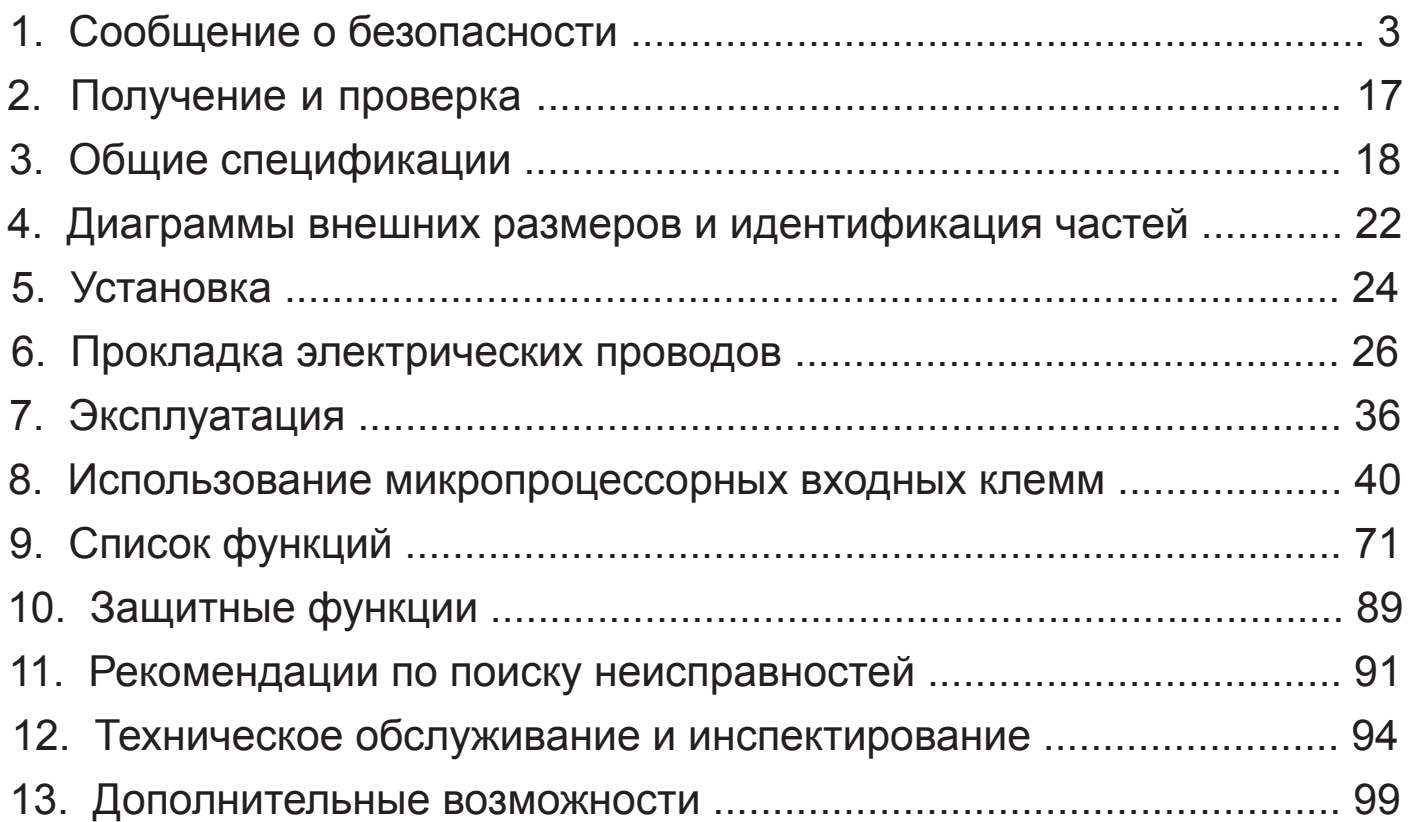

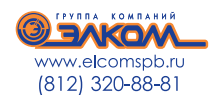

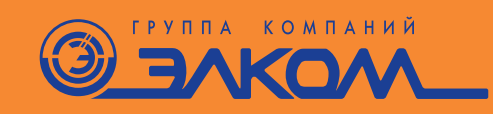

# **1. СООБЩЕНИЕ О БЕЗОПАСНОСТИ**

Для достижения наилучших результатов при использовании инвертора серии N50, необходимо перед его установкой ознакомиться с полным текстом данного руководства, включая прикрепленные к нему предостерегающие таблички, и точно следовать инструкциям. Рекомендуется хранить руководство под рукой для обращения к нему при необходимости.

## **Определения и символы**

Инструкция по соблюдению безопасности (сообщение) включает символы предостережения об опасности и сигнальные слова ОПАСНО и ОСТОРОЖНО. Каждое сигнальное слово имеет следующее значение:

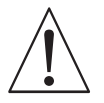

Это "Символ предостережения об опасности". Ему сопутствует одно из сигнальных слов: ОПАСНО или ОСТОРОЖНО, как описано ниже:

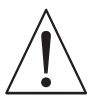

**ОПАСНО:** Показывает потенциально опасную ситуацию, которая, если ее не избежать, может привести к смерти или серьезным травмам.

**ОСТОРОЖНО:** Показывает потенциально опасную ситуацию, которая, если ее не избежать, может привести к незначительной или средней травме или к серьезному повреждению изделия. Ситуация, представленная под словом **ОСТОРОЖНО,** может, если ее не избежать, привести к серьезным последствиям. Так как под словом ОСТОРОЖНО (а также под словом ОПАСНО) описаны важные меры безопасности, убеждайтесь в том, что соблюдаете предписания.

**ПРИМЕЧАНИЕ:** Примечания указывают на участок или предмет особой важности, делая акцент либо на характеристике изделия, либо на общих ошибках в эксплуатации или техническом обслуживании.

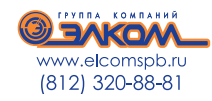

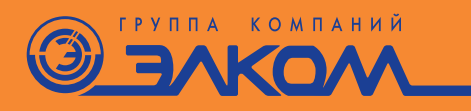

# **ОСТОРОЖНО**

- Некоторые чертежи в данном руководстве показаны со снятыми защитами или экранами для того, чтобы описание детали было более наглядным. Перед эксплуатацией данного изделия убеждайтесь в том, что крышки и экраны установлены на свои места.
- При необходимости, это руководство может модифицироваться в связи с доработками изделия, модификацией или изменениями в спецификациях
- Для заказа копии настоящего руководства или в случае, если ваша копия повреждена или утрачена, свяжитесь с вашим представителем компании HYUNDAI.
- Компания Hyundai не несет ответственность за любые модификации изделия, произведенные пользователем, поскольку это ведет к прекращению гарантийных обязательств.

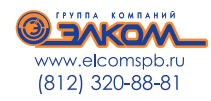

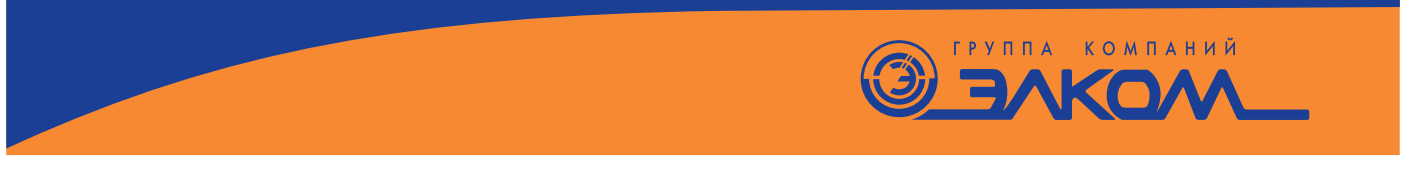

## **Указатель опасностей и предостережений в данном руководстве. Предостережения по установке при выполнении процедур монтажа**

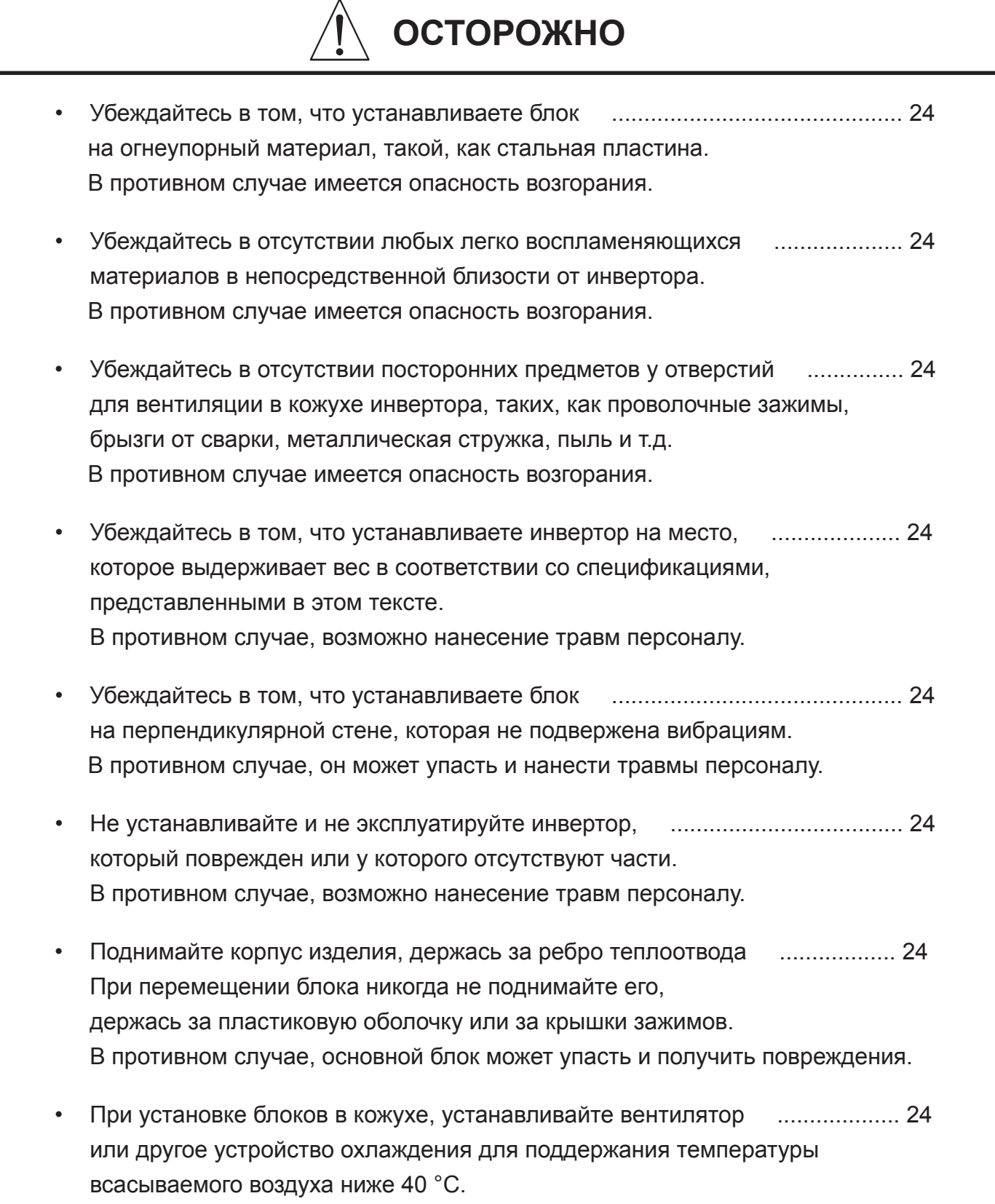

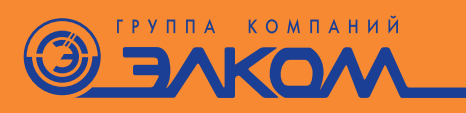

# **ОСТОРОЖНО**

- Обеспечивайте достаточный зазор ............................................................. 25 вокруг инвертора и обеспечивайте достаточную вентиляцию. В противном случае, инвертор может перегреться и выйти из строя или загореться. • Устанавливайте инвертор в хорошо ............................................................ 25
- вентилируемом помещении. Избегайте прямого воздействия солнечному свету, высокой температуре воздуха, высокой влажности конденсации росы, высоких уровней запыленности, попадания коррозионных газов, взрывоопасных газов, тумана шлифовальных жидкостей, опасности солевых повреждений. В противном случае, имеется опасность возгорания.

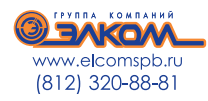

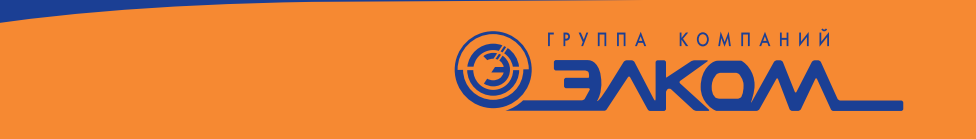

## **Опасности, связанные с прокладкой электрических проводов, при обслуживании электрических устройств и спецификации проводов**

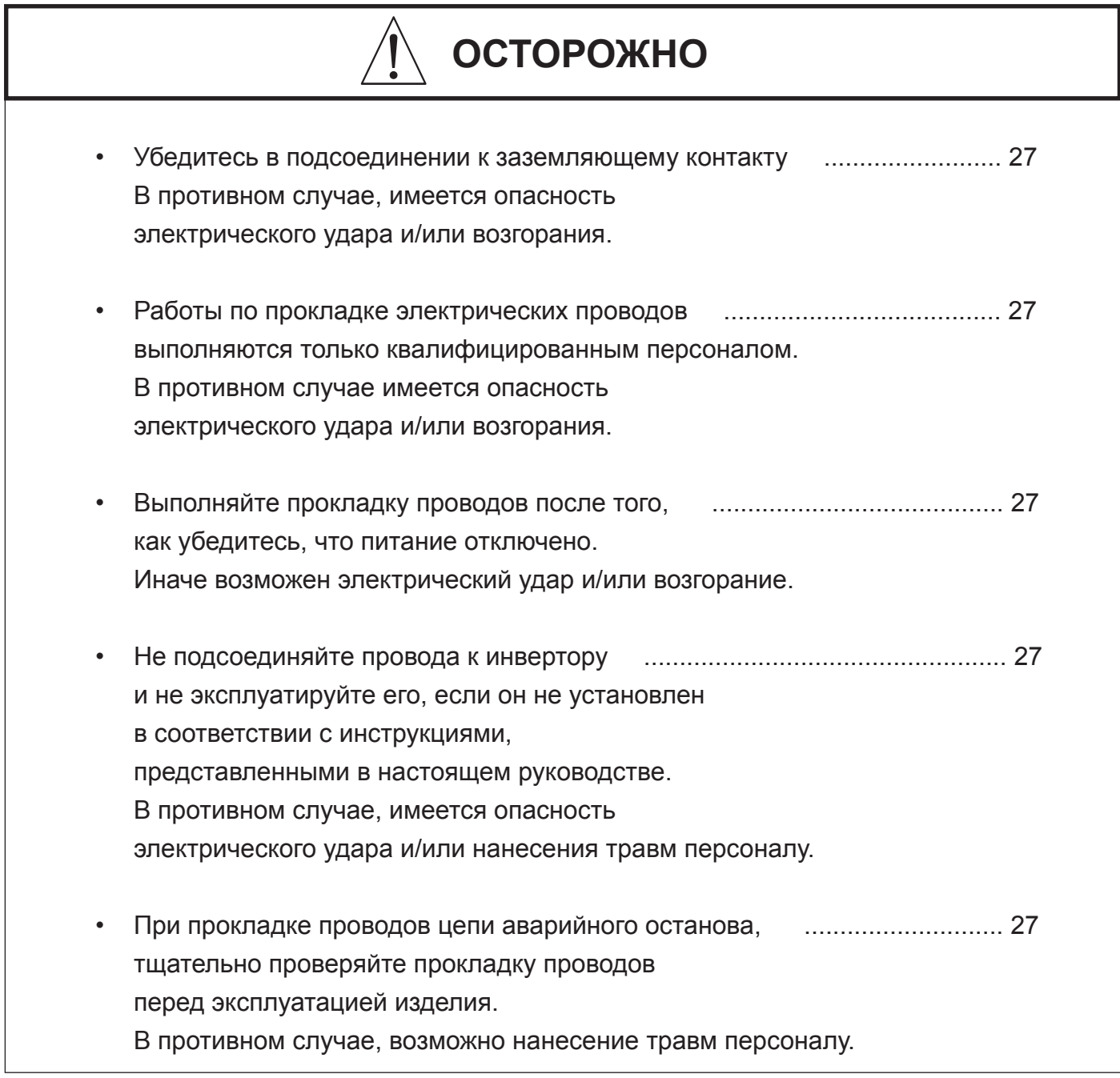

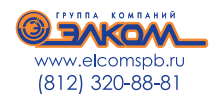

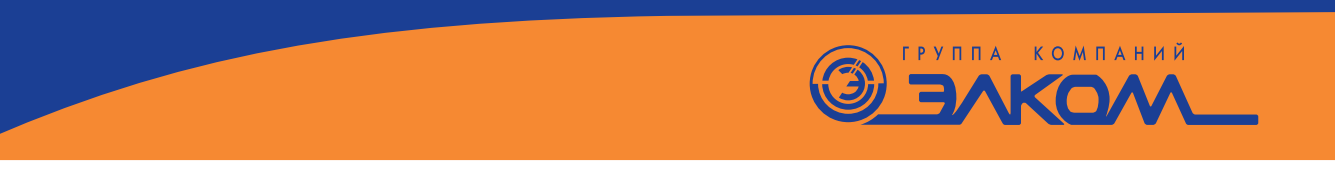

## **Предостережения по прокладке проводов при обслуживании электрических устройств**

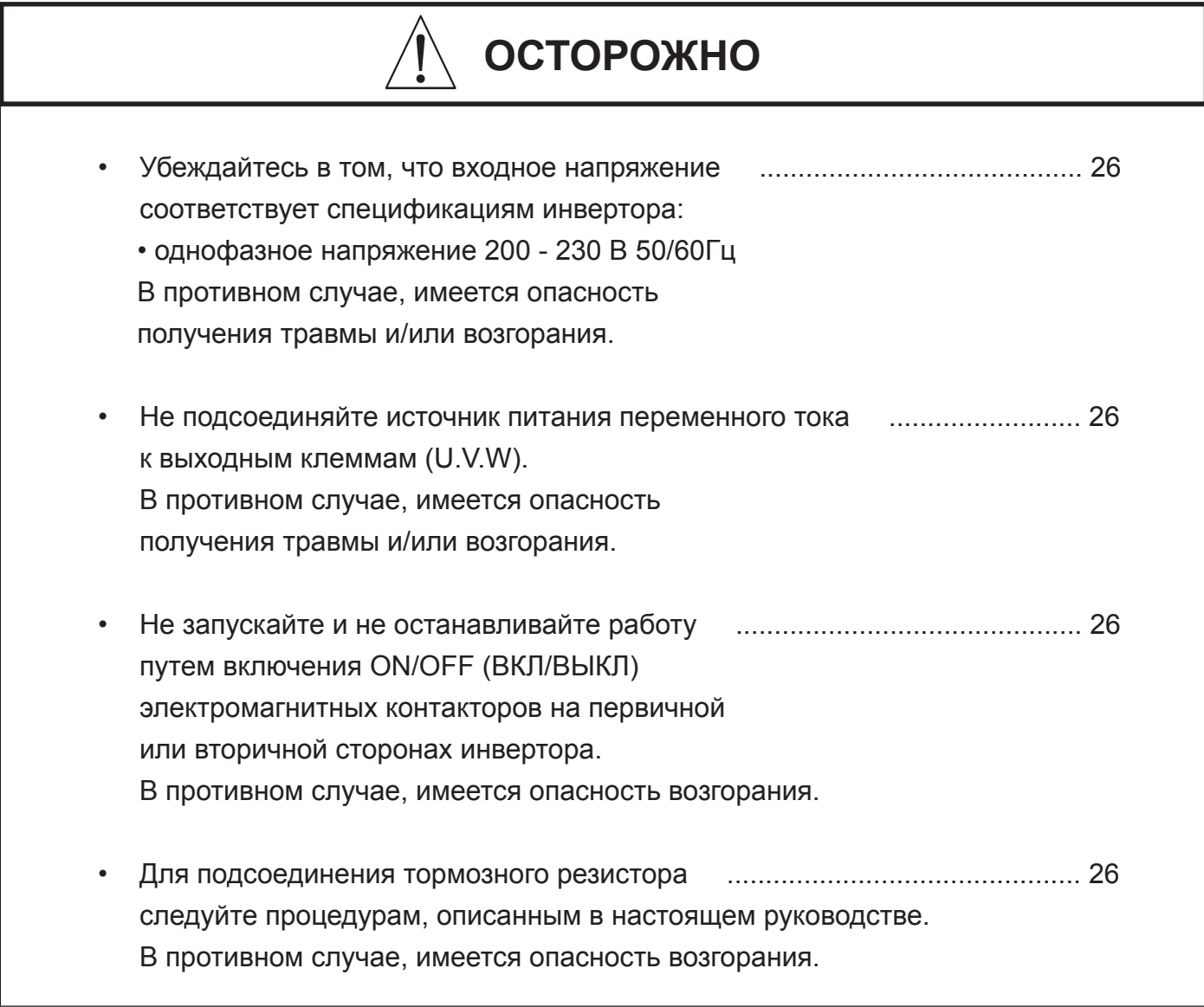

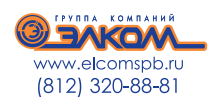

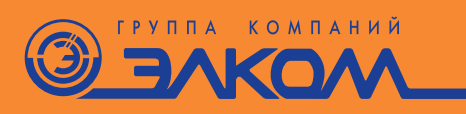

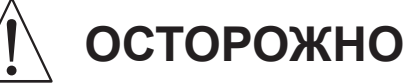

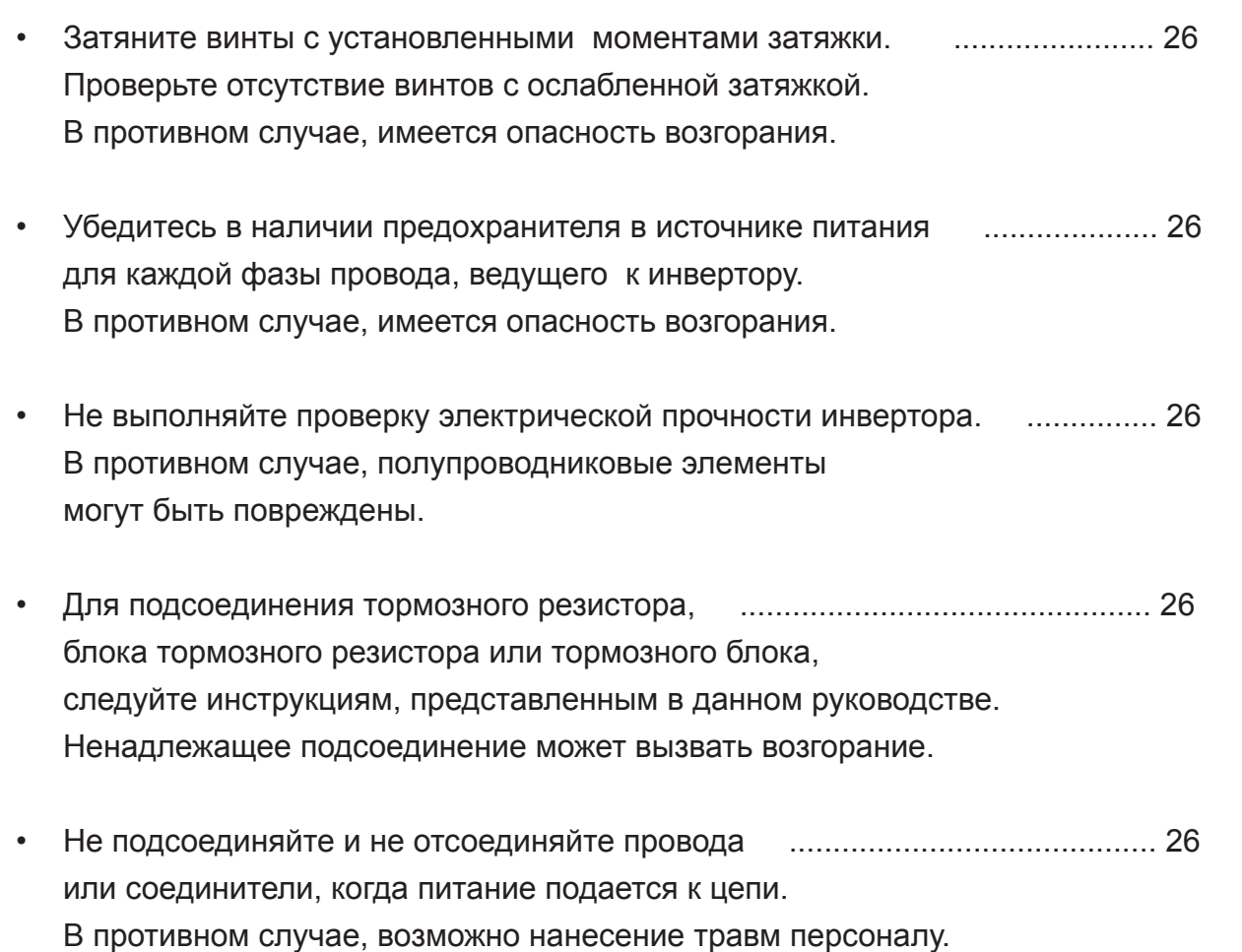

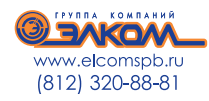

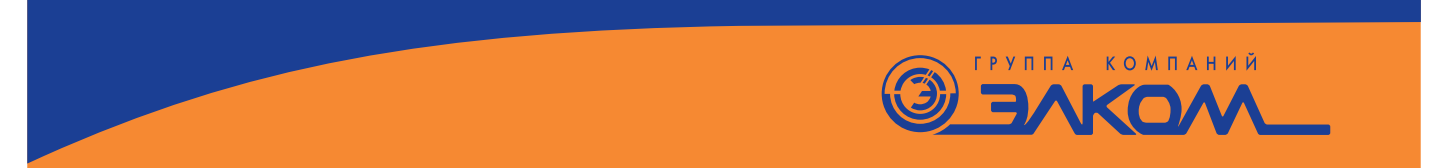

## **Опасности при выполнении операций и контроля**

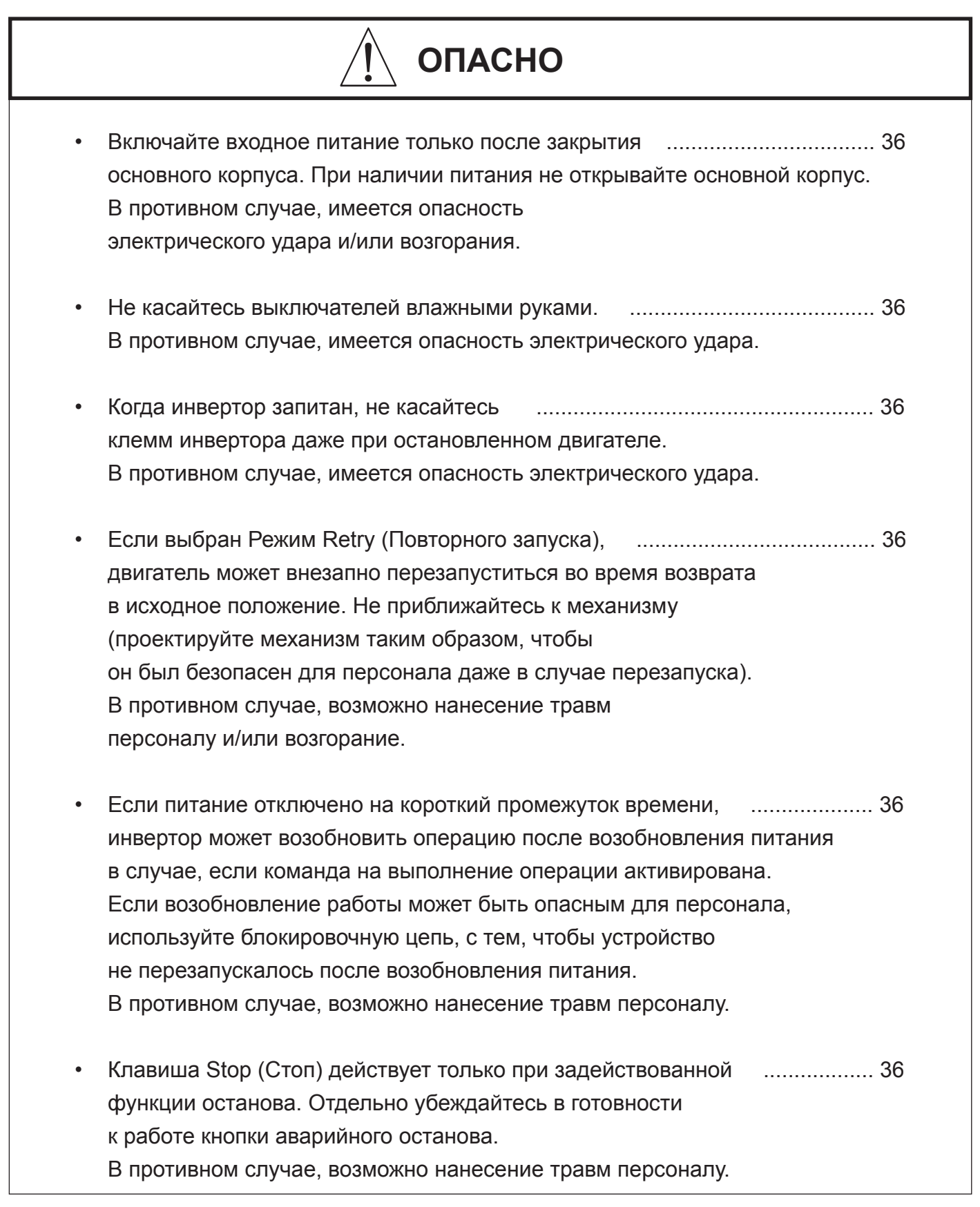

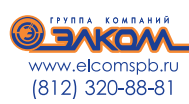

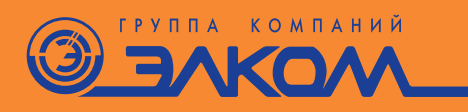

# **ОПАСНО**

- После выдачи команды на выполнение операции, ................................... 36 и при выполнении сброса сигнализации, операция запустится без промедления. Выполняйте сброс сигнализации после того, как убедитесь в том, что команда на выполнение операции выключена. В противном случае, возможно нанесение травм персоналу.
- Не касайтесь внутренних частей запитанного .......................................... 36 инвертора и не вставляйте внутрь любые токопроводящие предметы. В противном случае, имеется опасность электрического удара и/или возгорания.

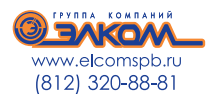

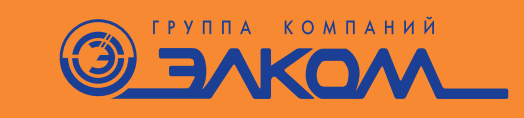

## **Предостережения при выполнении операций и контроля**

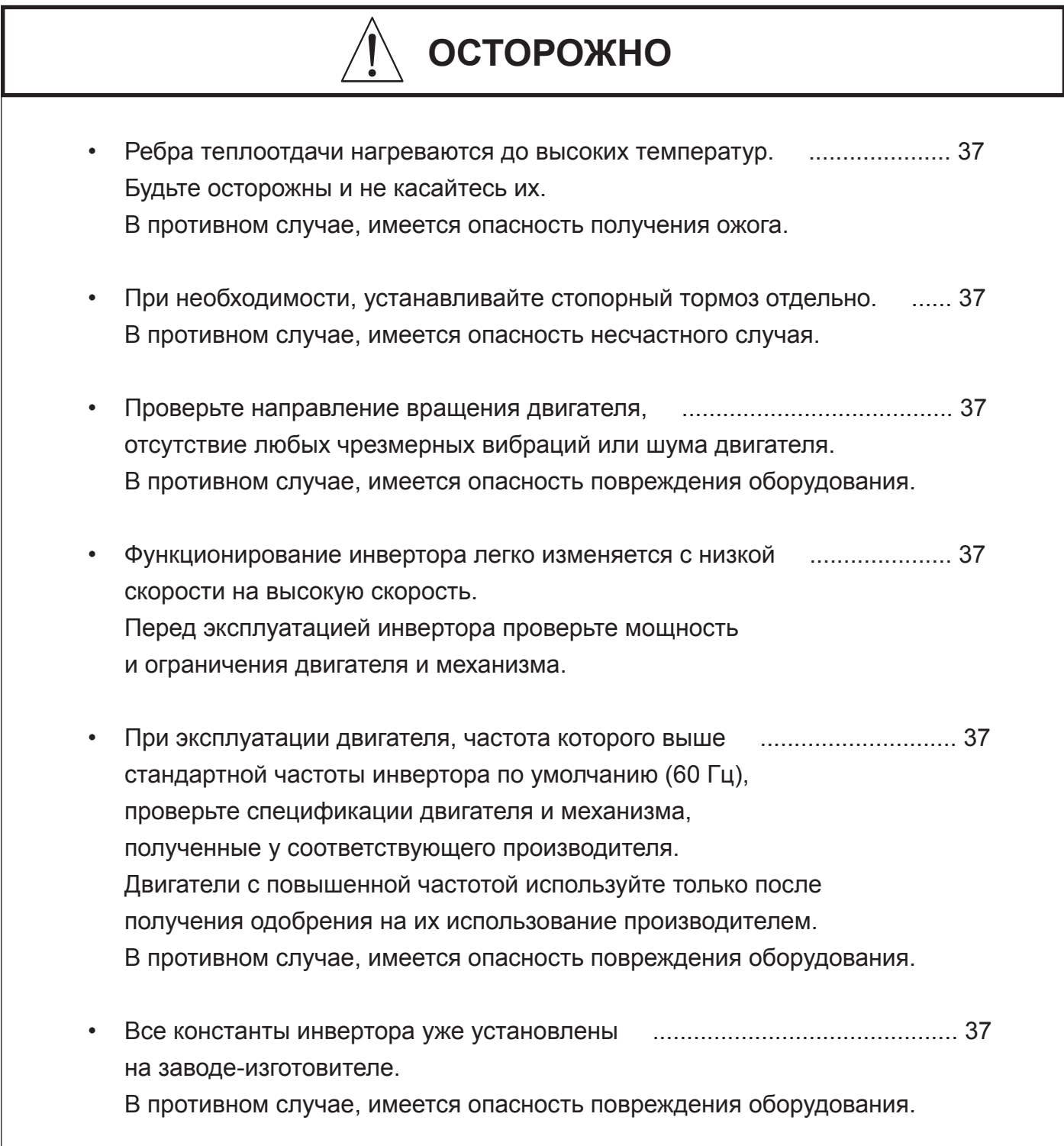

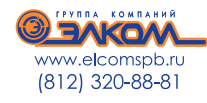

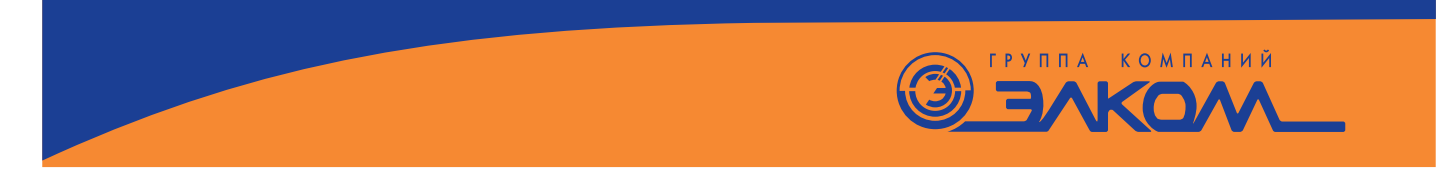

### **Опасности и предостережения для выполнения поиска и устранения неисправностей, проверок и технического обслуживания**

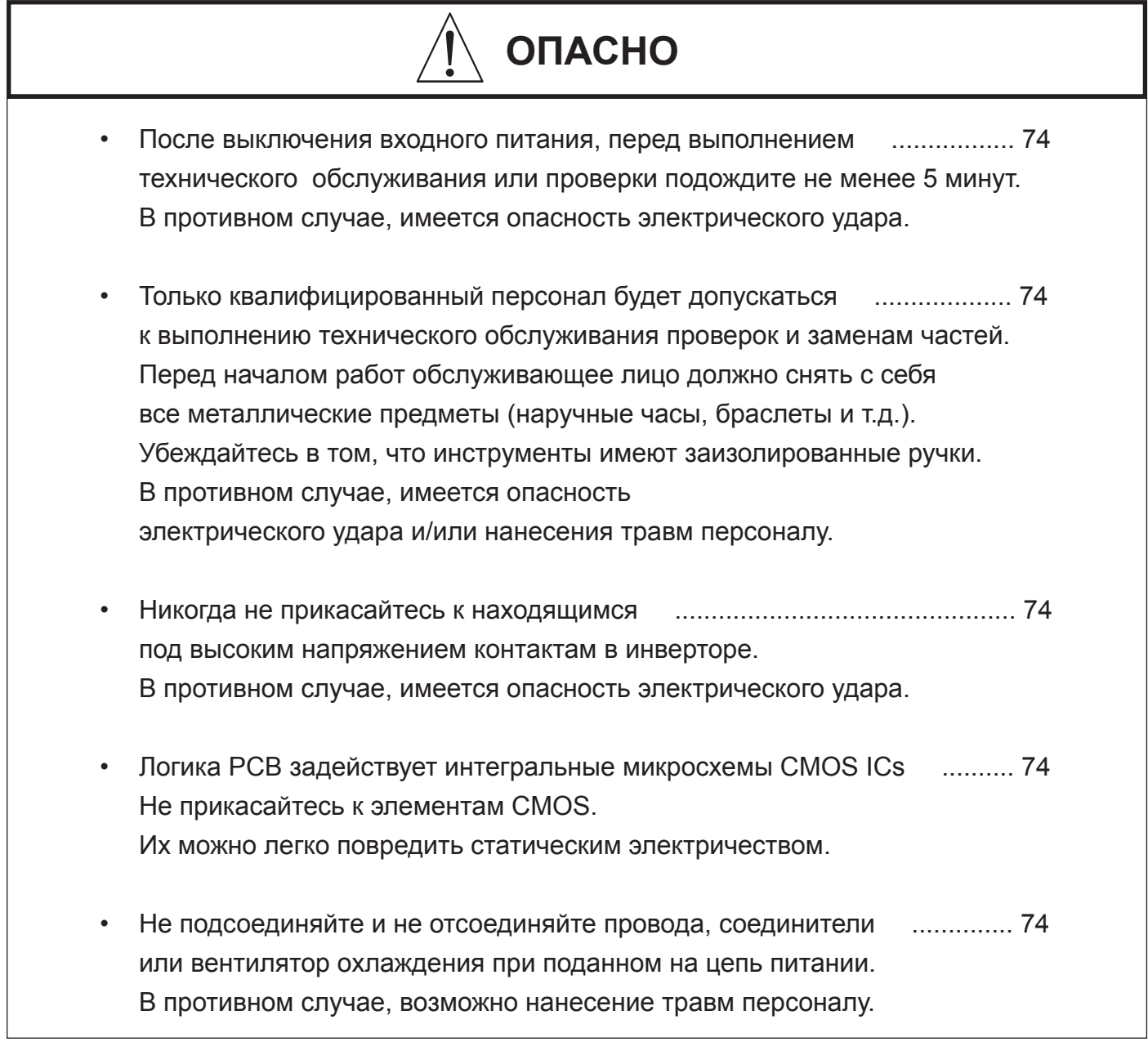

### **Опасности и предостережения для выполнения поиска и устранения неисправностей, проверок и технического обслуживания**

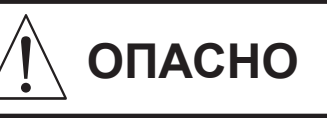

- Никогда не модифицируйте изделие.
	- В противном случае, имеется опасность электрического удара и/или нанесения травм персоналу.

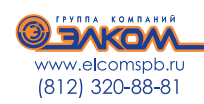

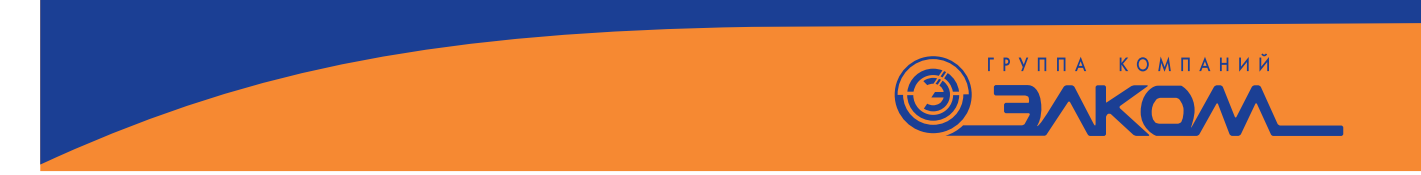

# **ИНДИКАЦИЯ ПРЕДУПРЕЖДЕНИЯ**

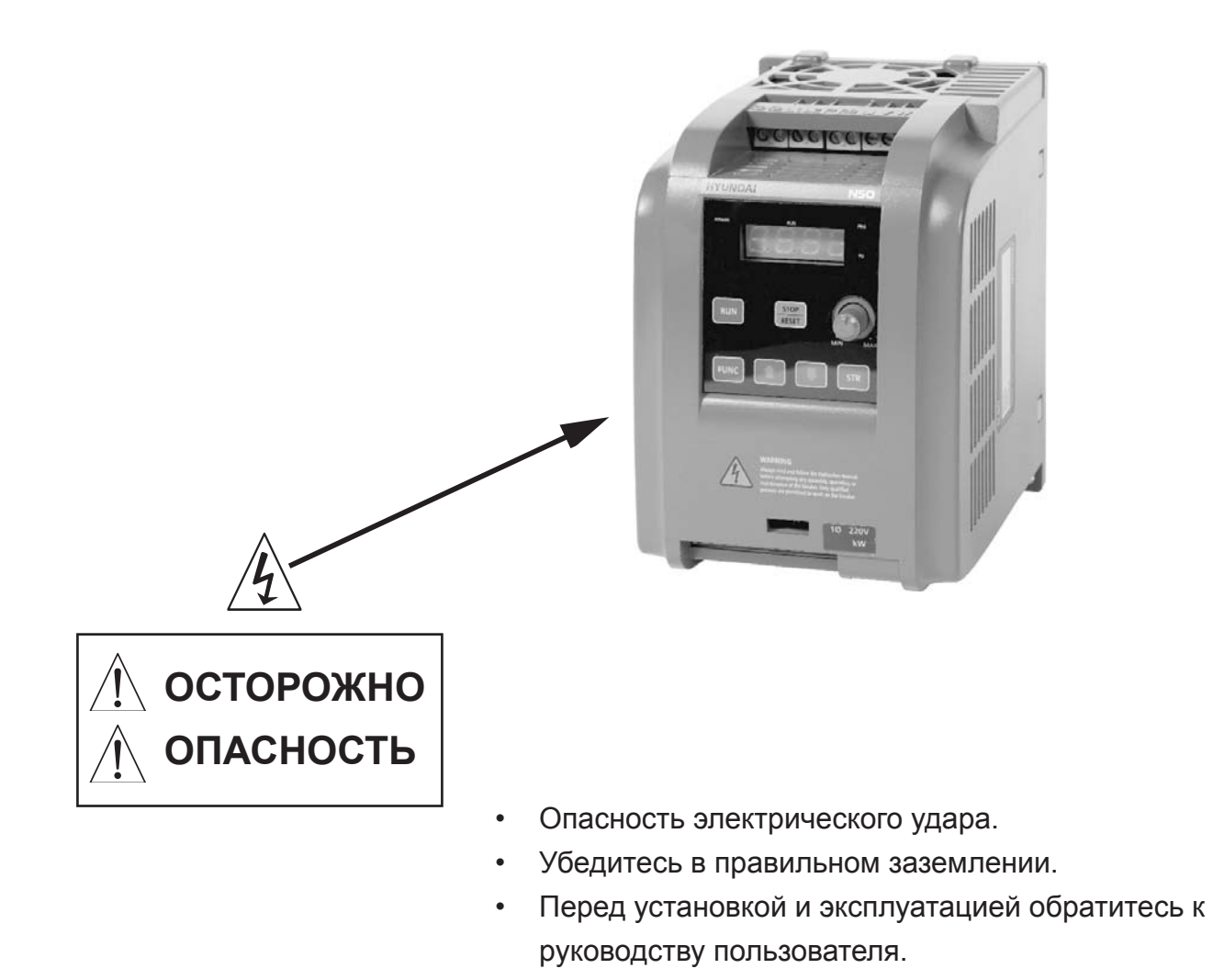

Предупредительная надпись отображается на основной крышке инвертора, как показано на рисунке.

Следуйте этим инструкциям при использовании инвертора.

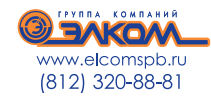

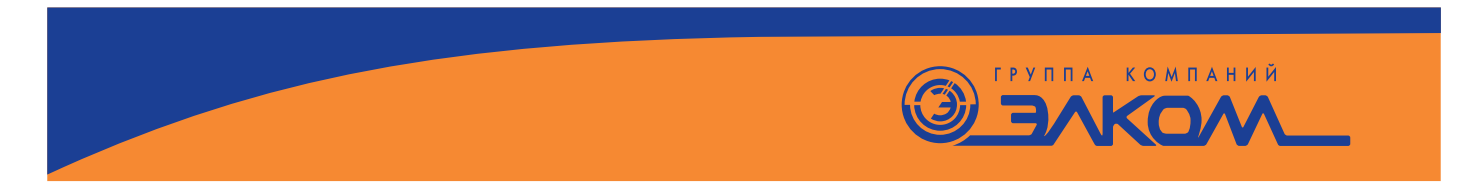

#### **Примечание 1**

Не запускайте/останавливайте функционирование путем включения on/off (вкл/выкл) электромагнитных контакторов (Mc0, Mcl) на первичной или вторичной сторонах инвертора. Управляйте работой инвертора при помощи команд запуска/останова [FW/RV].

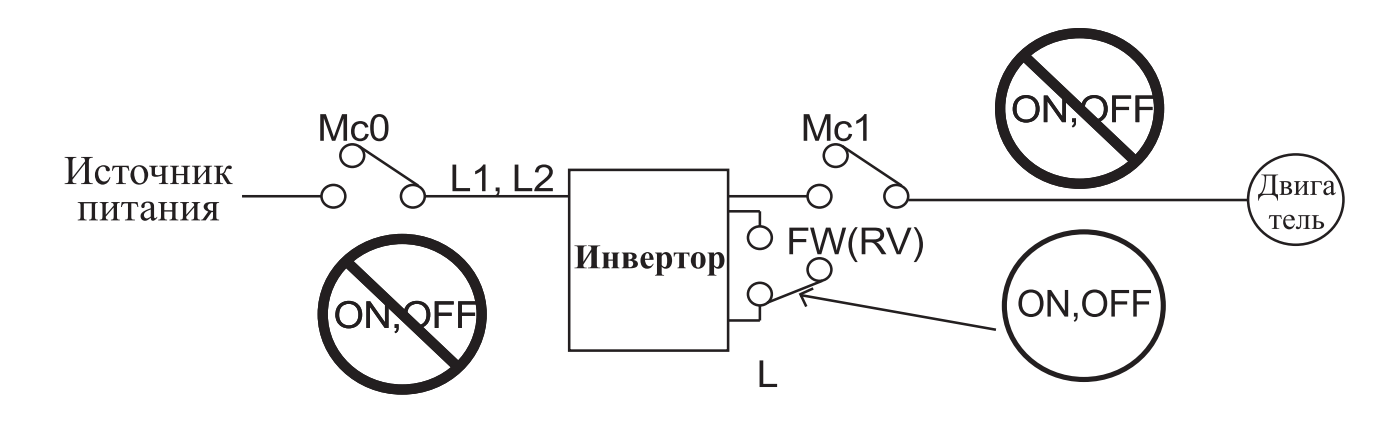

#### **Примечание 2**

Фильтр подавления выбросов напряжения на клеммах двигателя. В системе, использующей инвертор с системой контроля напряжения PWM (широтно-импульсная модуляция), бросок напряжения, вызванный кабельными константами, такими, как длина кабеля (особенно когда дистанция между двигателем и инвертором 10 м и более) и методом прокладки кабеля, может возникнуть в клеммах двигателя.

#### **Примечание 3**

Отсоединение входного питания. Этот инвертор не способен защищать от отсоединения входного питания. При подсоединении проводов соблюдайте осторожность.

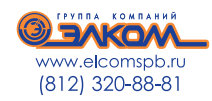

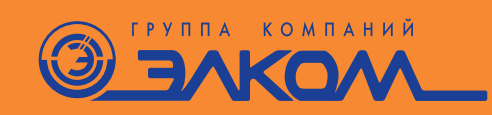

#### **Примечание 4**

В случаях, представленных ниже, с задействованием инвертора общего назначения, большой пиковый ток течет в сторону источника питания, иногда выводя из строя конверторный модуль.

• Коэффициент небаланса источника питания составляет 3% или выше.

• Мощность источника питания как минимум в 10 раз выше мощности инвертора (и мощность источника питания составляет 500kВA или более).

• Ожидаются резкие изменения работы источника питания.

(несколько примеров). Несколько инверторов подсоединены к закороченной шине. Установленная управляющая емкость открывается или закрывается.

#### **Примечание 5**

Резистивно-емкостная величина теплового реле в 1,1 раза выше, чем номинальный ток двигателя. Также, резистивно-емкостную величину можно отрегулировать по отношению к расстоянию прокладки кабеля, однако в этом случае свяжитесь с нами.

#### **Примечание 6**

Не подсоединяйте и не отсоединяйте источник питания в течение более 1/5 (минуты/ за раз). Существует опасность повреждения инвертора.

#### **Примечание 7**

При появлении ошибки электрически стираемого ПЗУ [E 08], снова подтверждайте установку величин.

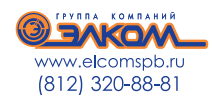

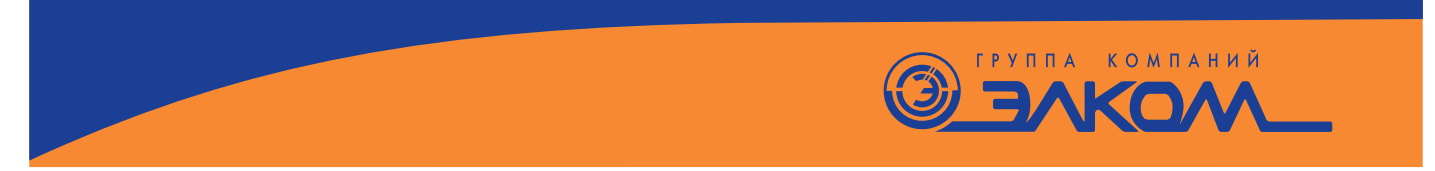

# **2. ПОЛУЧЕНИЕ И ПРОВЕРКА**

## **Ярлыки спецификаций инвертора**

Перед установкой и прокладкой проводов проверьте следующее:

1. Проверьте отсутствие физических повреждений блока, которые могут возникнуть при транспортировке

2. Проверьте наличие в упаковке одного конвертора и одного руководства для инвертора N50.

3. Убедитесь в том, что спецификации, указанные на ярлыках, соответствуют вашему заказу на приобретение.

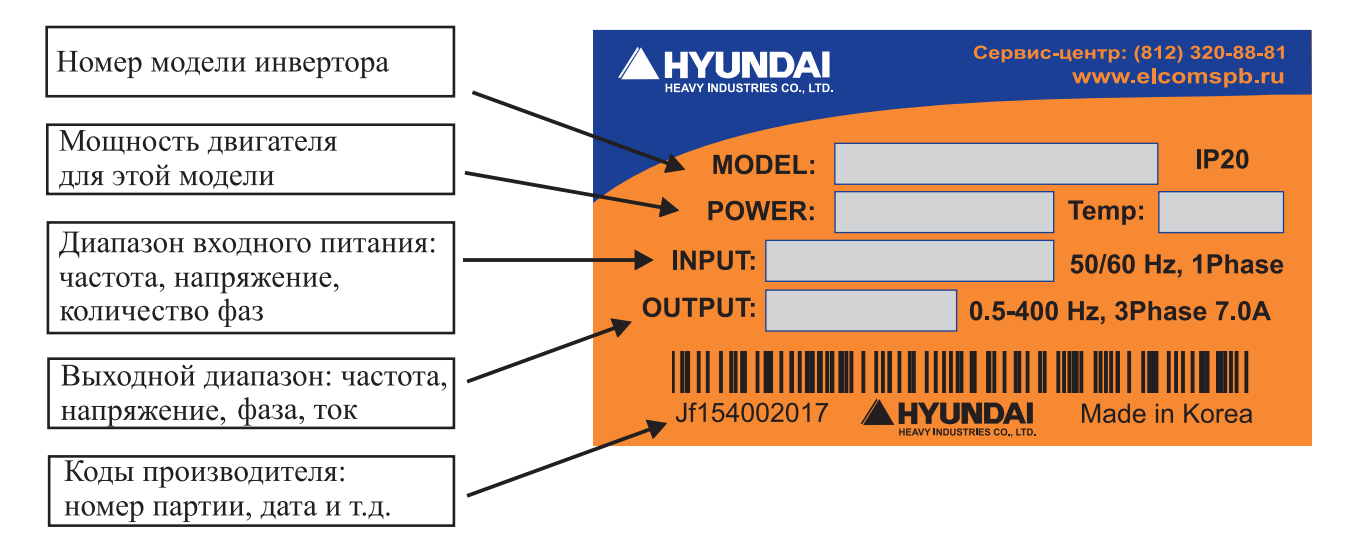

В случае отсутствия или повреждения какой-либо части, немедленно обратитесь за помощью.

# **Структура условного обозначения**

Номер модели конкретного инвертора содержит полезную информацию об эксплуатационных характеристиках. Обратитесь к надписи номера модели, указанной ниже:

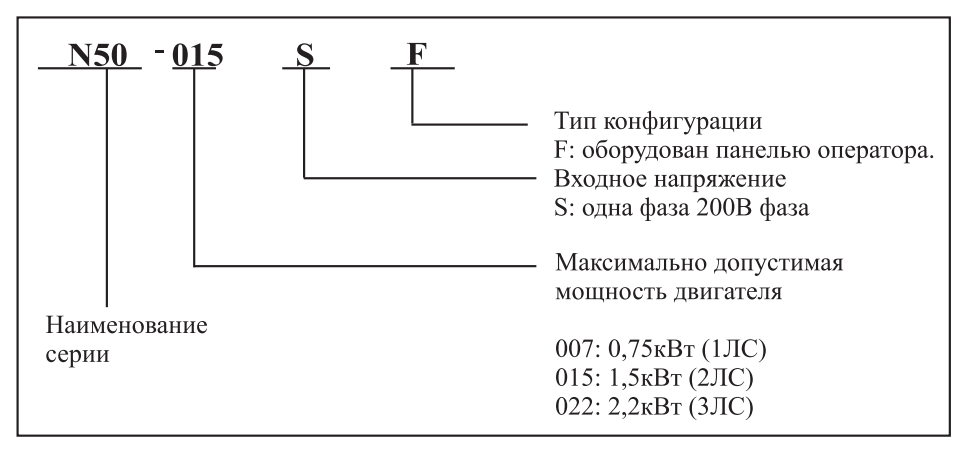

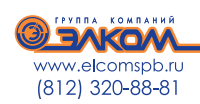

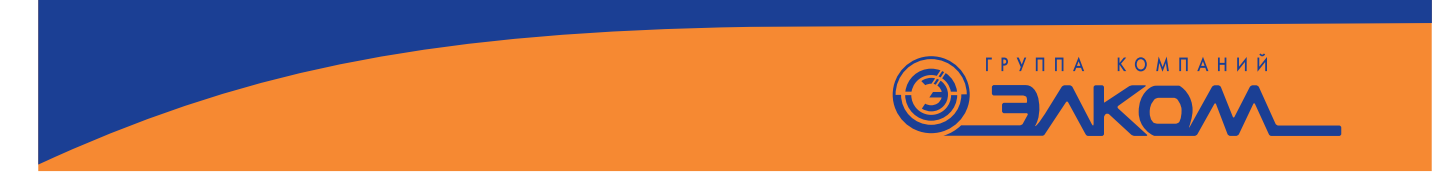

# **3. СТАНДАРТНЫЕ СПЕЦИФИКАЦИИ ИНВЕРТОРА N50**

# **Таблицы конкретной модели**

Стандартными спецификациями инвертора N50 являются следующие:

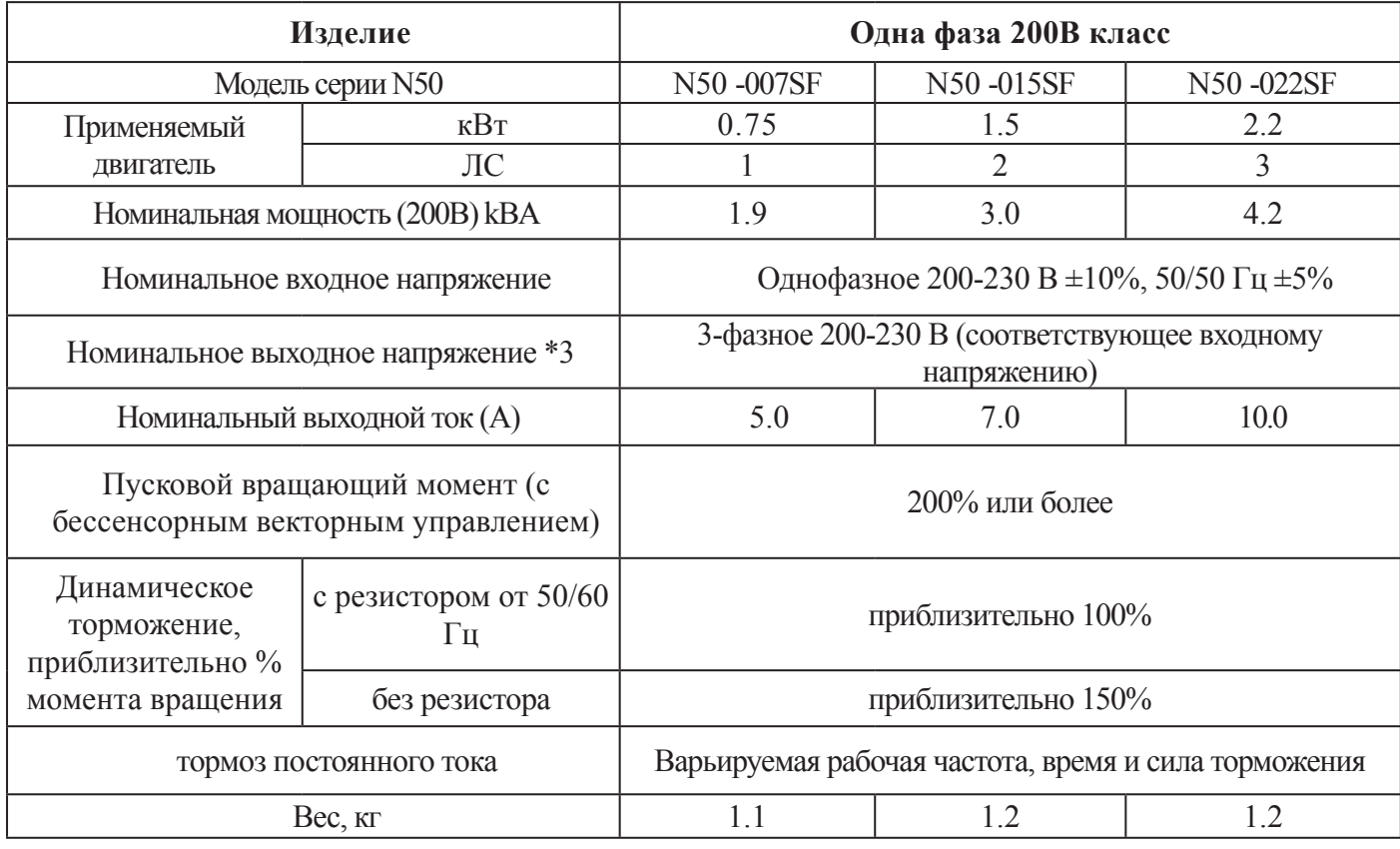

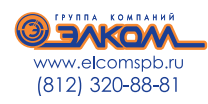

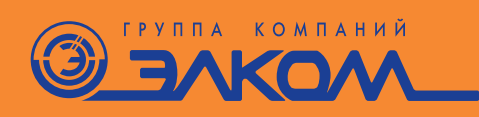

# **Общие спецификации**

Следующая таблица применяется ко всем инверторам N50:

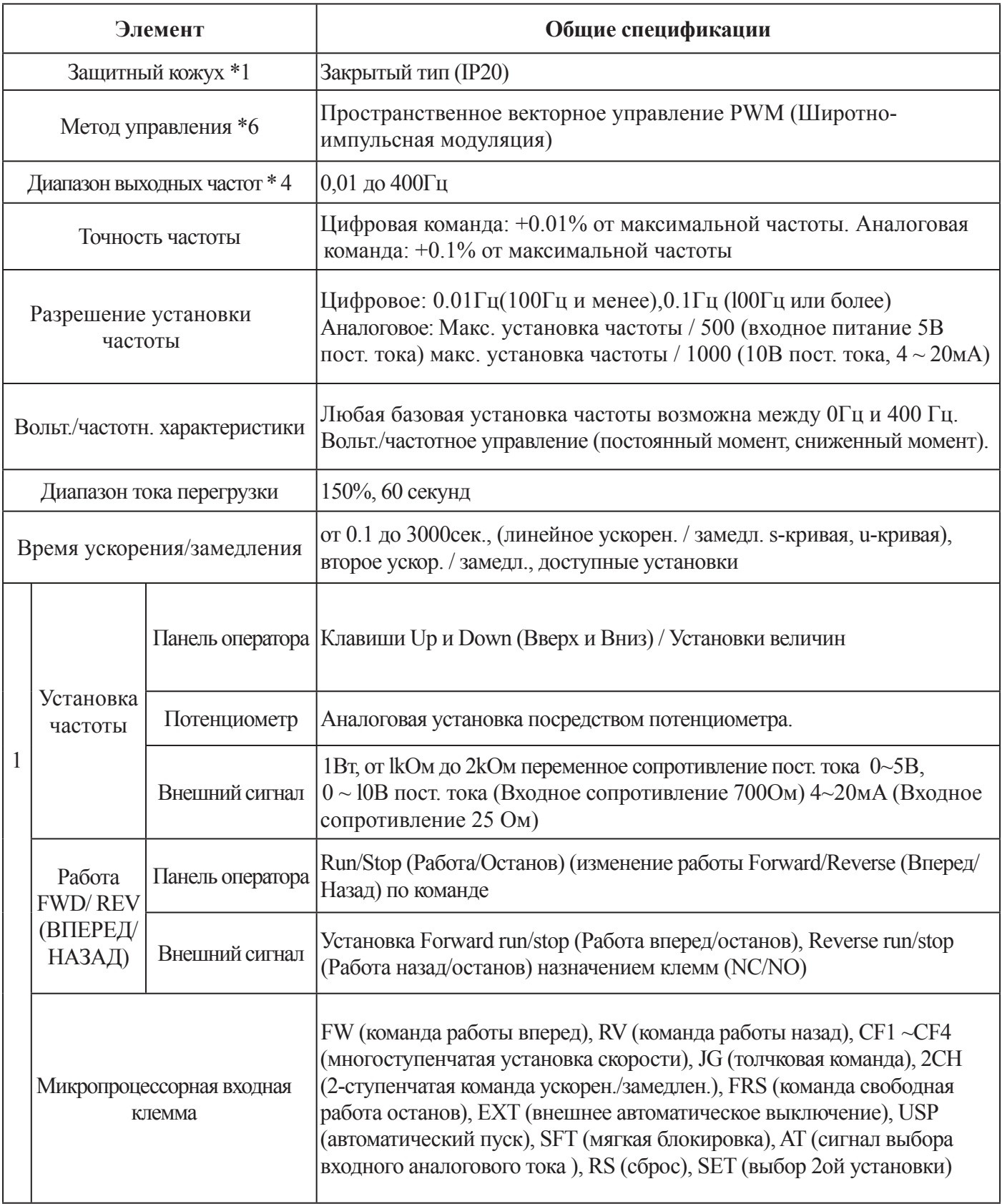

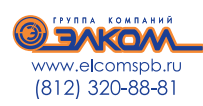

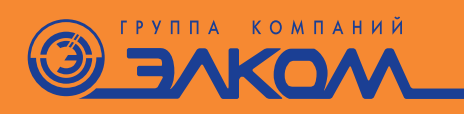

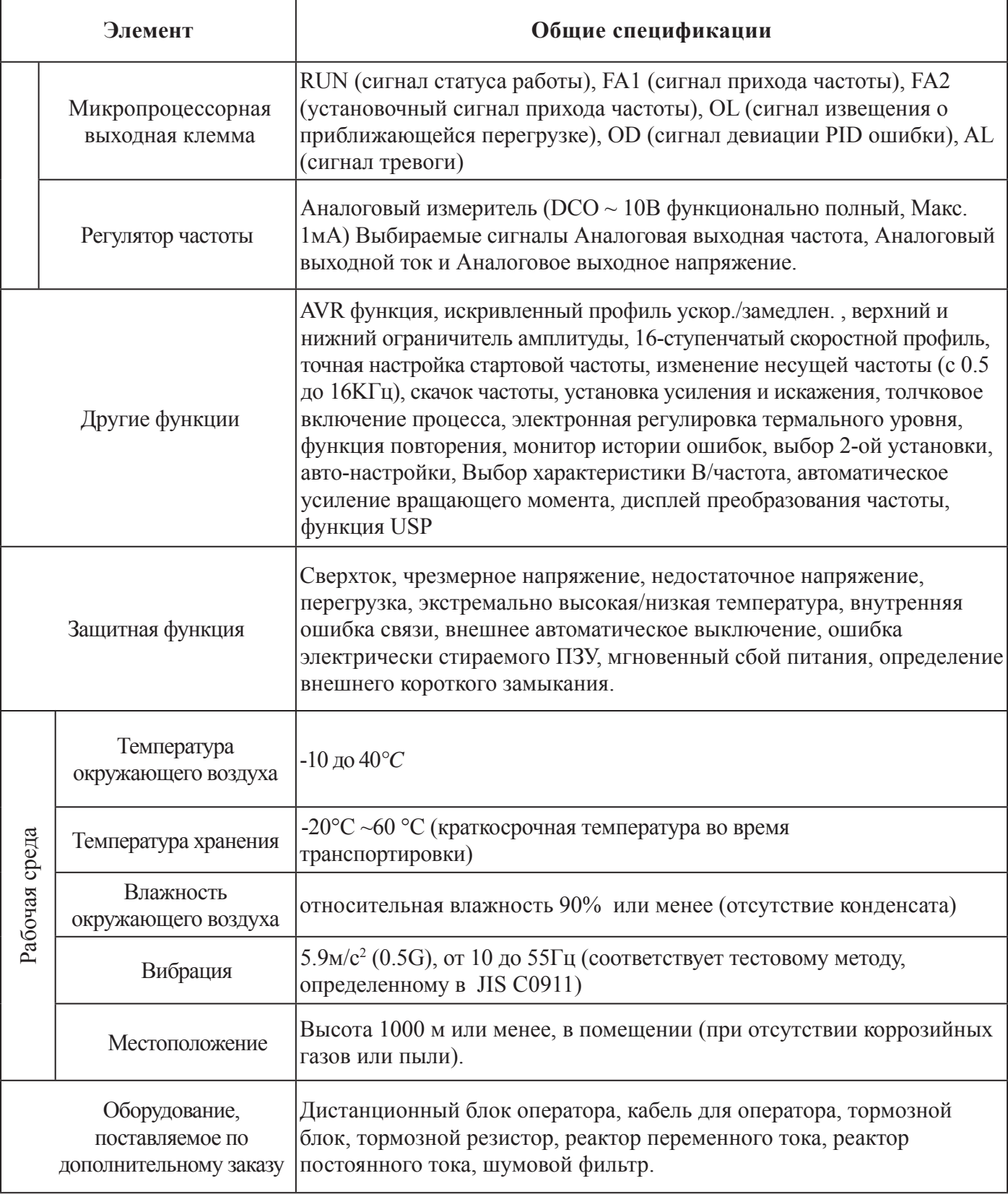

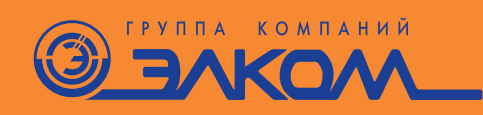

Примечания для предшествующих таблиц:

1. Метод защиты соответствует JEM 1030.

 2. Применяемый двигатель относится к стандартному 3-фазному двигателю (4-полюсному) HYUNDAI. При использовании других двигателей должна проявляться осторожность для предотвращения превышения номинального тока двигателя (50/60Гц) выходного тока инвертора.

 3. Выходное напряжение уменьшается по мере уменьшения напряжения сетевого питания (кроме случаев использования функции AVR). В любом случае, выходное напряжение не может превышать входное напряжение источника питания.

 4. Для эксплуатации двигателя с рабочей частотой за пределами 50/60 Гц, проконсультируйтесь с производителем двигателя о максимальной допустимой скорости вращения.

 5. Тормозной момент, вырабатываемый посредством емкостной обратной связи, является средним моментом замедления при кратчайшем замедлении (остановка с частоты 50/60 Гц, как указано).

Это не непрерывный регенеративный тормозной момент. И средний замедляющий момент варьируется потерями двигателя. Эта величина уменьшается, когда рабочая частота составляет менее 50 Гц. Если требуется большой регенеративный момент, должен использоваться дополнительный регенеративный тормозной резистор.

 6. Установкаметода управленияА31 в 2 (бессенсорное векторное управление) выбрана, установка несущей частоты b11 более 2,1 кГц.

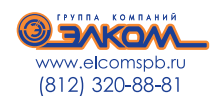

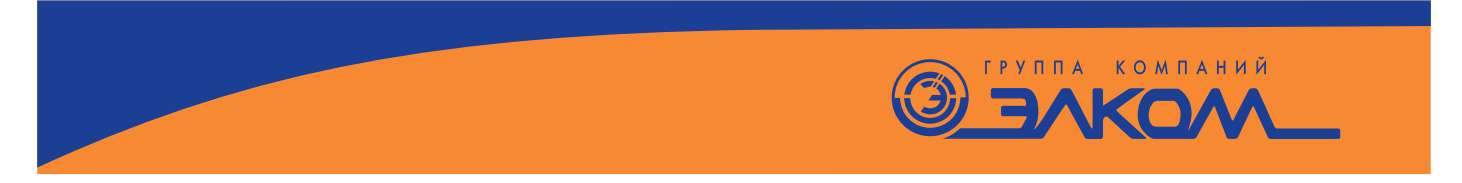

# **4. ДИАГРАММЫ ВНЕШНИХ РАЗМЕРОВ И ИДЕНТИФИКАЦИЯ ЧАСТЕЙ**

## **Таблицы кокретной модели**

Стандартными спецификациями инвертора N50 являются следующие:

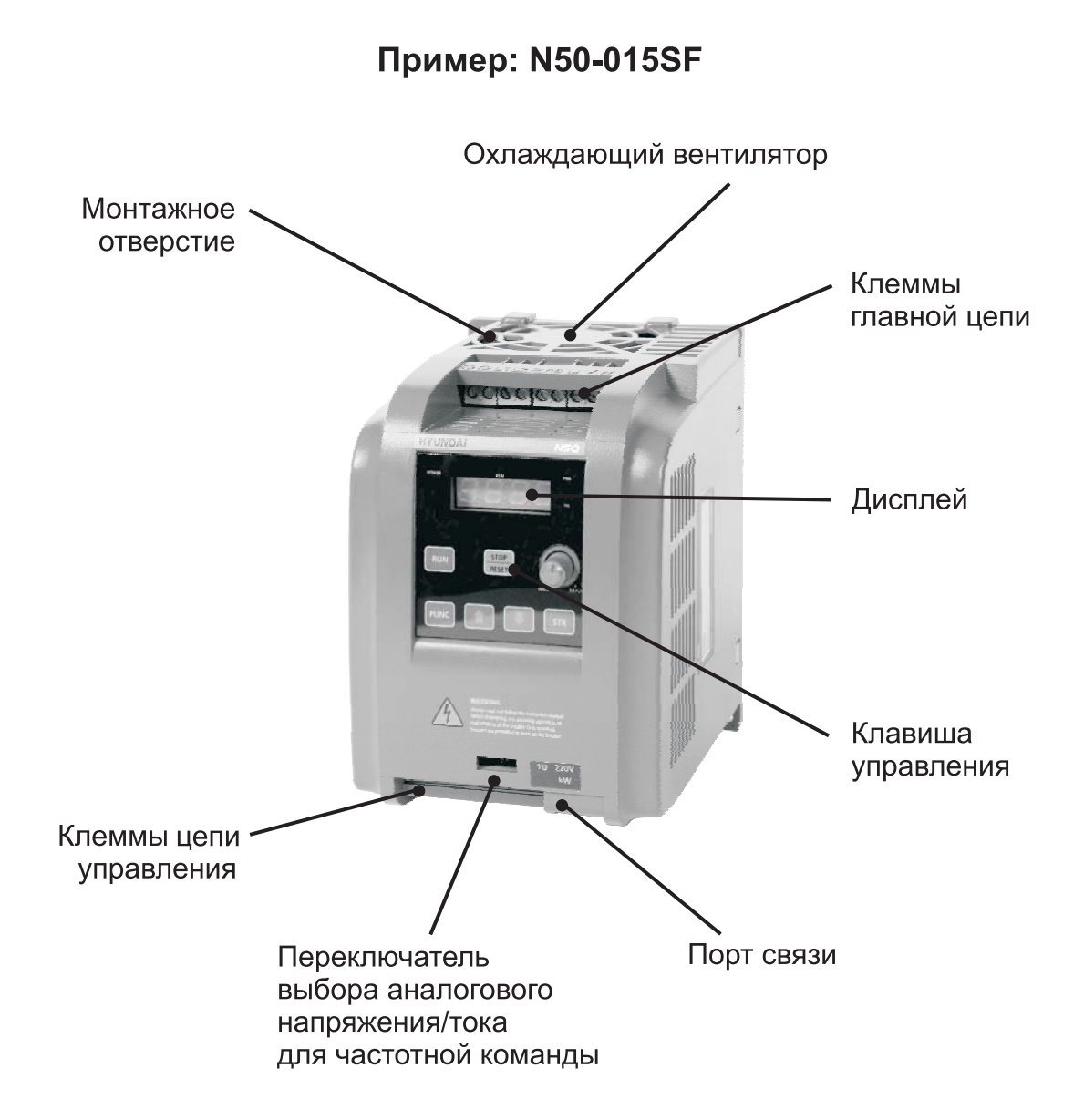

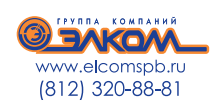

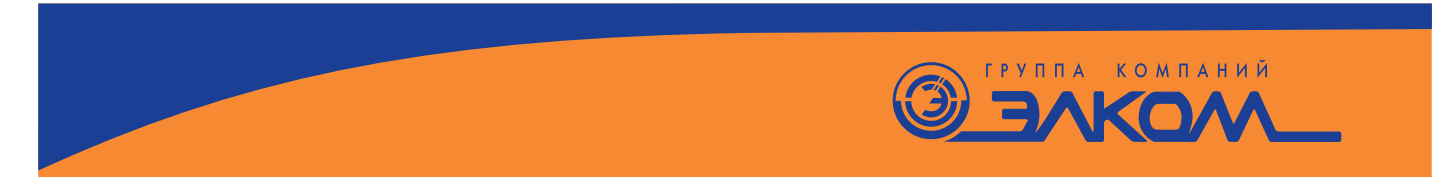

# **Размеры инверторов для установки**

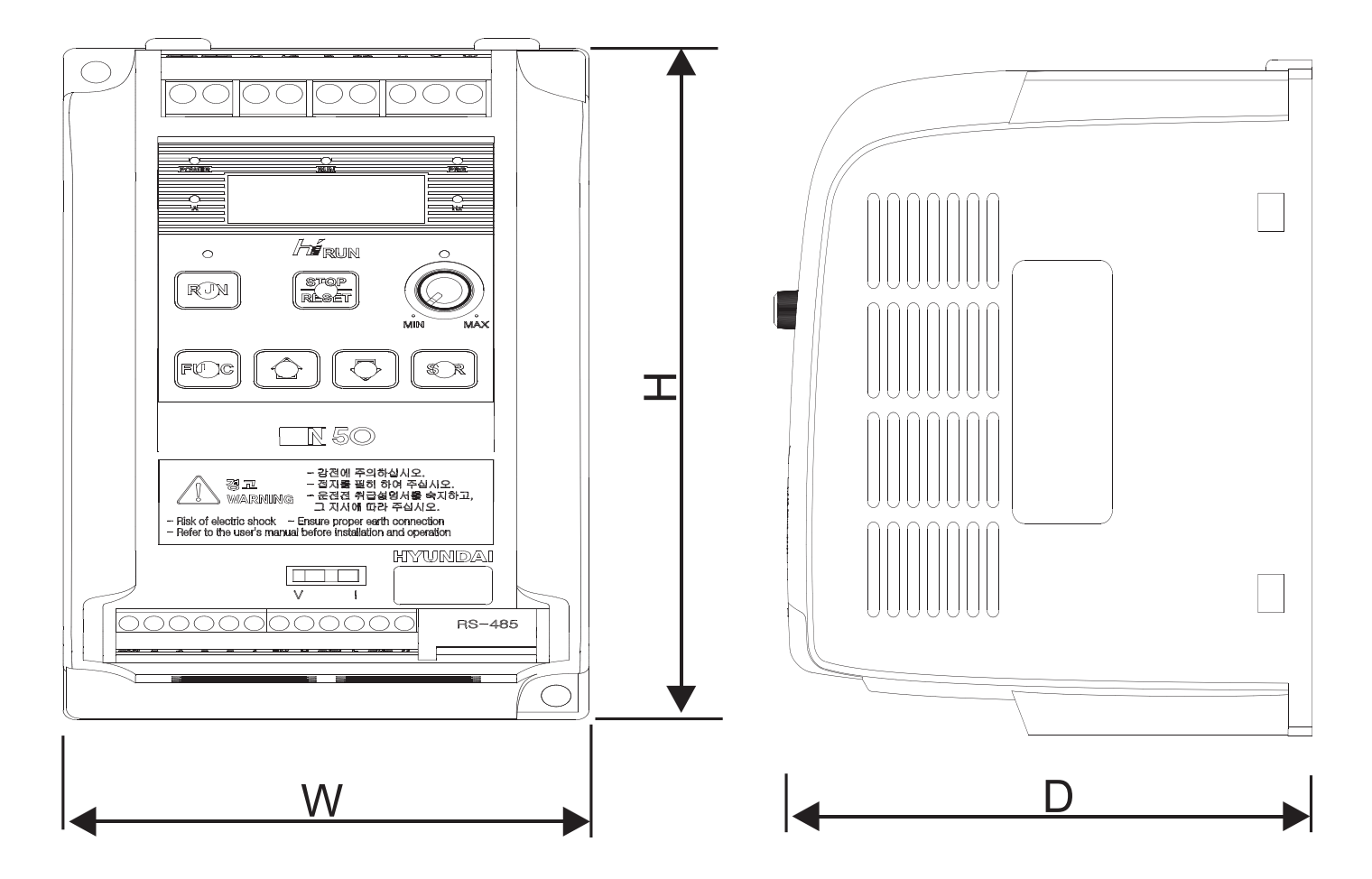

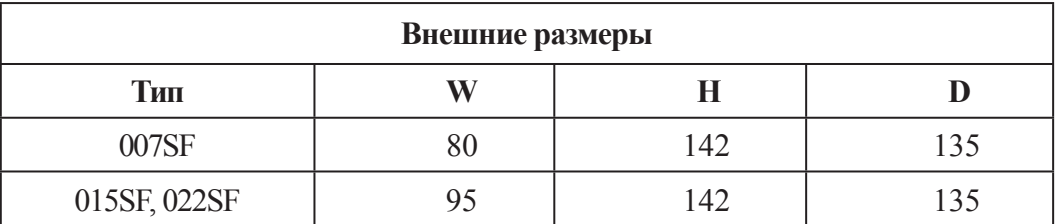

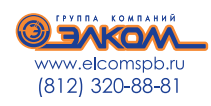

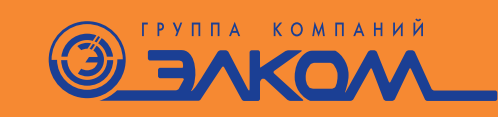

# **5. УСТАНОВКА**

# **Выбор места для установки**

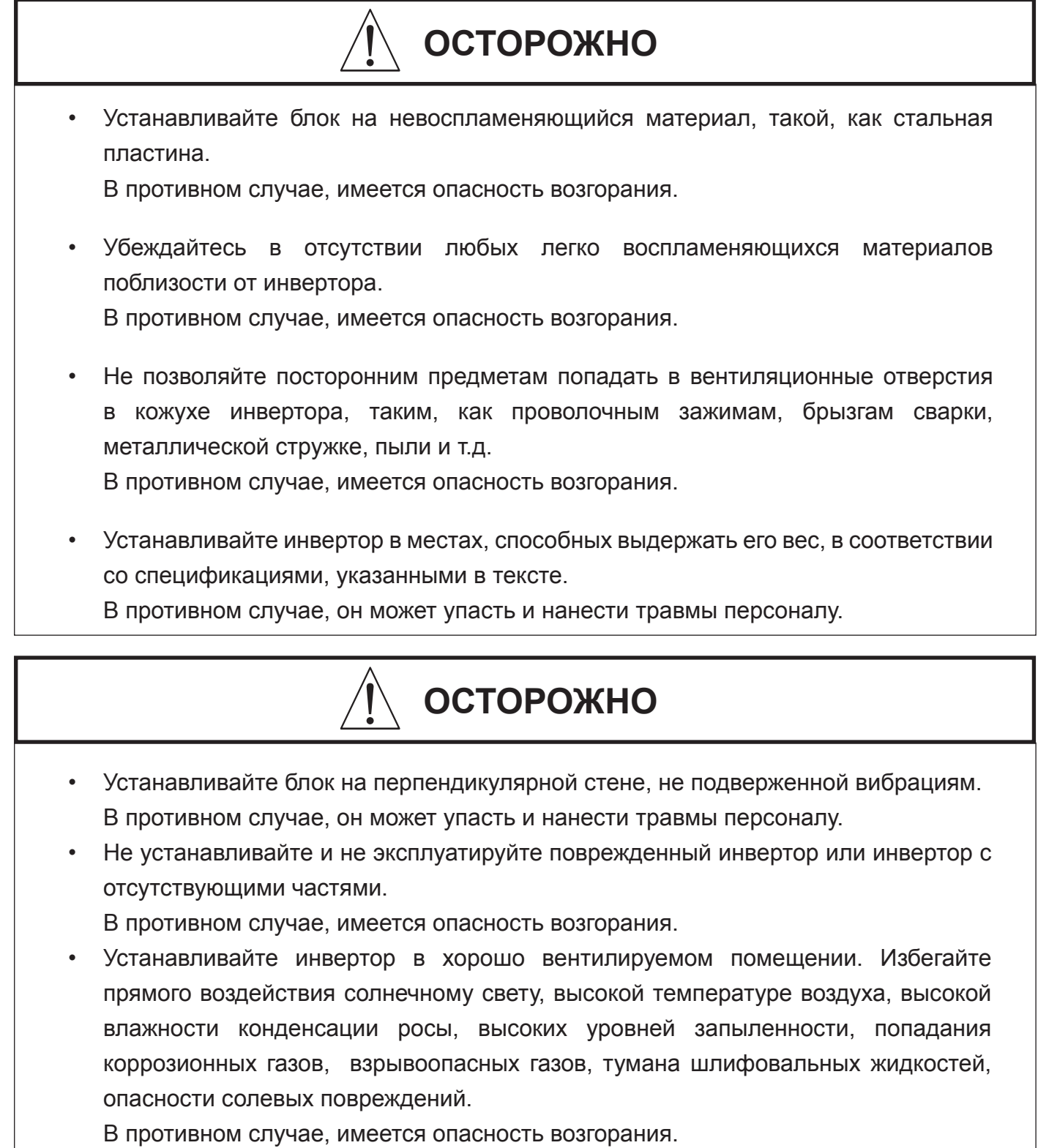

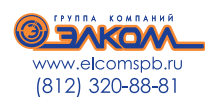

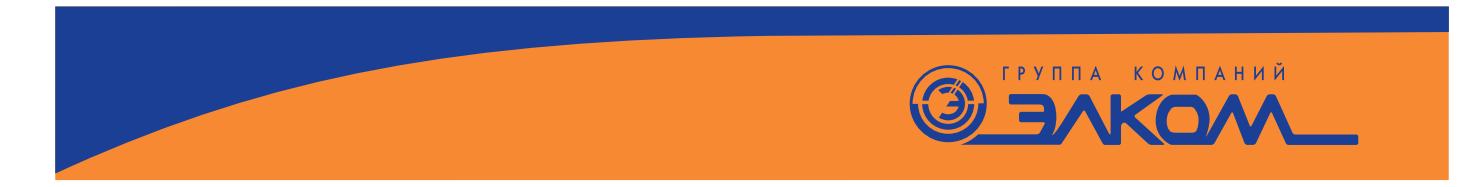

В качестве резюмирования сообщений с предостережениями, вам потребуется найти твердую, невоспламеняющуюся, вертикальную, относительно чистую поверхность. Необходимо обеспечить достаточное пространство вокруг инвертора для обеспечения охлаждения, соблюдайте указанные зазоры вокруг инвертора, указанные на рисунке.

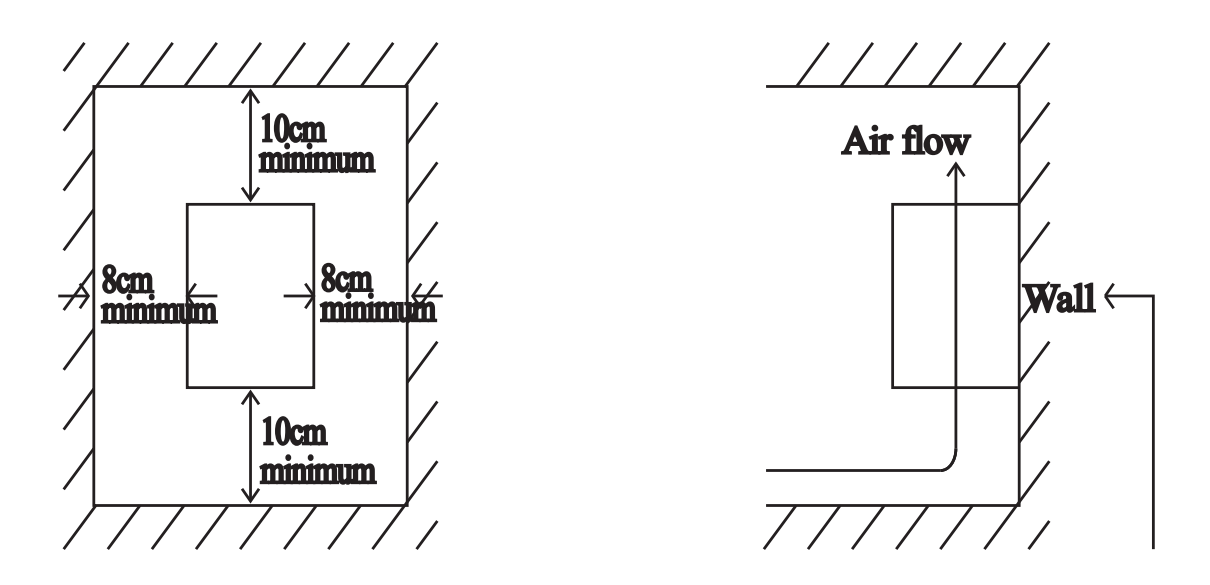

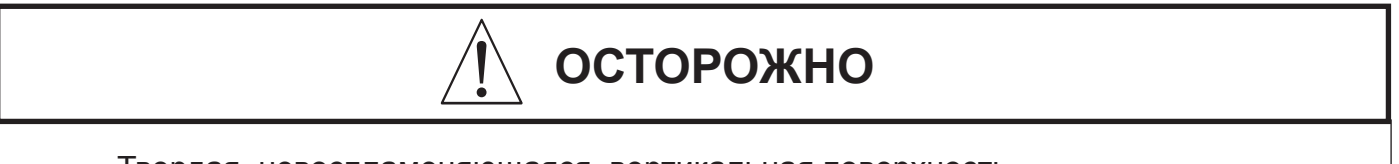

Твердая, невоспламеняющаяся, вертикальная поверхность.

Перед тем как перейти к разделу, посвященному прокладке электрических проводов, лучше всего временно закрыть вентиляционные отверстия конвертера. Это предотвратит попадание мусора, такого, как проволочные зажимы, и металлическая стружка, во время установки инвертора.

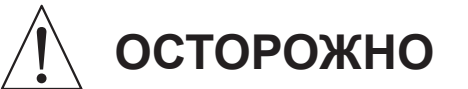

Температура окружающего воздуха должна быть в диапазоне от -10 до 40 °C.

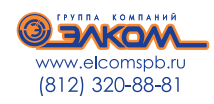

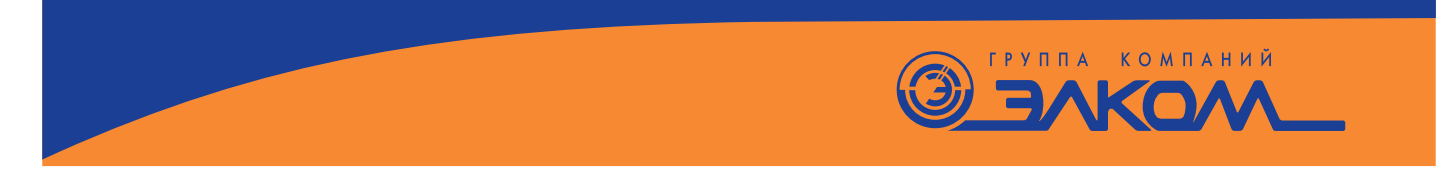

# **6. ПРОКЛАДКА ЭЛЕКТРИЧЕСКИХ ПРОВОДОВ**

# **Выбор места для установки**

- Убедитесь в том, что блок заземлен. В противном случае, имеется опасность электрического удара и/или возгорания.
- Работы по прокладке электрических проводов выполняются только квалифицированным персоналом.

**ОПАСНО**

- В противном случае, имеется опасность электрического удара и/или возгорания.
- Выполняйте прокладку проводов после того, как убедитесь, что питание выключено. Иначе возможен электрический удар и/или возгорание.
- Не подсоединяйте провода к инвертору и не эксплуатируйте его, если он установлен не в соответствии с инструкциями, приведенными в данном руководстве. В противном случае, имеется опасность электрического удара и/или нанесения травм персоналу.

# **ОСТОРОЖНО**

• Убеждайтесь в том, что входное напряжение соответствует спецификациям инвертора.

В противном случае, имеется опасность электрического удара и/или нанесения травм персоналу.

- Не подсоединяйте источник питания переменного тока к выходным клеммам. В противном случае, имеется опасность электрического удара и/или нанесения травм персоналу.
- Не подсоединяйте резистор к клемме цепи пост. тока (Р, РВ). В противном случае, имеется опасность возгорания.
- Соблюдайте примечания по использованию размыкателей цепи утечки на землю находящиеся в источнике питания. В противном случае, имеется опасность возгорания.
- Убеждайтесь в том, что провода двигателя, размыкатели утечки на землю и электромагнитные контакторы имеют надлежащие размеры. В противном случае, имеется опасность возгорания.
- Не включайте операцию RUN/STOP (РАБОТА /ОСТАНОВ) включением электромагнитных контакторов ON/OFF (ВКЛ/ВЫКЛ) на первичной или вторичной сторонах инвертора.

В противном случае, имеется опасность возгорания.

• Затяните винты с установленными моментами затяжки. В противном случае, имеется опасность возгорания.

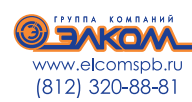

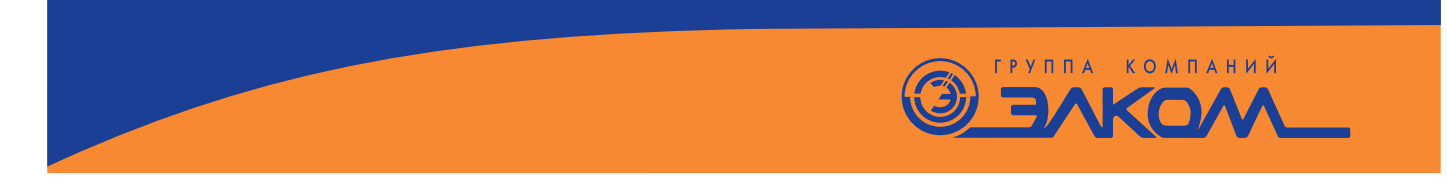

# **6.1 ПРОКЛАДКА ПРОВОДОВ ГЛАВНОЙ ЦЕПИ**

Подсоедините клемму главной цепи к входу инвертора.

**• N50-015SF**

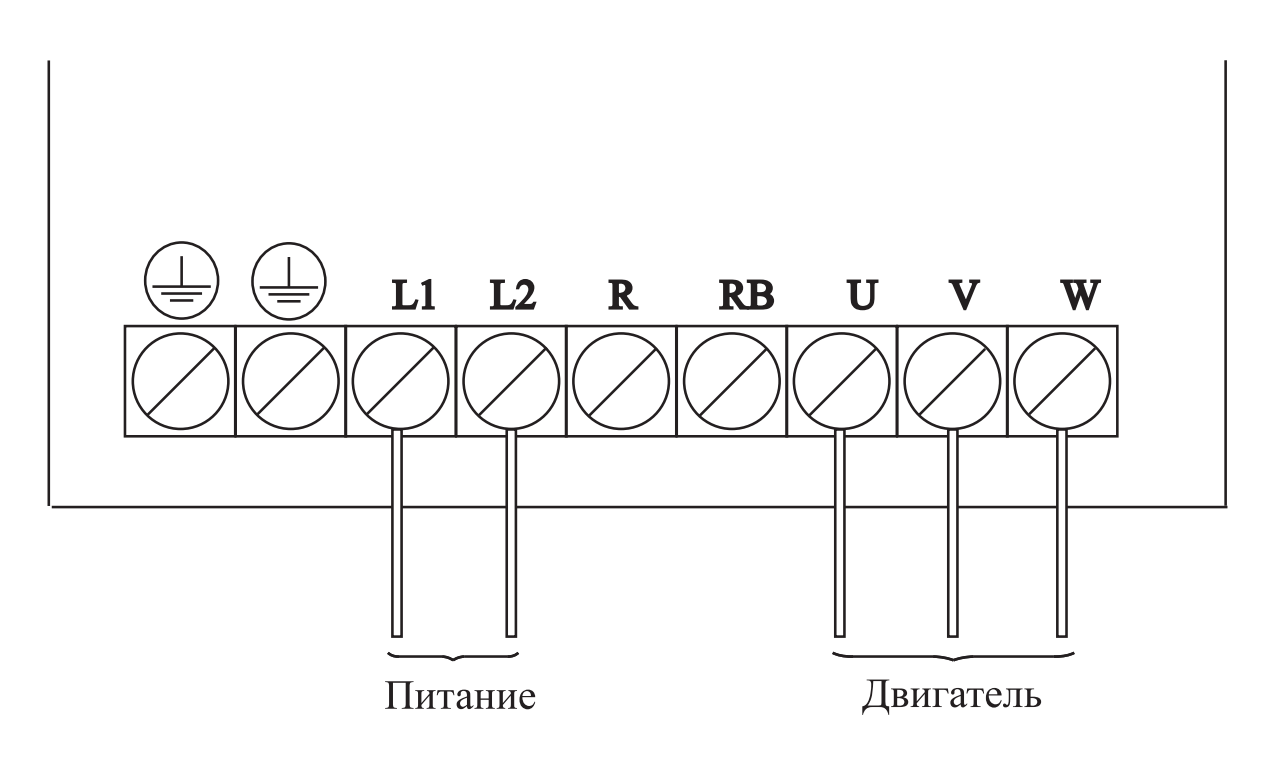

- Всегда подсоединяйте клеммы ввода питания L1, L2 к источнику питания.
- В случае, когда один инвертор обслуживает несколько двигателей, устанавливайте тепловое реле отдельно.
- Никогда не соединяйте клеммы P, RB, с R, S, T, или U, V, W. В противном случае, имеется опасность повреждения.

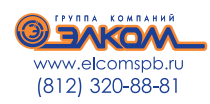

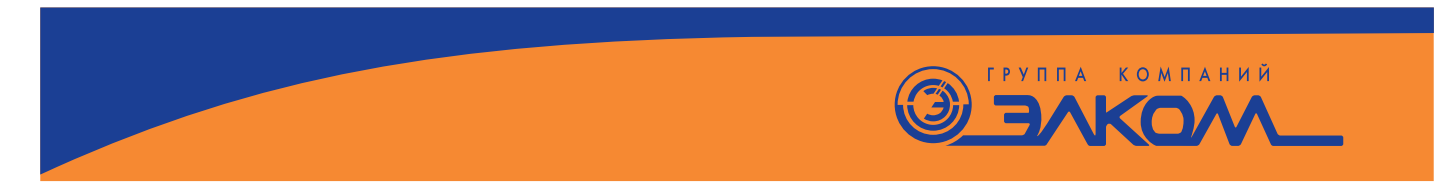

#### **Примечание 1**

Установите механически сблокированные выключатели Mcl и Mc2, на случай коммутации между использованием электроснабжения от сети общего пользования и от инвертора.

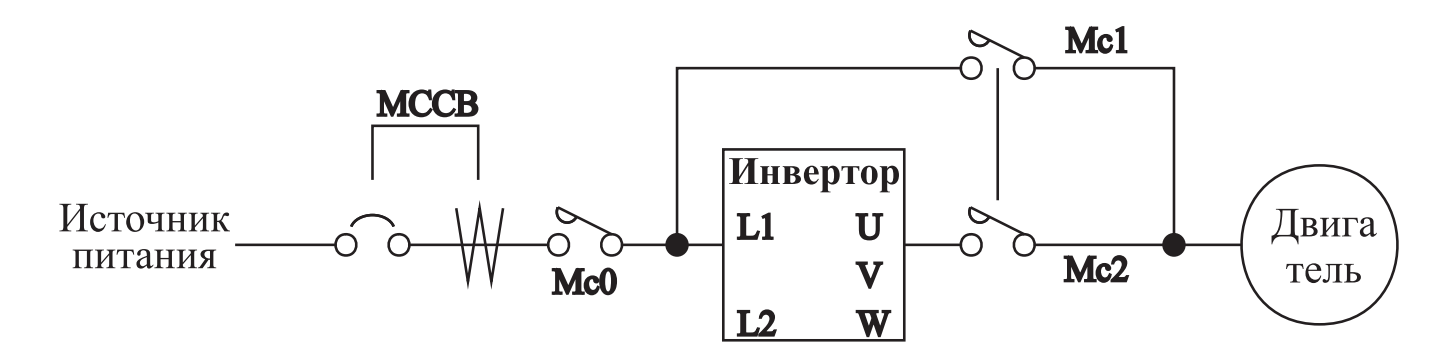

#### **Примечание 2**

Установите размыкатель утечек на землю (или MCCB) на стороне питания инвертора. Если расстояние между инвертором и двигателем протяженное (10м или более), тепловое реле может работать ненадлежащим образом в связи с влиянием высокочастотных помех. Установите реактор переменного тока на выходной стороне инвертора или используйте датчик тока.

#### **Примечание 3**

Заземляйте клемму заземления в соответствии с местными инструкциями по заземлению. Не заземляйте инвертор N50 вместе со сварочными аппаратами, двигателями или другим электрическим оборудованием.

Когда одновременно используются несколько инверторов, заземлите каждый блок, как показано в примере. Не заземляйте провода.

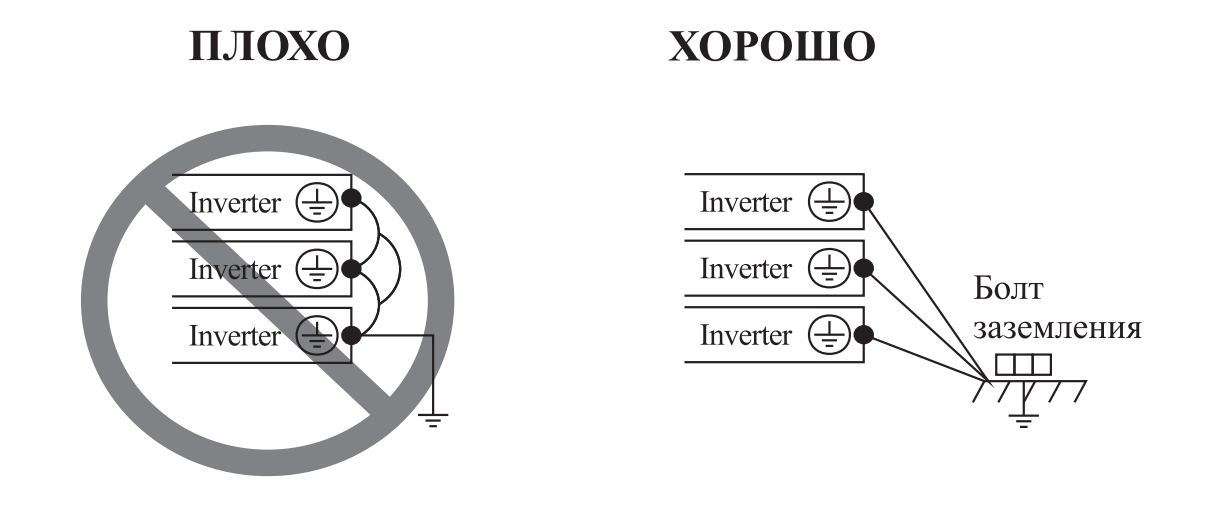

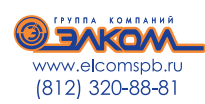

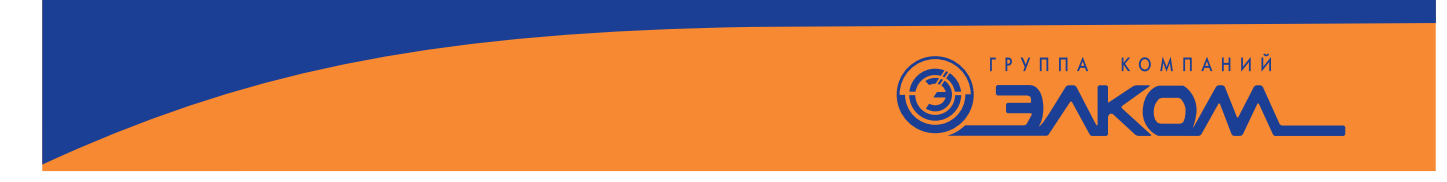

## **6.2 ПРОКЛАДКА ПРОВОДОВ ЦЕПИ УПРАВЛЕНИЯ**

# **Выбор места для установки**

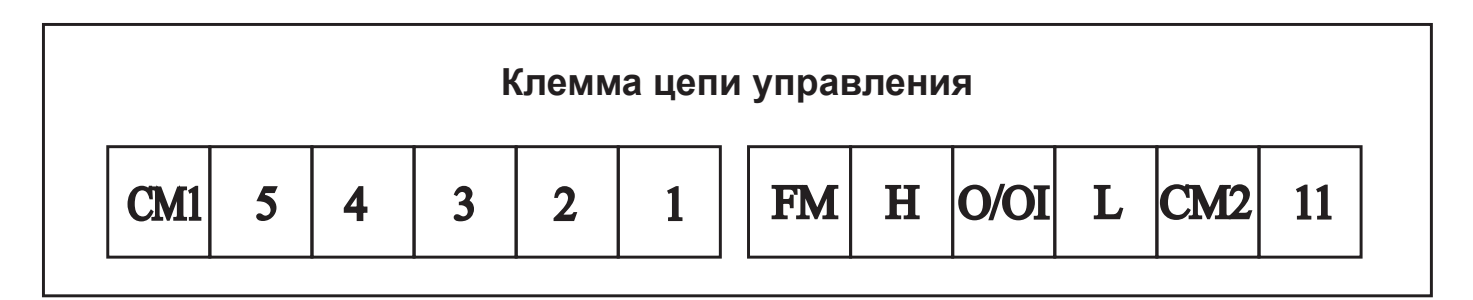

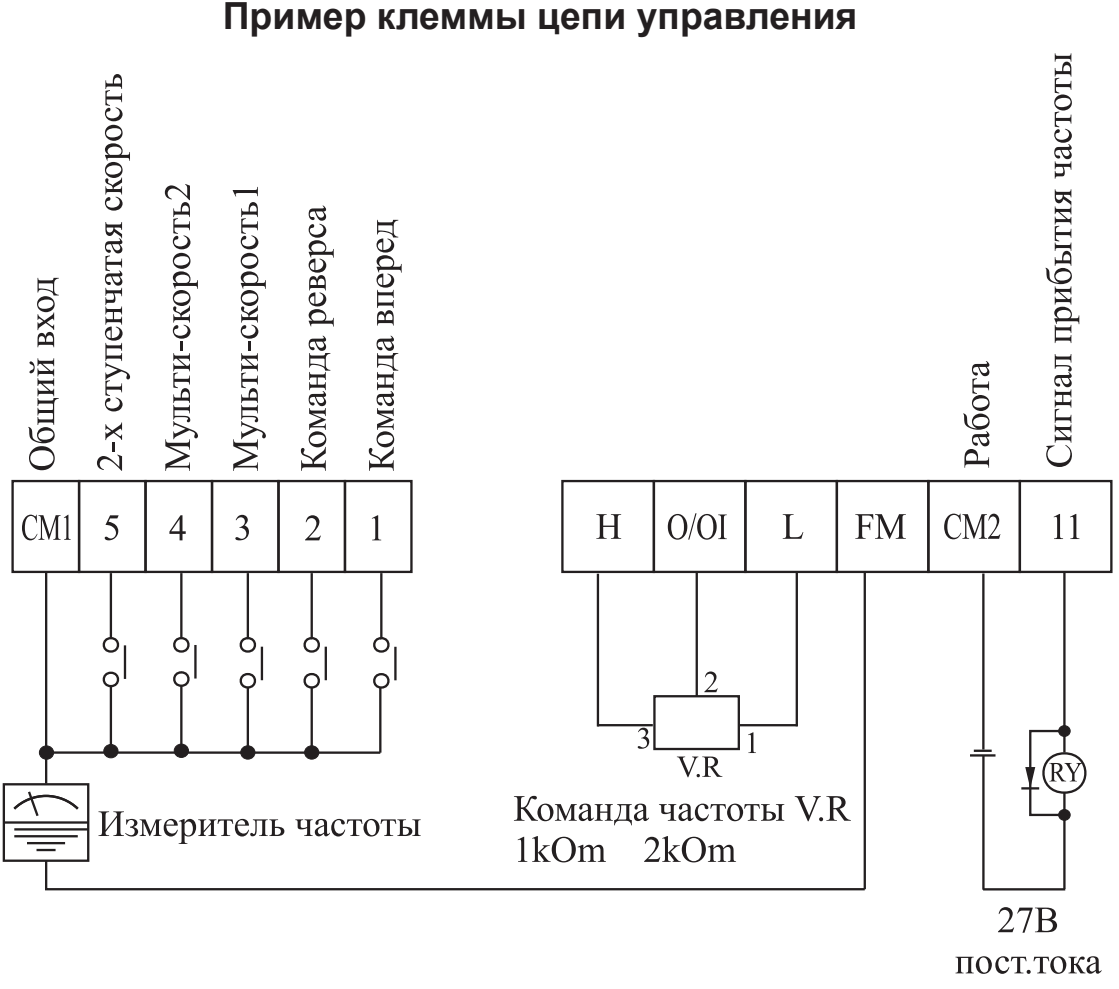

 $50$ м $A$  макс.

#### **Примечание 1**

Когдаиспользуетсявыходнаямикропроцессорнаяклемма, параллельнорелеустановите диод поглощения бросков. В противном случае, бросок напряжения, возникающий при ВКЛ. или ВЫКЛ. реле, может повредить выходную цепь с микропроцессорной клеммой.

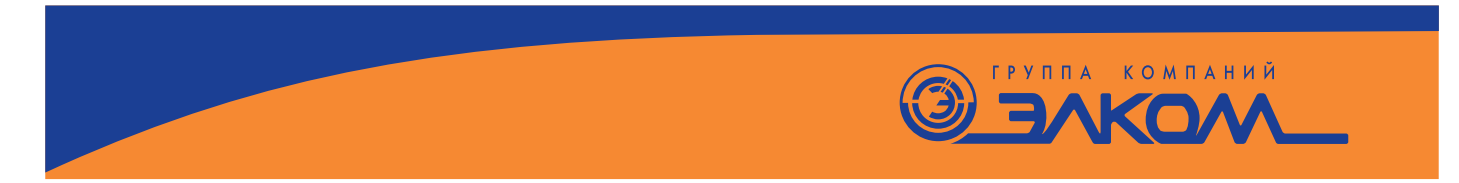

#### **Примечание 2**

Для соединения сигнальной линии используйте скрученный или экранированный провод, и отрежьте экранированное покрытие, как показано на рисунке ниже. Убедитесь в том, что длина сигнальной линии составляет 20м или меньше.

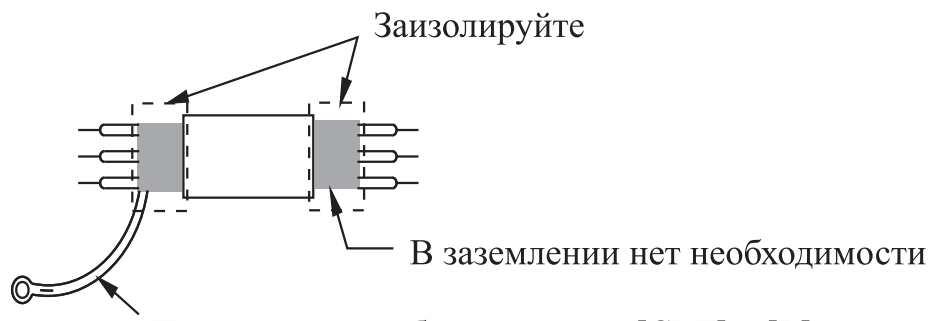

Подсоедините общую клемму [СМІ] и [L] инвертора

#### **Примечание 3**

Когда сигнал установки частоты включается или выключается с помощью контакта, используйте реле, которое не вызовет нарушений срабатывания контакта, даже при исключительно слабых токах и напряжениях.

#### **Примечание 4**

Используйте реле, которые не имеют дефектов контактов при 24В постоянного тока, 3 мА для других клемм.

#### **Примечание 5**

Отделите проводку главной цепи от проводов цепи релейного управления.

Если они должны пересекаться, убеждайтесь в том, что они пересекаются под правильным углом.

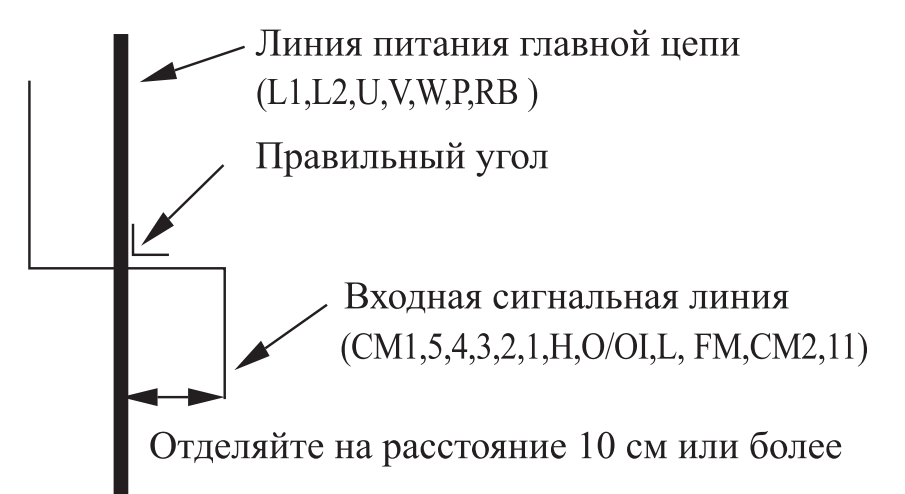

#### **Примечание 6**

Не замыкайте накоротко клеммы H-L цепи управления.

#### **Примечание 7**

Не замыкайте накоротко клеммы H-OI цепи управления.

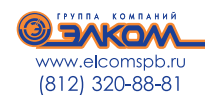

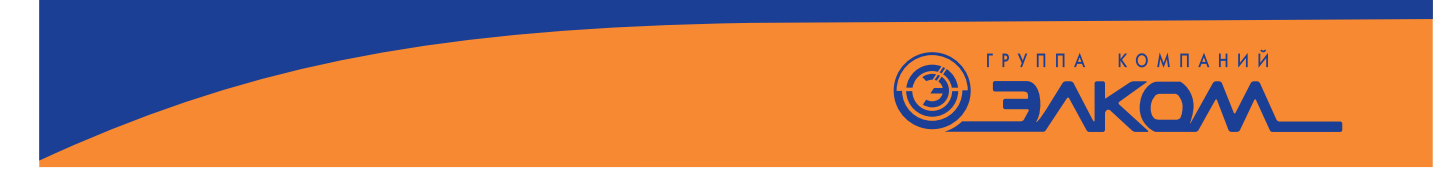

## **6.3 ПРИМЕНЕНИЕ ПРИБОРОВ ДЛЯ ПРОКЛАДКИ ЭЛЕКТРИЧЕСКИХ ПРОВОДОВ И ОПЦИИ ОПРЕДЕЛЕНИЕ РАЗМЕРОВ ПРОВОДОВ И ПРЕДОХРАНИТЕЛЕЙ**

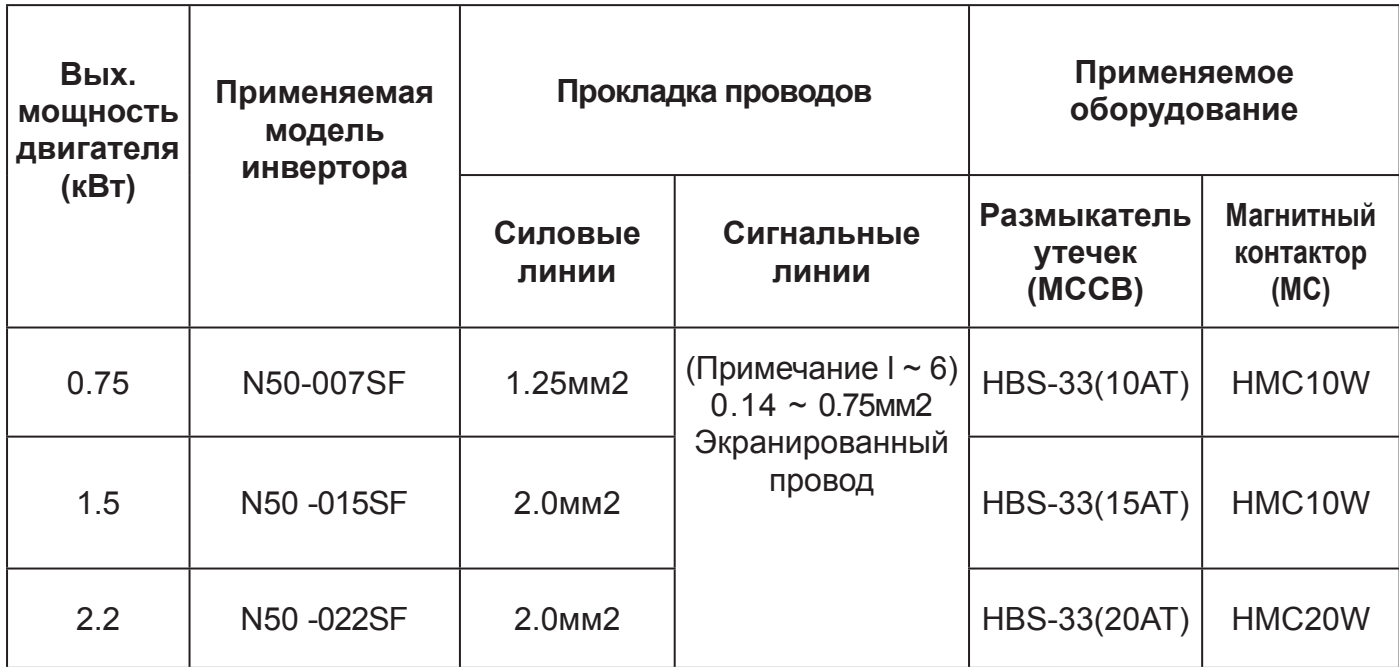

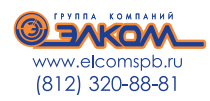

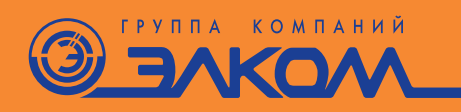

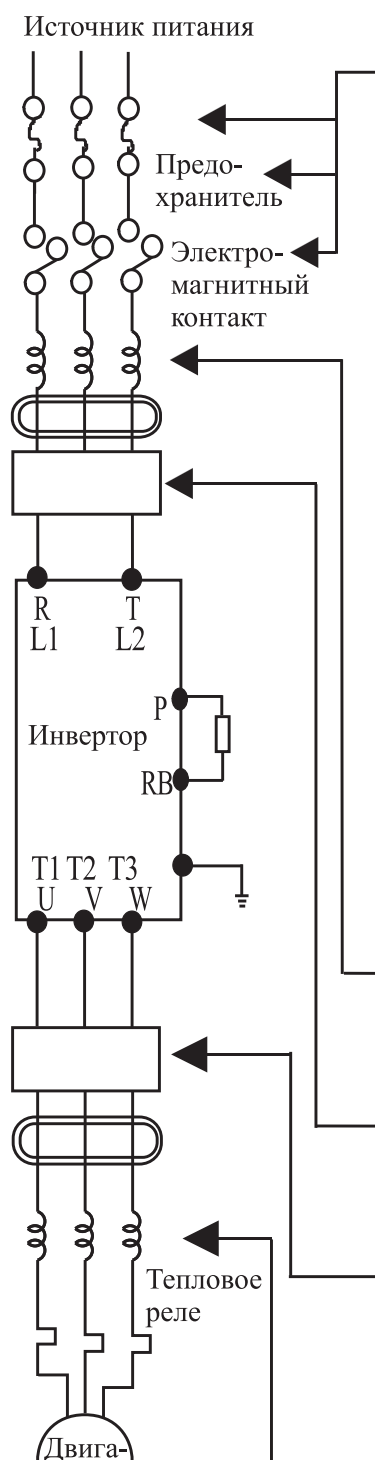

#### **Стандартная аппаратура (3-фазный входной эталонный)**

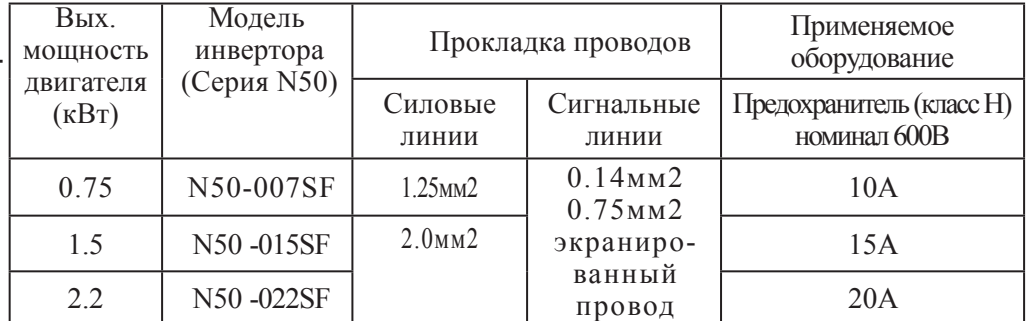

#### **Примечание**

Соединение с внешней проводкой должно выполняться замкнутым клеммным соединителем, указанным в списке UL, сертифицированным CSA, имеющимразмерыдля используемого калибра провода. Соединитель должен фиксироваться с помощью обжимного инструмента, определенного производителем соединителя.

Учитывайте емкость подлежащего использованию размыкателя цепи.

Если расстояние превышает 20 м, для линий питания используйте провода большего размера.

Используйте провод размером 0,75 мм<sup>2</sup> в качестве провода для передачи сигналов.

#### **Дополнительные возможности**

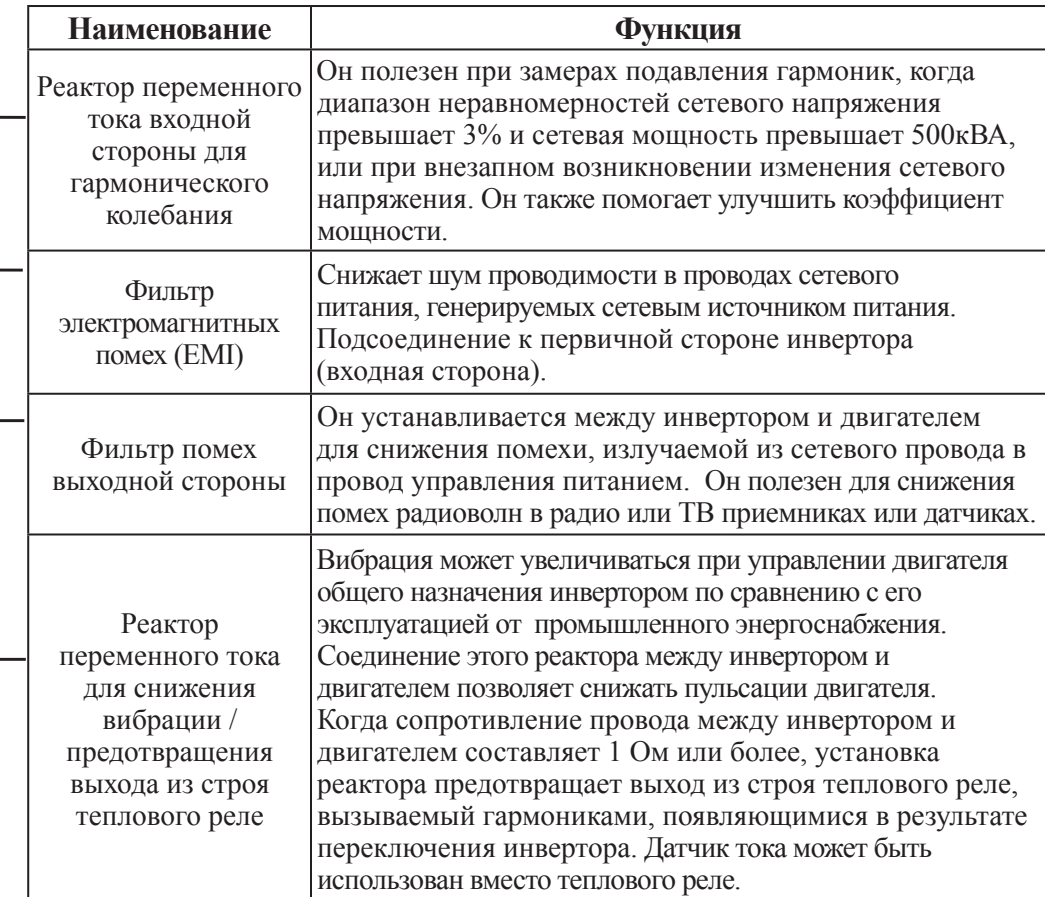

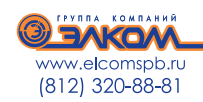

тель

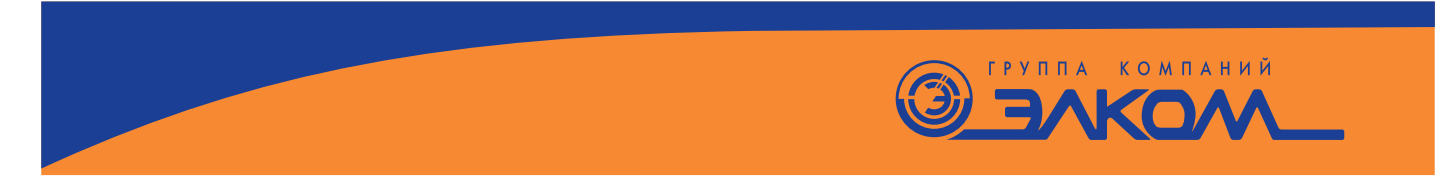

#### **Примечание 1**

Применяемое оборудование предназначено для стандартного четырехполюсного короткозамкнутого двигателя HYUNDAI .

#### **Примечание 2**

Учитывайте емкость подлежащего использованию размыкателя цепи.

#### **Примечание 3**

Если расстояние превышает 20 м, для линий питания используйте провода большего размера.

#### **Примечание 4**

Используйте заземляющий провод тогоже размера, что и провод питания, или подобного размера.

#### **Примечание 5**

Используйте провод размером 0,75 мм<sup>2</sup> для подсоединения к клемме для передачи сигналов.

#### **Примечание 6**

Используйте провод размером 0,5 мм<sup>2</sup> для подсоединения к клемме цепи управления.

Классификация тока обнаружения размыкателя утечек на землю, в зависимости от общего расстояния между инвертором и двигателем.

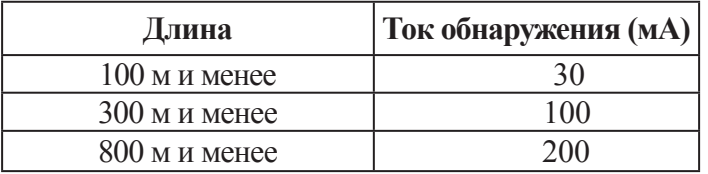

#### **Примечание 1**

При использовании провода постоянного напряжения и металлической трубки, ток утечки составляет приблизительно 30мA/км.

#### **Примечание 2**

Ток утечки увеличивается в восемь раз, поскольку провода VI имеют высокую диэлектрическую постоянную, используйте размыкатель тока утечек одного класса в соответствии с представленной выше таблицей.

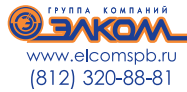

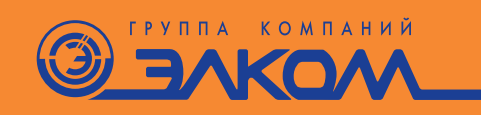

# **ФУНКЦИЯ КЛЕММ**

### **Клемма главной цепи**

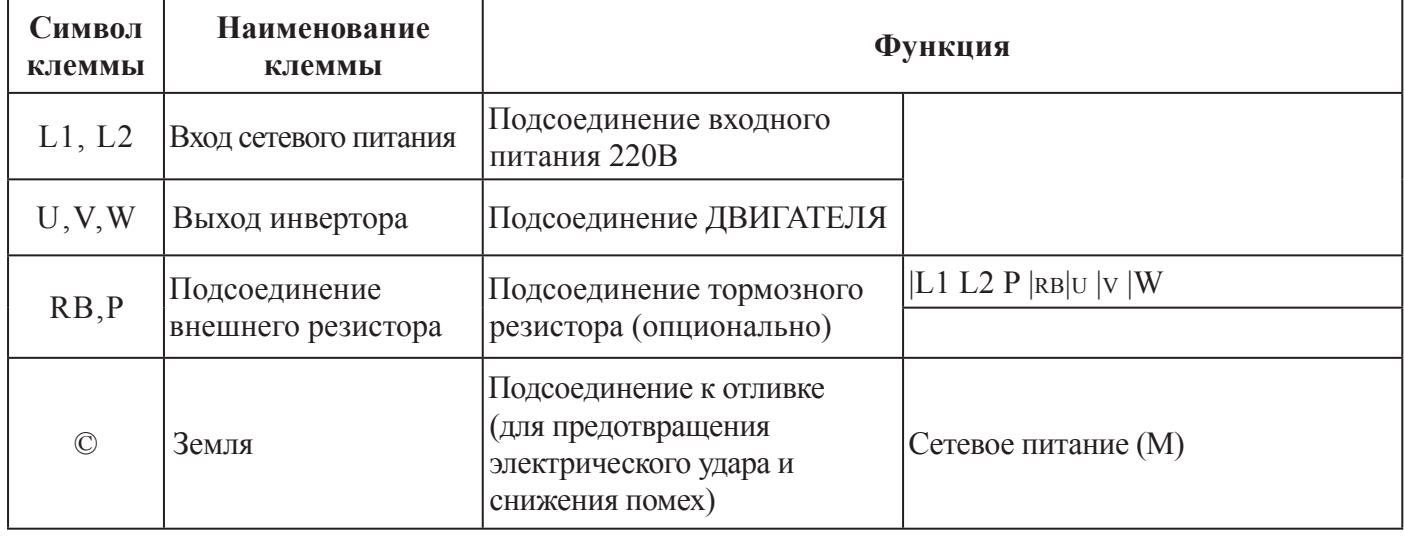

## **Клемма цепи управления**

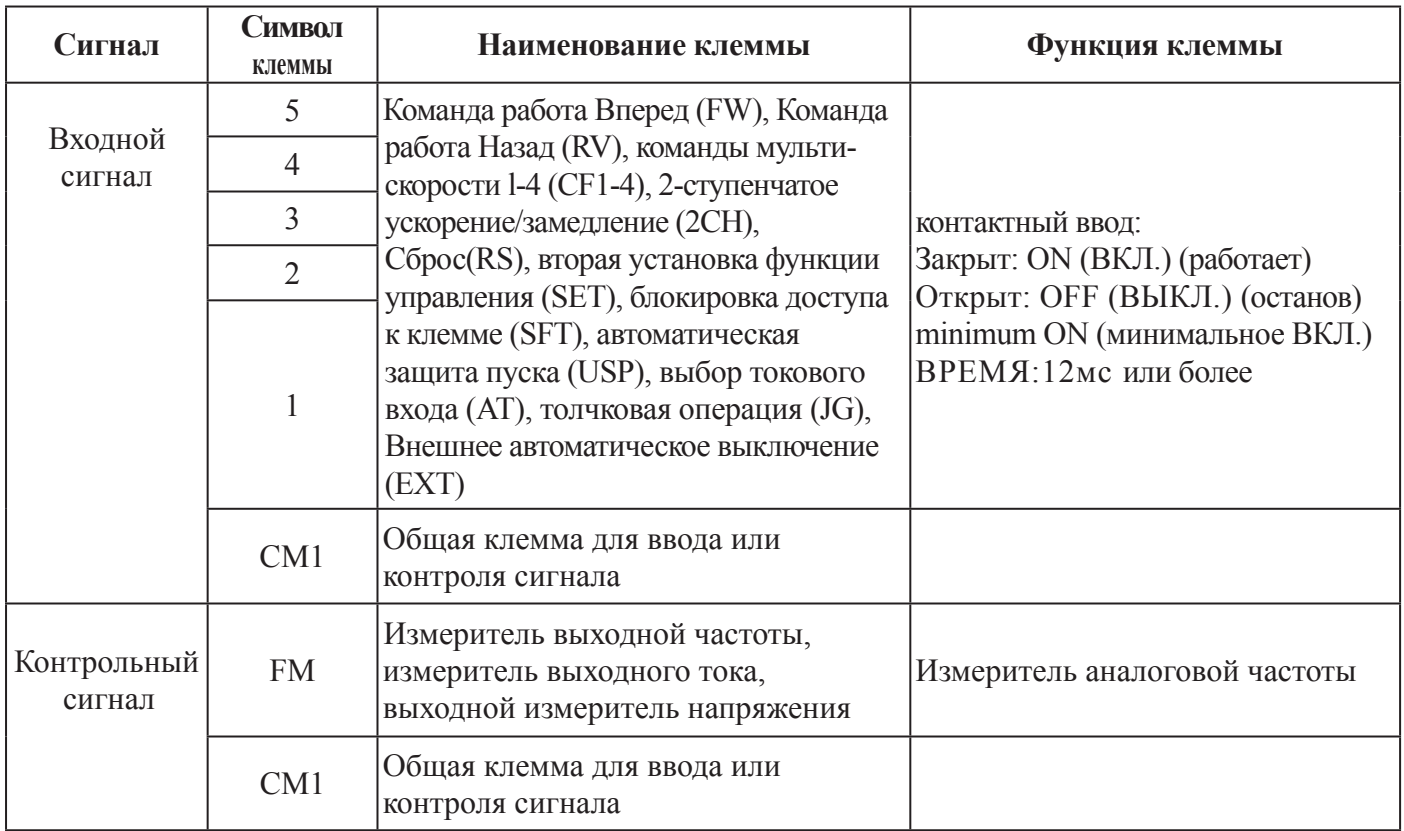

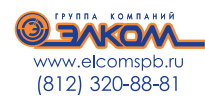

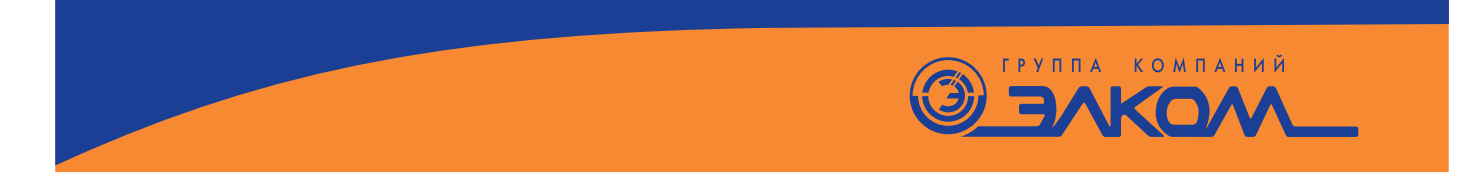

# **Клемма цепи управления**

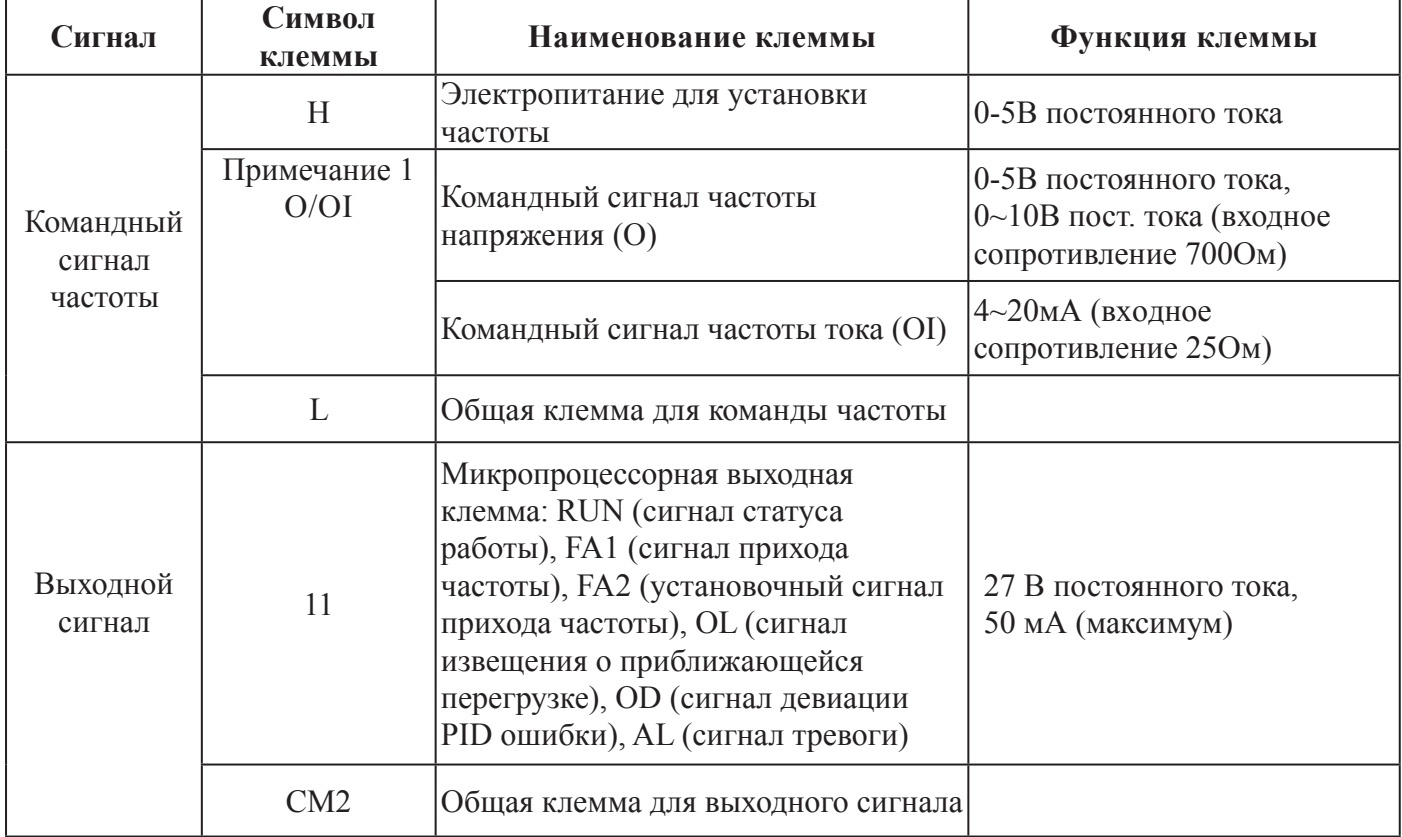

#### **ПРИМЕЧАНИЕ**

Существует переключатель выбора аналогового напряжения (V)/тока (I) для команды частоты.

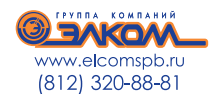

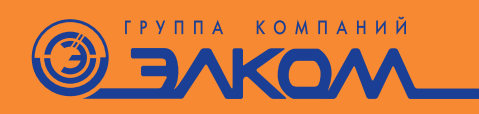

# **7. ЭКСПЛУАТАЦИЯ**

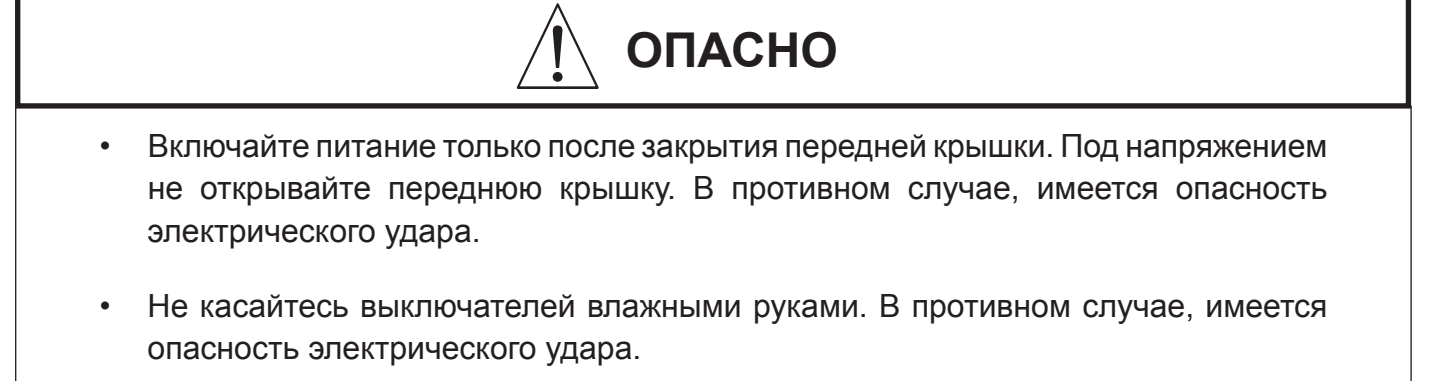

- Когда инвертор запитан, не касайтесь клемм инвертора даже тогда, когда двигатель остановлен. В противном случае, имеется опасность электрического удара.
- Если выбран режим Retry (Повторного запуска), двигатель может внезапно перезапуститься во время автоматического останова. Не приближайтесь к механизму (проектируйте механизм таким образом, чтобы он был безопасен для персонала даже при перезапуске). В противном случае, возможно нанесение травм персоналу.
- Если питание кратковременно отключается, инвертор может возобновить операцию после возобновления питания в случае, если команда на выполнение операции активирована. Если возобновление работы может быть опасным для персонала, используйте блокировочную цепь, с тем чтобы устройство не перезапускалось после возобновления питания. В противном случае, возможно нанесение травм персоналу.
- Клавиша останова эффективна только при задействовании функции останова. Активируйте клавишу отдельно от аварийного останова. В противном случае, возможно нанесение травм персоналу.
- После того, как команда на выполнение операции дана, при выполнении сброса аварийного сигнала, инвертор перезапустится автоматически. Выполняйте сброс сигнализации после того, как убедитесь в том, что команда на выполнение операции выключена. В противном случае, возможно нанесение травм персоналу.
- Не касайтесь внутренних частей запитанного инвертора и не вставляйте в него токопроводящих предметов. В противном случае, имеется опасность электрического удара и/или возгорания.

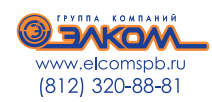
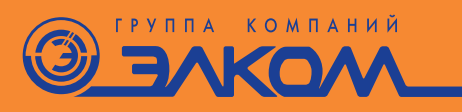

# **ОСТОРОЖНО**

- Ребра теплоотдачи нагреваются до высоких температур. Будьте осторожны и не касайтесь их. В противном случае, имеется опасность получения ожога.
- Функционирование инвертора может быть легко изменено с низкой скорости на высокую. Перед эксплуатацией инвертора проверьте мощность и ограничения двигателя и механизма. В противном случае, имеется опасность получения травм.
- Если вы эксплуатируете двигатель на частотах выше стандартной установки инвертора по умолчанию 60 Гц, проверьте спецификации двигателя имеханизма у соответствующего производителя. В противном случае, имеется опасность повреждения оборудования.
- При необходимости, отдельно установите стопорный тормоз. В противном, случае имеется опасность несчастного случая.
- Проверьте направление вращения двигателя, отсутствие чрезмерных вибраций и шума. В противном случае, имеется опасность повреждения оборудования.

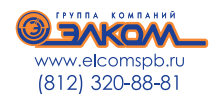

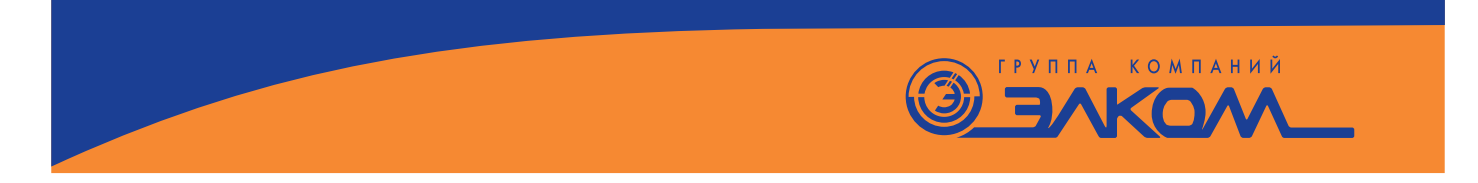

### **7.2 ПРОВЕРОЧНОЕ ВКЛЮЧЕНИЕ ПИТАНИЯ**

Следующие инструкции применяются к проверочному включению питания.

Функционирование со стандартной установкой Частоты оператором, команды Run (Работа) и Stop (Останов) управляются следующим образом:

Установка частоты осуществляется потенциометром, STOP/RUN (ОСТАНОВ/РАБОТА): осуществляется клавишей RUN(РАБОТА) и STOP(ОСТАНОВ).

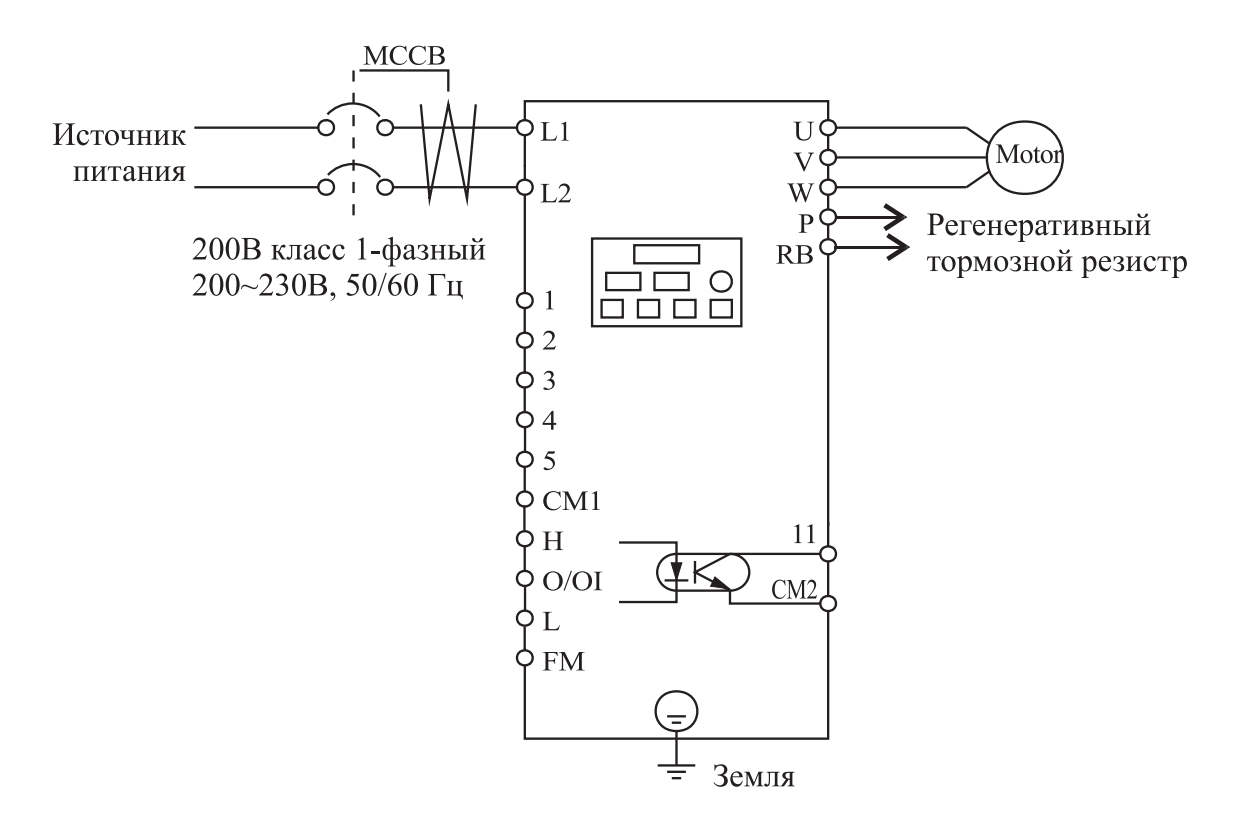

### **ДЕЙСТВИЕ (Цифровое управление оператора)**

1. Включите питание путем перевода в положение ON переключателя MCCB Светодиод [POWER] (ПИТАНИЕ) загорится.

2. После того как убедитесь, что светодиод Enable (Задействовать) горит, вращением потенциометра установите частоту.

3. После того как убедитесь, что светодиод RUN Enable (Задействовать РАБОТУ) горит, нажмите клавишу (RUN) (РАБОТА).

- 4. Инвертор начинает работать, светодиод [RUN] (РАБОТА) горит.
- 5. Отслеживайте выходную частоту в режиме мониторинга d 01.
- 6. Нажмите клавишу (Stop/Reset) (Останов/Сброс) для останова вращения двигателя.

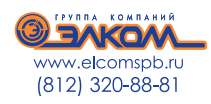

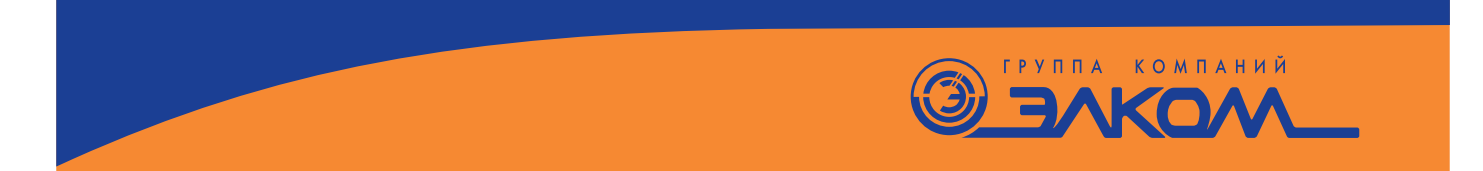

Перед проверочным включением питания и во время него проверьте следующее:

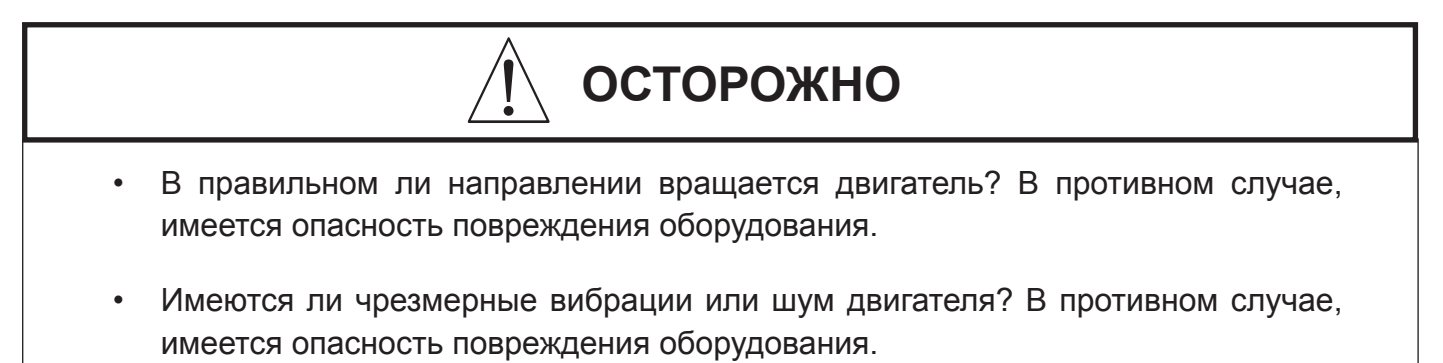

#### **Примечание 1**

Не выключался ли инвертор автоматически при ускорении или замедлении?

#### **Примечание 2**

Были ли показания измерителя частоты и оборотов в минуту ожидаемыми?

Если при проверочном включении питания возникали автоматические выключения из-за наличия сверхтока или чрезмерного напряжения, увеличьте время ускорения или замедления.

**Заводская остановка**

Максимальная частота: 60 Гц Направление вращения: вперед

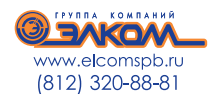

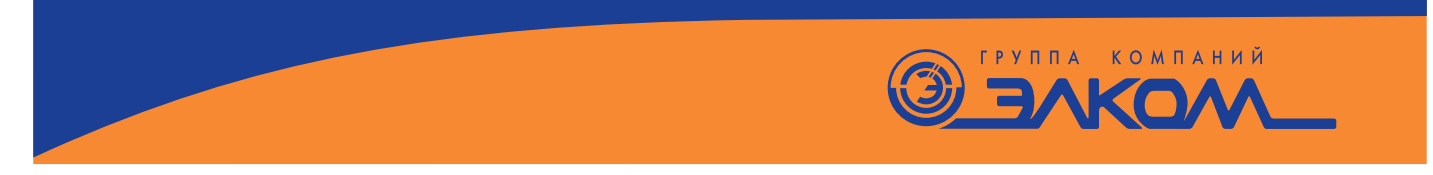

### **8. ИСПОЛЬЗОВАНИЕ МИКРОПРОЦЕССОРНЫХ КЛЕММ**

### **8.1 СПИСОК МИКРОПРОЦЕССОРНЫХ КЛЕММ**

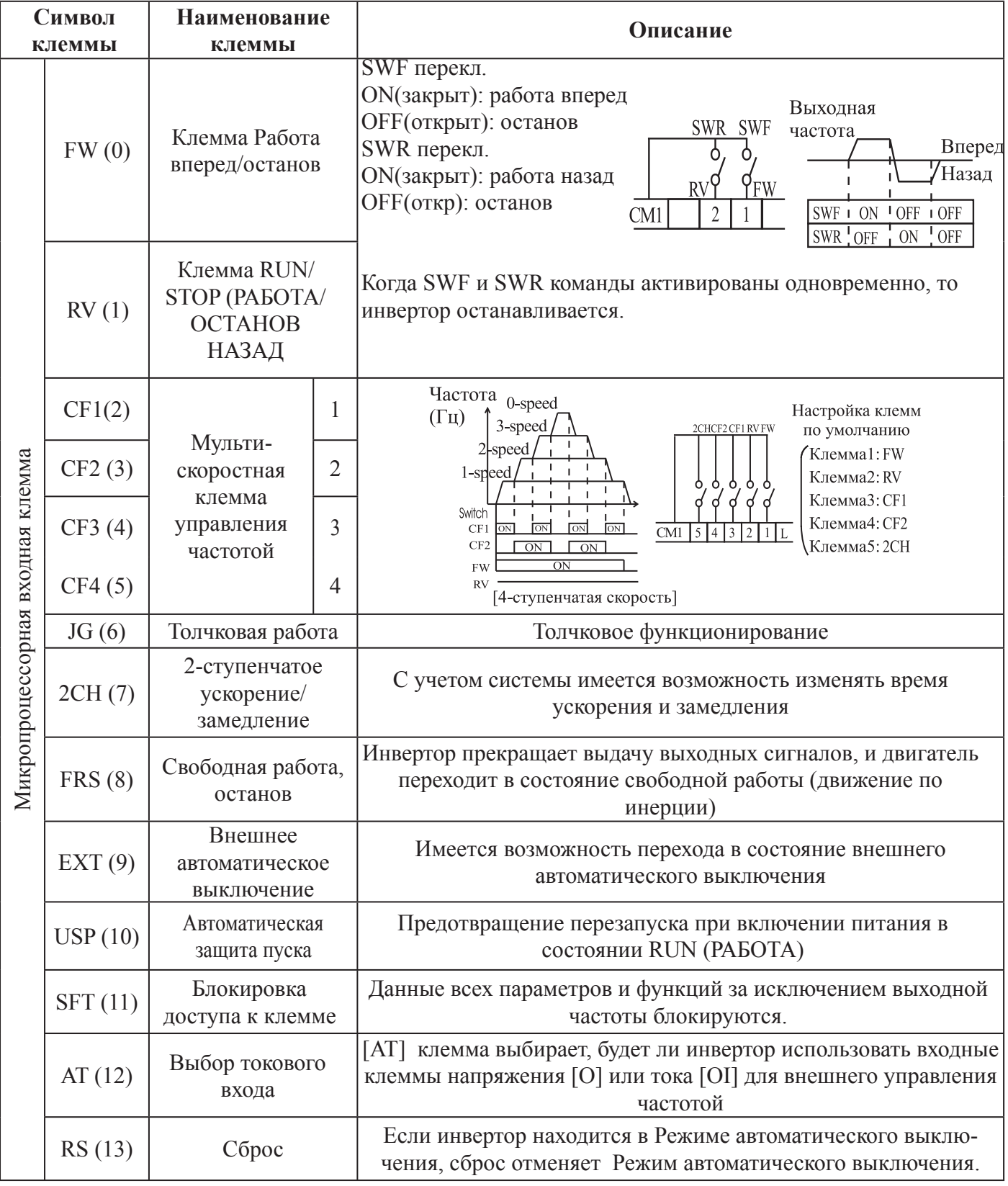

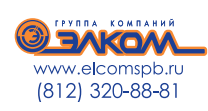

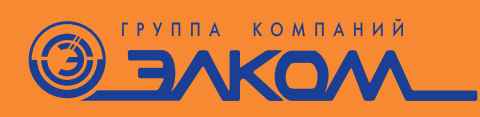

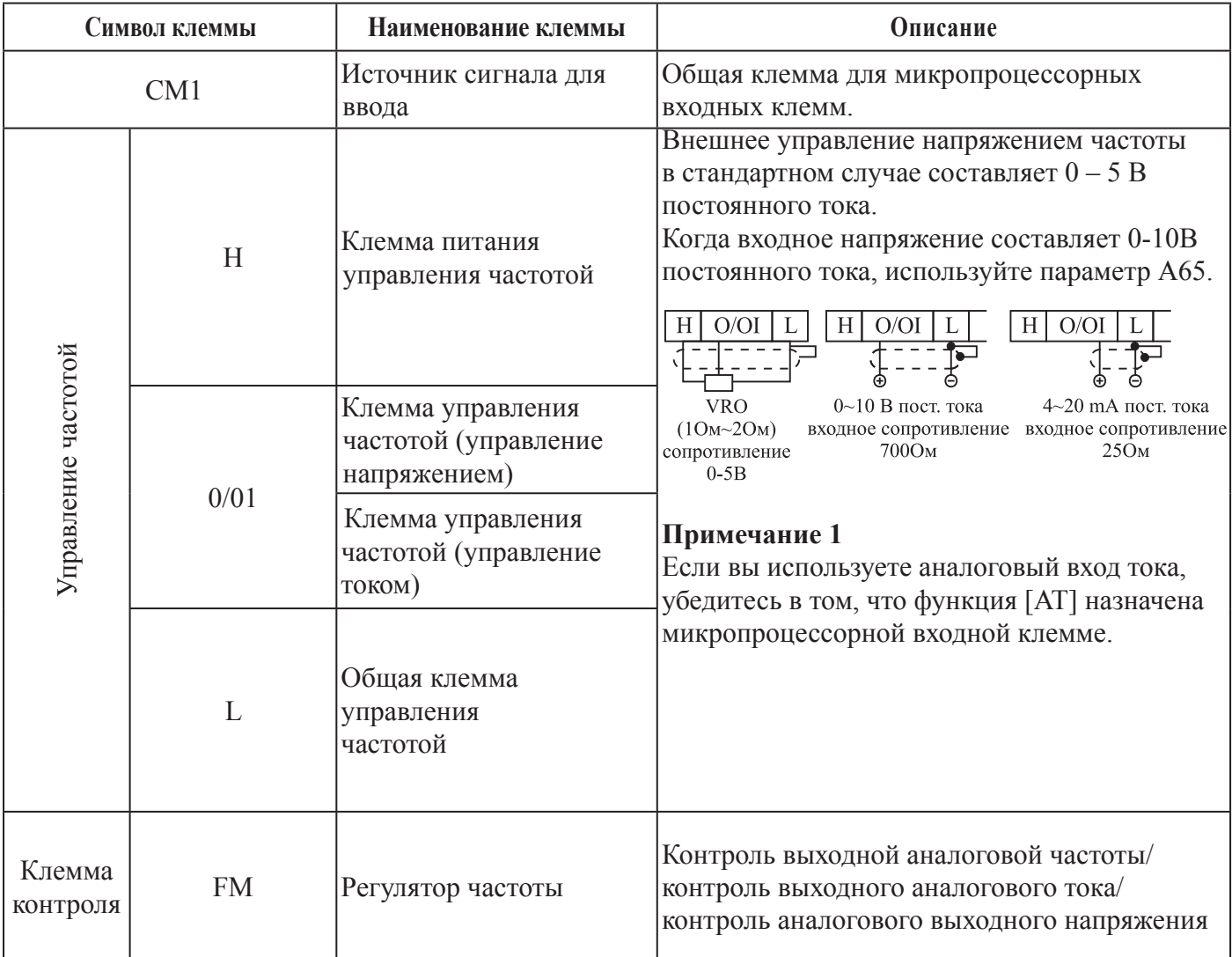

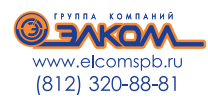

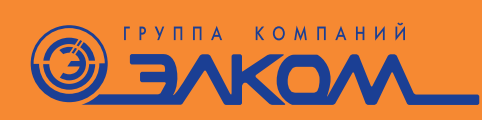

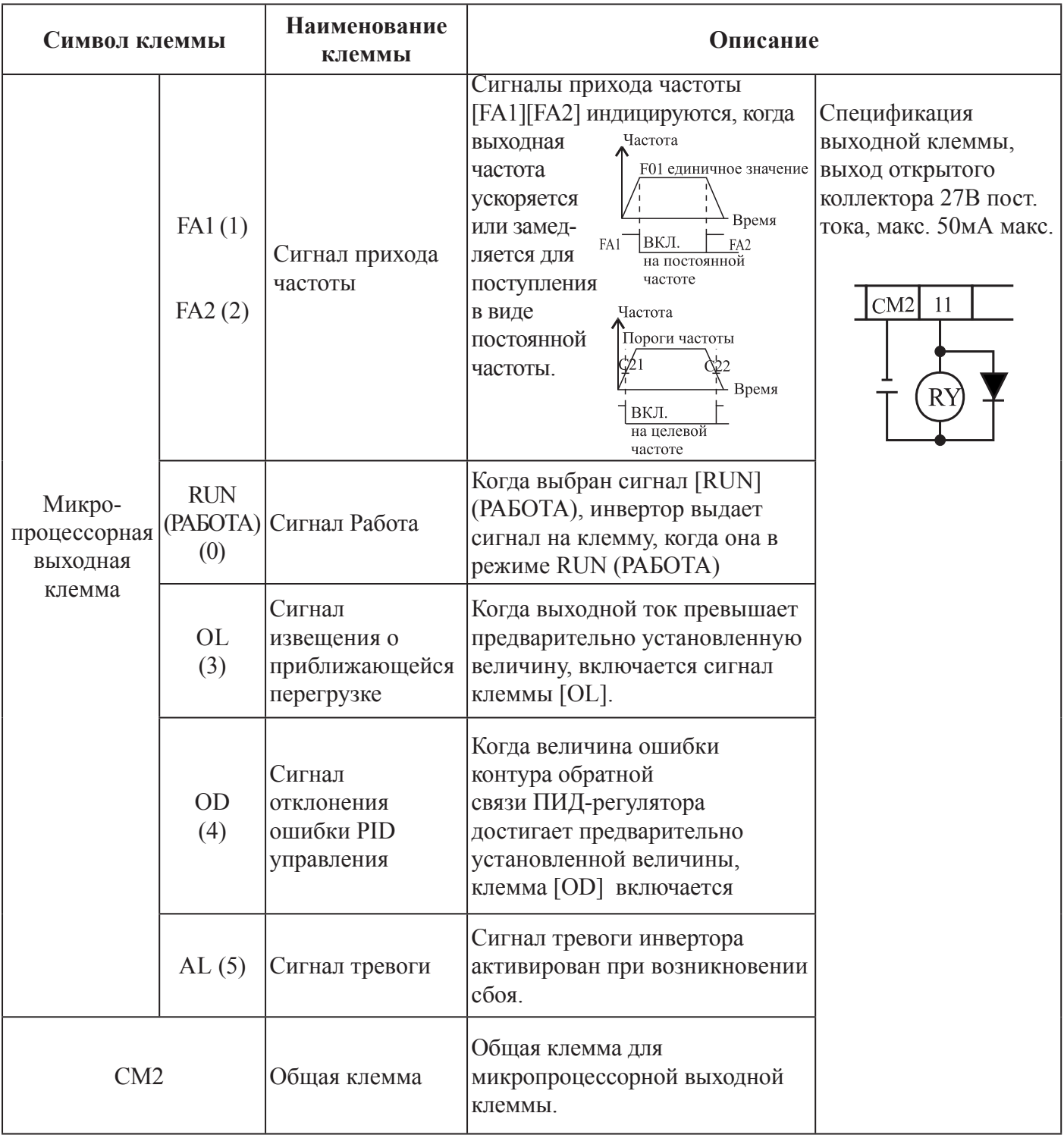

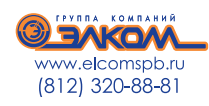

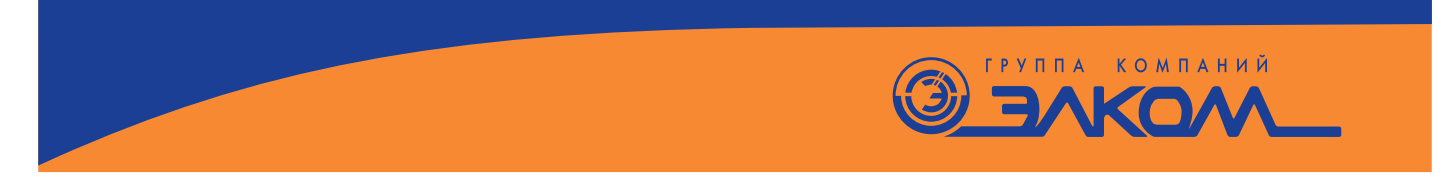

### **8.2 ФУНКЦИЯ КОНТРОЛЯ КЛЕММЫ НАИМЕНОВАНИЕ КЛЕММЫ: КЛЕММА КОНТРОЛЯ [FM] (АНАЛОГОВАЯ)**

- Инвертор обеспечивает первичный аналоговый выход клеммы для контроля частоты на клемме [FM] (сигнал контроля выходной частоты, выходного тока и выходного напряжения).
- Параметр С17 выбирает данные выходного сигнала.
- При использовании аналогового двигателя для контроля используйте реактор масштабирования С18 и С19 для регулировки выхода [FM], таким образом, чтобы максимальная частота в инверторе соответствовала показанию двигателя по полной шкале.

#### 1. Сигнал контроля выходной частоты

Максимальный период включения [FM] варьируется в зависимости от выходной частоты инвертора. Сигнал на [FM] достигает полной величины, когда инвертор выдает максимальную частоту.

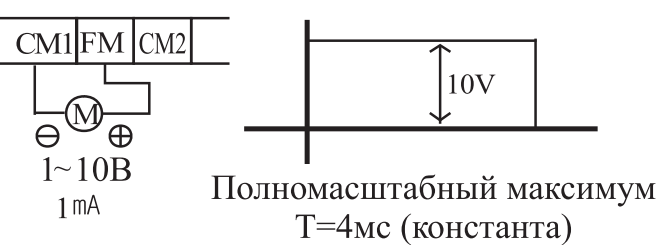

#### **Примечание**

Это назначенный индикатор, таким образом, он не может быть использован как сигнал линейной скорости. Точность индикатора после регулировки составляет около ± 5% (в зависимости от измерителя, точность может превышать эту величину)

2. Сигнал контроля выходного тока

Максимальный период включения [FM] варьируется в зависимости от выходного тока инвертора. Сигнал на [FM] достигает предельной величины, когда выходной ток инвертора достигает 200% номинального тока инвертора.

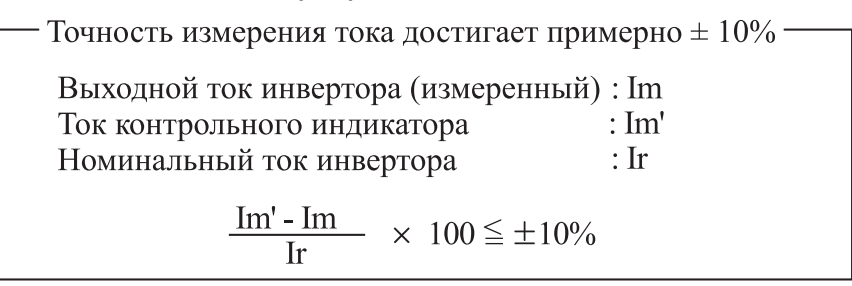

#### 3. Сигнал контроля выходного напряжения

Максимальный период включения [FM] варьируется в зависимости от выходного напряжения инвертора. Сигнал на [FM] достигает полной величины, когда выходное напряжение инвертора достигает 100% от номинального напряжения инвертора.

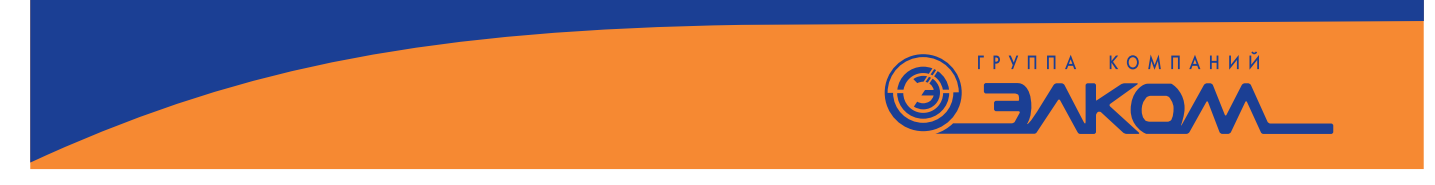

### **8.3 ФУНКЦИЯ МИКРОПРОЦЕССОРНОЙ ВХОДНОЙ КЛЕММЫ РАБОТА ВПЕРЕД/ОСТАНОВ [FW] И РАБОТА В ОБРАТНОМ НАПРАВЛЕНИИ/ ОСТАНОВ [RV]**

- Когда вы вводите команду Run (Работа) посредством клеммы [FW], инвертор выполняет команду работа Вперед (высокая) или Останов (низкая).
- Когда вы вводите команду Run (Работа) посредством клеммы [RV], инвертор выполняет команду работа Назад (высокая) или Останов (низкая).

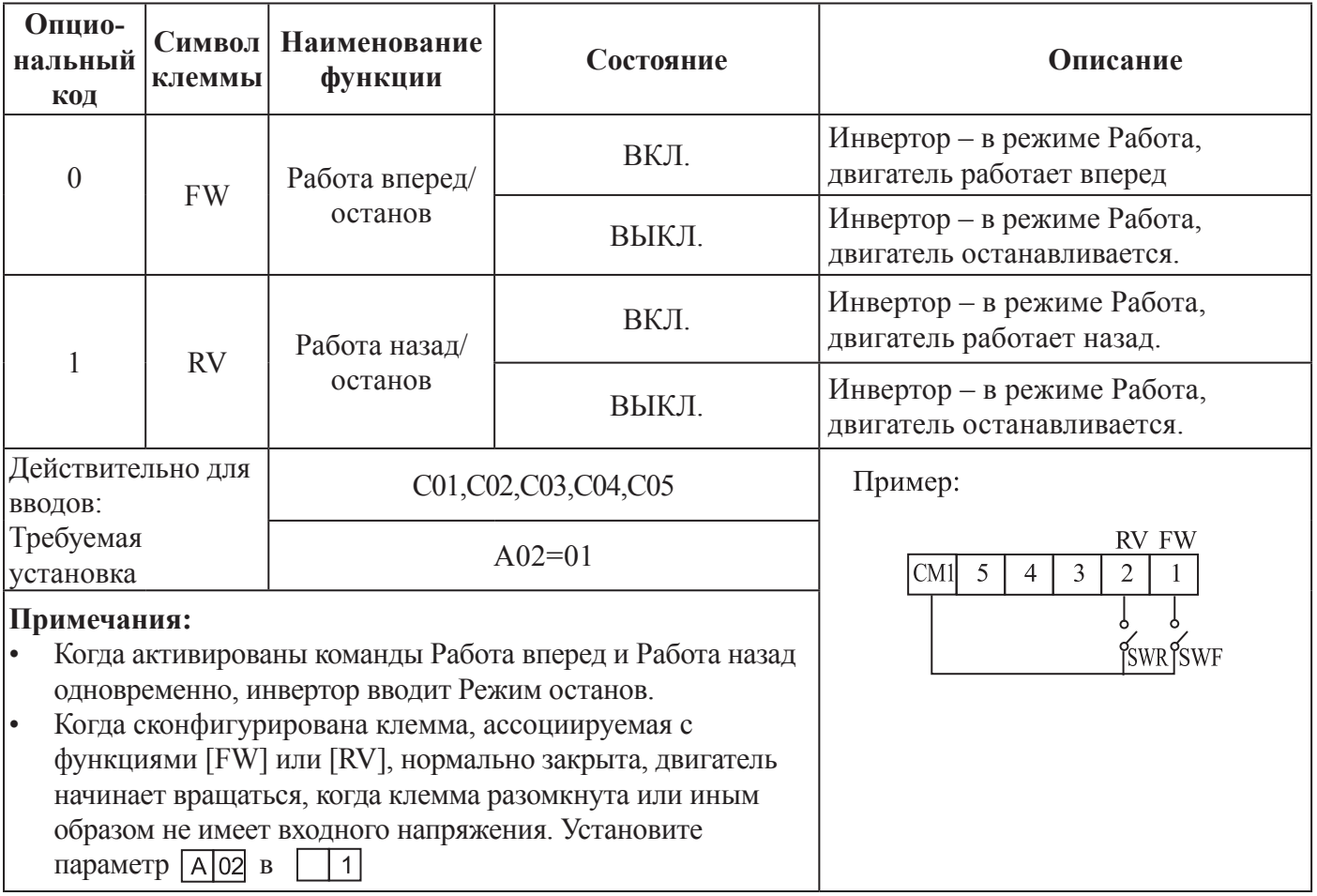

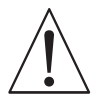

**ОПАСНО:** Если питание включено, <sup>и</sup> командаРабота уже активирована, двигатель начинает вращение, и это чрезвычайно опасно! Перед включением питания убедитесь в том, что команда Работа не задействована.

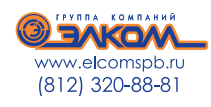

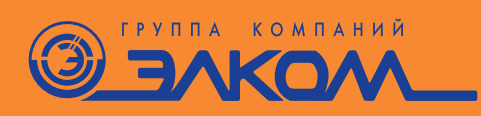

### **МНОГОСКОРОСТНОЙ ОТБОР [CF1] [CF2] [CF3] [CF4]**

• Инвертор обеспечивает параметры памяти для 16 различных заданных частот (скоростей), которые выход двигателя использует для установившихся условий работы. Эти скорости доступны путем программирования четырех микропроцессорных терминалов в качестве вводов в двоичном коде CF1-CF4 в соответствии с таблицей. Они могут быть любыми из шести вводов и быть в любом порядке. Вы можете использовать меньшее количество вводов, если вам нужно восемь или меньшее количество скоростей.

#### **Примечание:**

При выборе использования подгруппы скоростей всегда начинайте с верхней части таблицы и с бита с самым маленьким значением: CF1, CF2, и т.д.

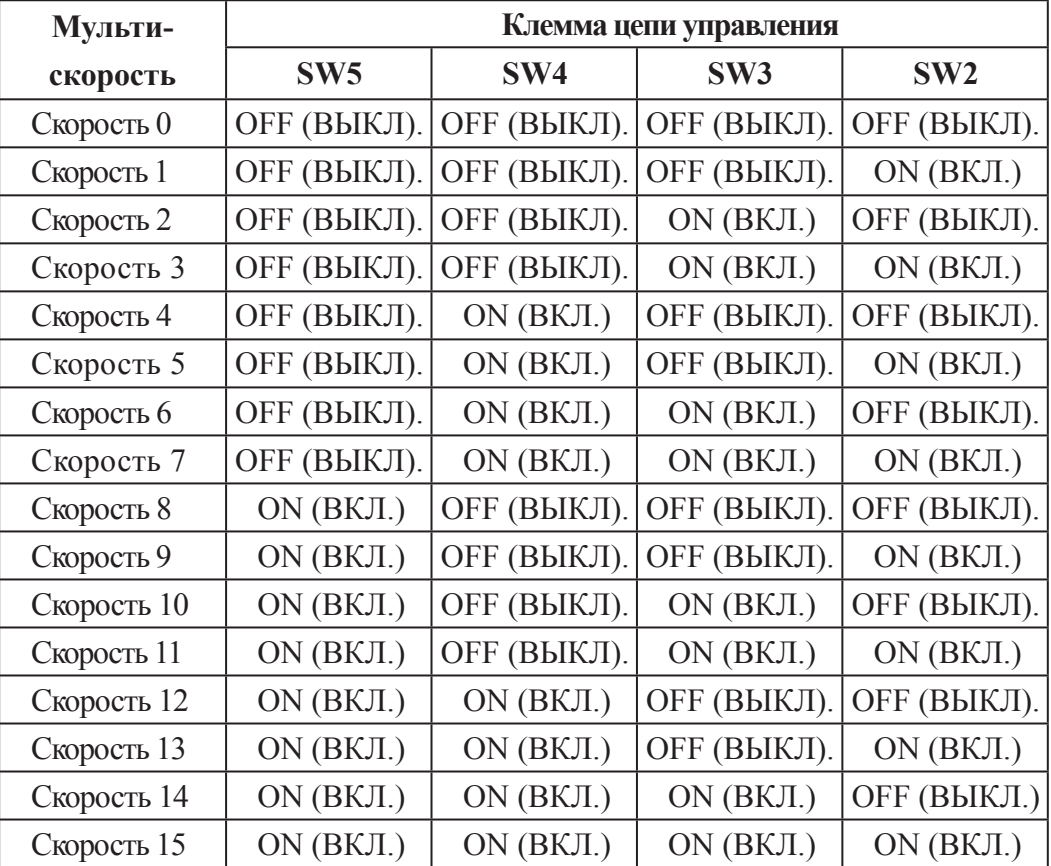

#### **Примечание:**

Скорость 0 устанавливается значением параметра

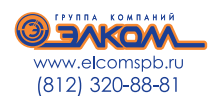

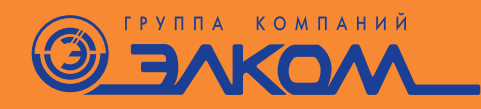

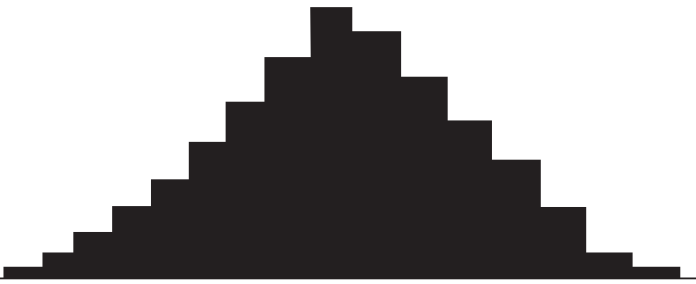

speed0 speed1 speed2 speed3 speed4 speed5 speed6 speed7 speed8 speed9 speed10 speed11 speed12 speed13 speed14 speed15

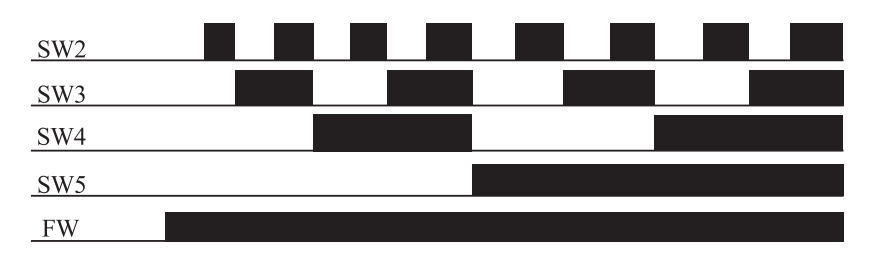

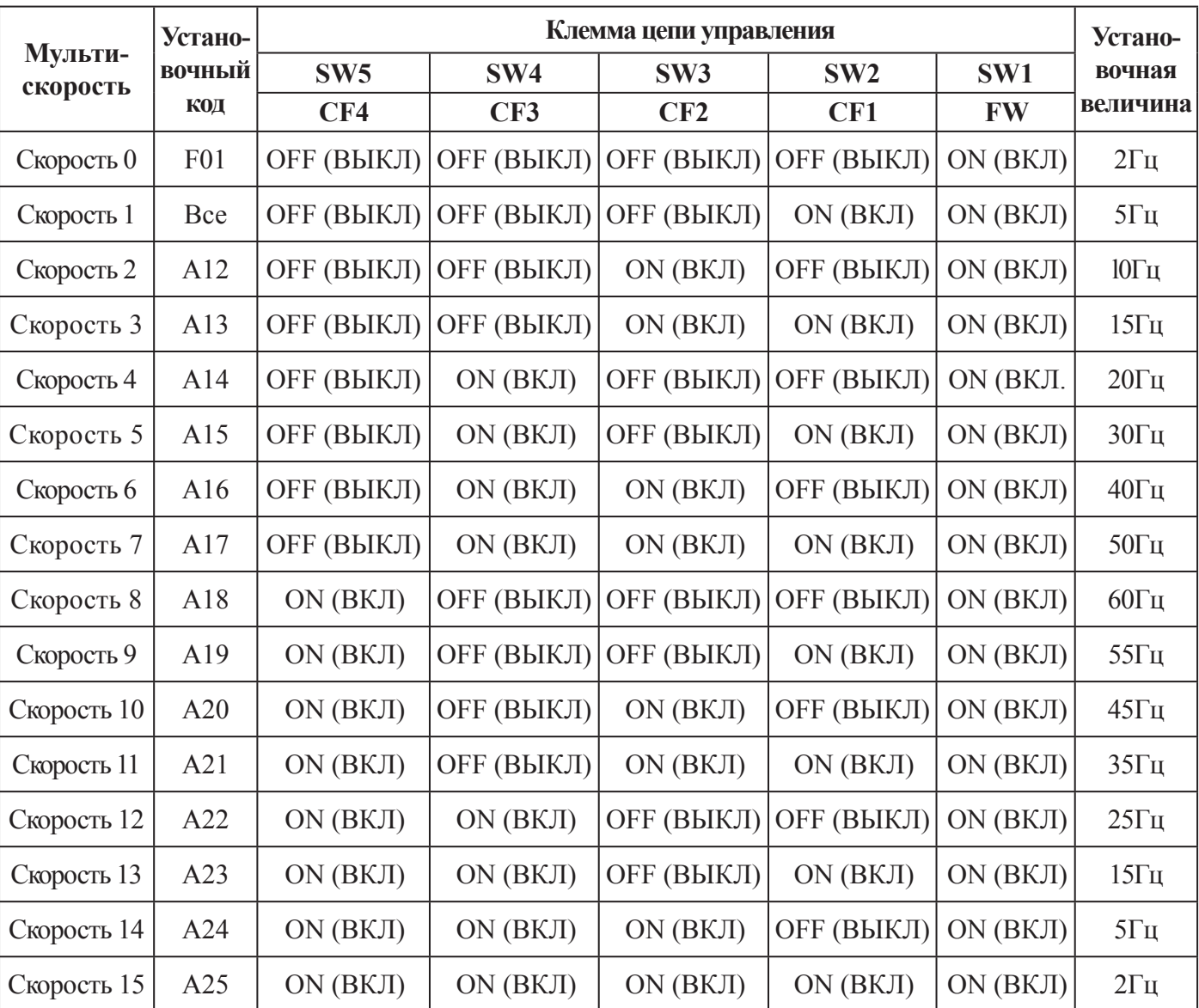

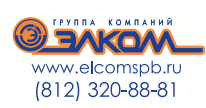

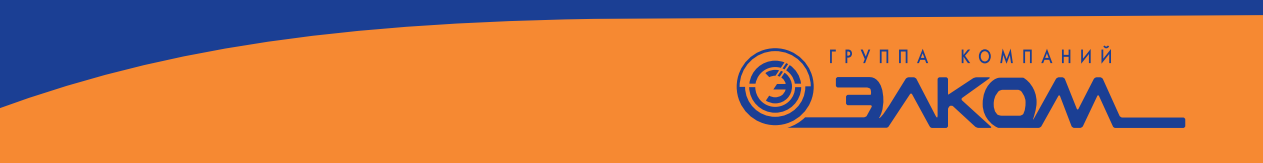

Стандартный код выбора оператора Установить параметр  $\lceil |\mathsf{C}| \mathsf{0} \mathsf{1}| \sim |\mathsf{C}| \mathsf{0} \mathsf{5}| \rceil \mathsf{0} \mathsf{2}$  $\sim$  0.5]

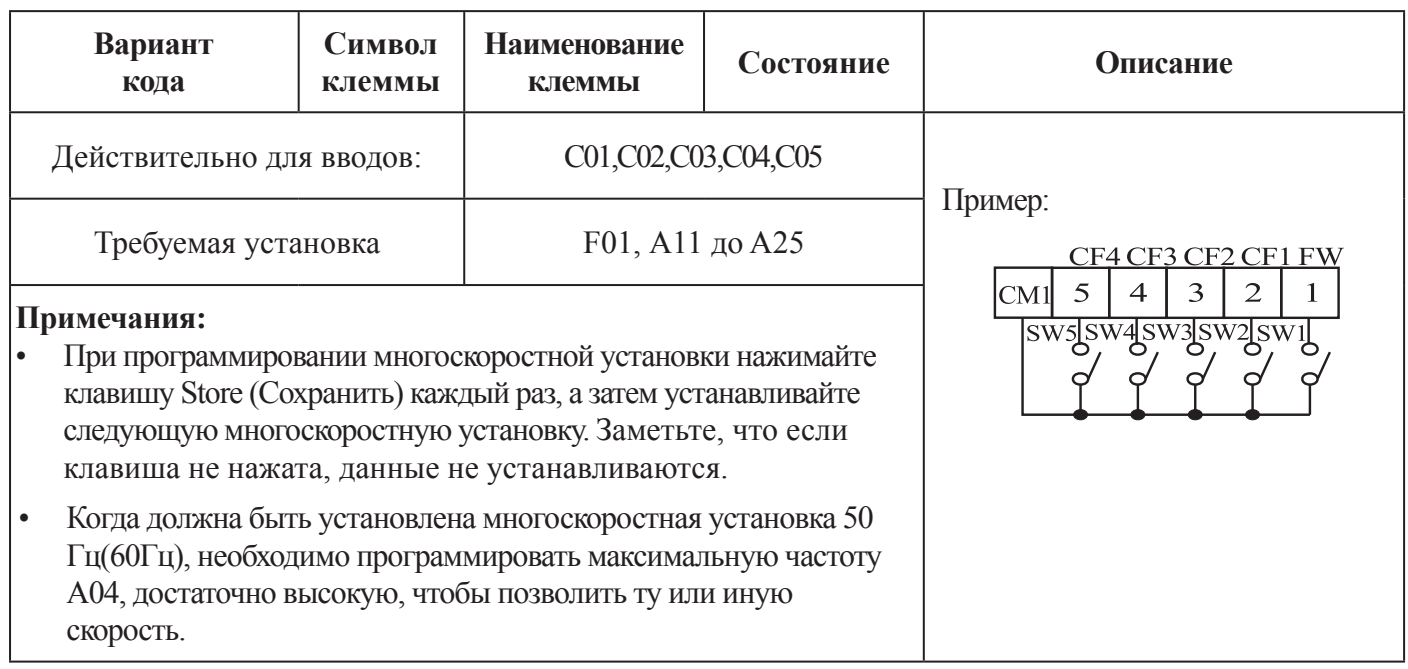

При использовании многоскоростной способности, вы можете контролировать частоту тока с помощью функции контроля F01 в течение каждого сегмента многоскоростной операции. Существуют два способа программировать скорости в регистрах A 20 - A 25

Программирование с использованием переключателей СЕ. Установите скорость путем выполнения следующих шагов:

1. Выключите команду Run (Работа) (Режим останов).

2. Включите каждый выключатель и установите его в многоскоростной режим п. Отобразите раздел данных F01

3. Установите желаемую выходную частоту путем нажатия клавиш $\langle \blacklozenge \rangle$ и $\langle \blacktriangledown \rangle$ .

4. Однократно нажмите клавишу (STR) для сохранения установленной частоты. После этого F 01 отображает выходную частоту многоскоростного режима n.

5. Однократно нажмите клавишу (FUNC) чтобы подтвердить, что индикация аналогична установленной частоте.

6. Когда вы повторяете операции (1) - (4), частота многоскоростного режима может быть установлена. Она может быть установлена с помощью параметров  $\sqrt{A}$  11 –  $\sqrt{A}$  25

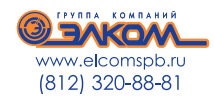

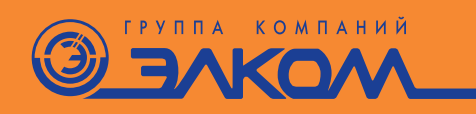

### **ТОЛЧКОВАЯ КОМАНДА [JG]**

- Когда включена клемма [JG] и выдана команда Run, инвертор выдает в двигатель программированную толчковую частоту.
- Частота для толчковой операции устанавливается параметром
- Установите величину [11] (клеммный режим) в (команда Run (Работа))
- Поскольку толчковая работа не использует линейное ускорение, мы рекомендуем установку толчковой частоты 426 в значение 5Гц или менее, чтобы предотвратить отключение.

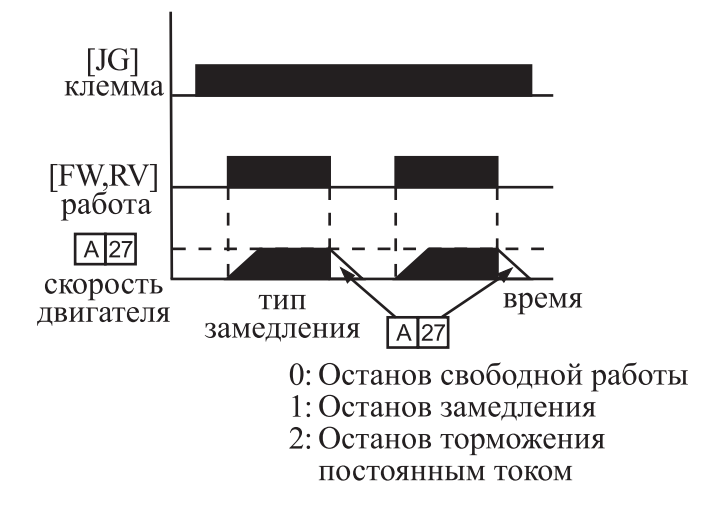

Тип замедления, используемый для прекращения толчковой работы двигателя, выбирается путем программирования функции  $\sqrt{A|27}$ . Вариантами выбора являются:

- 0: Останов свободной работы (вращение по инерции).
- 1: Замедление (нормальный уровень) и останов
- 2: Торможение постоянным током и останов.

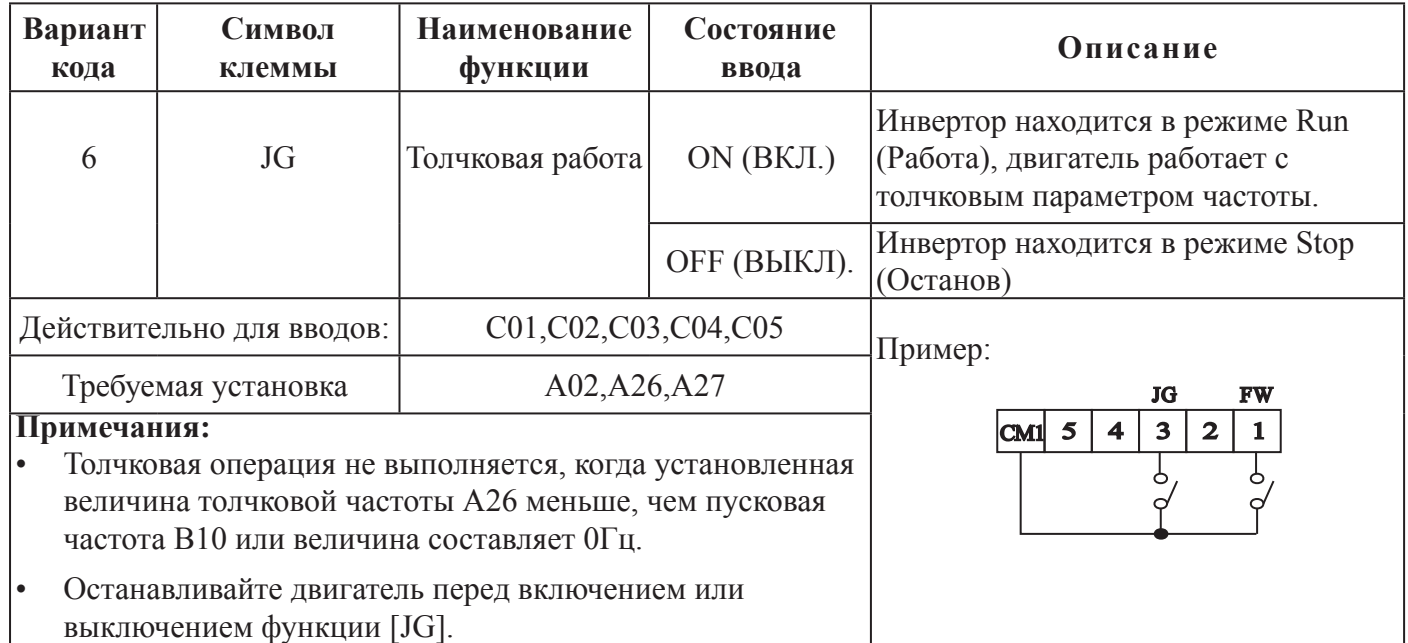

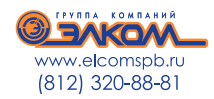

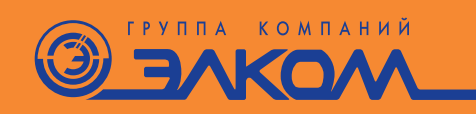

### ДВУХСТУПЕНЧАТОЕ УСКОРЕНИЕ И ЗАМЕДЛЕНИЕ [2СН]

- Когда включена клемма [2СН], инвертор изменяет диапазон ускорения и замедления от начальных установок F 02 (время ускорения1) и F 03 (время замедления 1) для установки второго комплекта величин ускорения/замедления.
- Когда клемма выключена, оборудование выключено, оборудование возвращается к изначальному времени ускорения и замедления ( Flo2 время ускорения 1 и F 03 время замедления). Используйте [А 54] (время

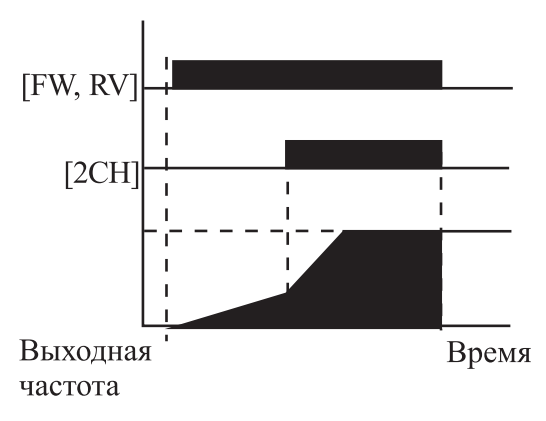

ускорения 2) и  $\sqrt{AB}$  (время замедления 2) для установки второго этапа времени ускорения замедления.

На графике, показанном выше, [2СН] становится задействованным при начальном ускорении. Это приводит к тому, что инвертор должен переключиться от использования ускорения 1 ( $\boxed{F[02]}$ ) к ускорению 2 ( $\boxed{A[54]}$ )

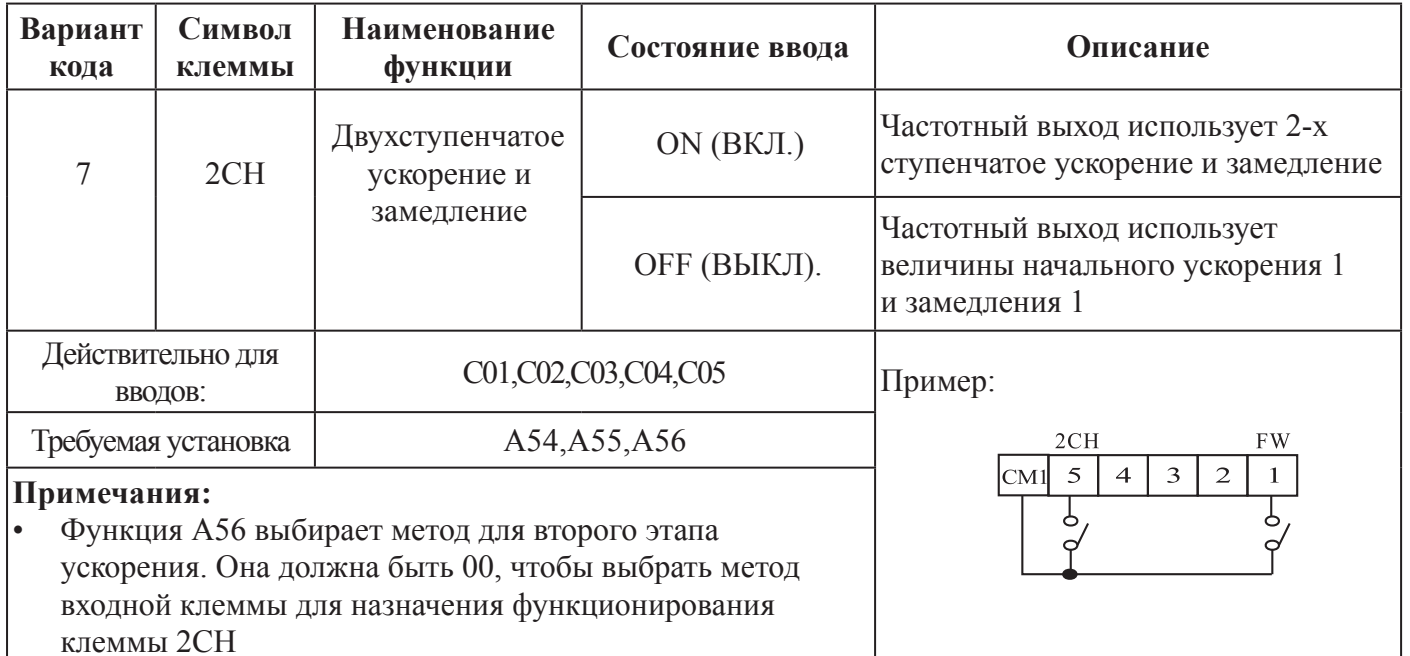

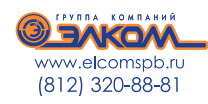

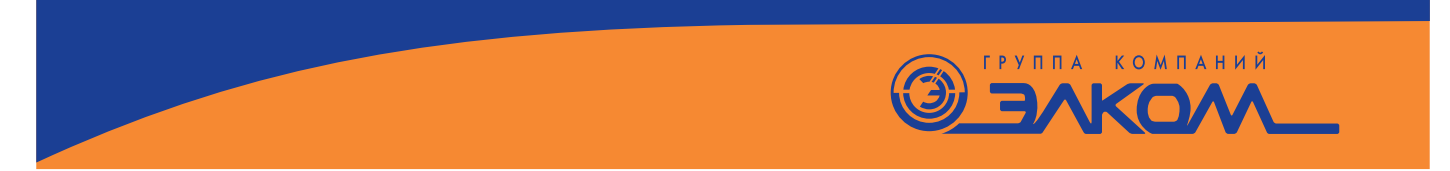

### **ОСТАНОВ СВОБОДНОЙ РАБОТЫ**

• Когда клемма [FRS] включена, инвертор останавливает вывод и мотор переходит в состояние свободного вращения (вращение по инерции) Если клемма [FRS] выключена, вывод из инвертора возобновляет подачу питания к двигателю, если команда Run (Работа) все еще активирована.

Параметр останова свободной работы работает с другими параметрами для обеспечения гибкости при останове и запуске вращения двигателя.

На рисунке, представленном ниже, параметр в 16 выбирает, возобновит ли инвертор работу с 0 Гц (левый график) или с текущей скорости вращения двигателя (правый график), когда клемма [FRS] выключается. Приложение определяет, какая установка наилучшая. Параметр  $\overline{B}$  определяет время задержки перед возобновлением работы после режима останова свободной работы. Для того, чтобы вывести из действия этот параметр, используйте время нулевой задержки.

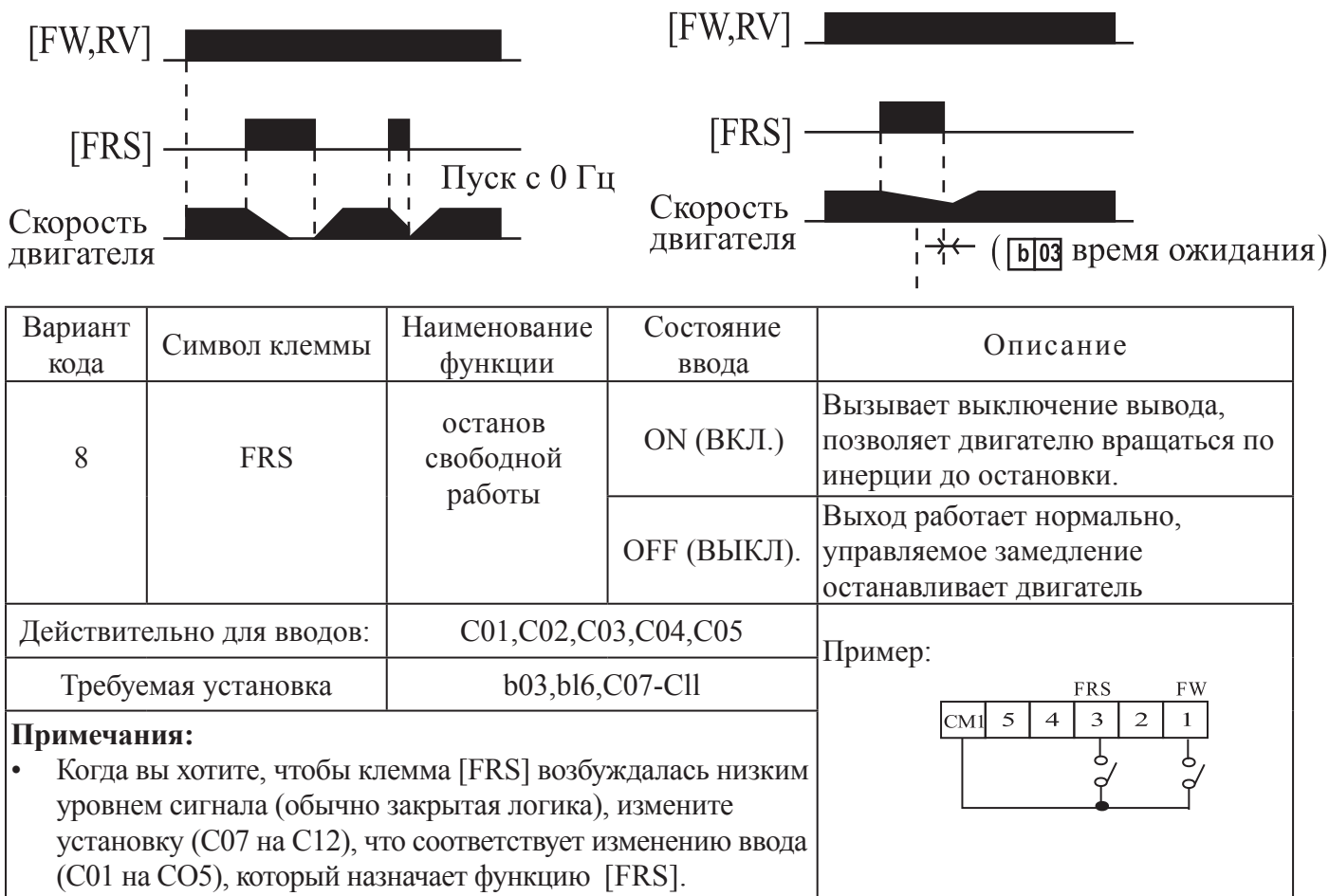

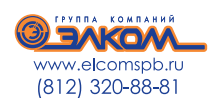

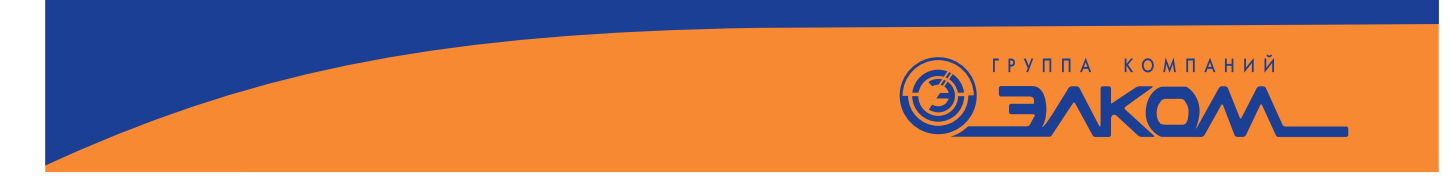

### ВНЕШНЕЕ АВТОМАТИЧЕСКОЕ ВЫКЛЮЧЕНИЕ [EXT]

Когда включена клемма [ЕХТ], инвертор входит в режим автоматического выключения, указывает код ошибки  $E12$ , и останавливает вывод. Это параметр типа прерывания общего назначения, и значение ошибки зависит от того, что именно вы подсоединяете к клемме [EXT]. Когда включен переключатель между установленными клеммами [EXT] и [CM1], оборудование переходит в состояние автоматического выключения. Даже когда переключатель [EXT] выключен, инвертор остается в состоянии автоматического выключения. Для устранения ошибки вы должны сбросить инвертор в исходное положение или выключить и включить питание, возвращая тем самым инвертор в режим Stop (Останов).

> Команда RUN [FW, RV] [EXT] клемма -Скорость вращения двигателя. клемма [RS]

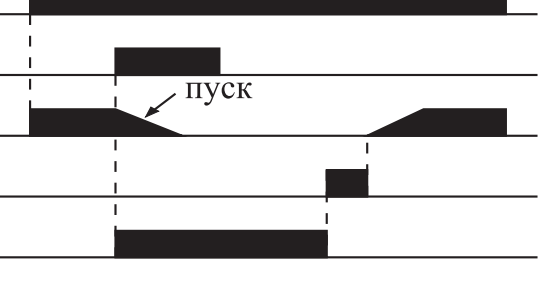

Клеммы выводов аварийных сигналов

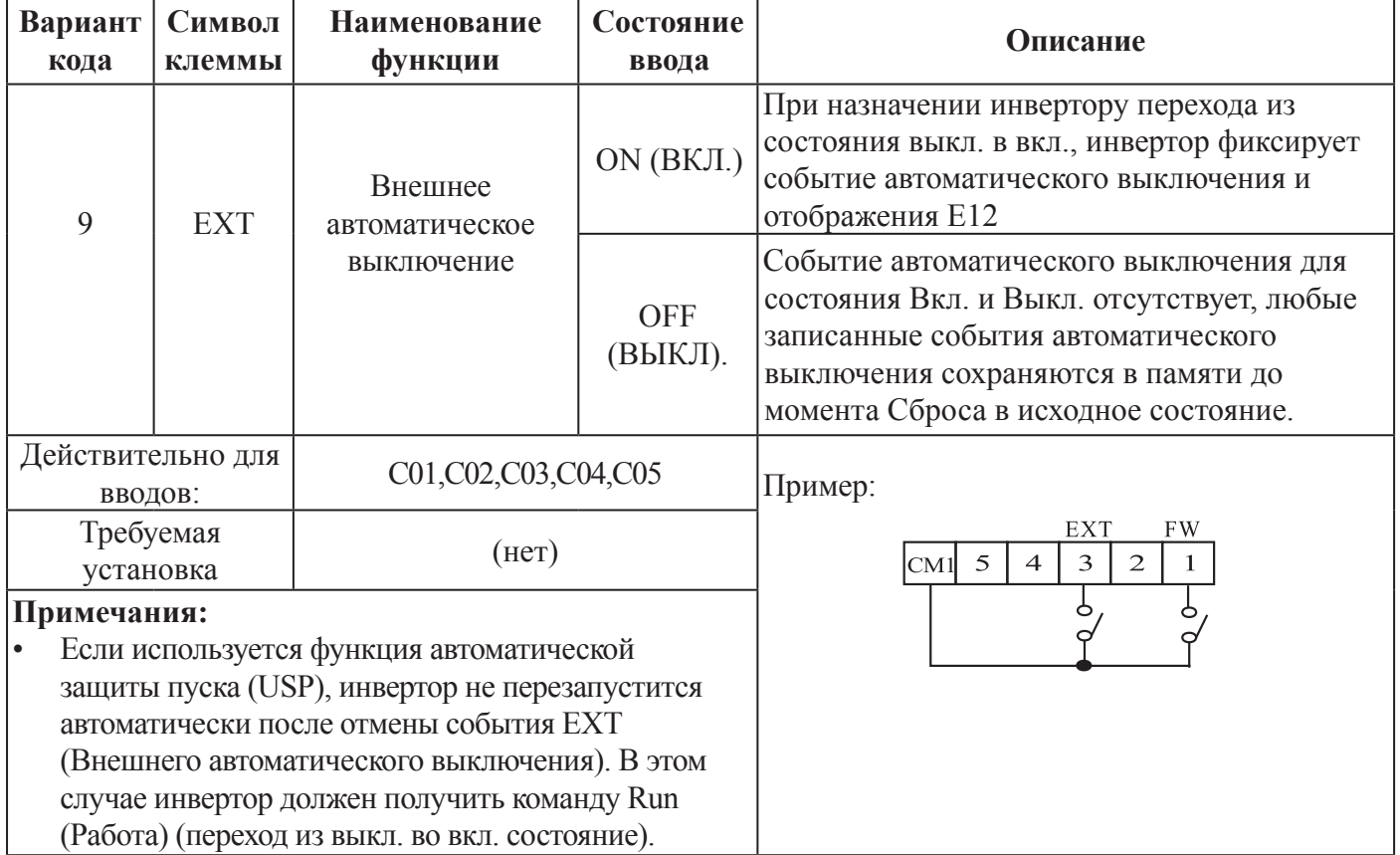

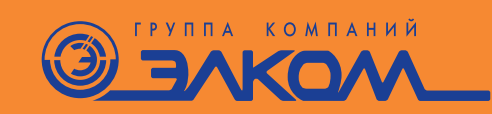

### **АВТОМАТИЧЕСКАЯ ЗАЩИТА ПУСКА [USP]**

Если команда Run (Работа) уже установлена при выключенном питании, инвертор начинает работу незамедлительно после включения питания. Функция Автоматической защиты пуска (USP) предотвращает автоматический запуск, таким образом, инвертор не будет работать без вмешательства извне. Для сброса и перезапуска работы, выключите команду Run (Работа) или выполните операцию сброс с помощью ввода клеммой [RS] или клавиши клавиатуры Stop/reset (Останов/сброс)

На рисунке, представленном ниже, задействована функция [UPS]. Когда питание инвертора включается, двигатель не запускается, даже несмотря на то, что команда Run (Работа) уже задействована. Вместо этого он переходит в состояние автоматической защиты пуска и высвечивает код ошибки  $E[13]$ . Вмешательство извне позволяет сбросить аварийный сигнал выключениемкоманды Run (Работа). Затемкоманда Run (Работа) может быть включена снова и запускать инвертор в работу.

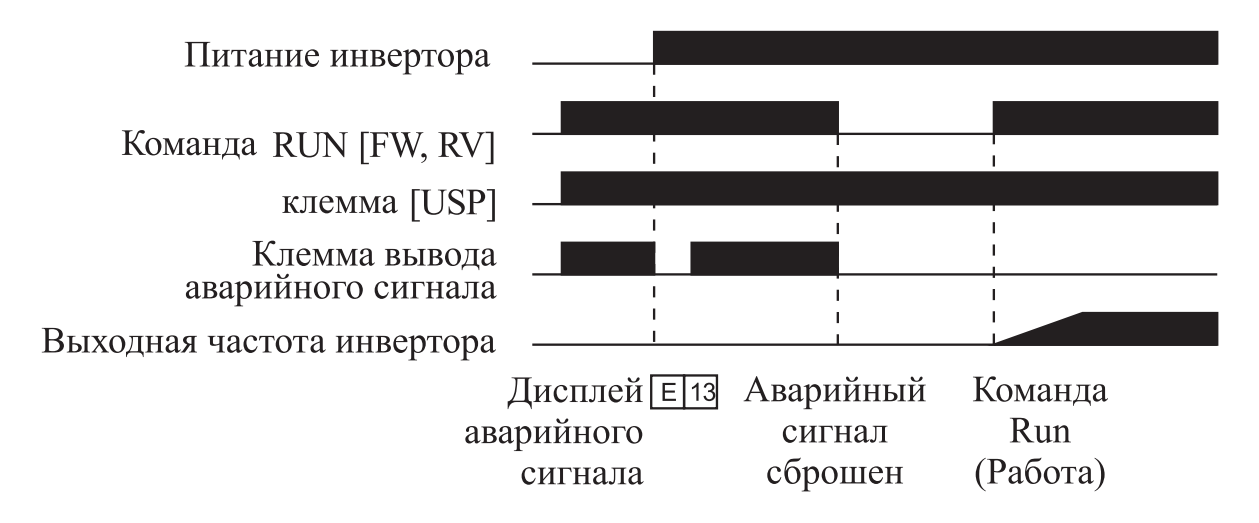

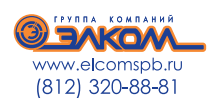

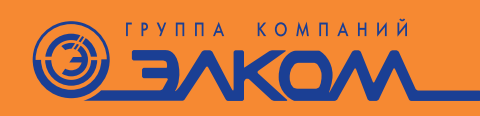

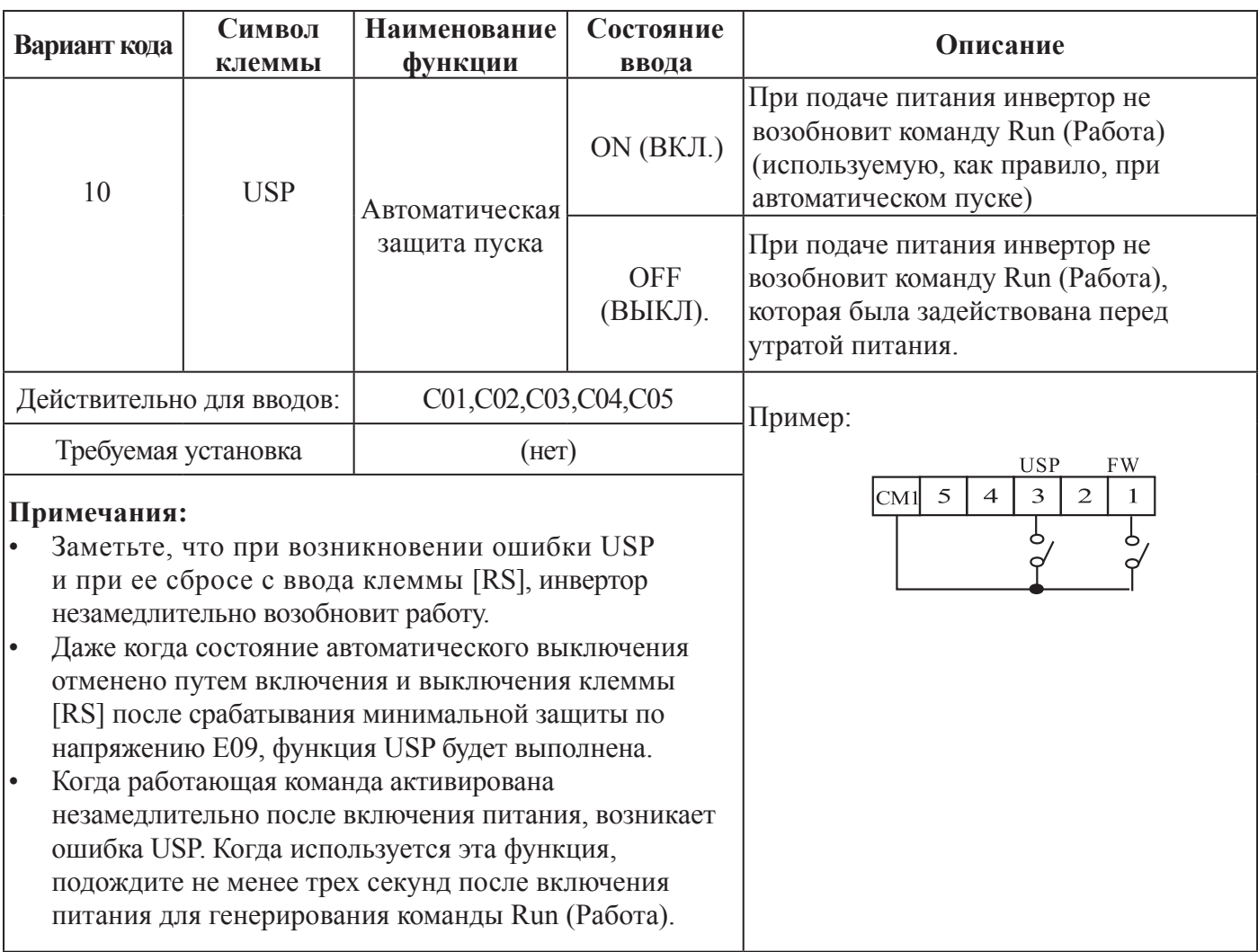

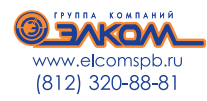

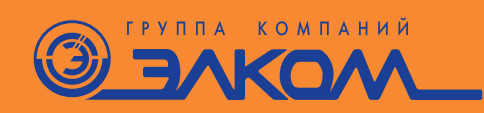

### **БЛОКИРОВКА ДОСТУПА К КЛЕММЕ [SFT]**

Когда включена клемма [SFT], данные всех параметров и функций, кроме функции выходной частоты заблокированы (запрещение редактирования). Когда данные заблокированы, клавиши клавиатуры не могут редактировать параметры инвертора. Для того чтобы снова приступить к редактированию параметров, выключите ввод клеммы [SFT].

Используйте параметр В31, для того чтобы выбрать исключение внешней частоты из блокированного состояния или оставить ее заблокированной.

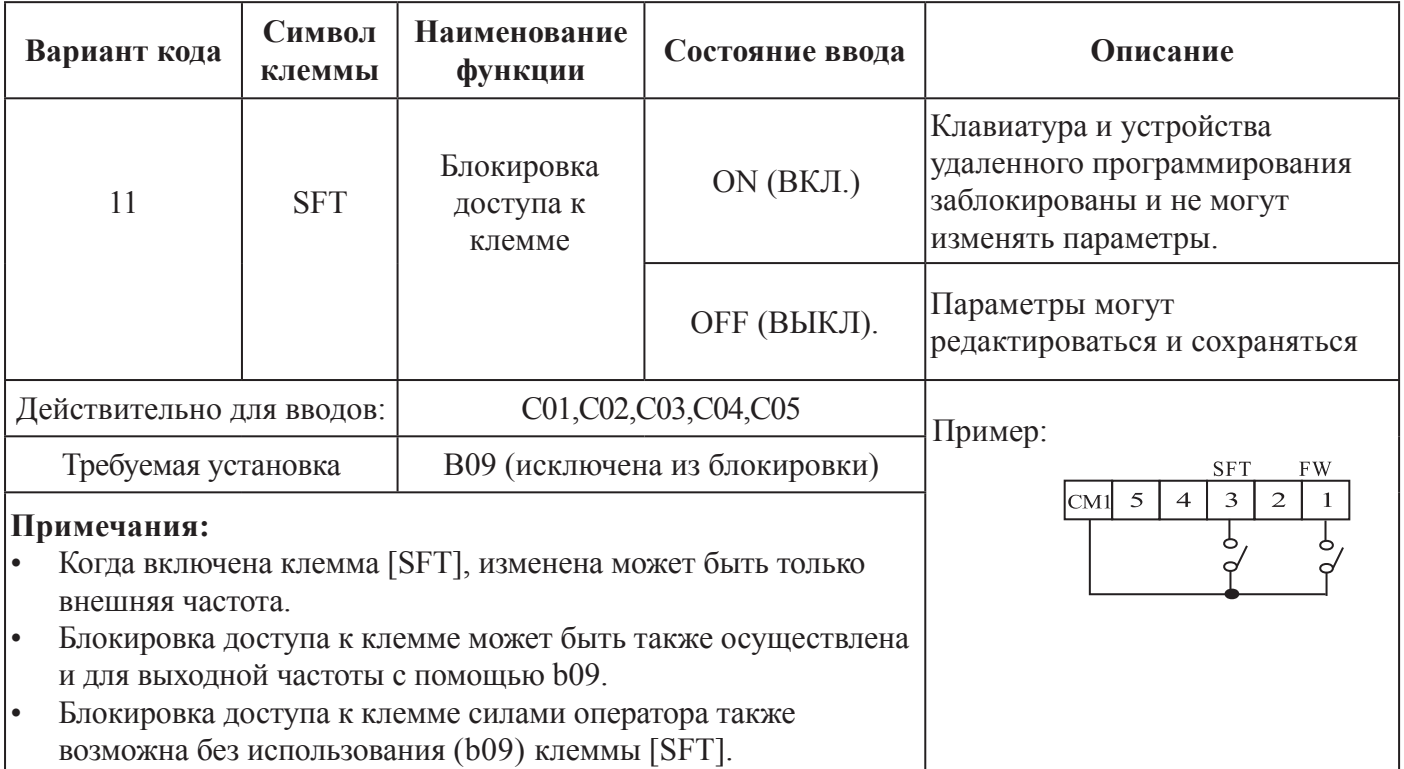

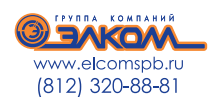

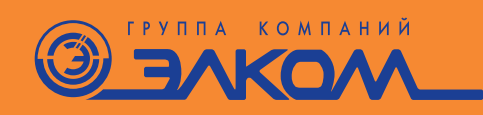

### ВЫБОР АНАЛОГОВОГО ВХОДА ТОКА/НАПРЯЖЕНИЯ

[AT] клемма выбирает, будет ли инвертор использовать входные клеммы напряжения [O] или тока [OI] для внешнего управления частотой. Когда переключатель между клеммами [AT] и [СМ1] включен, имеется возможность устанавливать выходную частоту путем применения сигнала токового ввода [OI]-[L]. Когда клемма выключена, входной сигнал напряжения [O]-[L] доступен. Заметьте, что вы также должны устанавливать параметр А 01 = 1, чтобы позволить аналоговой клемме задавать управление частотой инвертора и точно устанавливать переключателем аналоговое напряжение (V)/ток (I).

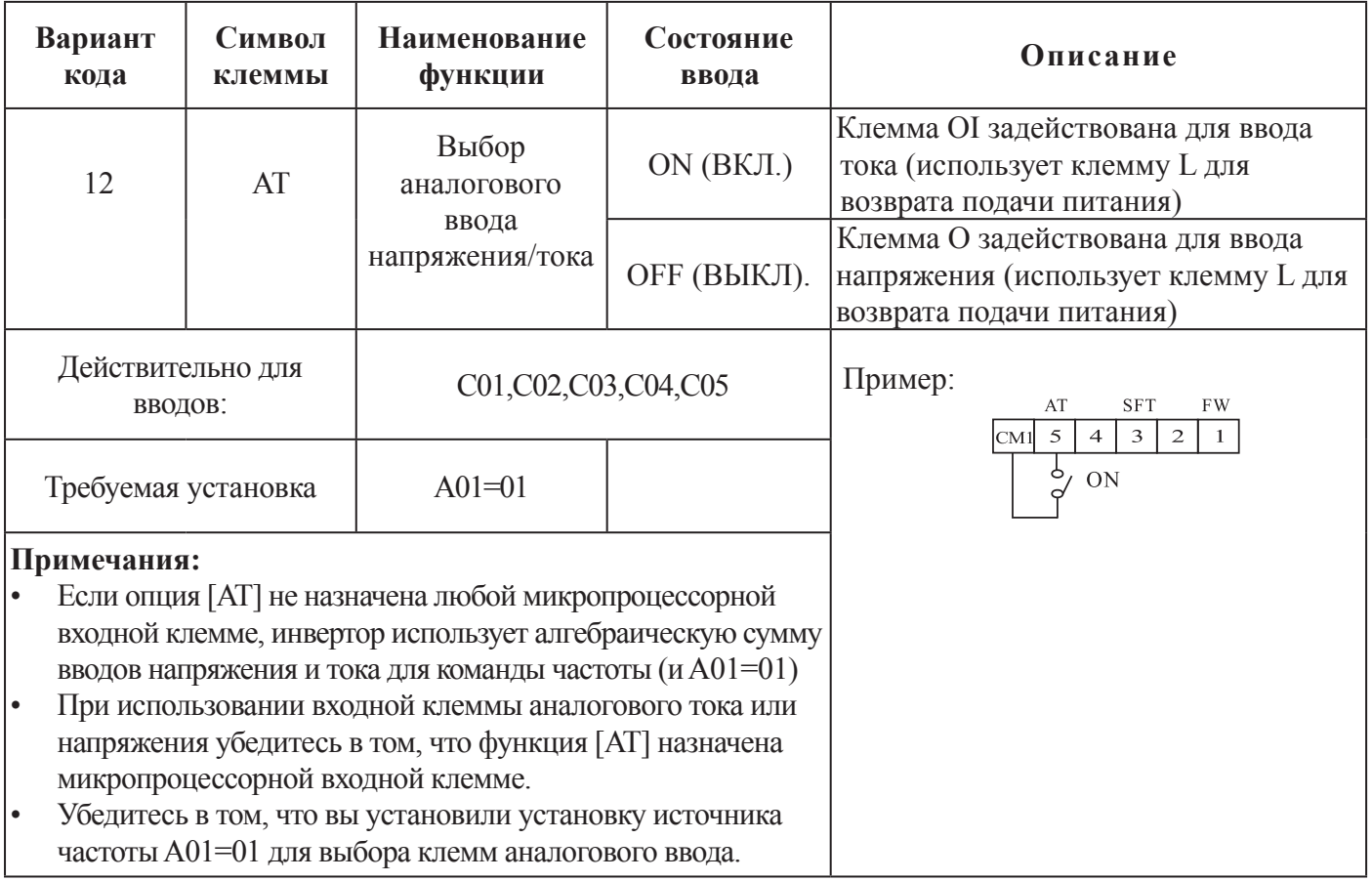

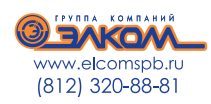

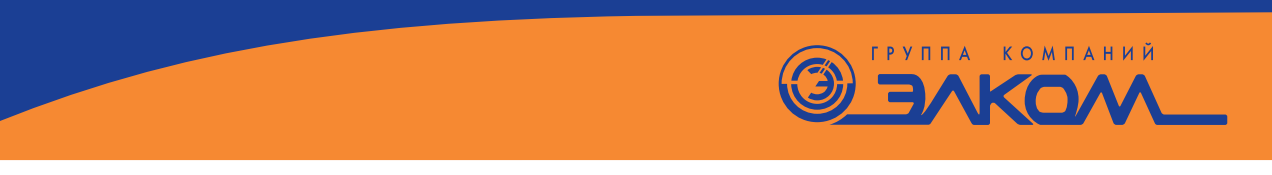

### **СБРОС ИНВЕРТОРА В ИСХОДНОЕ СОСТОЯНИЕ [RS]**

Клемма [RS] позволяет инвертору выполнять сброс в исходное состояние. Если инвертор находится в Режиме автоматического выключения, сброс отменяет Режим автоматического выключения. Когда переключатель между клеммами [RS] и [CM1] включен, а затем выключен, инвертор выполняет операцию сброса. Требование

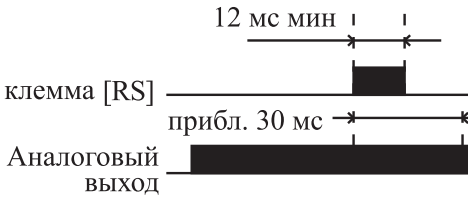

к заданию времени ввода для [RST] нуждается в импульсе шириной 12мс и более. Вывод аварийного сигнала будет очищен в течение 30 мс после ввода команды Reset (Сброс).

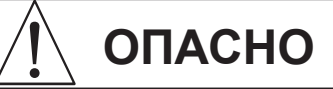

После того, как команда Reset (Сброс) дана и сброс аварийного сигнала произошел, двигательвнезапноперезапуститсявслучае, есликоманда Run (Работа) ужеактивирована. Убедитесь в установке сброса аварийного сигнала после проверки выключения команды Run (Работа) для предотвращения нанесения травм персоналу.

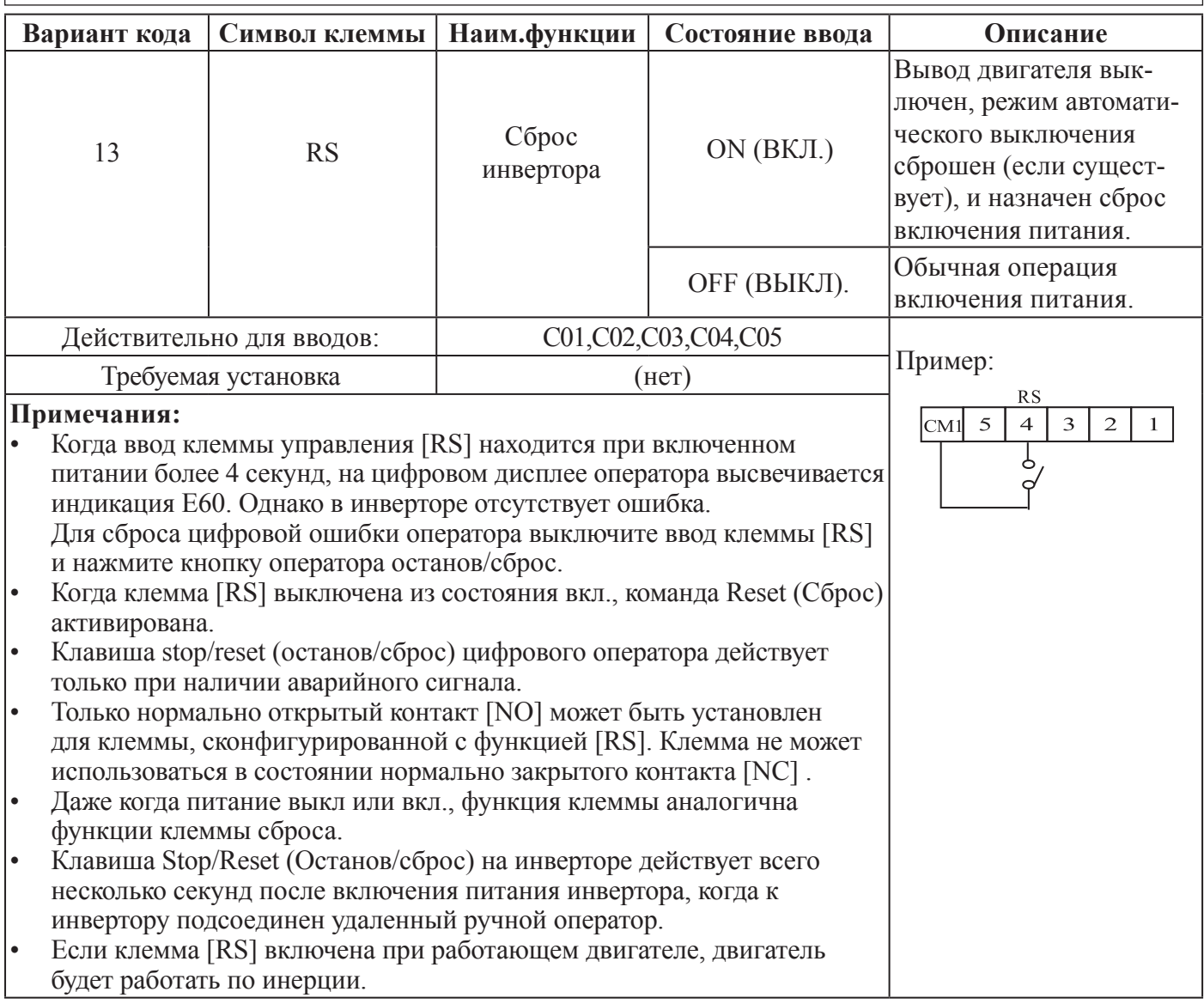

**EAKOM** 

www.elcomspb.ru (812) 320-88-81

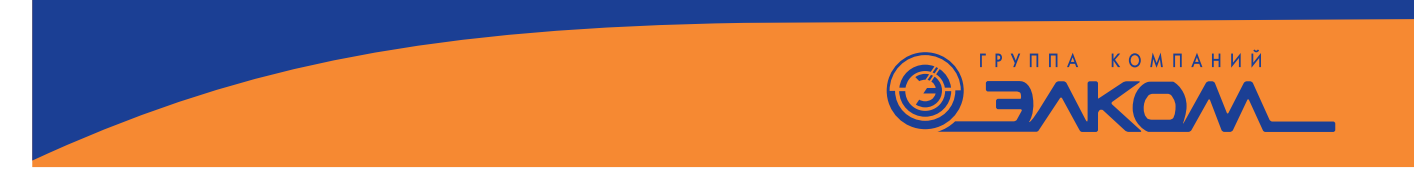

### **8.4 ИСПОЛЬЗОВАНИЕ МИКРОПРОЦЕССОРНЫХ ВЫХОДНЫХ КЛЕММ (НАЧАЛЬНАЯ УСТАНОВКА - КОНТАКТ [NO])**

### **Сигнал прибытия частоты [FA1]/[FA2]**

Сигналы прибытия частоты [FAl] и [FA2] показывают, когда выходная частота ускоряется или замедляется для прибытия с постоянной частотой. Обратитесь к рисунку, представленному ниже. Сигнал прибытия частоты [FAl](верхний график) включается, когда выходная частота на 0,5 Гц ниже или на 1,5 Гц выше заданной постоянной частоты.

Синхронизация по времени модифицирована небольшой задержкой в размере 60мс. Обратите внимание на действующий низкий характер сигнала, в связи с открытым выводом коллектора.

Сигнал прибытия частоты [FA2] (нижний график) использует пороги для ускорения и замедления, в целях обеспечения большей гибкости синхронизации по времени, чем у сигнала [FAl]. Параметр С21 устанавливает порог прибывающей частоты для ускорения, а параметр С22 устанавливает пороги для замедления. Этот сигнал также действует с низкой величиной и имеет задержку 60 мс после пересечения порога частоты.

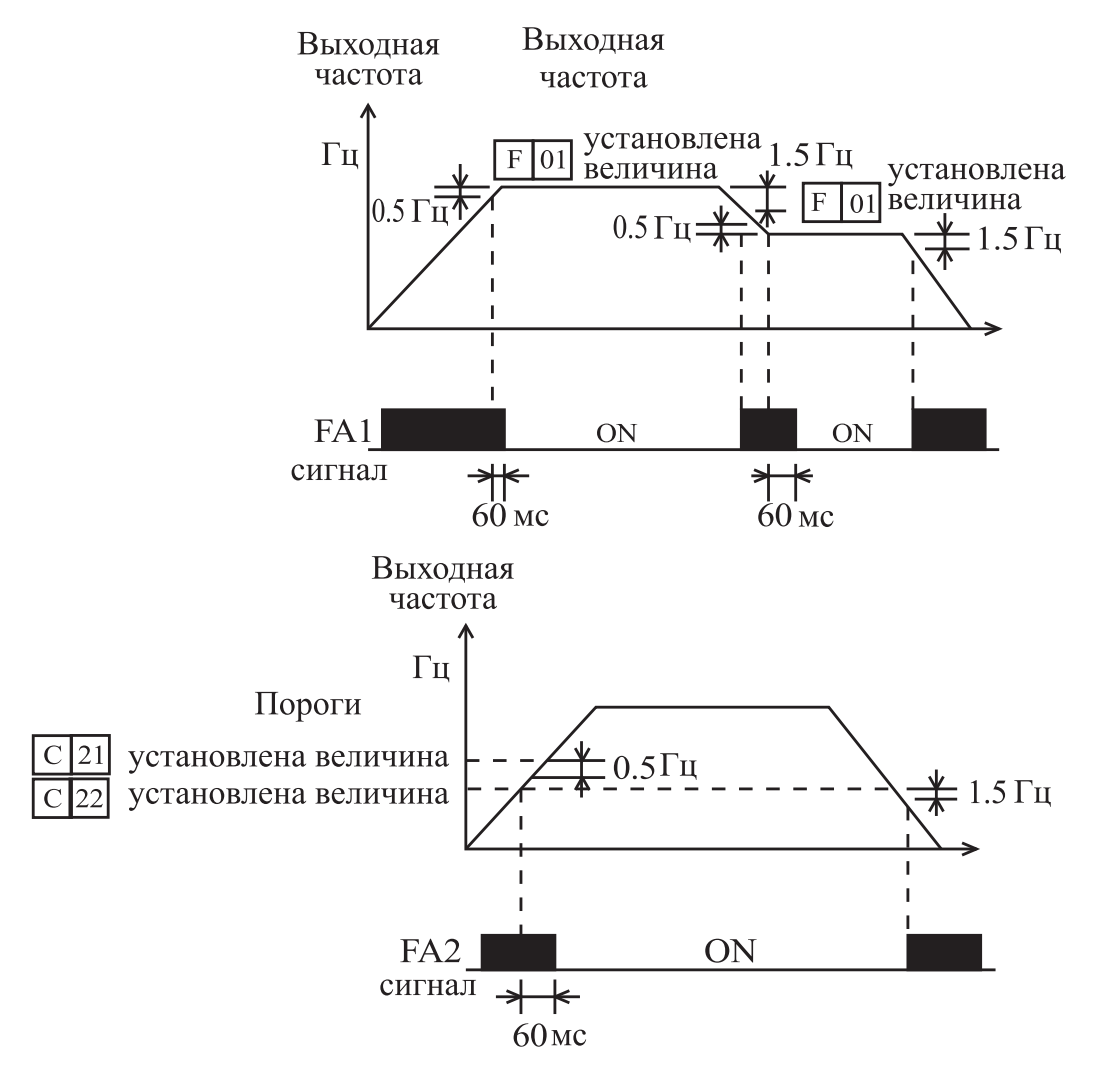

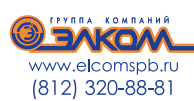

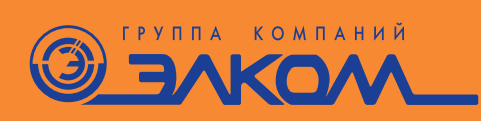

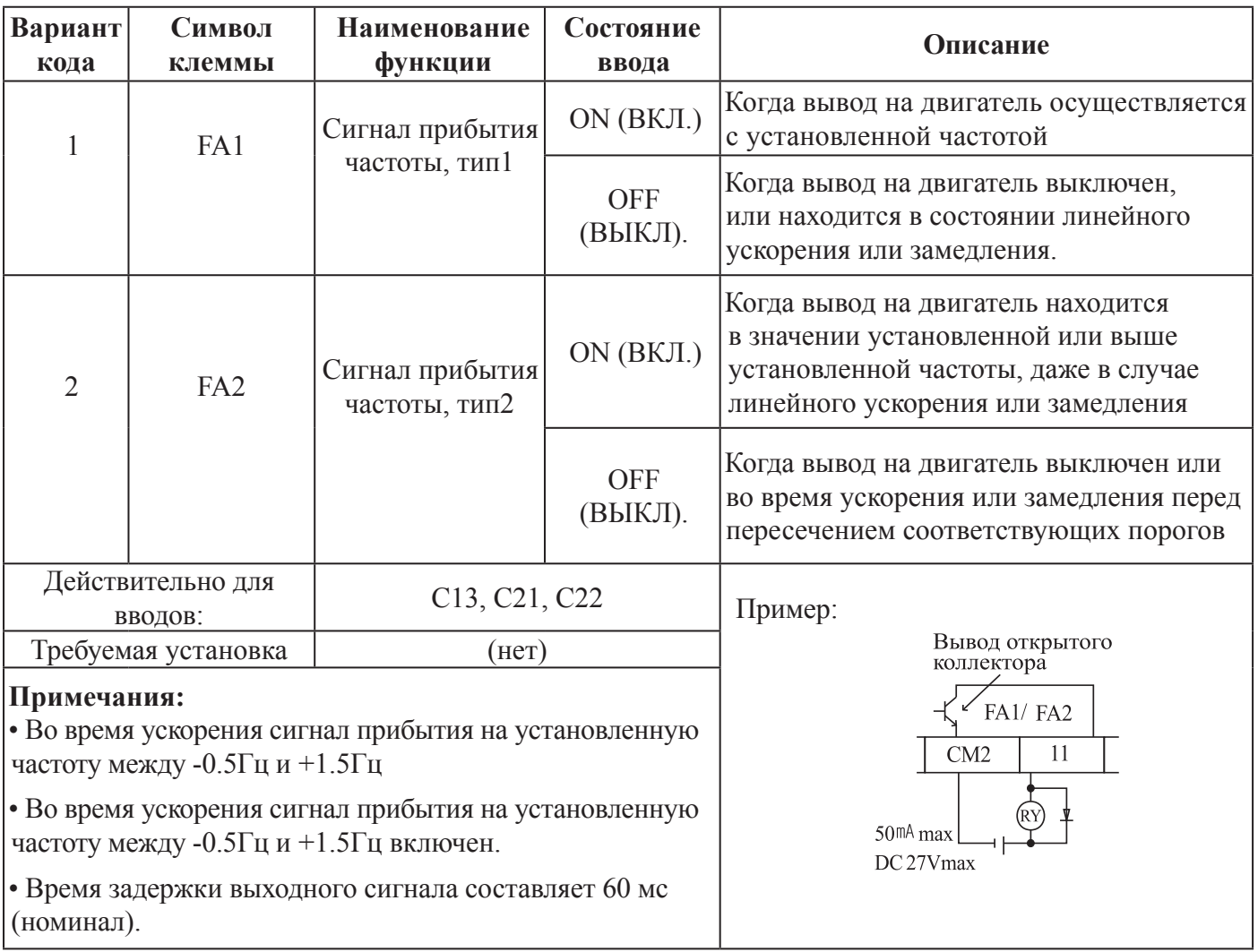

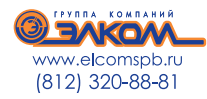

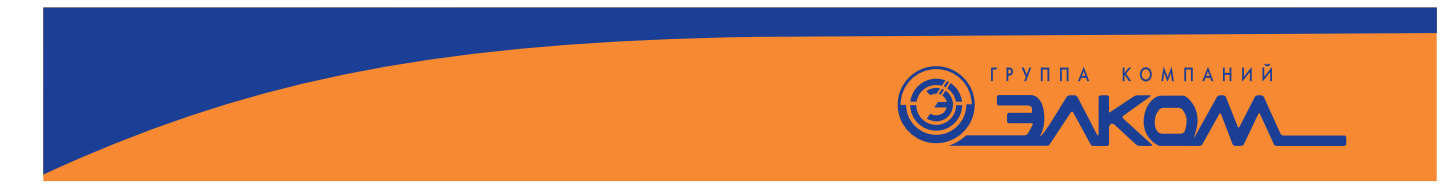

### **СИГНАЛ РАБОТЫ [RUN]**

Когда выбран сигнал [RUN] (РАБОТА) в качестве микропроцессорной выходной клеммы, инвертор выдает сигнал на эту клемму, когда она в режиме RUN (РАБОТА). Выходная логика действует на низком уровне и имеет тип открытого коллектора (переключена на землю).

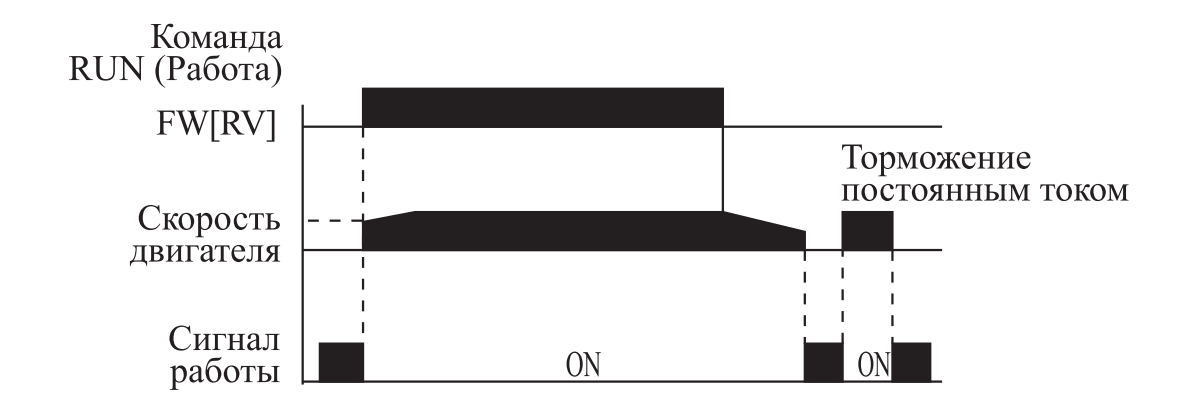

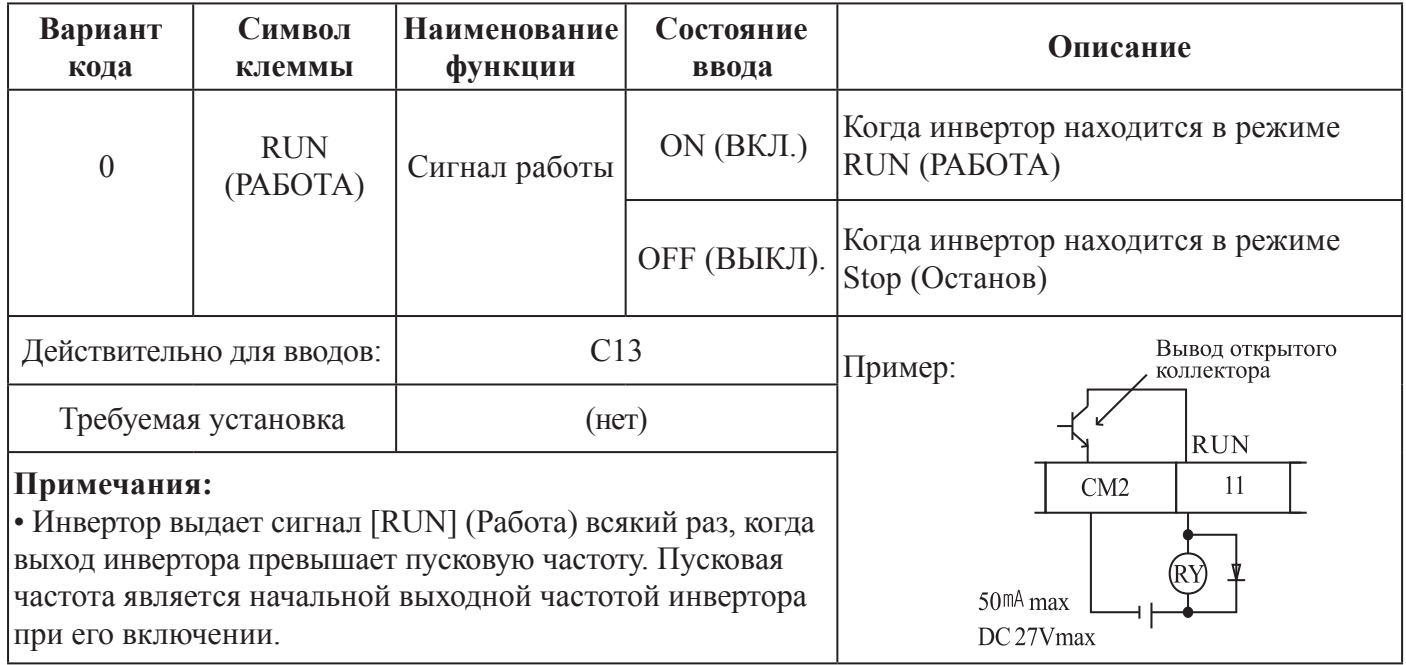

#### **Примечание:**

Цепь, показанная в таблице выше для примера, приводит в действие обмотку реле. Обратите внимание на использование диода для предотвращения отрицательного выброса выключения, генерируемого катушкой при повреждении выходного транзистора инвертора.

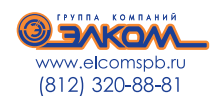

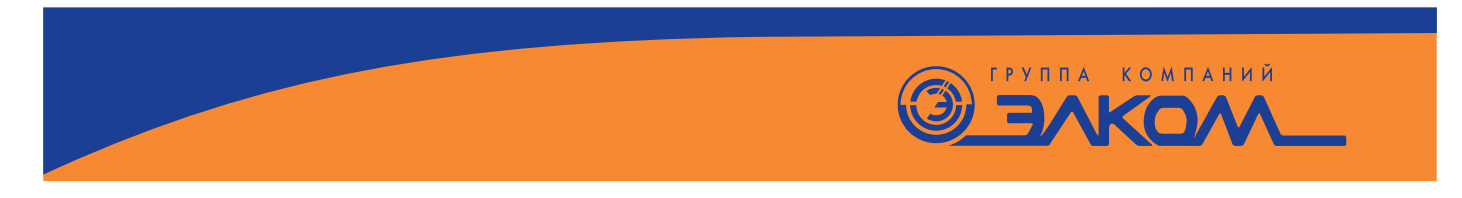

### **СИГНАЛ О ИЗВЕЩЕНИИ ПРИБЛИЖАЮЩЕЙСЯ ПЕРЕГРУЗКЕ [OL]**

Когда выходной ток превышает предварительно установленную величину, включается сигнал клеммы [OL]. Параметр С20 устанавливает порог перегрузки. Цепь выявления перегрузки функционирует во время функционирования запитанного двигателя и

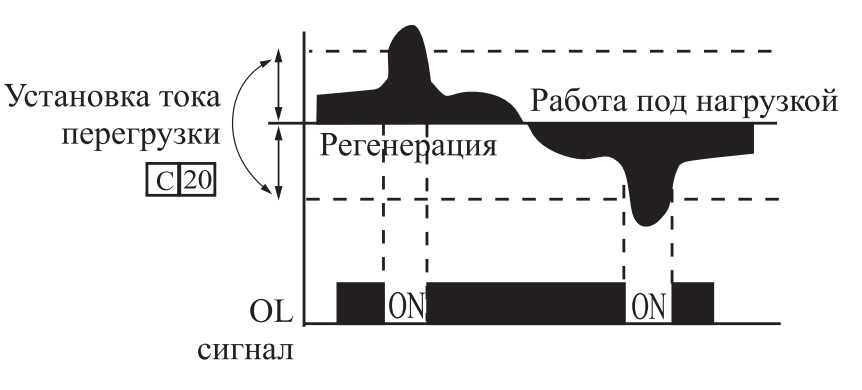

во время регенеративного торможения. Выходные цепи используют транзисторы открытого коллектора и действуют на низком уровне.

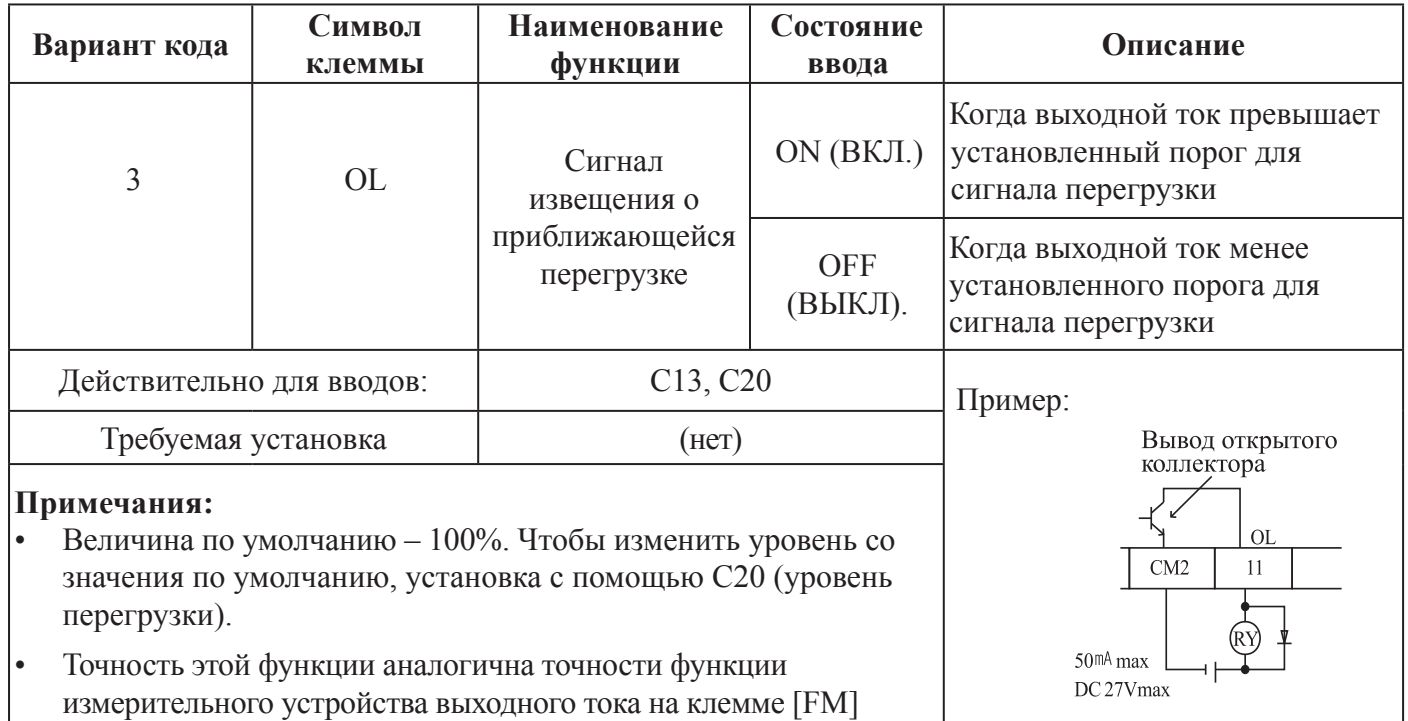

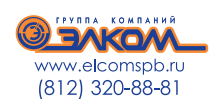

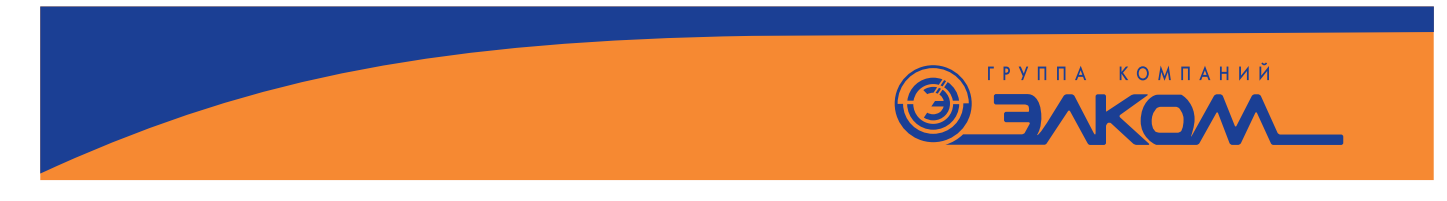

### ОТКЛОНЕНИЕ ВЫВОДА ПИД-РЕГУЛЯТОРА [OD]

Ошибка контура обратной связи ПИД-регулятора (абсолютная величина) определена, как величина (абсолютная величина) разницы между заданной точкой (заданная величина) и переменной величиной процесса (действительная величина). Когда величина ошибки кон-

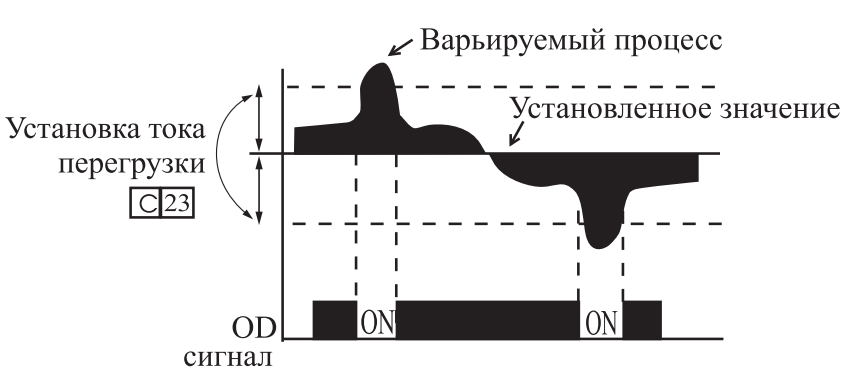

тура обратной связи ПИД-регулятора достигает предварительно установленной величины, клемма [OD] включается. Обратитесь к описанию функционирования контура обратной связи ПИД-регулятора.

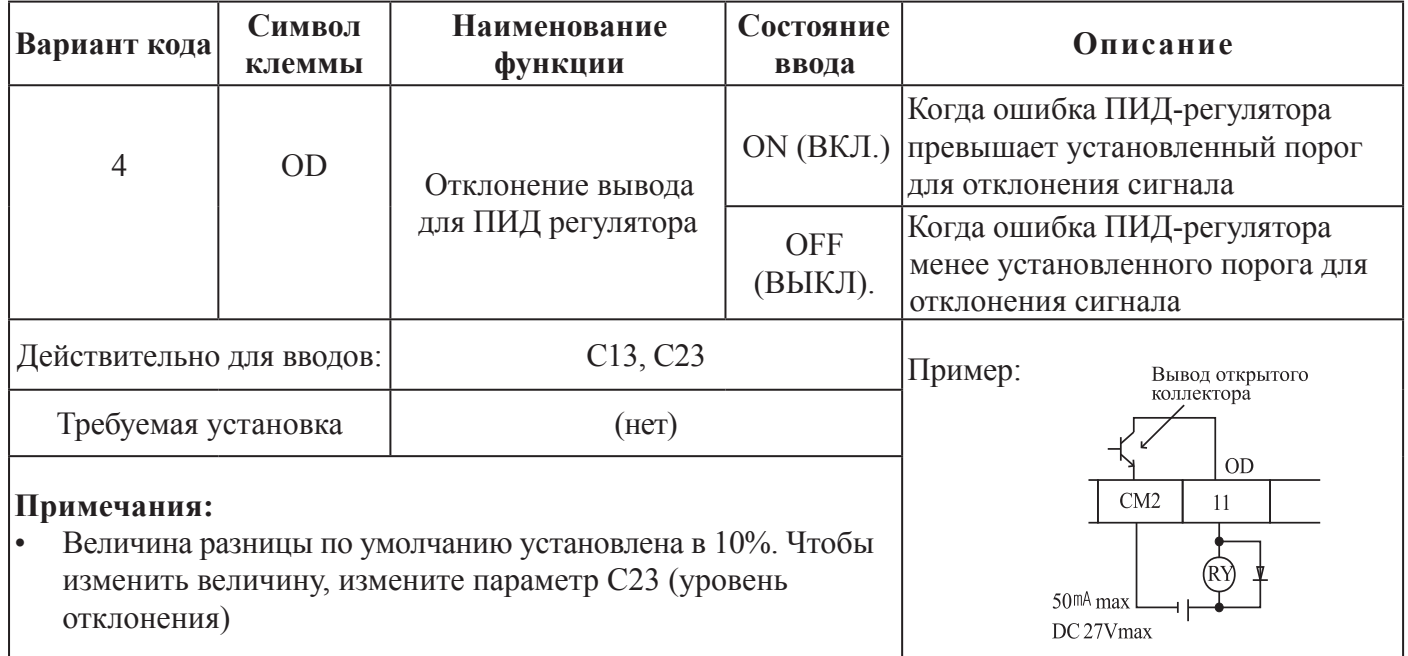

#### Примечание:

Цепь, показанная в таблице выше для примера, приводит в действие обмотку реле. Обратите внимание на использование диода для предотвращения отрицательного выброса выключения, генерируемого катушкой при повреждении выходного транзистора инвертора.

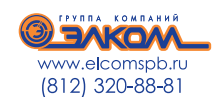

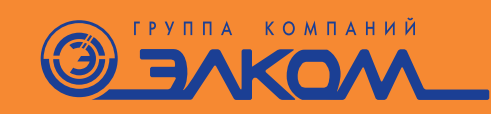

### **ВЫВОД СИГНАЛА ТРЕВОГИ [AL]**

Сигнал тревоги инвертора действует в случае, когда случается ошибка, и он находится в режиме автоматического выключения. Когда ошибка сброшена, сигнал тревоги перестает действовать.

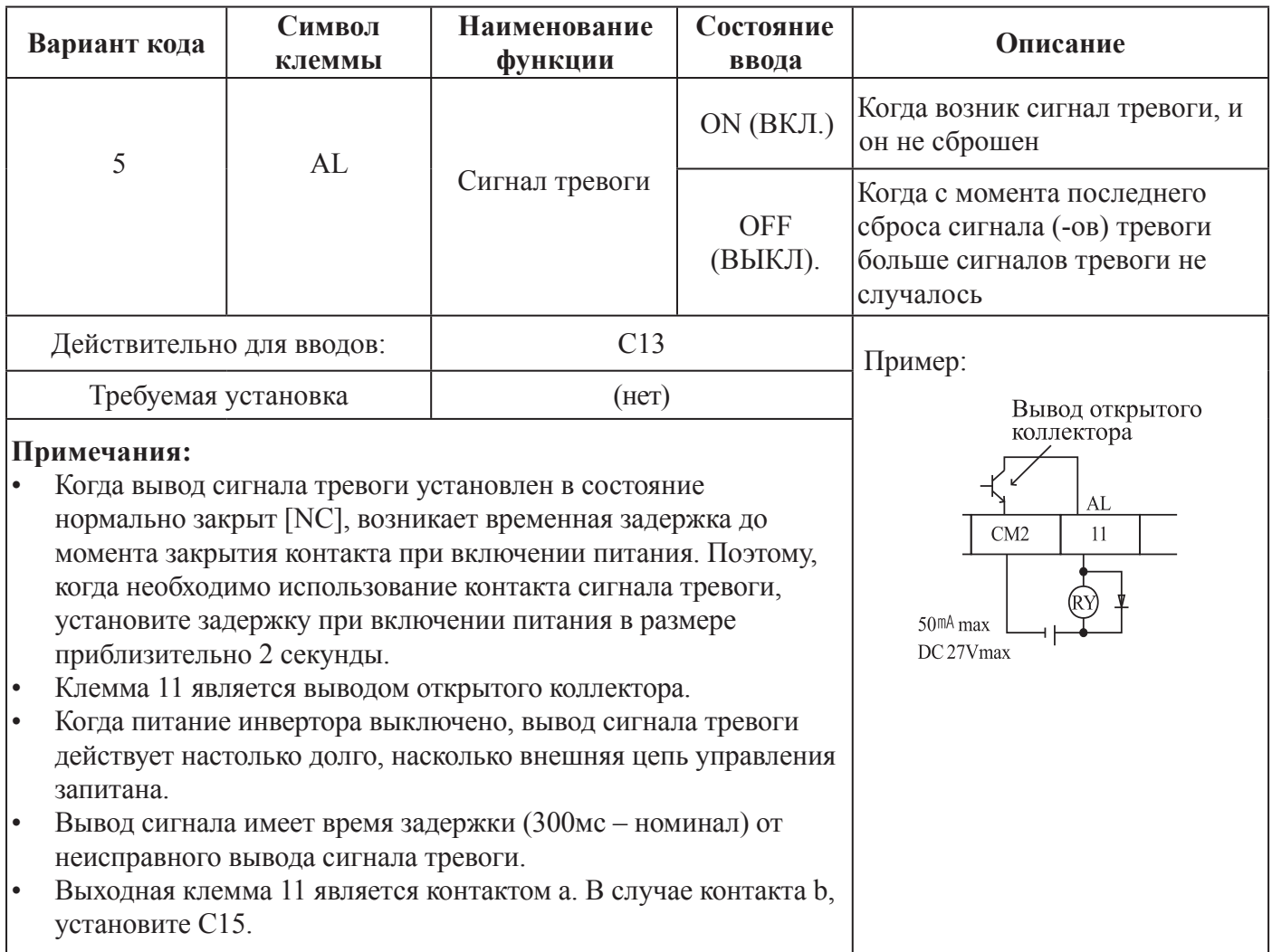

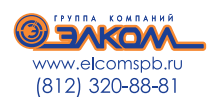

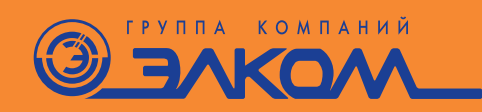

### **8.5 БЕССЕНСОРНОЕ ВЕКТОРНОЕ УПРАВЛЕНИЕ**

#### **Описание функции**

Инвертор N50 имеет встроенный алгоритм автонастройки. Инвертор N50 способен вырабатывать высокий пусковой вращающий момент и обеспечивать высокоточное функционирование.

В дополнение к указанному, установки содержат второй комплект параметров для второго двигателя.

Требуемая характеристика вращающего момента или характеристика управления скоростью не может быть соблюдена в случае, если мощность инвертора более чем в два раза превышает мощность двигателя в действии.

### **Метод установки функции**

Установите параметр А31 в значение 2 (бессенсорное векторное управление).

Параметр Н03 и Н04 выбирает мощность двигателя и полюса (4 полюса).

Параметр Н02 выбирает, какие данные (стандартные данные, данные автонастройки) констант двигателя вы хотите, чтобы использовал инвертор.

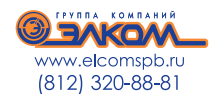

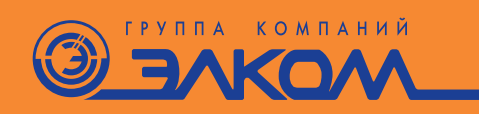

### **8.6 АВТОНАСТРОЙКА**

#### **Описание функции**

Процедура автонастройки автоматически устанавливает параметр двигателя, относящийся к бессенсорному векторному управлению. Поскольку бессенсорному векторному управлению требуется параметр двигателя, стандартные параметры двигателя установлены на заводе-изготовителе.

Поэтому, когда инвертор используется исключительно для двигателя или когда двигатель любого другого производителя является приводом, параметр двигателя выявляется автонастройкой, поскольку параметры не соответствуют.

#### **Установка функции**

Для автоматической настройки инвертора выполните этапы, указанные ниже, и наконец установите параметр Н01.

#### Установка F02, F03 :

1. Установите время, диапазон, при которых событие автоматического выключения при сверхтоке или чрезмерном напряжении не происходит.

2. Установку выполняйте аналогично установке F02.

Установка Н03: установите диапазон двигателя.

1 : 007SF

- 2 : 015SF
- 3 : 022SF

Установка Н04: установите полюса двигателя

Установка А01: установите источник команды частоты в 0 (потенциометр)

Установка А03: установите базовую частоту (60 Гц)

Установка F01: установите рабочую частоту (потенциометром) за исключением частоты 0Гц

Установка А53: выберите выходное напряжение для двигателя

Установка А33: установите установку торможения постоянным током в 0 (выведена из действия).

Установка Н01: выберите режим автонастройки (1).

После установки вышеназванных параметров, нажмите клавишу RUN (Работа) на стандартном операторе.

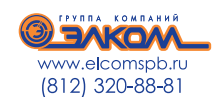

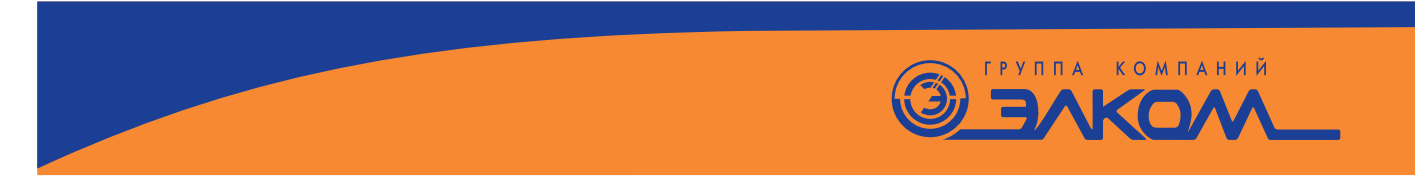

### **МЕТОД АВТОНАСТРОЙКИ**

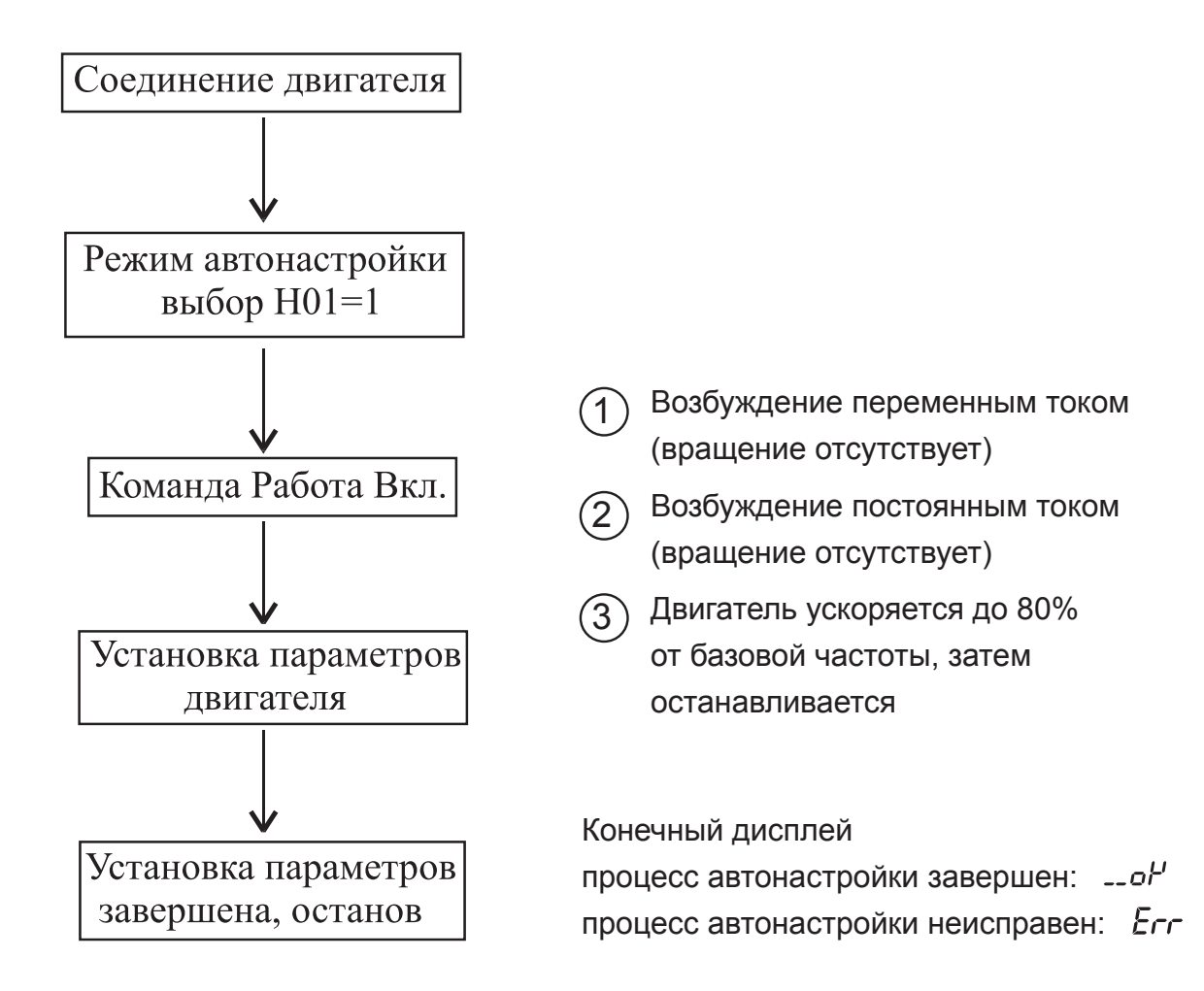

#### **Примечание:**

Параметры двигателя N50 являются стандартными данными стандартного 4-полюсного двигателя HYUNDAI. В режиме бессенсорного векторного управления при использовании двигателя с отличным количеством полюсов, инвертор функционирует путем использования автонастроечных данных в качестве параметров двигателя.

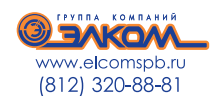

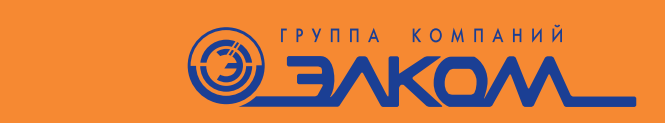

### **МЕТОД УСТАНОВКИ**

#### Цифровая панель

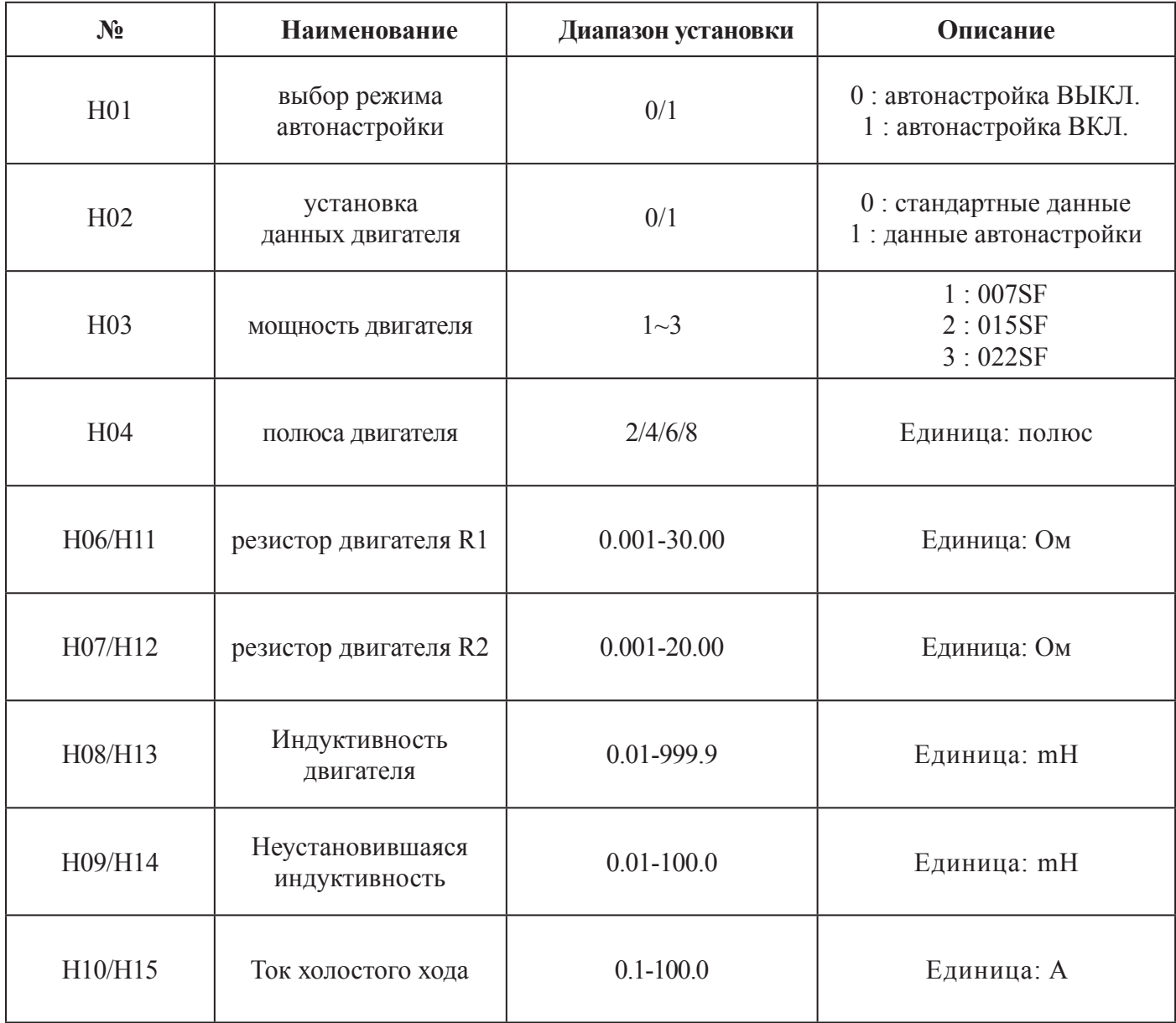

Данные Н11 – Н15 являются автонастроечными данными.

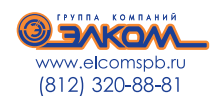

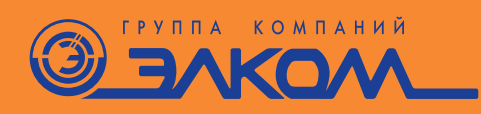

### **РЕМАРКА**

1. Если удовлетворительная работа посредством автонастройки не может быть полностью достигнута, пожалуйста, отрегулируйте константы двигателя для наблюдения симптомов, указанных в таблице ниже.

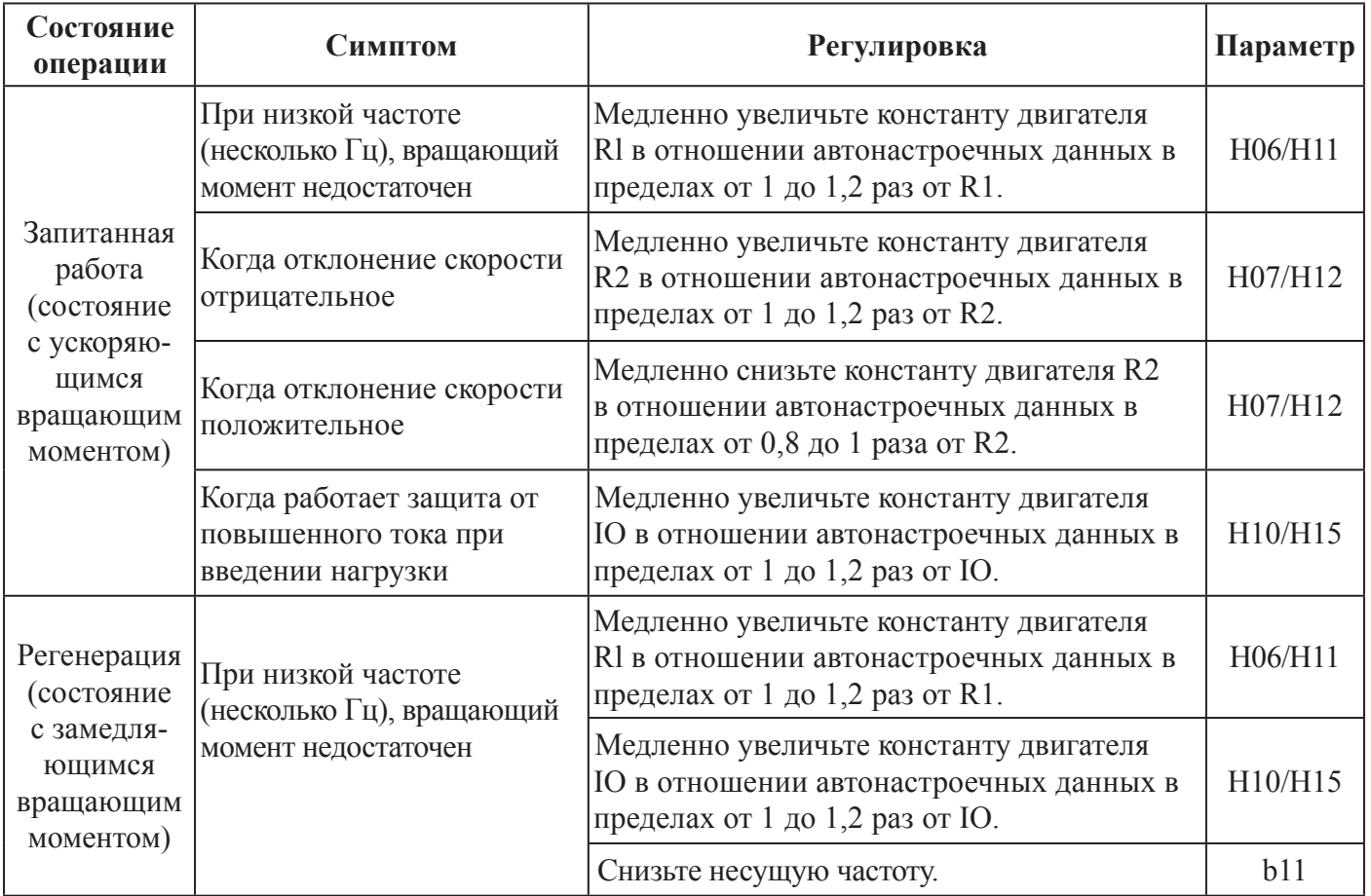

2. Если мощность инвертора более чем в два раза превышает мощность используемого двигателя, инвертор может не достичь полных технических характеристик.

3. Работающий среди множества других, двигатель в режиме бессенсорного векторного управления не доступен.

4. Когда задействовано торможение постоянным током, константа двигателя не будет установлена точно.

Поэтому перед началом процедуры автонастройки выведите из действия торможение постоянным током.

5. Двигатель будет увеличивать скорость вращения до 80% от базовой частоты: убедитесь в том, что ускорение или замедление не задействованы. Если они задействованы, уменьшите установочную величину ручной установки вращающего момента.

6. Перед выполнением автонастройки, убедитесь в том, что двигатель остановлен.

Автонастроечные данные, вводимые при работающем двигателе, могут быть неправильными.

7. Если процедура автонастройки прерывается командой останов, постоянные автонастройки могут быть сохранены в инверторе. Вампотребуется сохранить заводские установки инвертора по умолчанию.

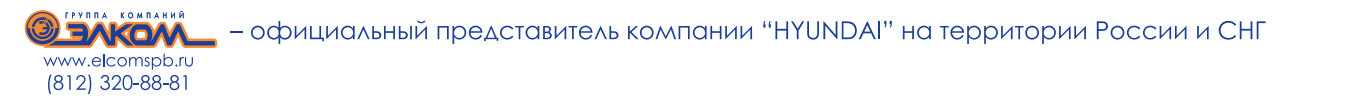

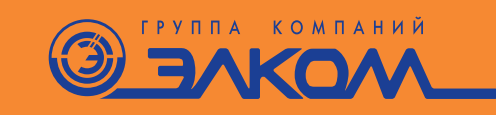

Эта клавиша используется для останова двигателя

либо клемма, эта клавиша работает. Если используется

или сброса ошибок (когда выбран либо оператор

### 9. УПРАВЛЕНИЕ ИНВЕРТОРОМ

### 9.1 ИДЕНТИФИКАЦИЯ ЧАСТЕИ

#### Светодиод RUN (Пуск) Клавиша STOP/RESET (Стоп/Сброс)

Горит, когда инвертор выдает широтно-импульсное напряжение и команда готова.

#### Светолиол POWER (Питание)

Горит, когда вход питания инвертора запитан

#### Светодиодный дисплей

на нем показана частота, ток мотора, скорость вращения мотора, история предупреждений и значения настроек

### Клавиша RUN (Пуск)

Нажмите эту клавишу для приведения двигателя в работу.

#### Клавиша FUNCTION (Функционирование)

Эта клавиша используется для смены параметров и команд.

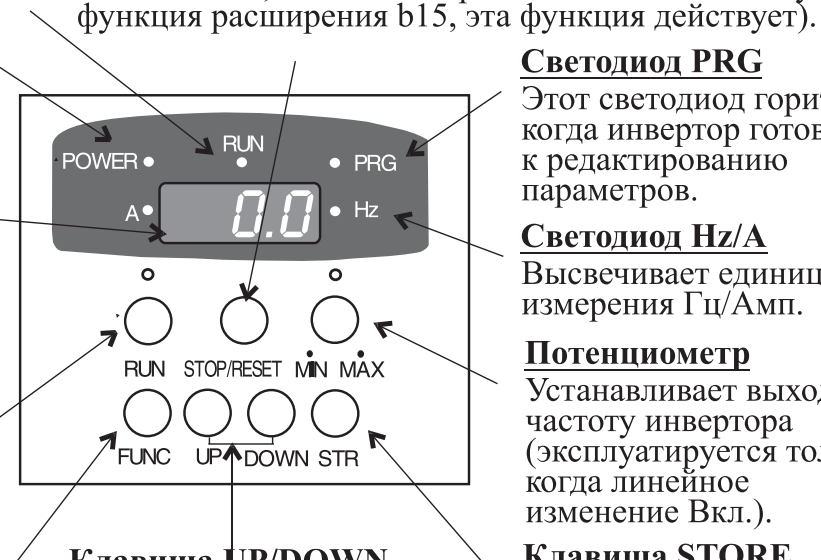

#### Клавиша UP/DOWN (Вверх/Вниз)

Эта клавиша используется лля изменения ланных и увеличения, уменьшения частоты.

#### Светодиод PRG

Этот светодиод горит, когда инвертор готов к редактированию параметров.

#### Светодиод Hz/A

Высвечивает единицы измерения Гц/Амп.

#### Потенциометр

Устанавливает выходную частоту инвертора (эксплуатируется только когда линейное изменение Вкл.).

#### Клавиша STORE (Сохранить)

Нажимайте клавишу Сохранить для записи ланных и установочных величин в память.

### 9.2 ПОСЛЕДОВАТЕЛЬНОСТЬ ОПЕРАЦИЙ

(Пример, в котором частота устанавливается с потенциометра в стандартный оператор, и оборудование начинает работать).

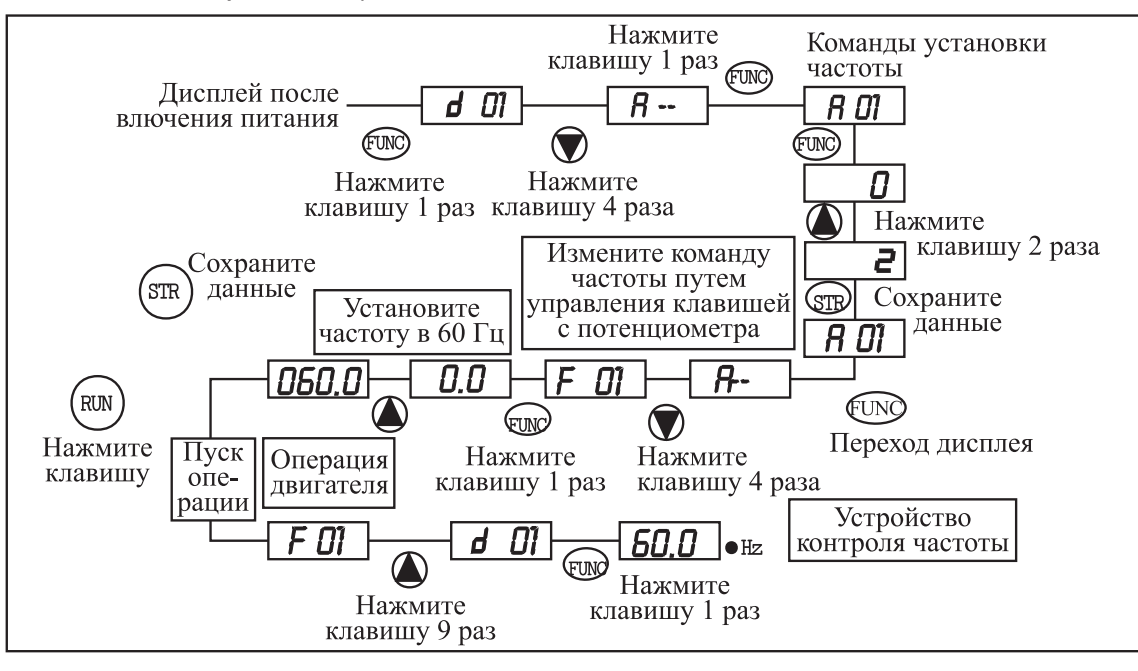

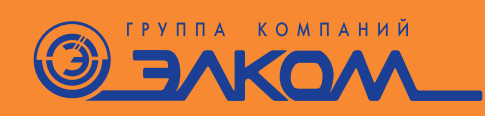

### **9.3 ОПИСАНИЕ КНОПОК**

 $57.9$ 

 $F$ D<sub>2</sub>

 $\overline{\overline{F}}$   $\overline{\overline{G}}$   $\overline{\overline{G}}$ 

FUNC Кнопка FUNCTION - эта кнопка позволяет выбирать команды и запоминает параметры. Если нажать кнопку один раз, устанавливается  $58.1$ выбор кода функции.  $\left(\bigotimes_{f\in\mathbb{N}\mathbb{C}}\right)$  or  $\left(\overline{\text{STR}}\right)$ 

Кнопка UP/DOWN – эта кнопка используется для выбора команды и изменения  $\bullet$ данных.

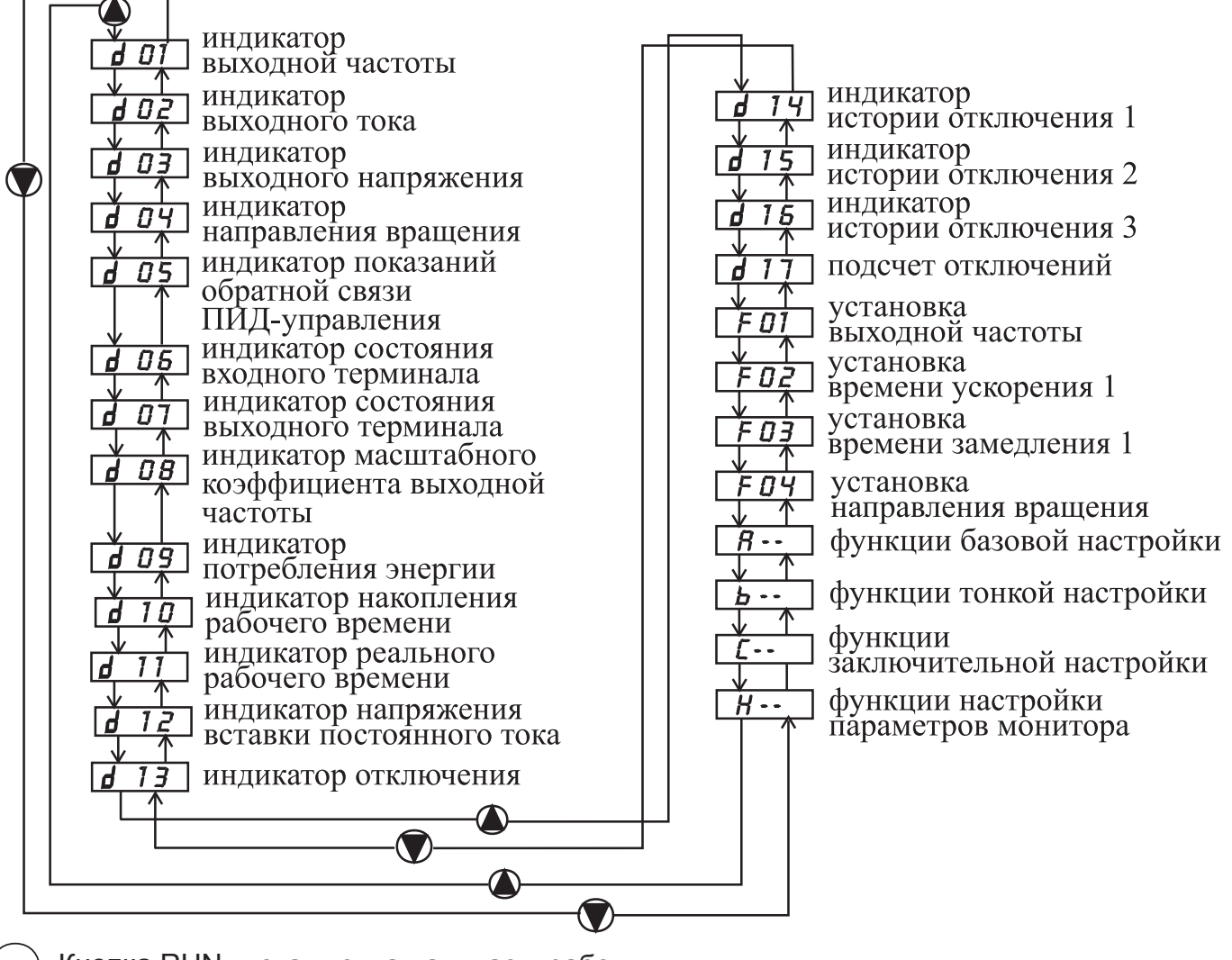

Кнопка RUN – эта кнопка начинает работу. (RUN)

**ENKOW** www.elcomspb.ru (812) 320-88-81

Установленное значение F 04 определяет направление процесса – прямое или обратное.

Кнопка STOP/RESET – эта кнопка останавливает процесс.

Если происходит отключение, эта кнопка становится кнопкой переустановки.

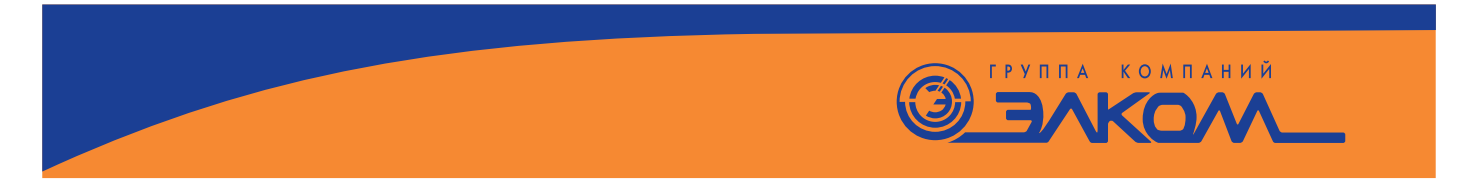

### **9.4 НАВИГАЦИОННАЯ КАРТА РЕЖИМА РАСШИРЕНИЯ ФУНКЦИИ**

Используя  $\bigcirc$  /  $\bigcirc$  для входа в режим расширенной функции, выберите команду расширенной функции NO. в режиме  $F\left[\cdot\right]$   $F\left[\cdot\right]$  и  $F\left[\cdot\right]$ .

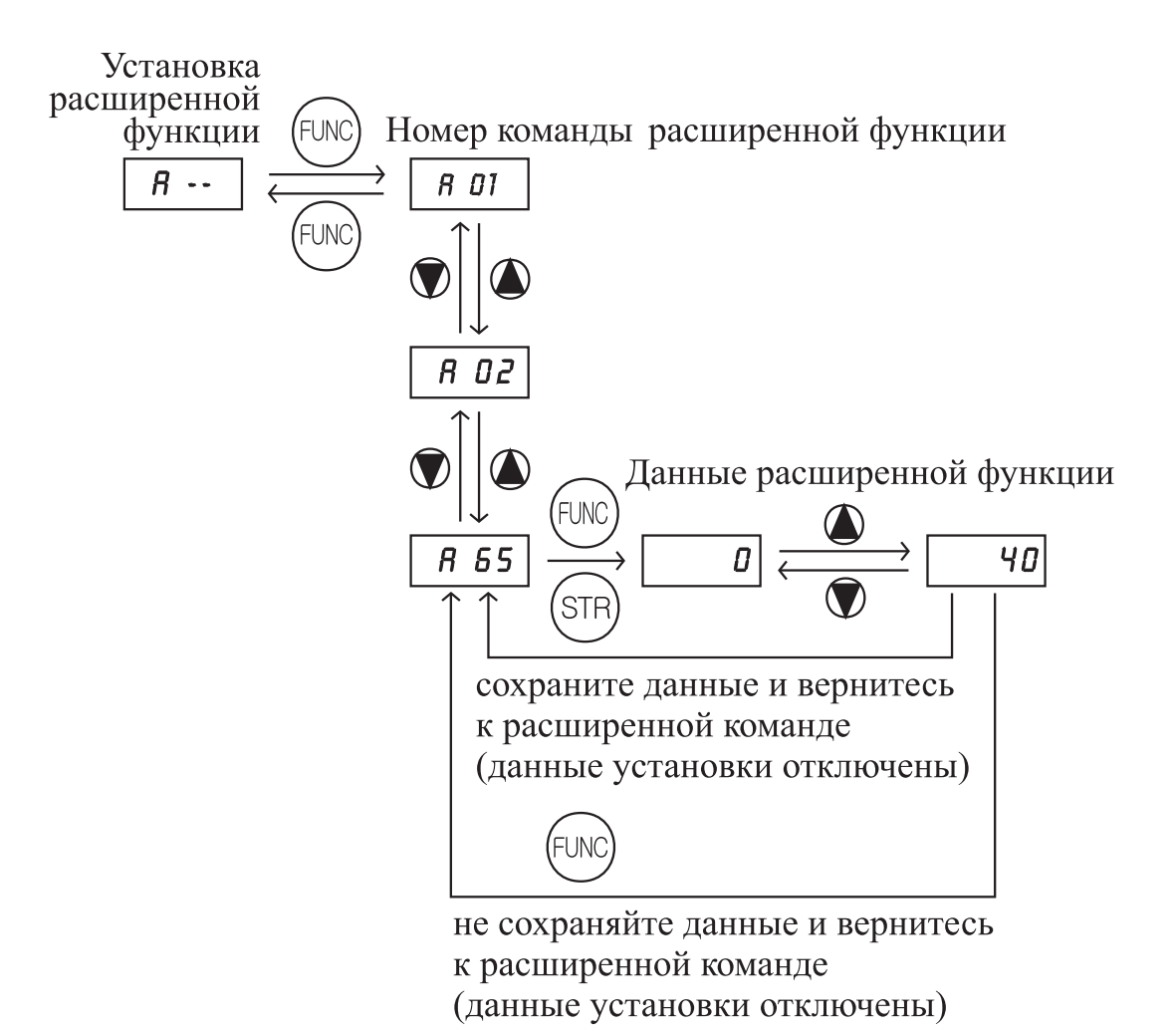

Описание отображения:

Когда включен инвертор, появляется отображение индикатора выходной частоты.

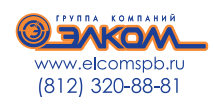

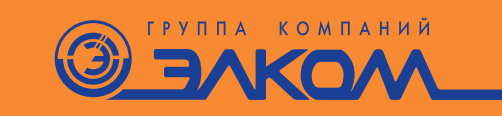

## **СПИСОК ФУНКЦИЙ ФУНКЦИИ КОНТРОЛЯ ПАРАМЕТРОВ**

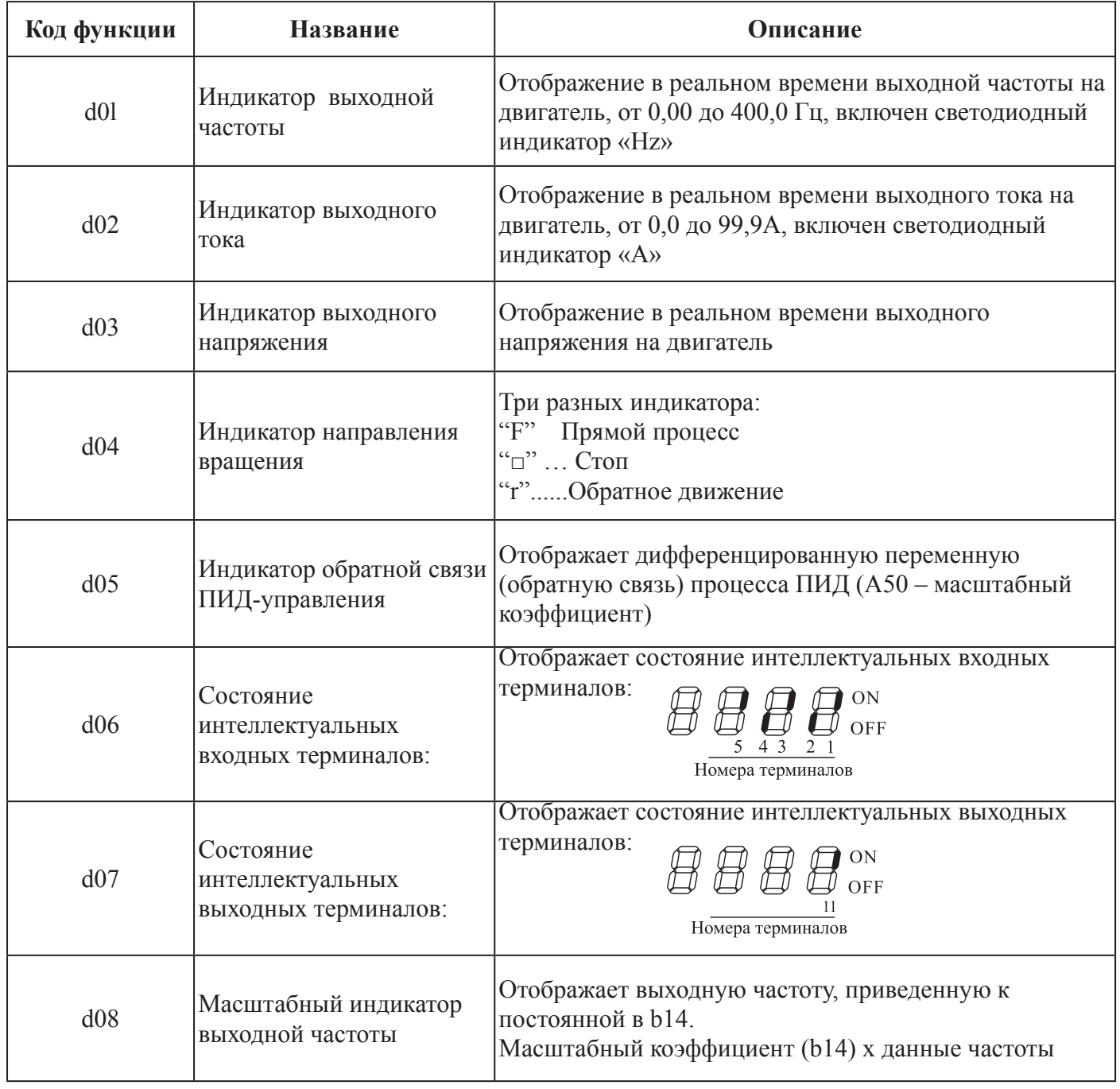

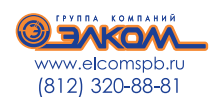

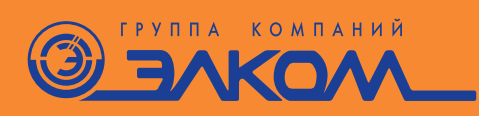

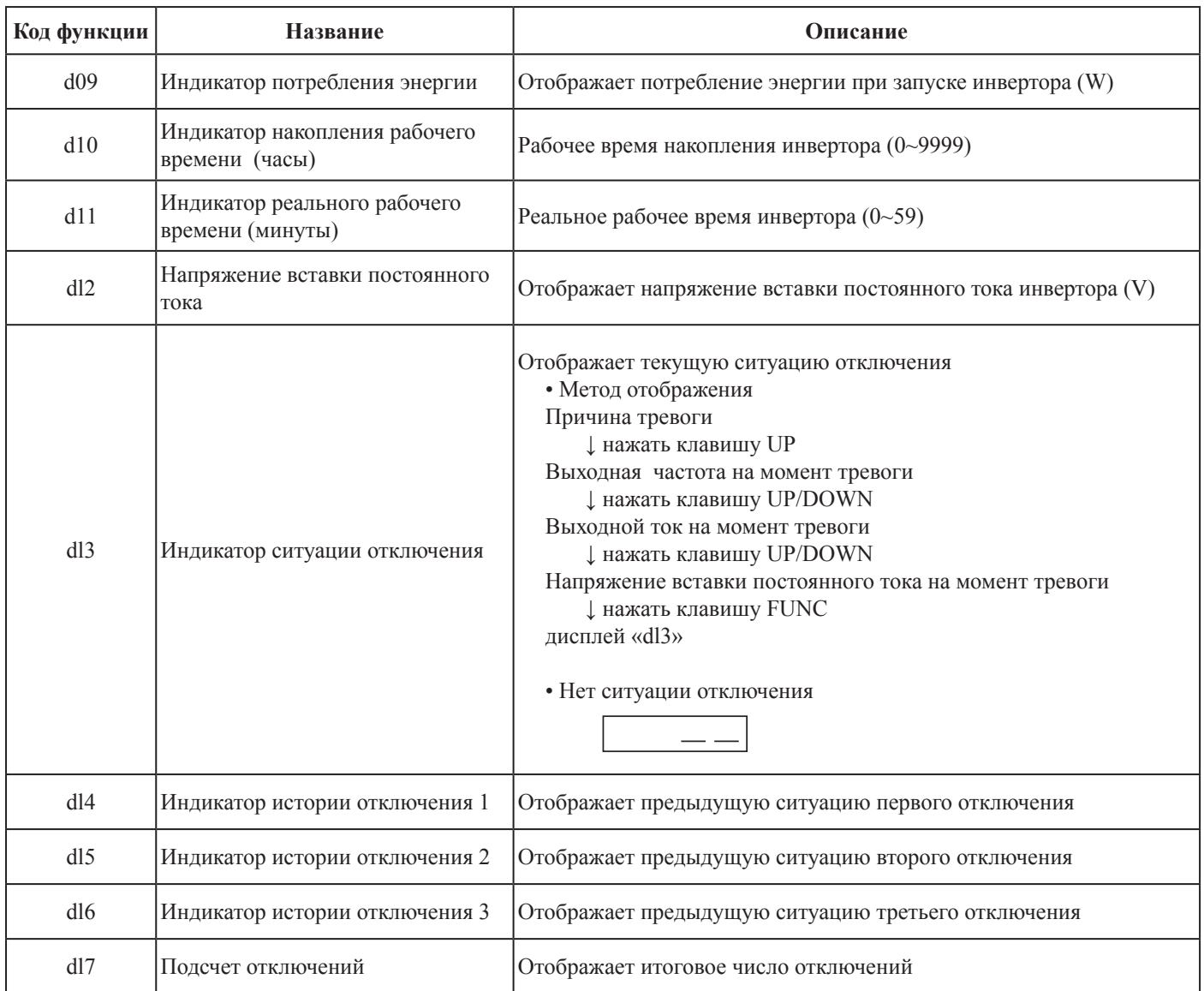

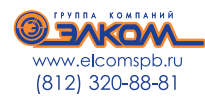
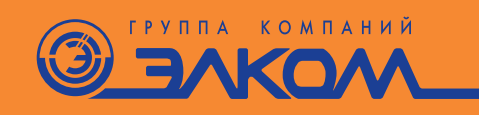

### **ФУНКЦИИ КОНТРОЛЯ ПАРАМЕТРОВ**

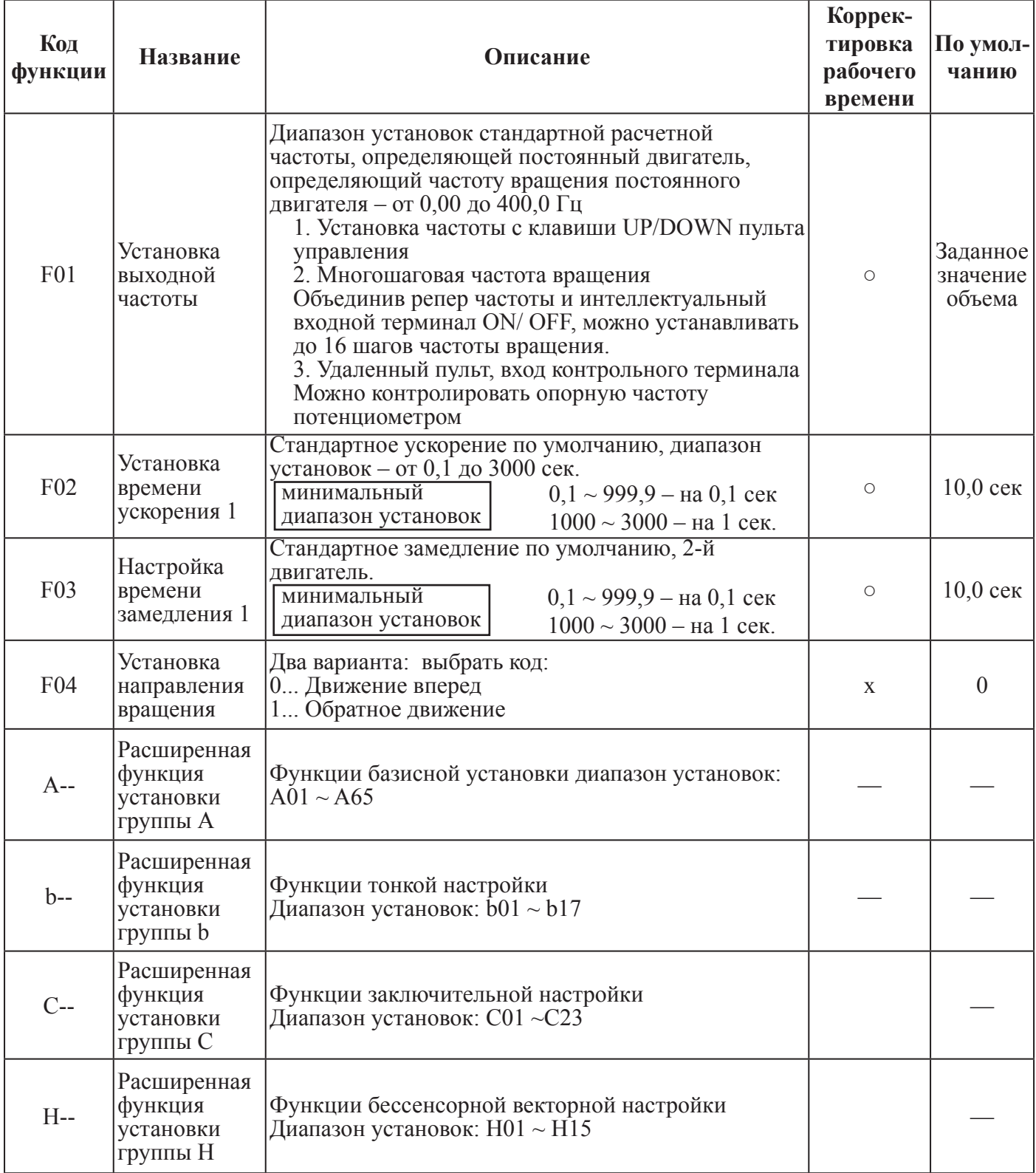

#### Примечание:

Если вы установите частоту носителя менее 2 кГц, время ускорения / замедления задерживается примерно на 500 мсек.

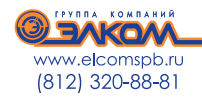

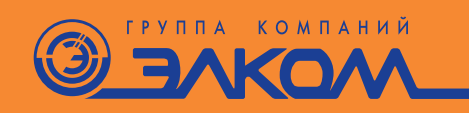

## **РЕЖИМ РАСШИРЕННОЙ ФУНКЦИИ ГРУППЫ А**

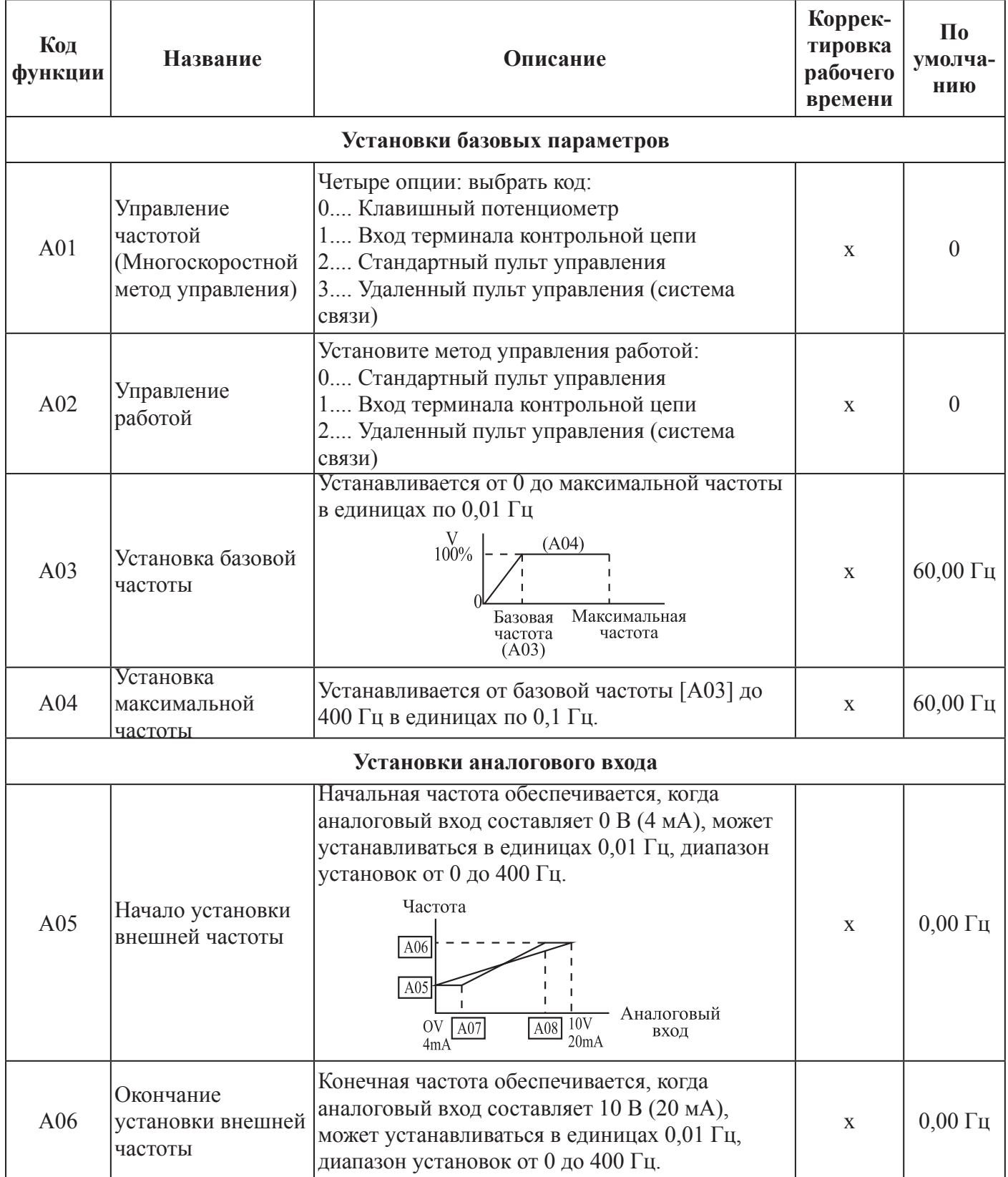

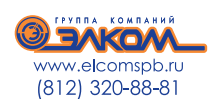

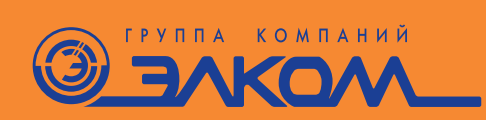

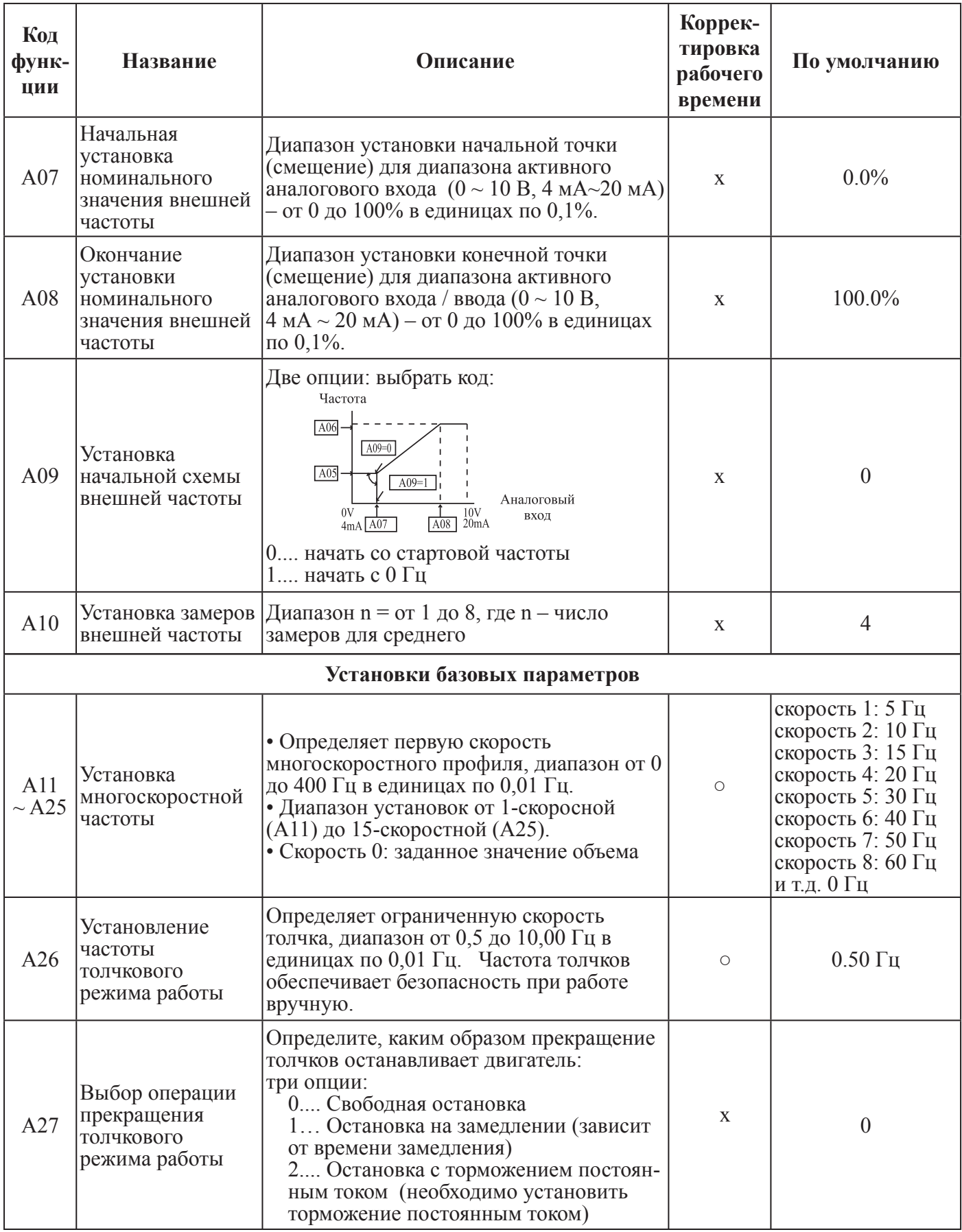

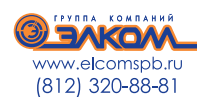

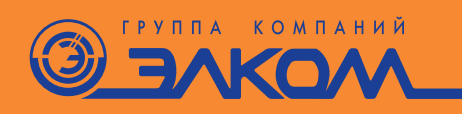

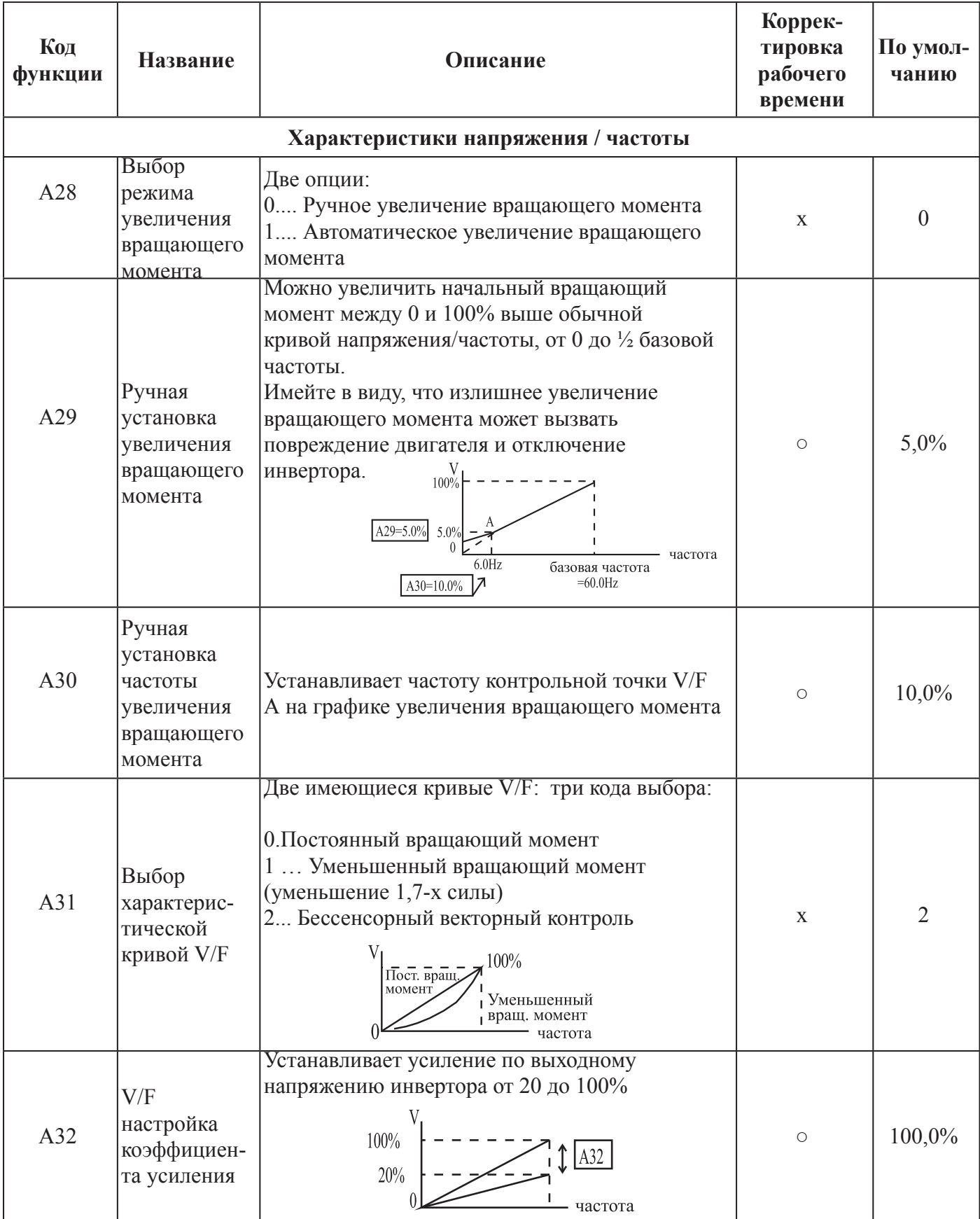

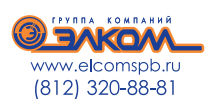

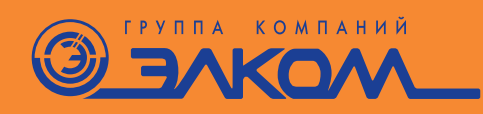

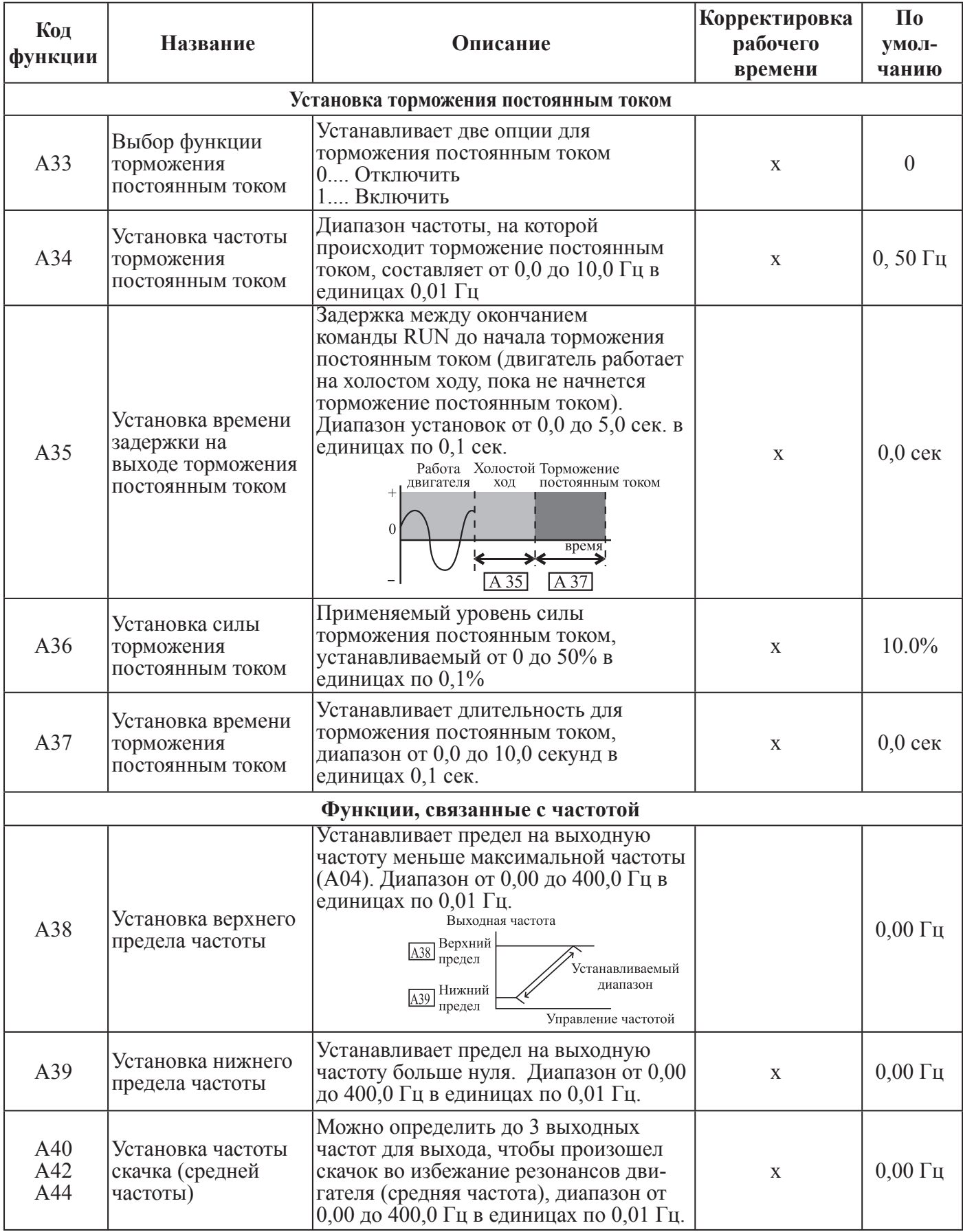

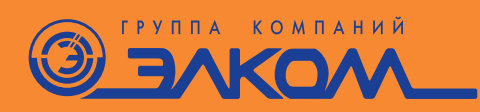

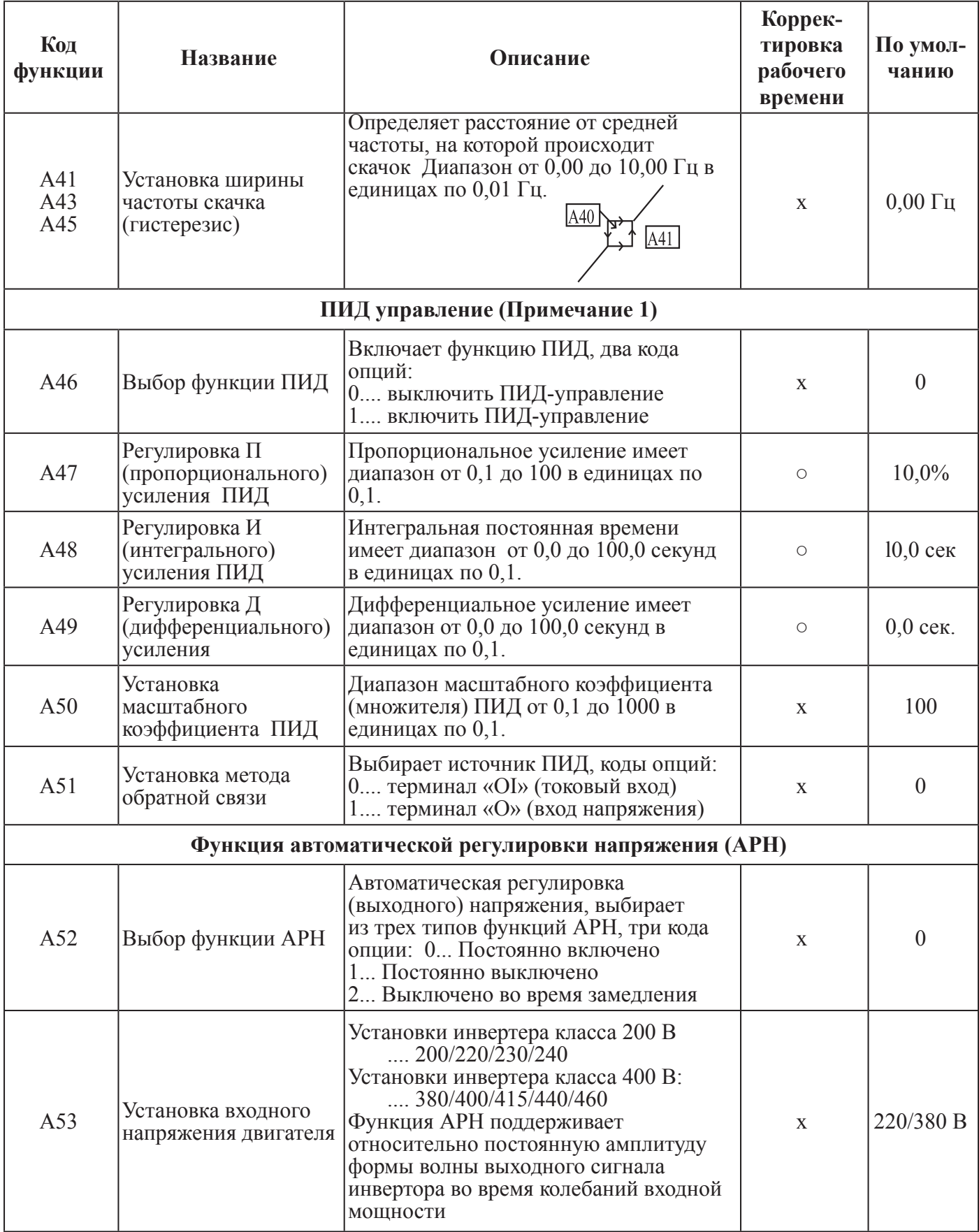

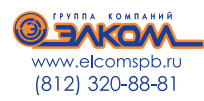

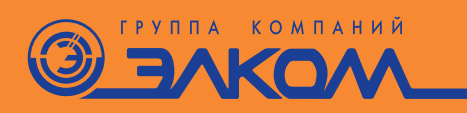

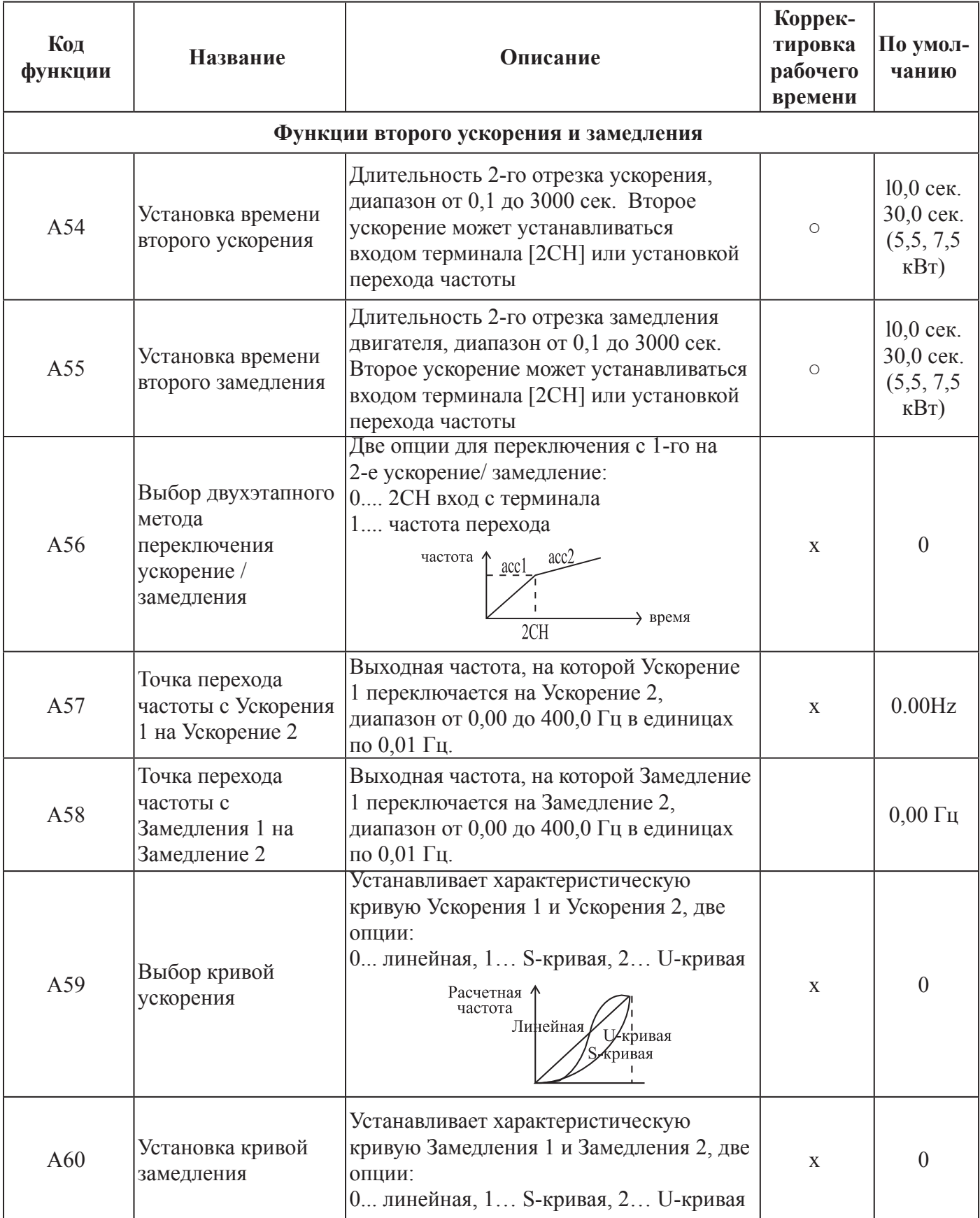

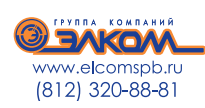

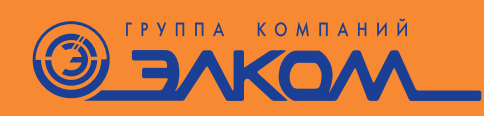

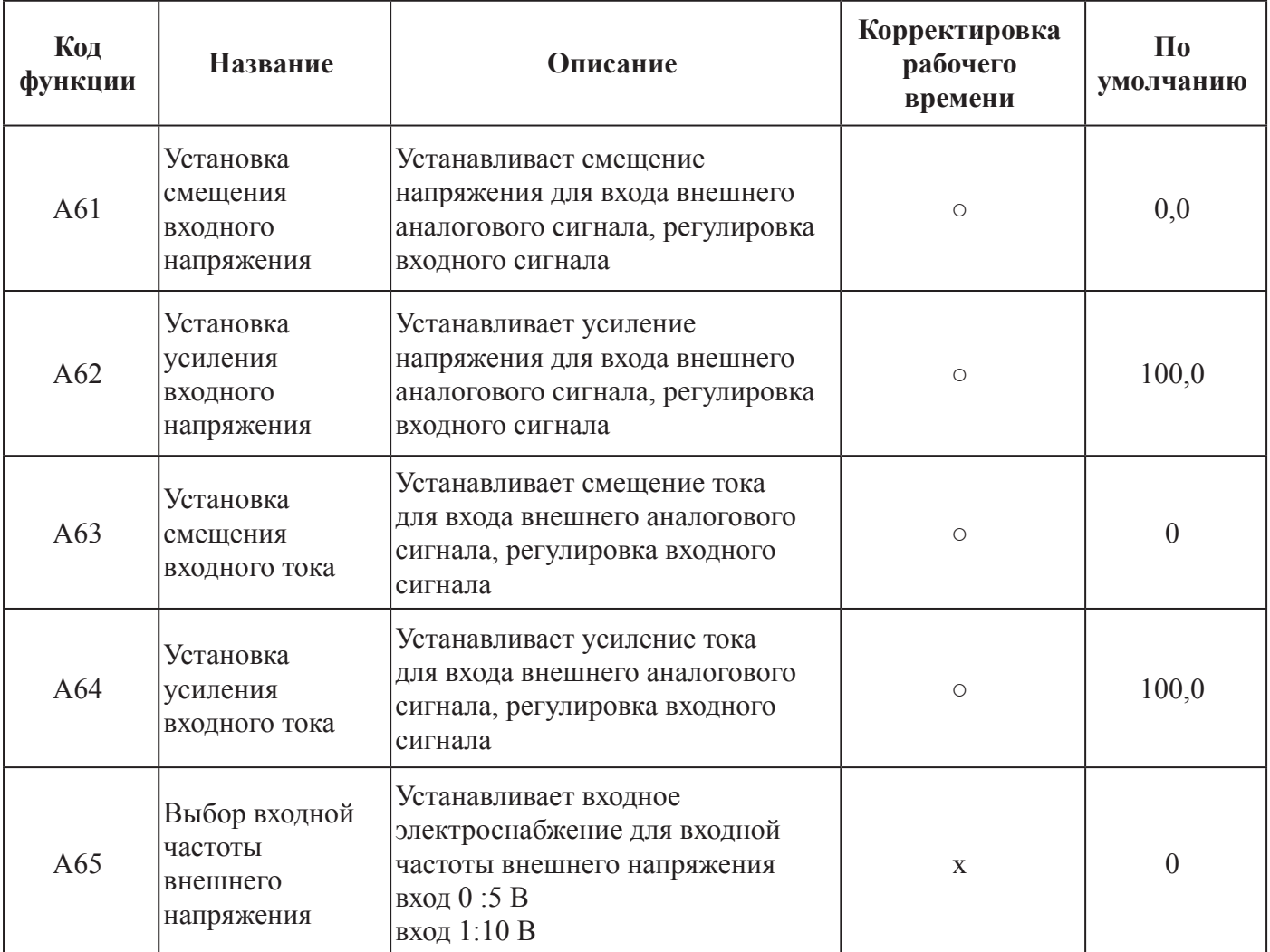

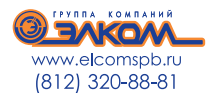

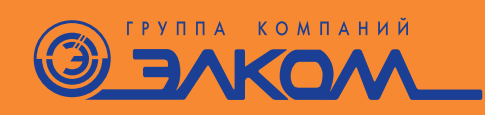

### **ПРИМЕЧАНИЕ: УПРАВЛЕНИЕ ОБРАТНОЙ СВЯЗЬЮ ПИД**

Функции ПИД-управления (пропорционально-интегрально-дифференциальное) могут применяться к управлению вентилятором, количеством воздуха (воды) в насосе и т.д., а также для управления давлением в пределах установленных значений.

#### **[Метод входа сигнала расчетного значения и сигнала обратной связи]**

Установите опорный сигнал, в соответствии с методом установки частоты или внутренним уровнем.

Установите сигнал обратной связи, в соответствии с входом аналогового напряжения (0-10 В) или входом аналогового тока (4 – 20 мА).

Если оба входных сигнала (расчетного значения и значения обратной связи) устанавливаются на одном и том же терминале, ПИД-управление невозможно.

Чтобы использовать аналоговый ток [OI-L] для заданного значения, установите терминал [AT] в положение ON (ВКЛ).

#### **[Регулировка ПИД-усиления ]**

Если реакция не стабилизирована в работе ПИД управления, отрегулируйте усиления следующим образом, в соответствии с симптомами / признаками инвертора.

- Изменение контролируемой переменной медленное, даже при изменении заданного  $\rightarrow$  Увеличить П усиление [А47]
- Изменение контролируемой переменной быстрое, но не стабильное.

 $\rightarrow$  Уменьшить П усиление [А47]

• Трудно привести заданное значение в соответствии с контролируемой переменной.

 $\rightarrow$  Уменьшить И усиление [А48]

• И заданное значение, и контролируемая переменная не стабильны.

→ Уменьшить И усиление [А48]

• Отклик медленный, даже при увеличении П усиления.

→ Увеличить Д усиление [А49]

• Отклик не стабилизирован из-за колебаний, даже при увеличении П усиления.

 $\rightarrow$  Уменьшить Д усиление [А49]

Рисунок ниже представляет собой более подробную диаграмму ПИД-управления.

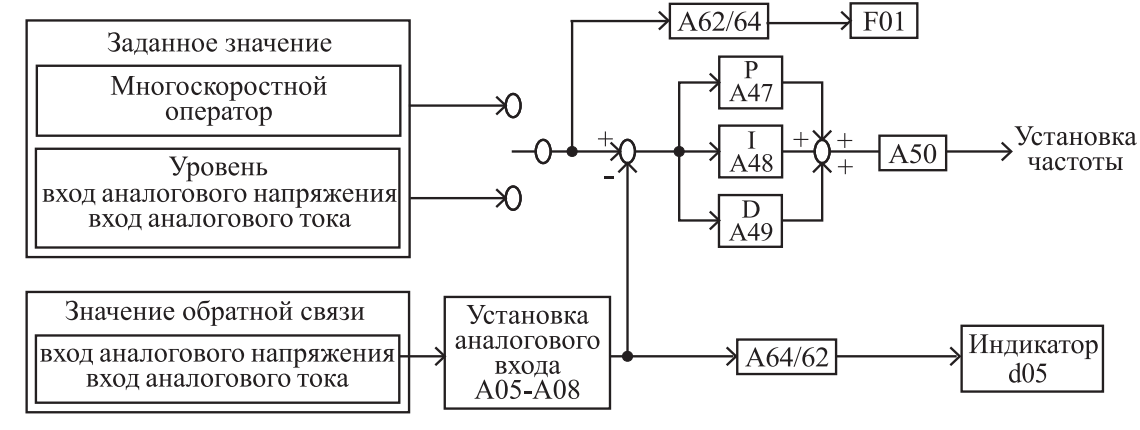

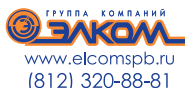

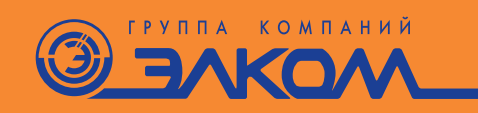

### **РЕЖИМ РАСШИРЕНИЯ ФУНКЦИИ ГРУППЫ В**

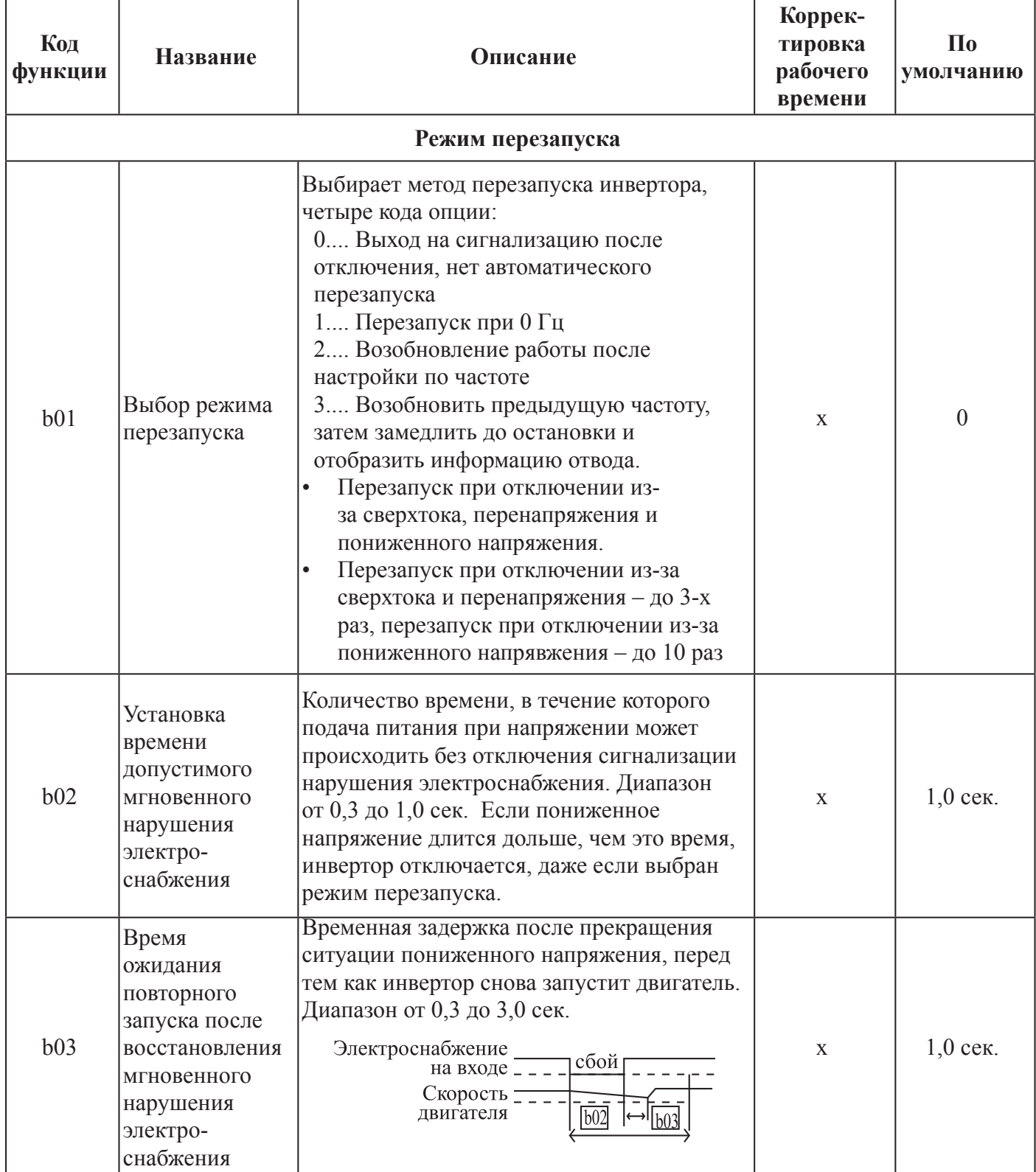

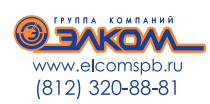

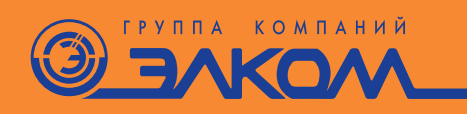

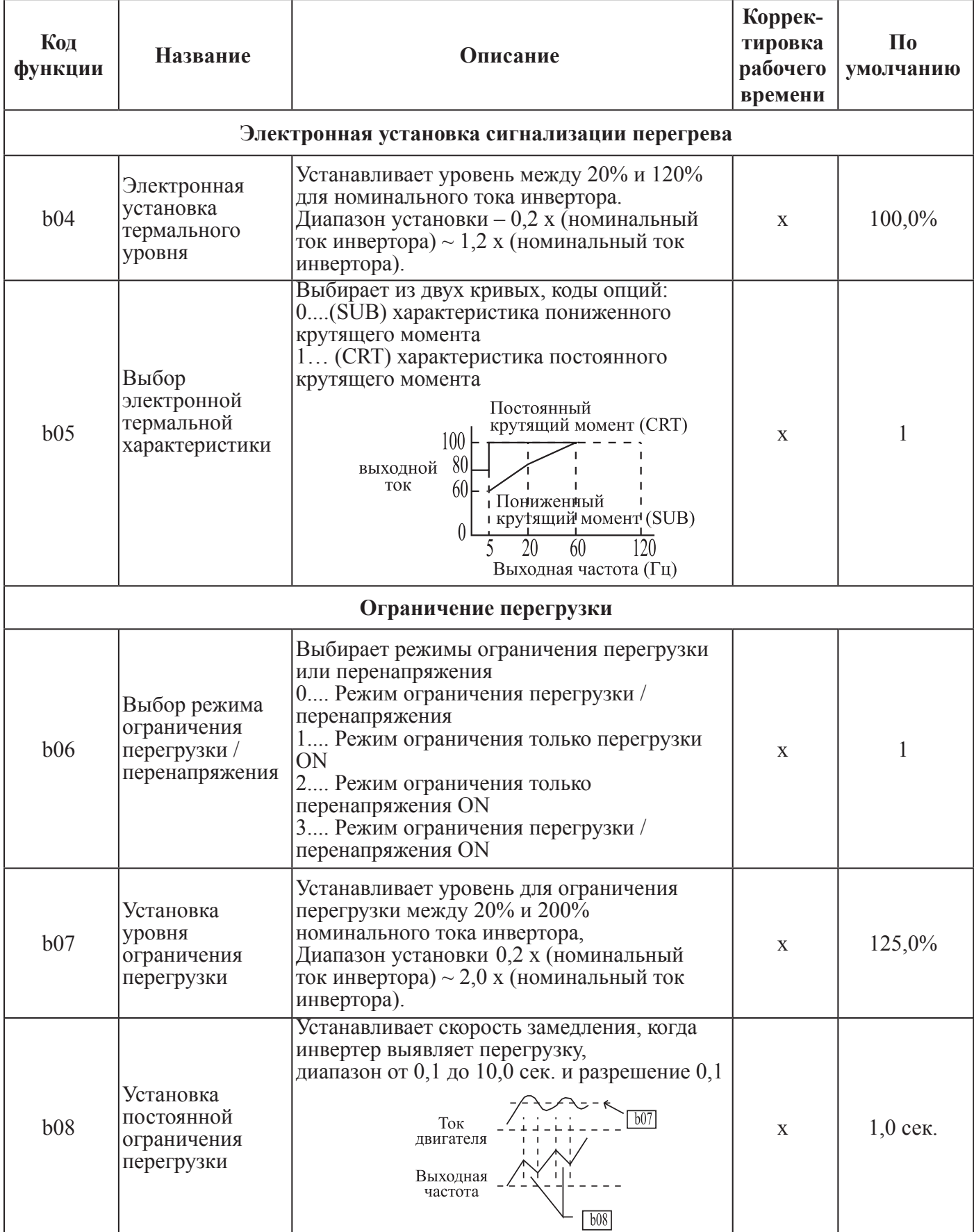

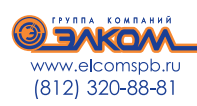

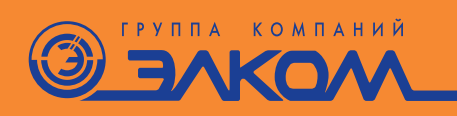

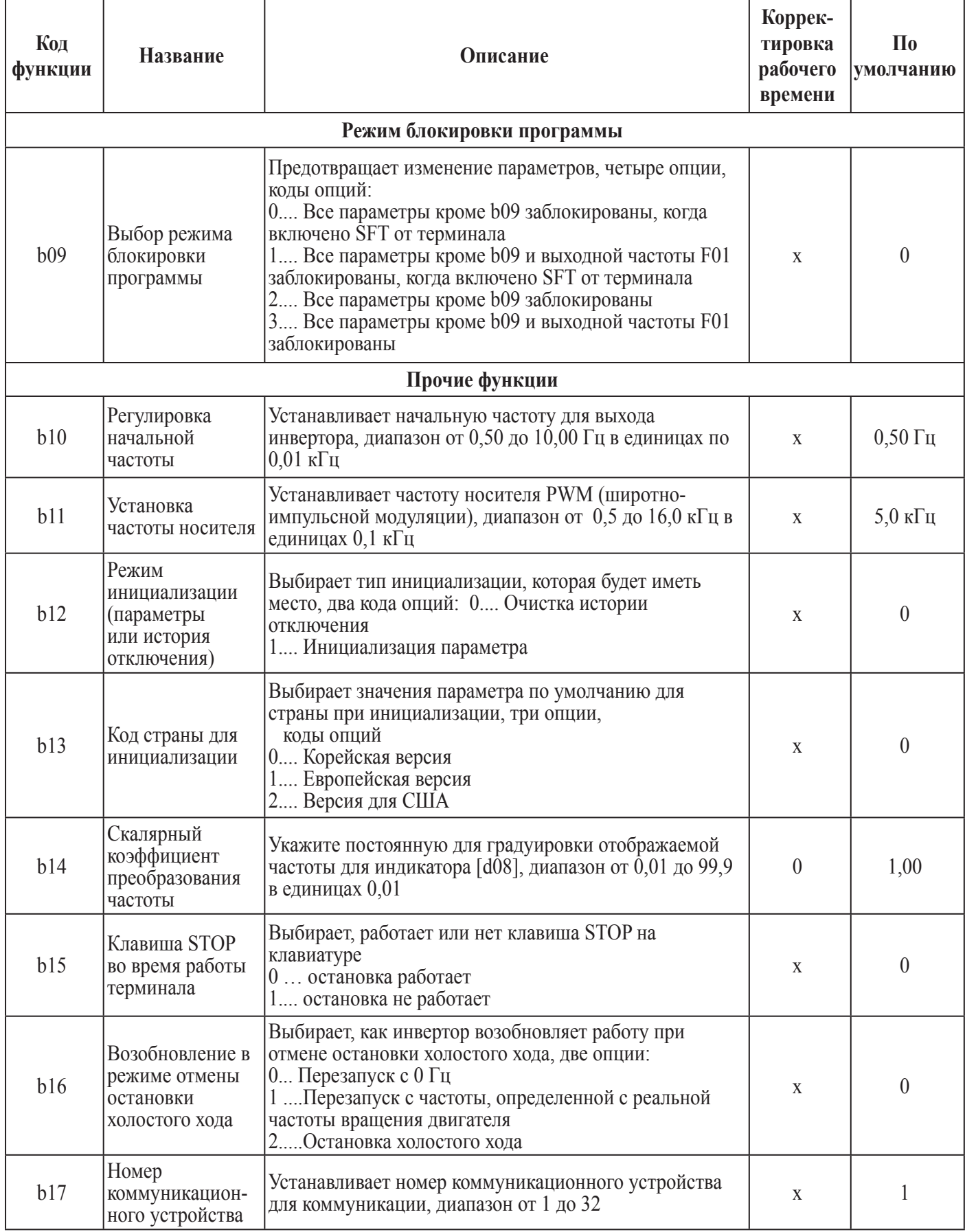

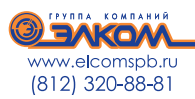

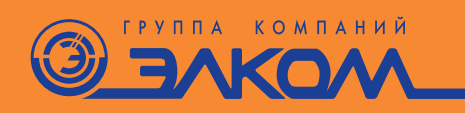

## РЕЖИМ РАСШИРЕННОЙ ФУНКЦИИ ГРУППЫ С

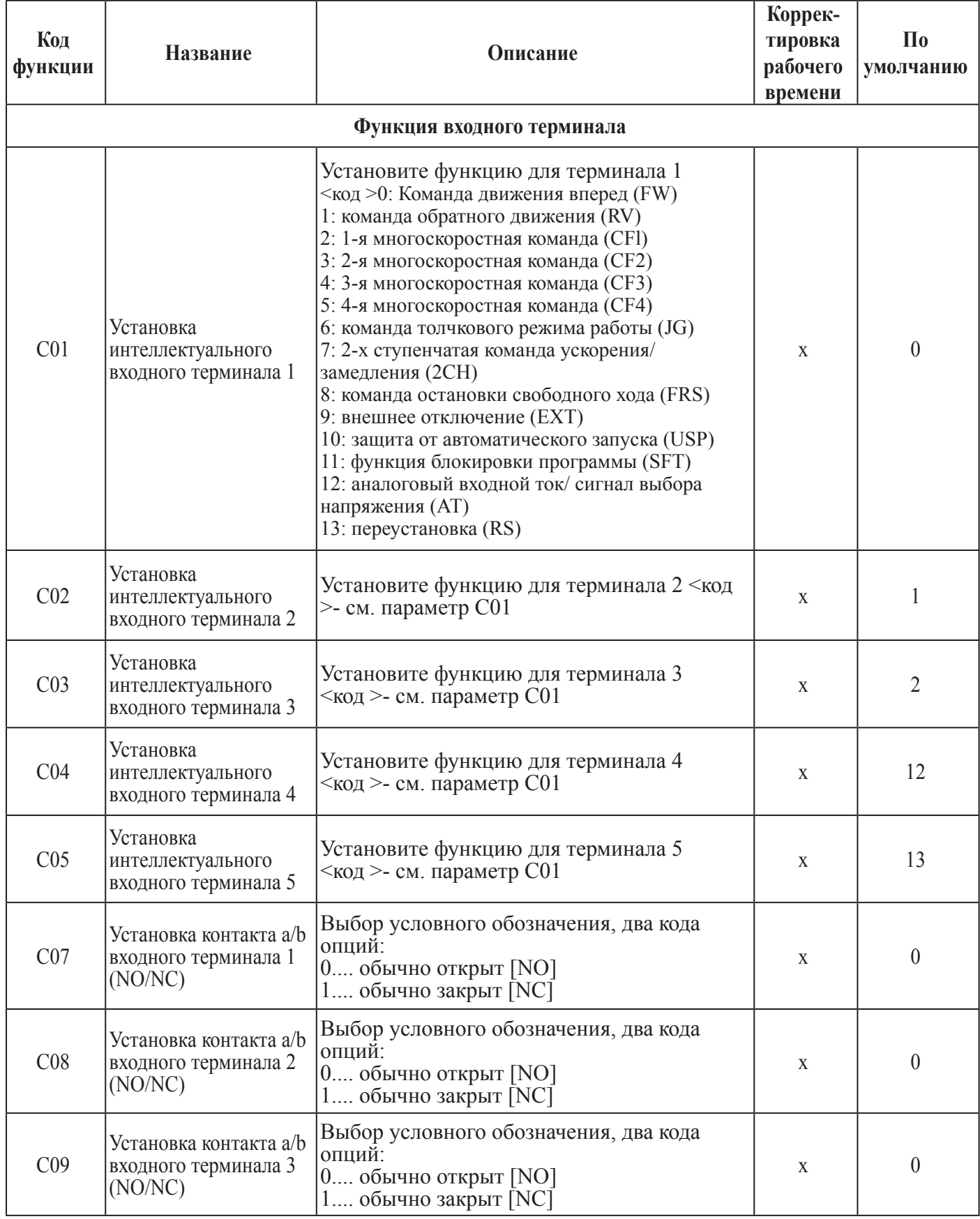

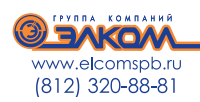

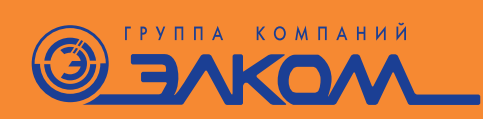

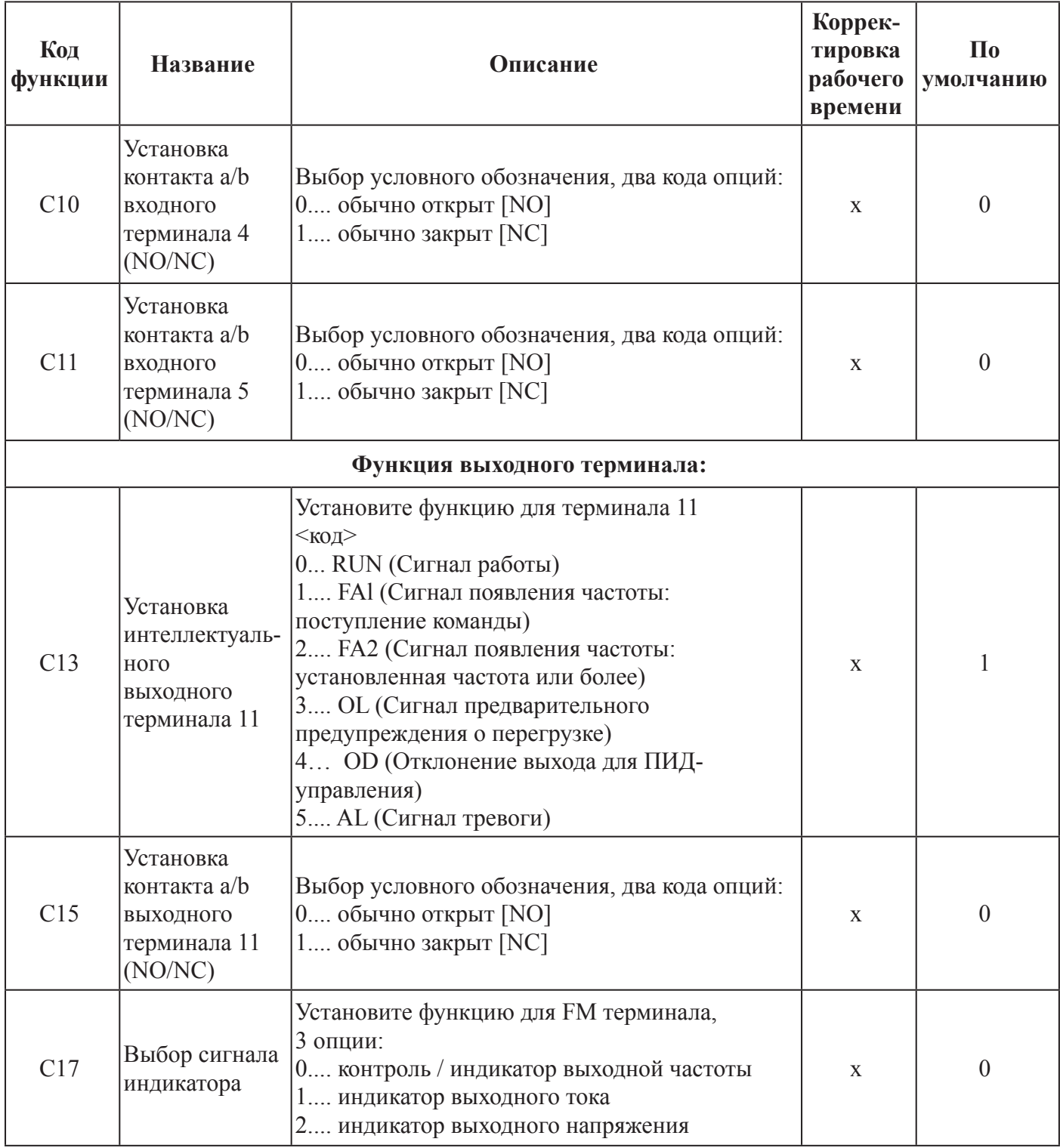

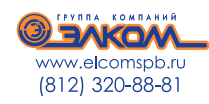

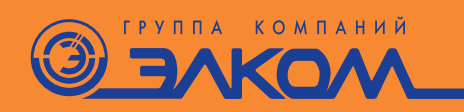

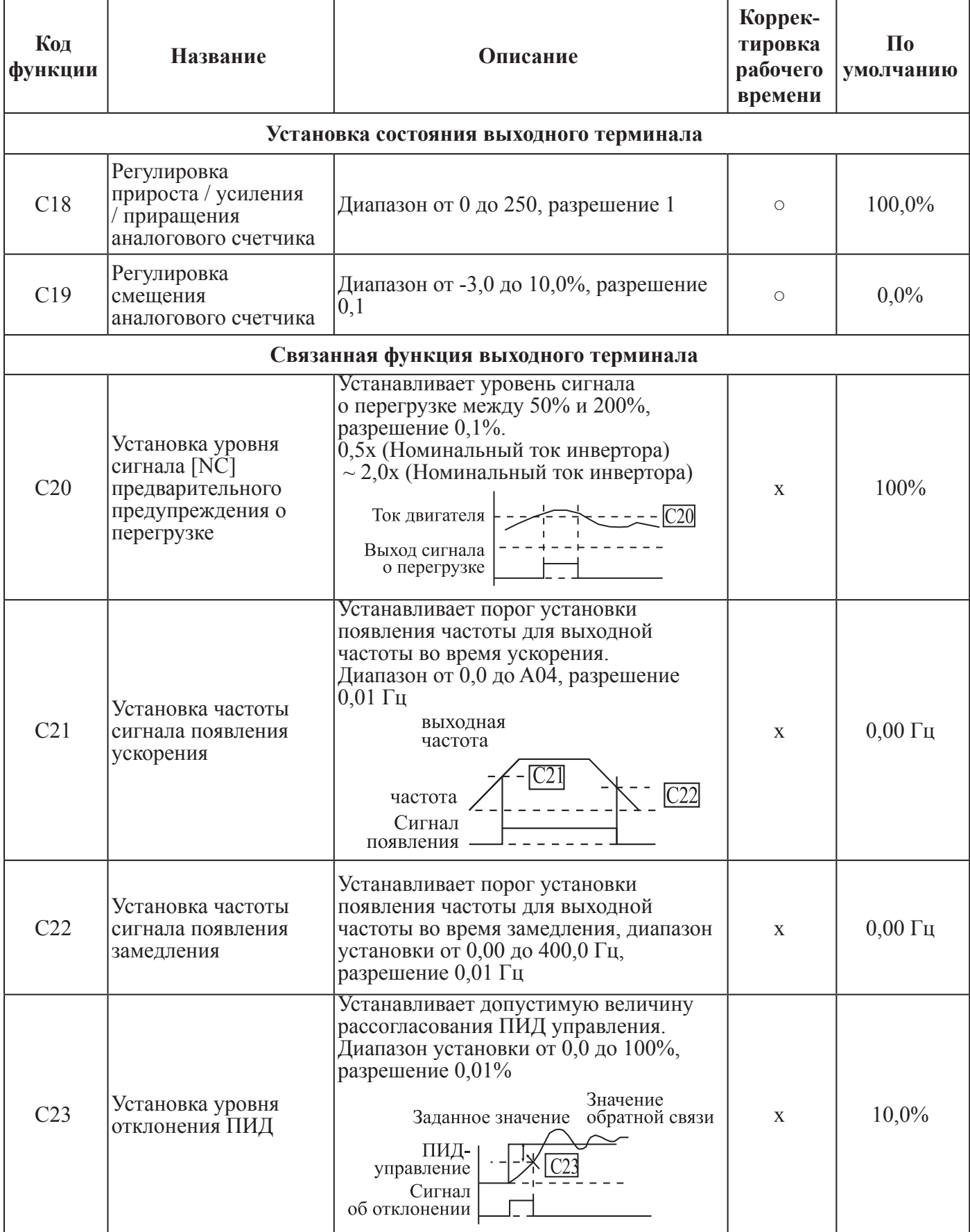

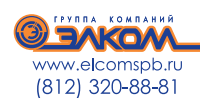

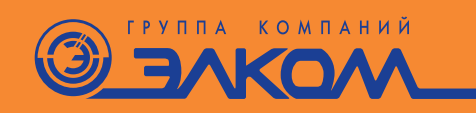

# **РЕЖИМ РАСШИРЕННОЙ ФУНКЦИИ ГРУППЫ H**

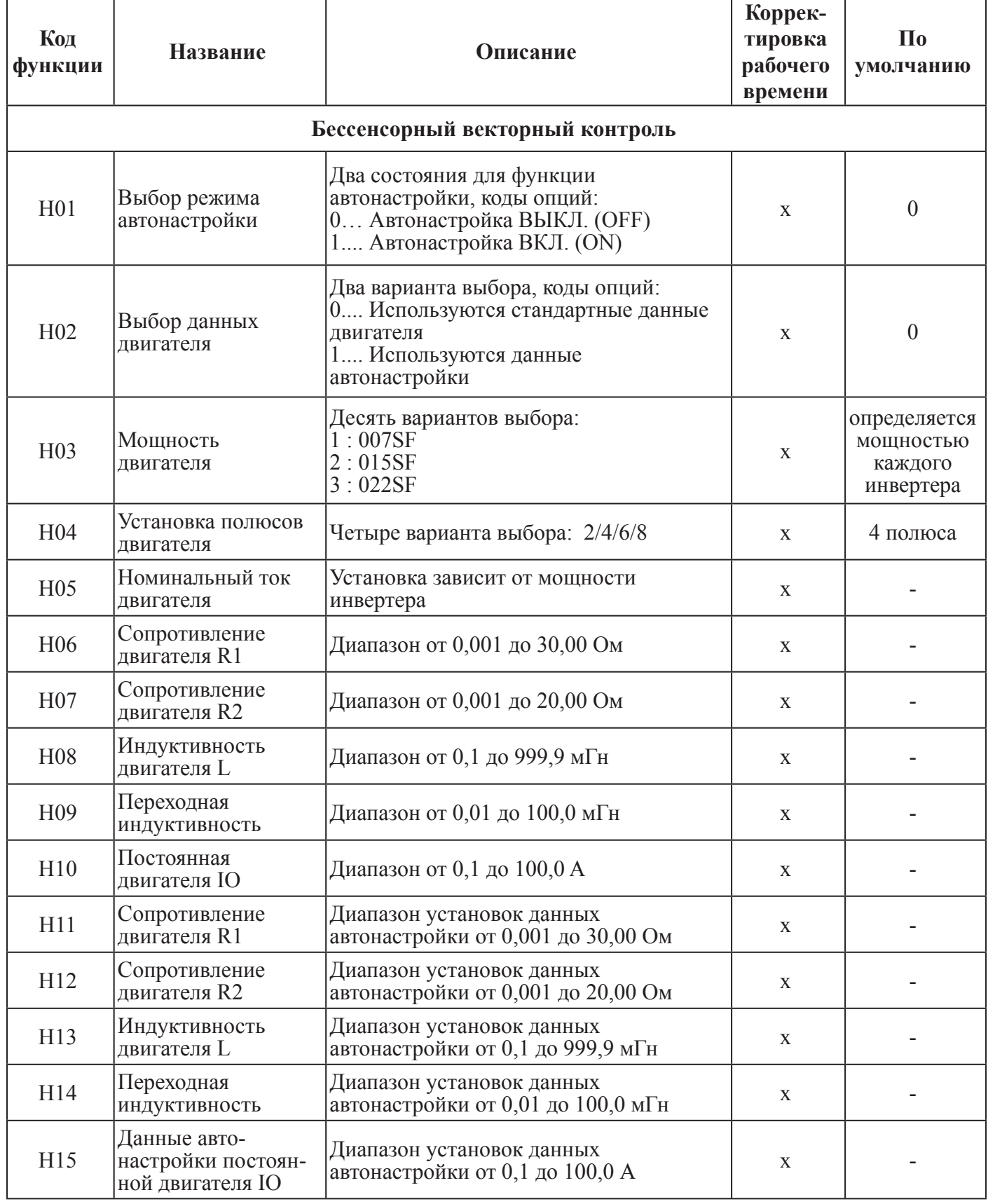

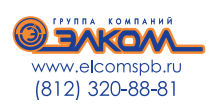

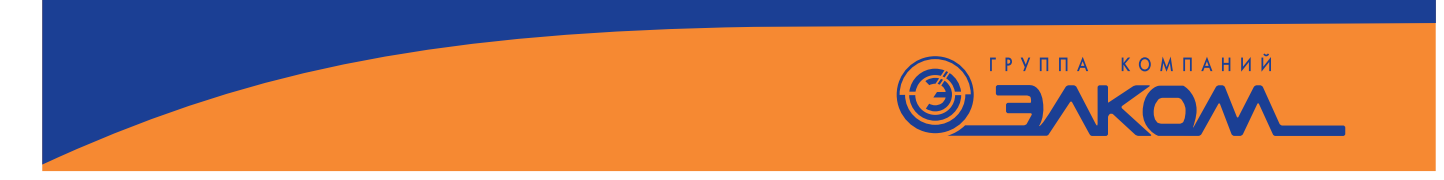

## 10. ЗАЩИТНАЯ ФУНКЦИЯ

Для защиты самого инвертора имеются различные функции, однако они могут также быть защитными функциями при выходе инвертора из строя.

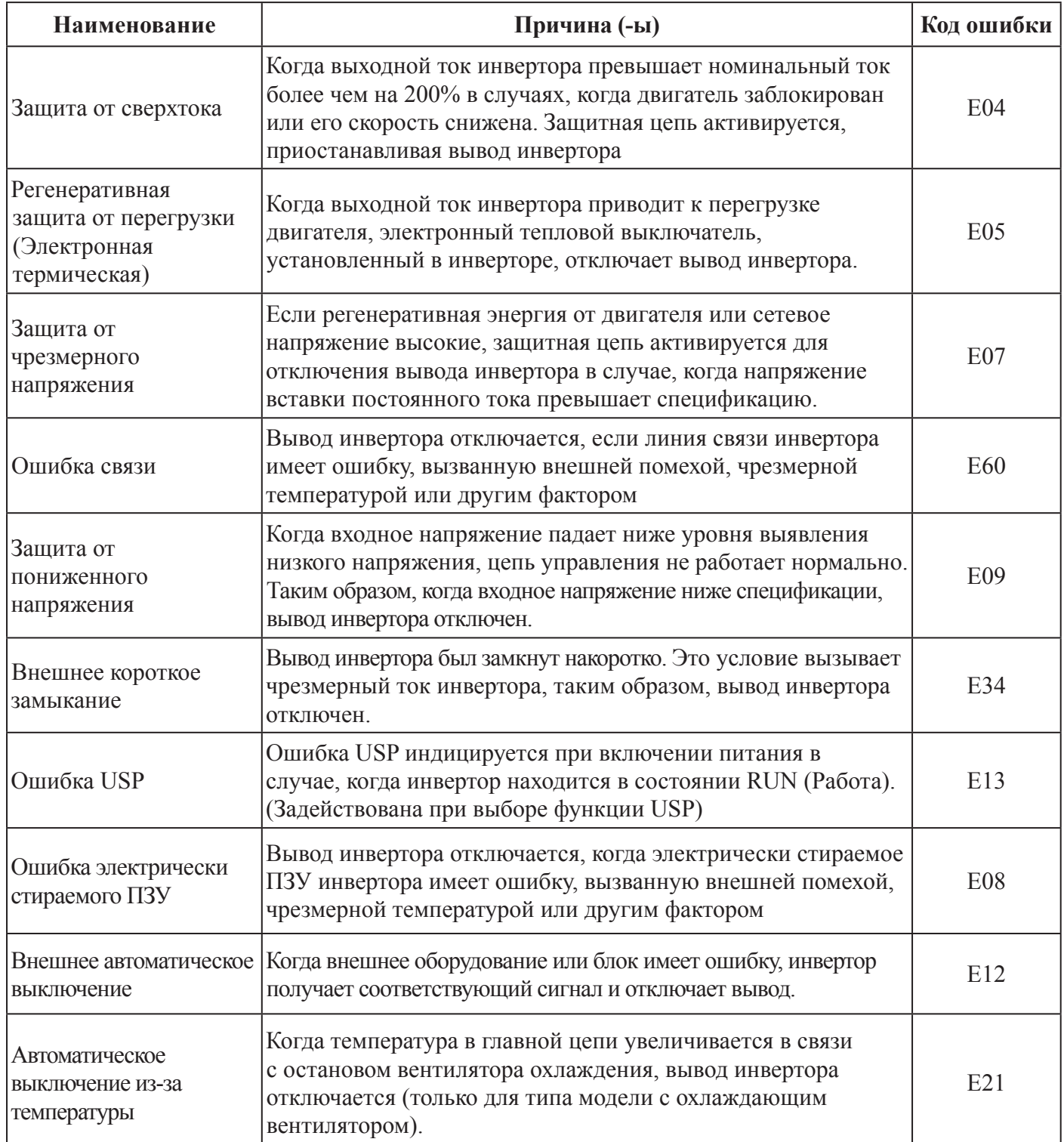

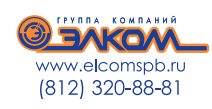

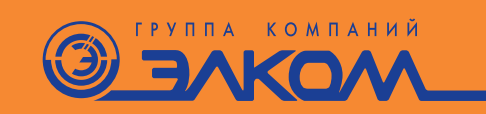

## **ДРУГИЕ ДИСПЛЕИ**

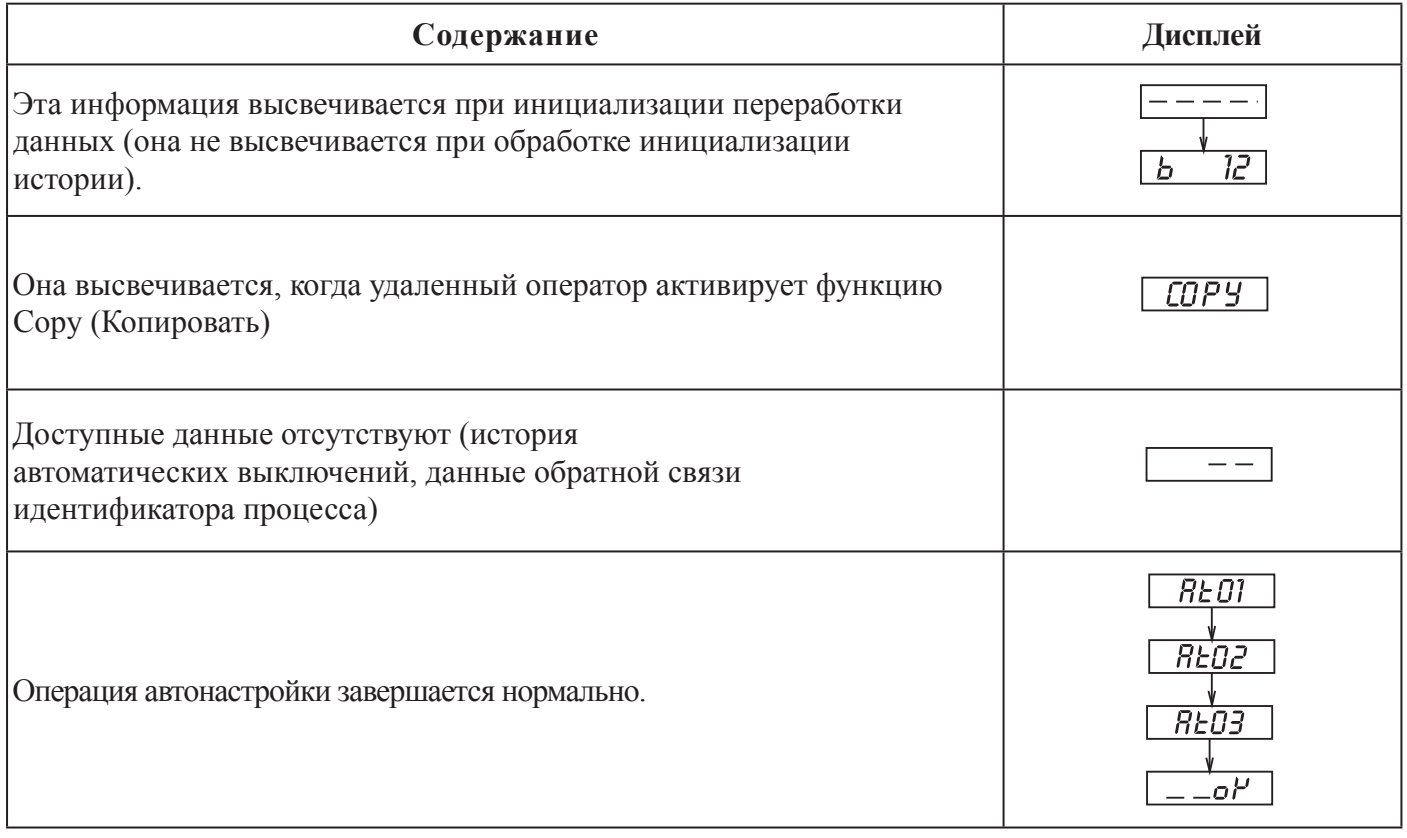

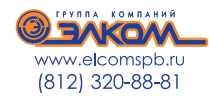

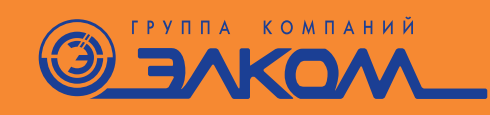

## 11. РЕКОМЕНДАЦИИ ПО ПОИСКУ И УСТРАНЕНИЮ **НЕИСПРАВНОСТЕЙ**

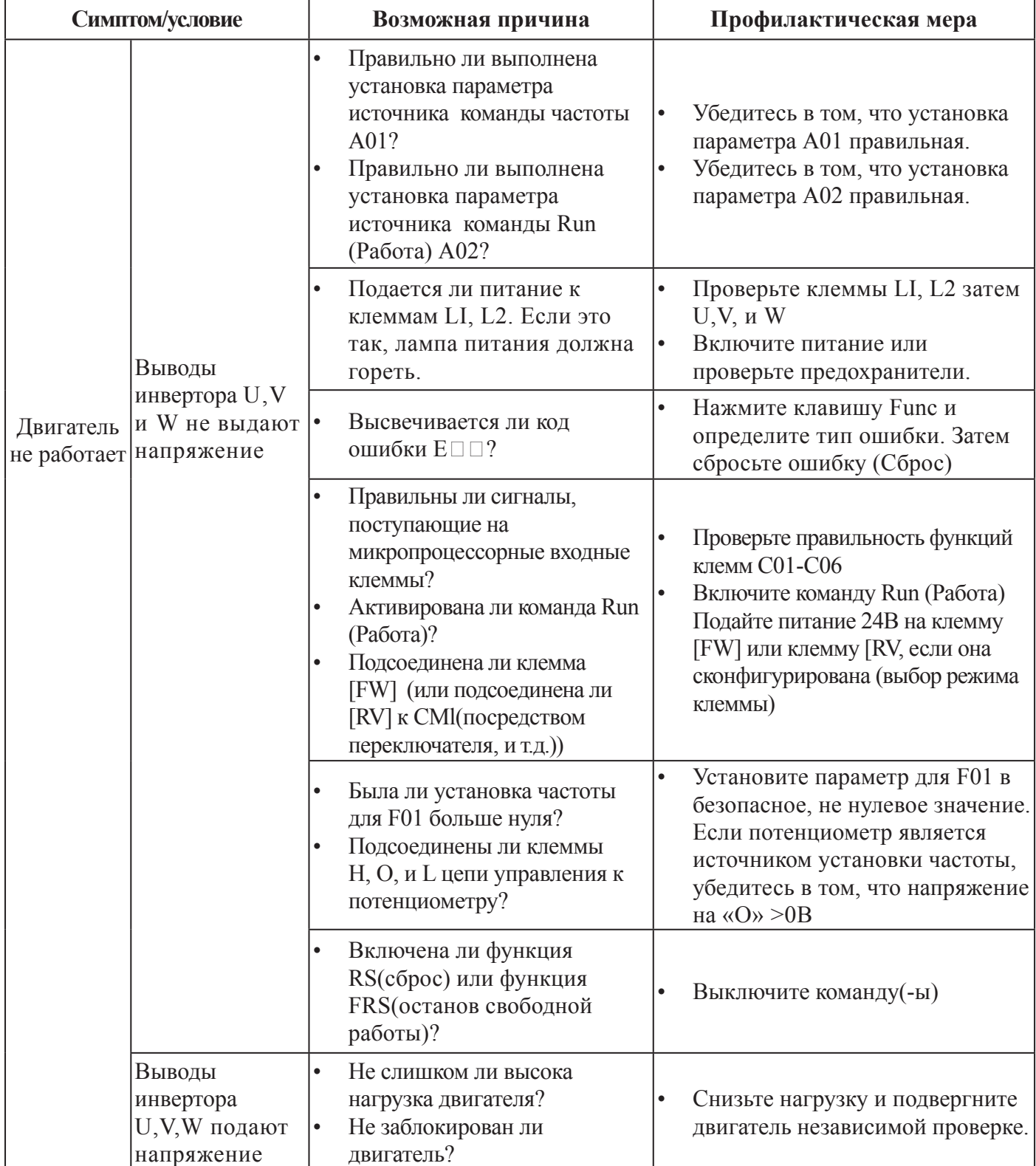

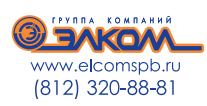

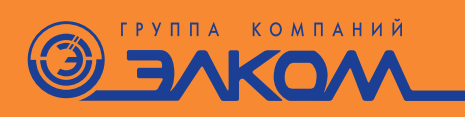

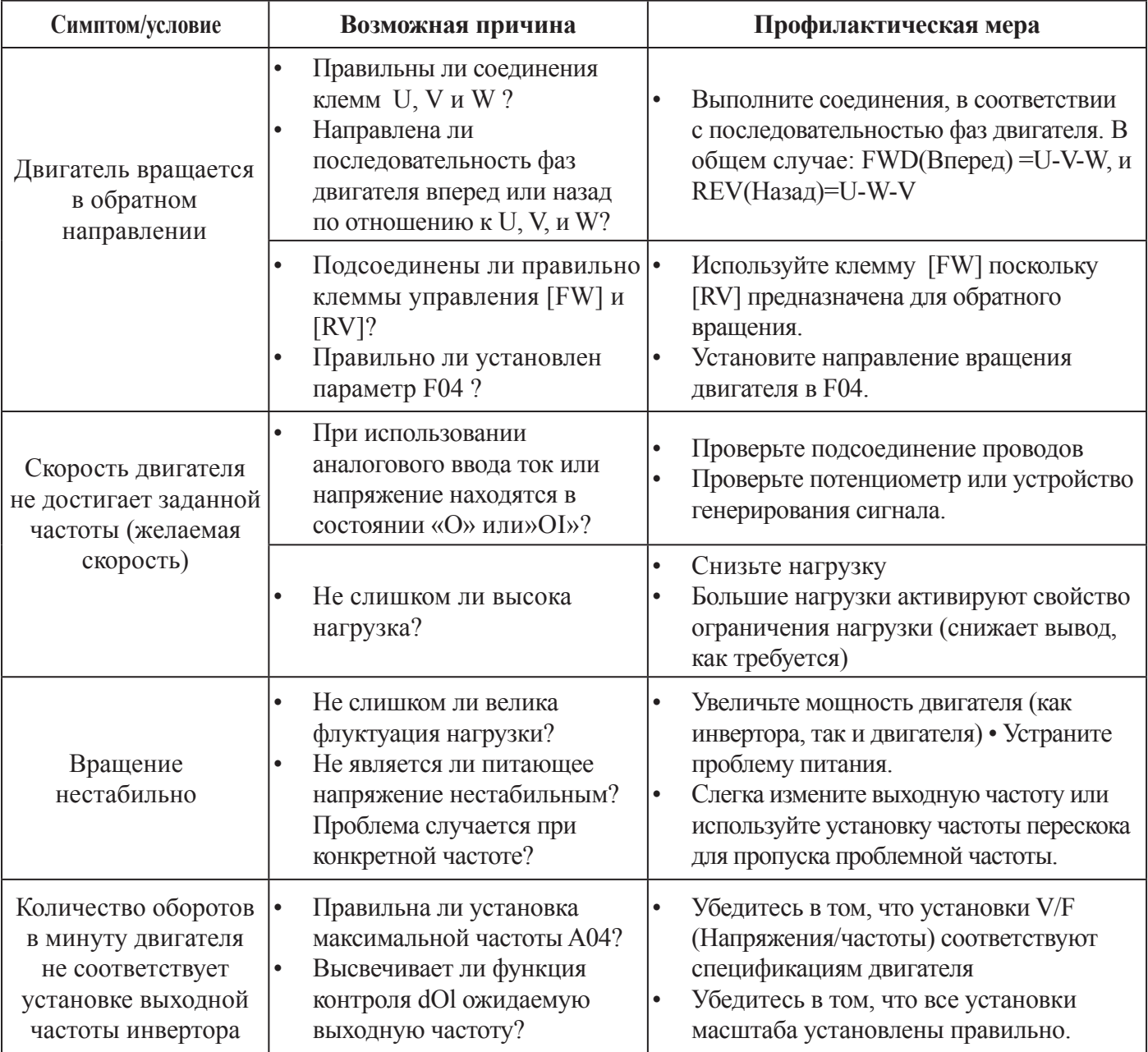

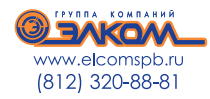

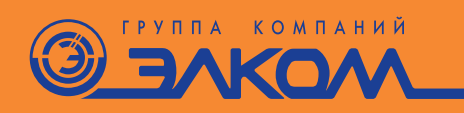

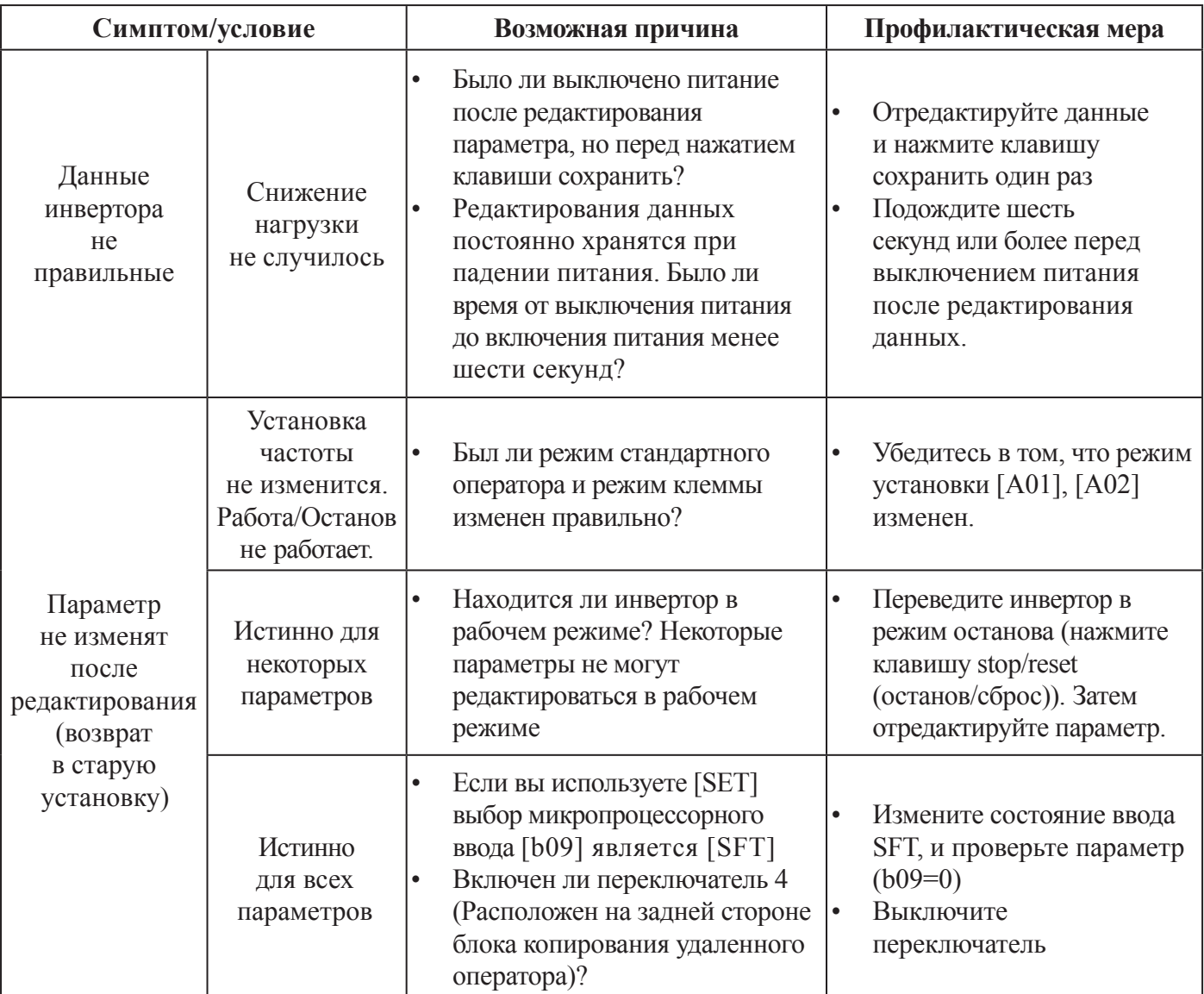

Предосторожности для установки данных.

При изменении установочных данных и нажатии клавиши  $\left(\sin\theta\right)$  для сохранения данных, не эксплуатируйте оборудование в течение 6 секунд или более после выполнения выбранного метода. При нажатии любой клавиши, или выполнении операции сброса, или если питание выключено в течение 6 секунд, правильные данные не могут быть установлены.

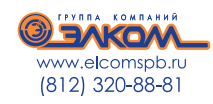

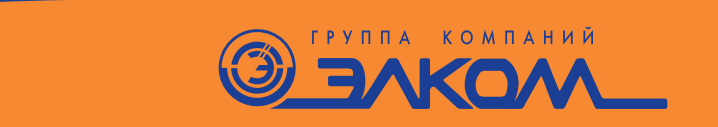

## **12. ТЕХНИЧЕСКОЕ ОБСЛУЖИВАНИЕ И ИНСПЕКТИРОВАНИЕ**

Перед поиском и устранением неисправностей или выполнением технического обслуживания инвертора и систем двигателя, пожалуйста, прочтите сообщения о безопасности.

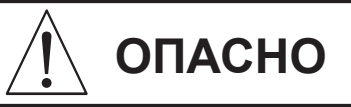

- После выключения питания и перед выключением технического обслуживания или инспектирования подождите не менее 5 (пяти) минут. В противном случае имеется опасность электрического удара.
- Убедитесь в том, что только квалифицированный персонал допущен к выполнению технического обслуживания и инспекций, а также к замене частей (перед началом работ снимите с обслуживающего персонала любые металлические предметы (наручные часы, браслеты и т.д.)). Убедитесь в том, что используете инструменты с заизолированными ручками. В противном случае, имеется опасность электрического удара и/или нанесения травм персоналу.

### **12.1 ОБЩИЕ ПРЕДОСТЕРЕЖЕНИЯ И ЗАМЕЧАНИЯ**

- Всегда содержите блок в чистоте, с тем, чтобы пыль или инородные предметы не попадали в инвертор.
- Соблюдайте особую осторожность, чтобы не нарушить проводку и не совершить ошибок при подсоединении.
- Подсоединяйте клеммы и соединители крепко.
- Электронное оборудование держите вдали от влаги и масла. Пыль, стальная стружка и инородные предметы могут нарушить изоляцию, приводя к возникновению аварийных ситуаций, поэтому проявляйте особую осторожность.
- При снятии соединений никогда не тяните за провода (провода охлаждающего вентилятора и логика печатных плат). В противном случае, имеется опасность возгорания из-за повреждения проводов и /или нанесение травм персоналу.

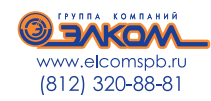

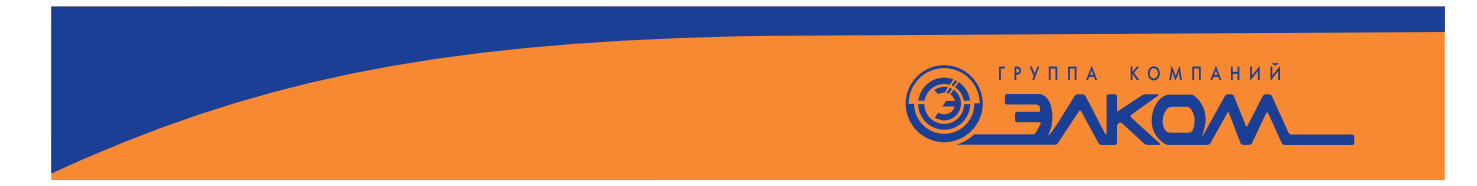

### **12.2 ИЗДЕЛИЯ, ПОДВЕРГАЕМЫЕ ТЕХНИЧЕСКОМУ КОНТРОЛЮ**

Эта глава предоставляет инструкции или проверочный лист для этих изделий, подвергаемых техническому контролю:

- Ежедневная инспекция
- Периодическая инспекция (приблизительно один раз в год)
- Испытание сопротивления изоляции (приблизительно один раз в два года)

Проводите испытание сопротивления изоляции путем замыкания клемм, как показано ниже.

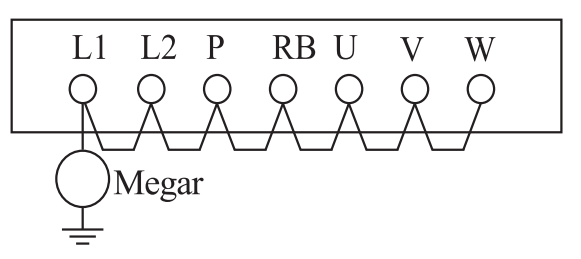

Никогда не проверяйте выдерживаемое инвертором напряжение. Инвертор имеет стабилизатор напряжения между клеммами главной цепи и заземлением шасси.

#### **Запасные части**

Мы рекомендуем хранить на складе комплект запасных частей для уменьшения времени простоев, куда входят:

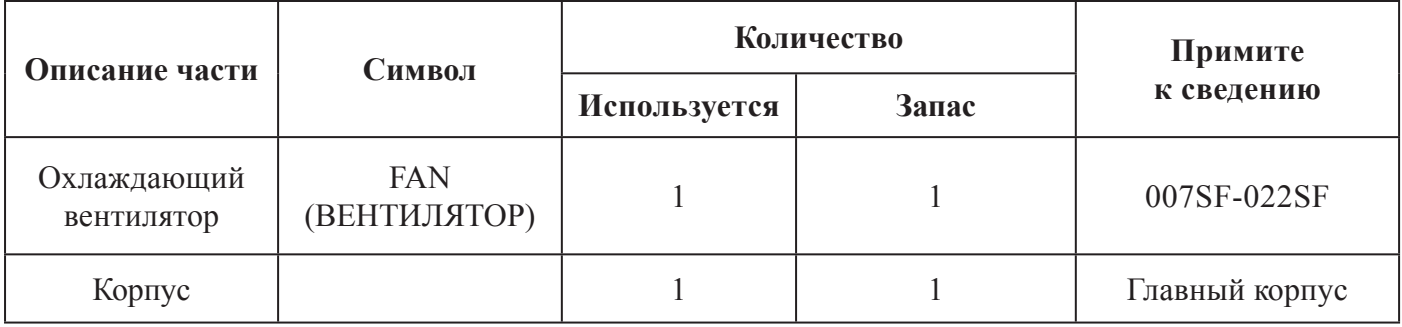

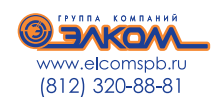

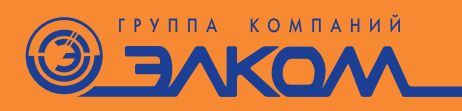

### **КАРТА ЕЖЕМЕСЯЧНЫХ И ЕЖЕГОДНЫХ ПРОВЕРОК**

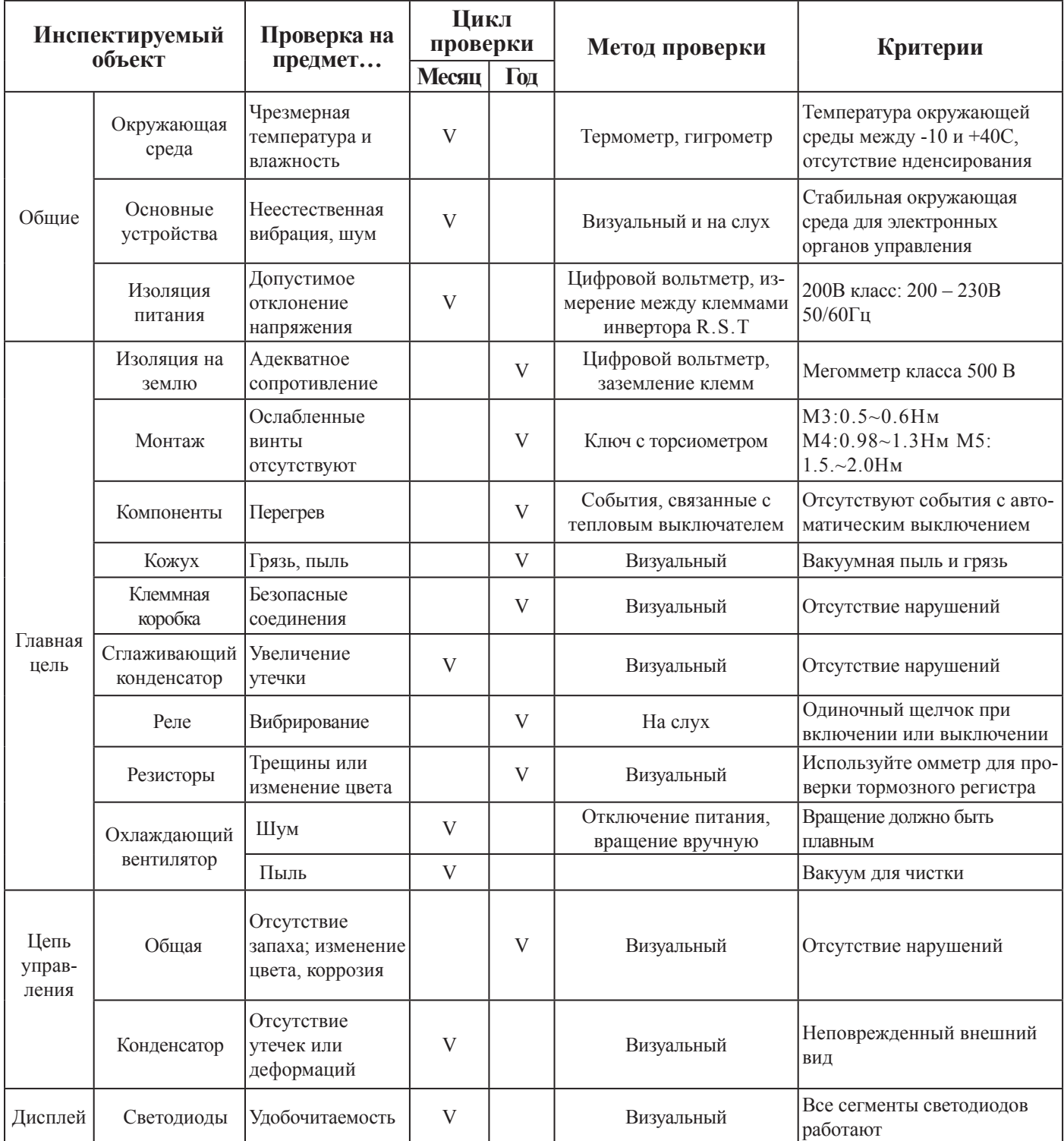

#### **Примечание 1:**

На срок службы конденсатора влияет окружающая температура,

#### **Примечание 2:**

Необходимо периодически чистить инвертор. При скапливании пыли на вентиляторе и теплоотводе, она может привести к перегреву инвертора.

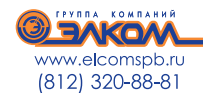

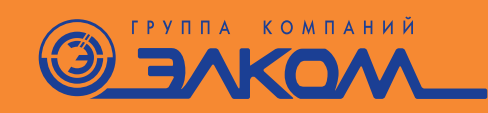

### 12.3 ГЛАВНЫЕ ЭЛЕКТРИЧЕСКИЕ ИЗМЕРЕНИЯ ИНВЕРТОРА

Нижеследующая таблица определяет, как измерять ключевые электрические параметры системы. Схемы на следующей странице показывают системы инвертор-двигатель и точки измерения этих параметров.

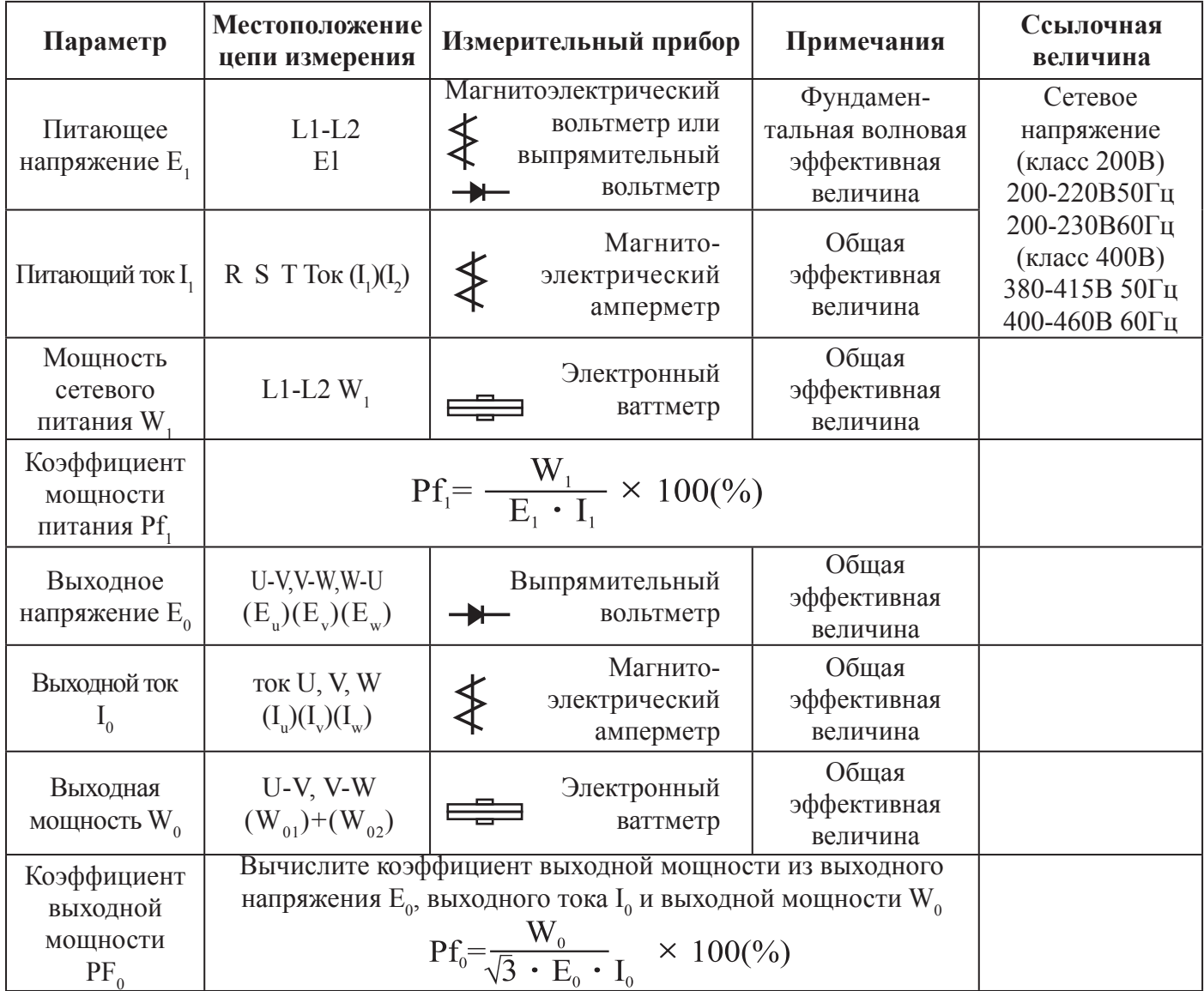

#### Примечание 1:

Используйте измеритель, показывающий фундаментальную волновую эффективную величину напряжения, а также измерители, показывающие общие эффективные величины тока и мощности.

#### Примечание 2:

Вывод инвертора имеет волновую форму широтно-импульсной модуляции (PWM), и низкие частоты могут вызвать ошибочные считывания. Однако, измерительные приборы и методы, перечисленные выше, обеспечивают сравнительно точные результаты.

#### Примечание 3:

Цифровой вольтметр общего назначения (DVM), как правило, не пригоден для измерения волновой формы широтно-импульсной модуляции (PWM) (не чистая синусоида).

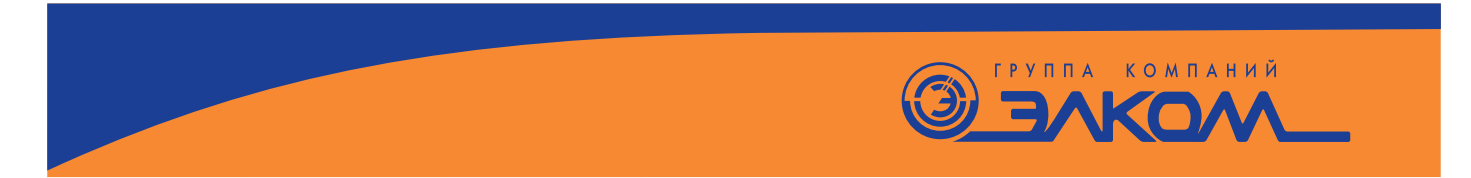

На рисунке, представленном ниже, показаны точки измерения напряжения, тока и мощности, перечисленные в таблице на предыдущей странице. Напряжение, подлежащее измерению, является фундаментальным действующим волновым напряжением. Мощность, подлежащая измерению, является общей эффективной мощностью.

Схема трехфазного измерения

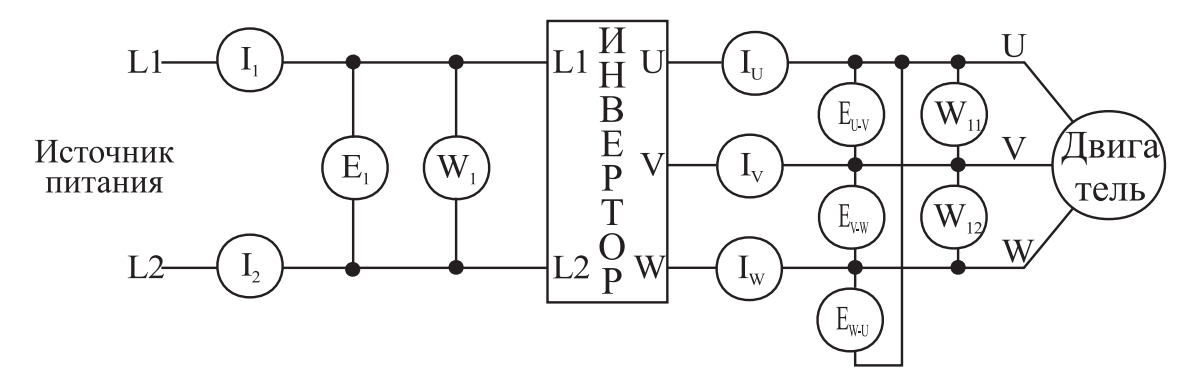

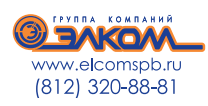

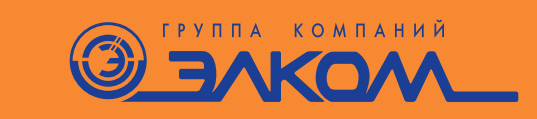

## **13. СВЯЗЬ RS485**

Связь между инвертором и внешним контроллером осуществляется модульным соединителем, подсоединенным к контроллеру инвертора.

### - Контактный код -

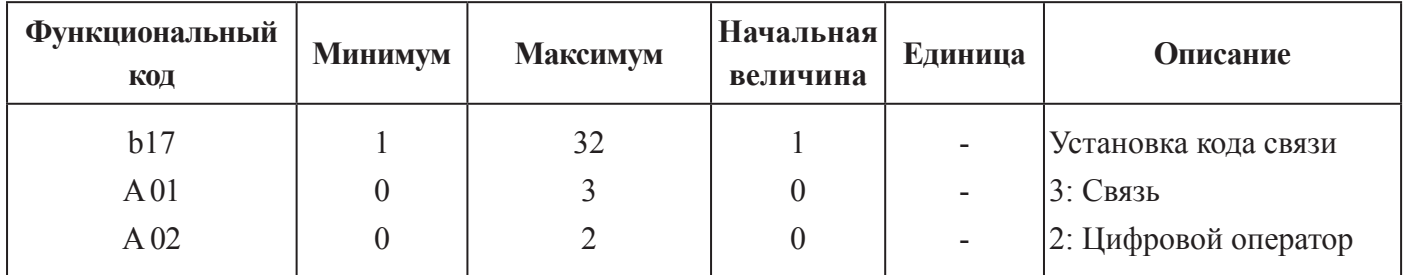

#### - Формула связи -

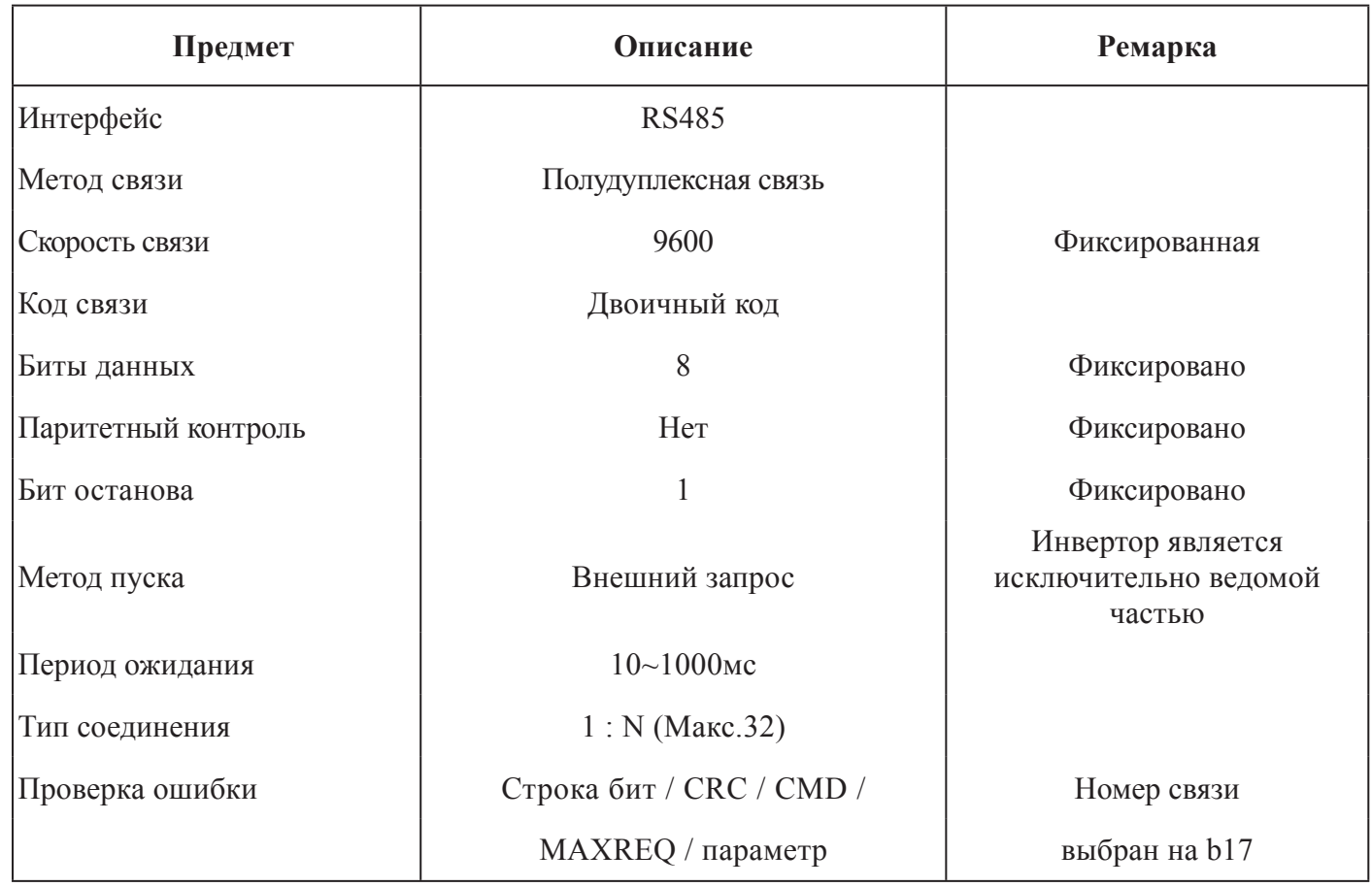

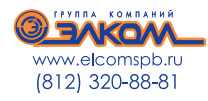

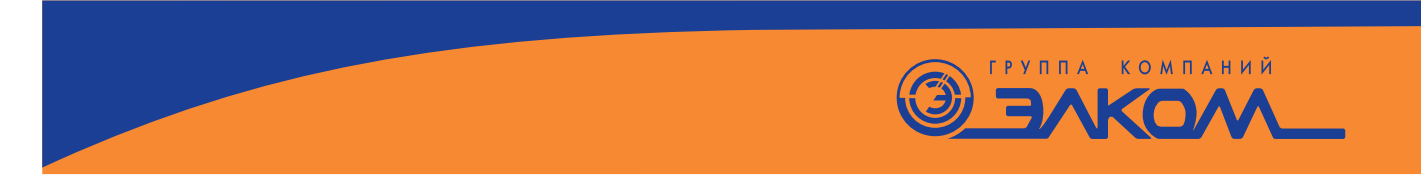

### **КОНТАКТНЫЙ КОД**

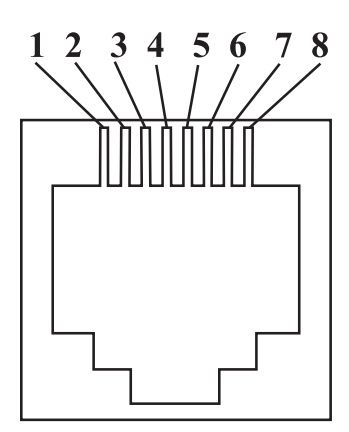

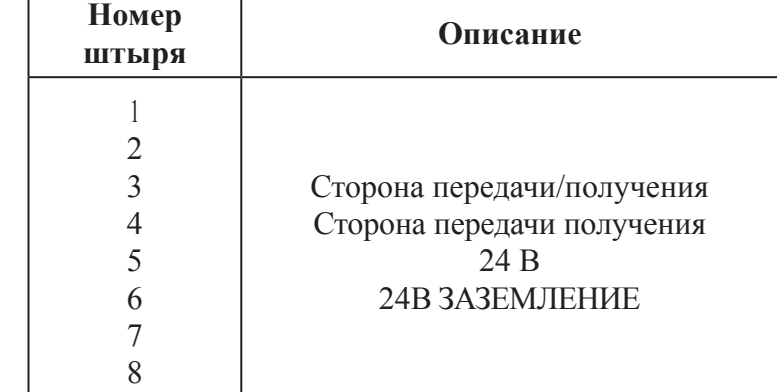

### **ПОСЛЕДОВАТЕЛЬНОСТЬ СВЯЗИ**

Последовательность связи следующая:

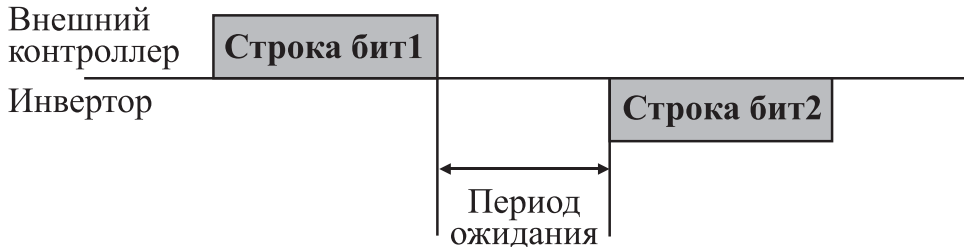

Пуск строки бит: Пуск строки бит распознается переданными линейными данными сигнала.

Завершение строки бит: Завершение строки бит распознается отсутствием данных во время передачи, соответствует 4, 5 символам времени.

Строка бит 1: Передача от внешнего контроллера в инвертор.

Строка бит 2: Индикация отражается от инвертора к внешнему контроллеру.

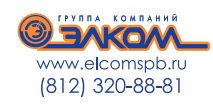

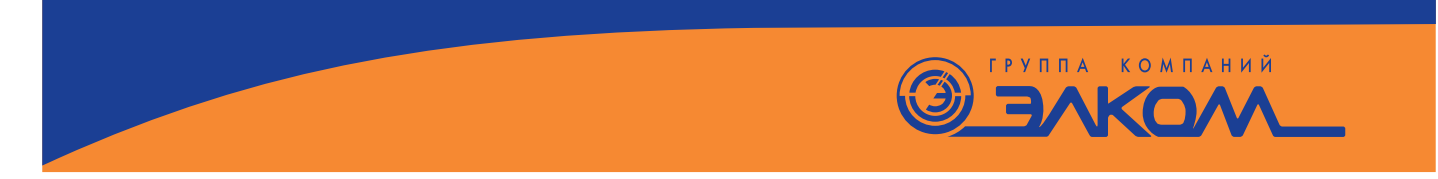

### **ТИП И ФОРМА СТРОКИ БИТ СВЯЗИ**

Строка бит, передаваемая внешним контроллером.

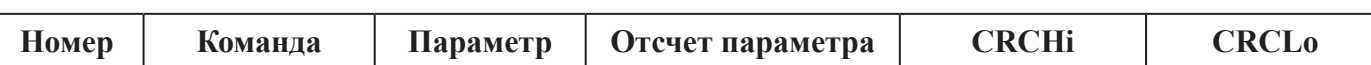

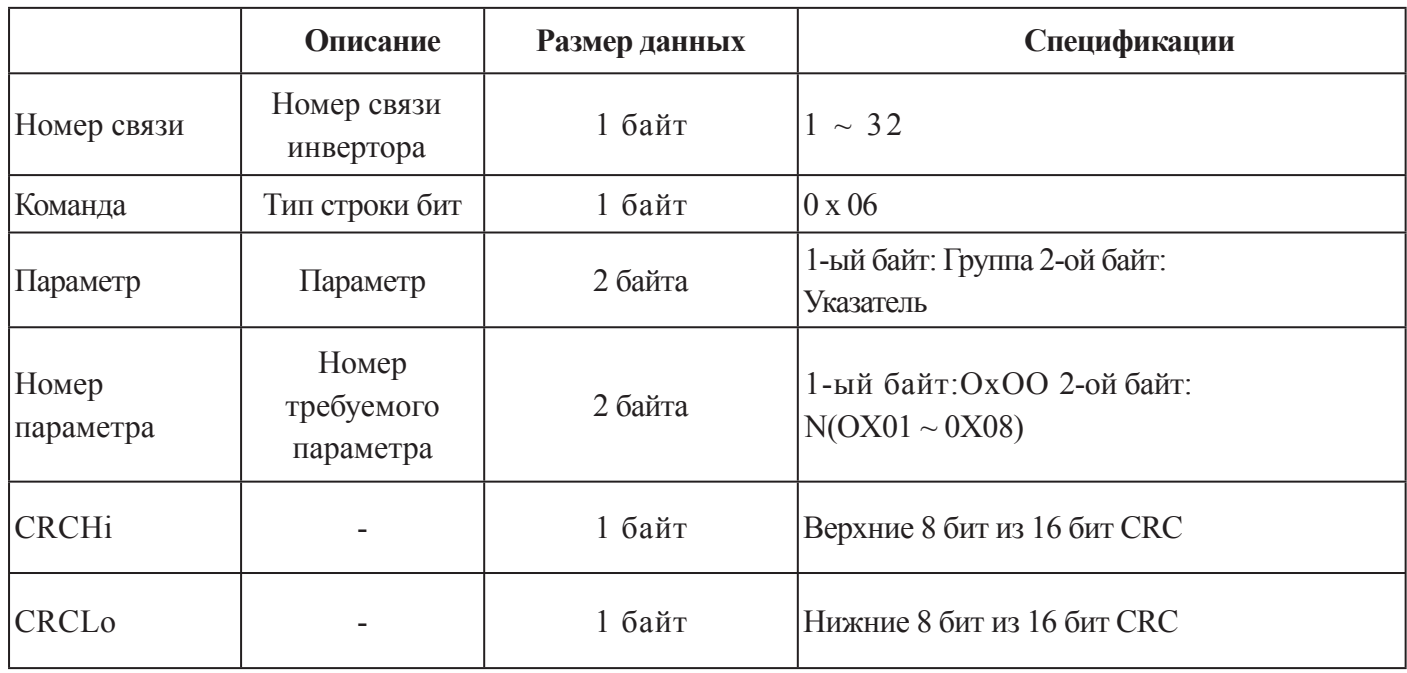

### **ОТВЕТНАЯ СТРОКА БИТ ИНВЕРТОРА**

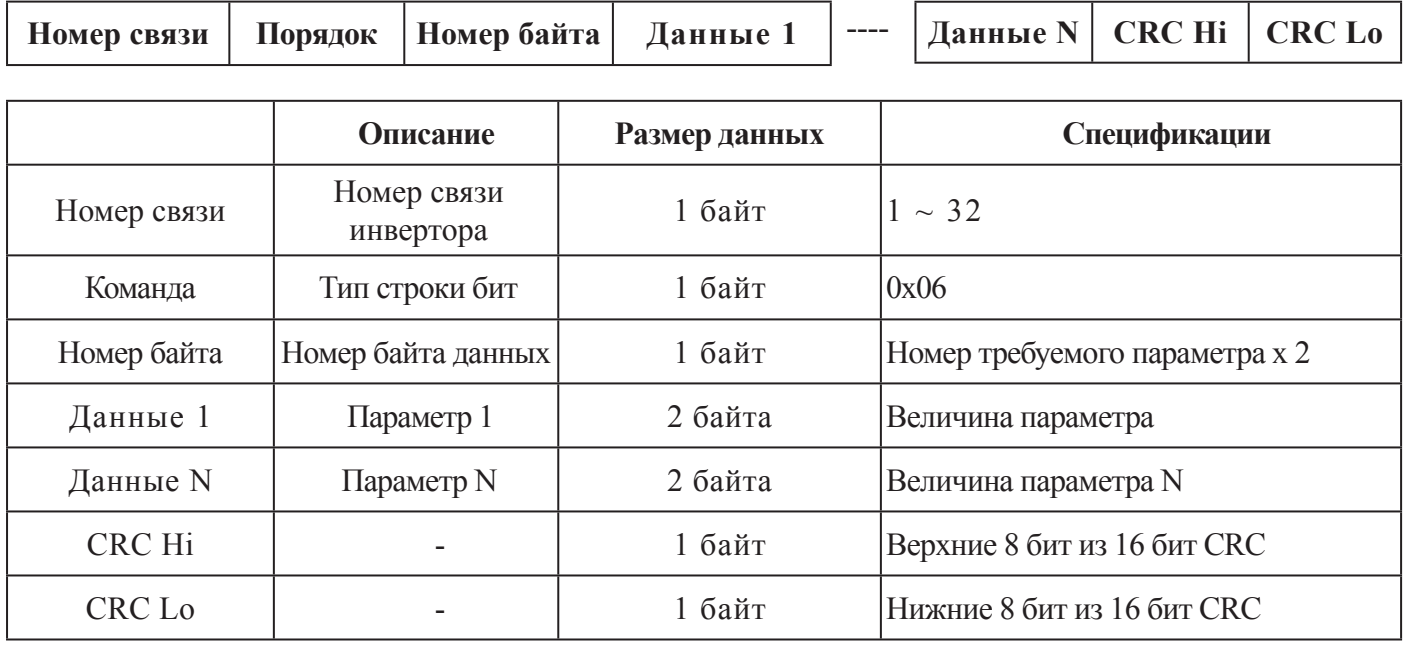

\*Размер строки бит = 5+ номер требуемого параметра х 2

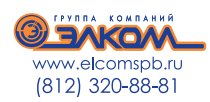

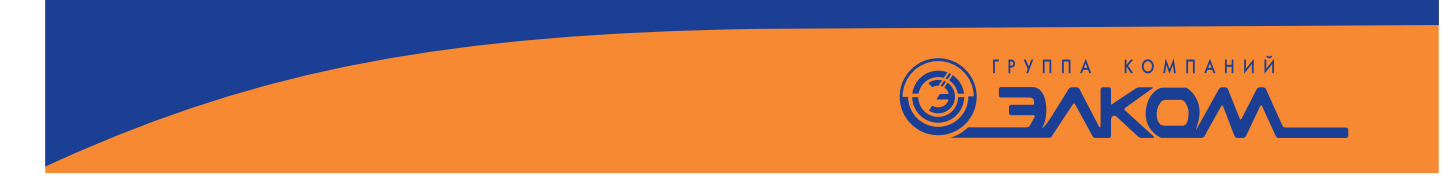

### **ВНЕШНЯЯ ПЕРЕДАВАЕМАЯ СТРОКА БИТ**

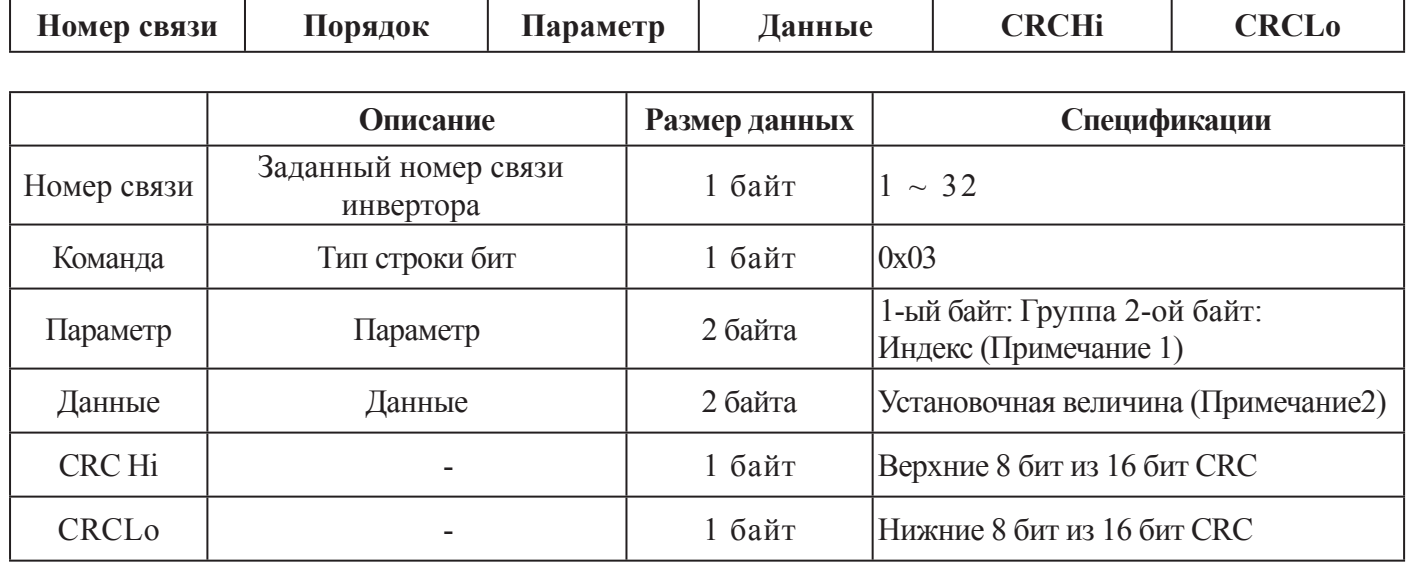

### **ОТВЕТНАЯ СТРОКА БИТ ИНВЕРТОРА**

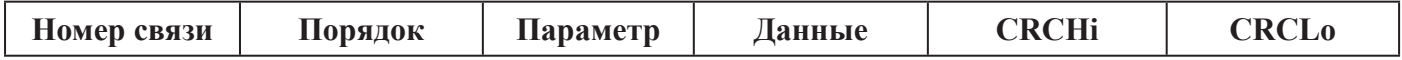

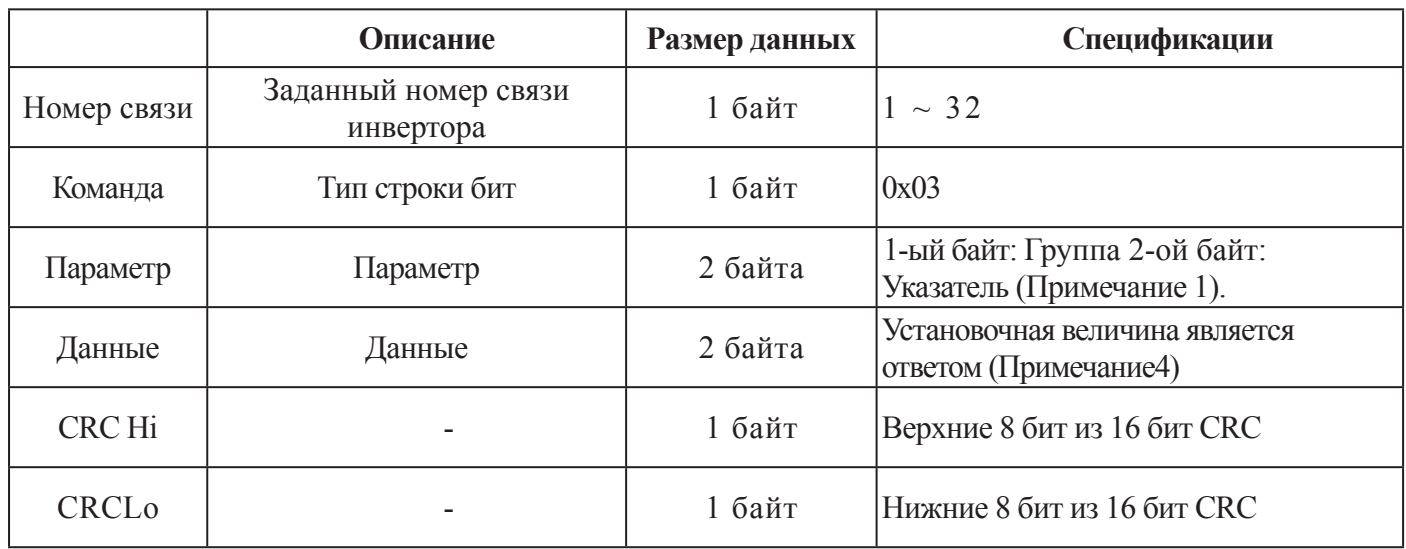

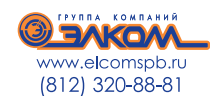

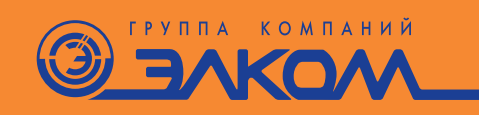

# **Примечание 1** Установка параметра

Базовый параметр

1-ый байт: Каждая группа является установкой.

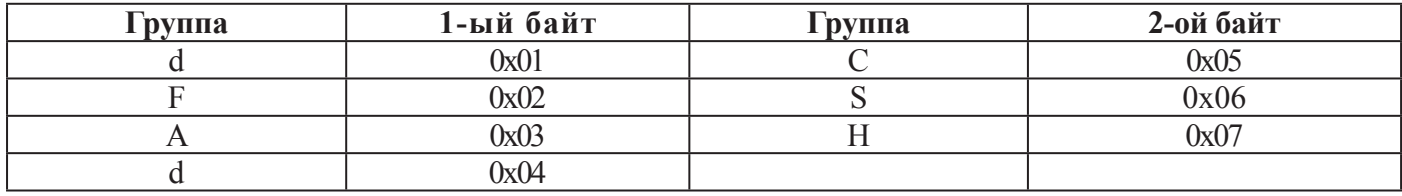

2-ый байт: Установка номера параметра.

Пример: Случай считывания или записи параметра А60.

1-ый байт: 0x03

2-ой байт: 0x3C

#### **Информация автоматического выключения**

Информация автоматического выключения представляет собой 4 параметра (выходная частота, выходной ток, напряжение линии пост. тока при возникновении автоматического выключения.

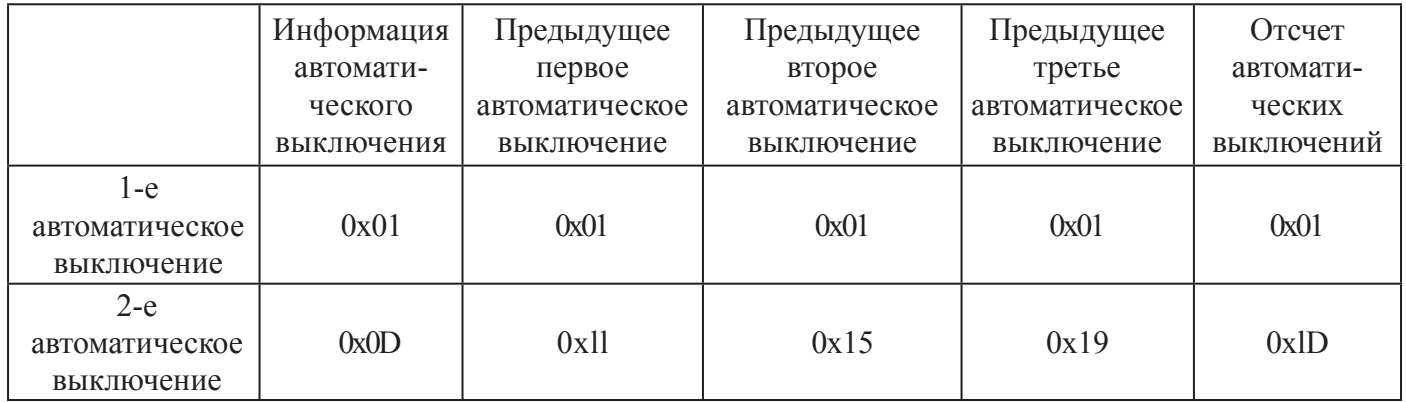

Пункты информации автоматического выключения

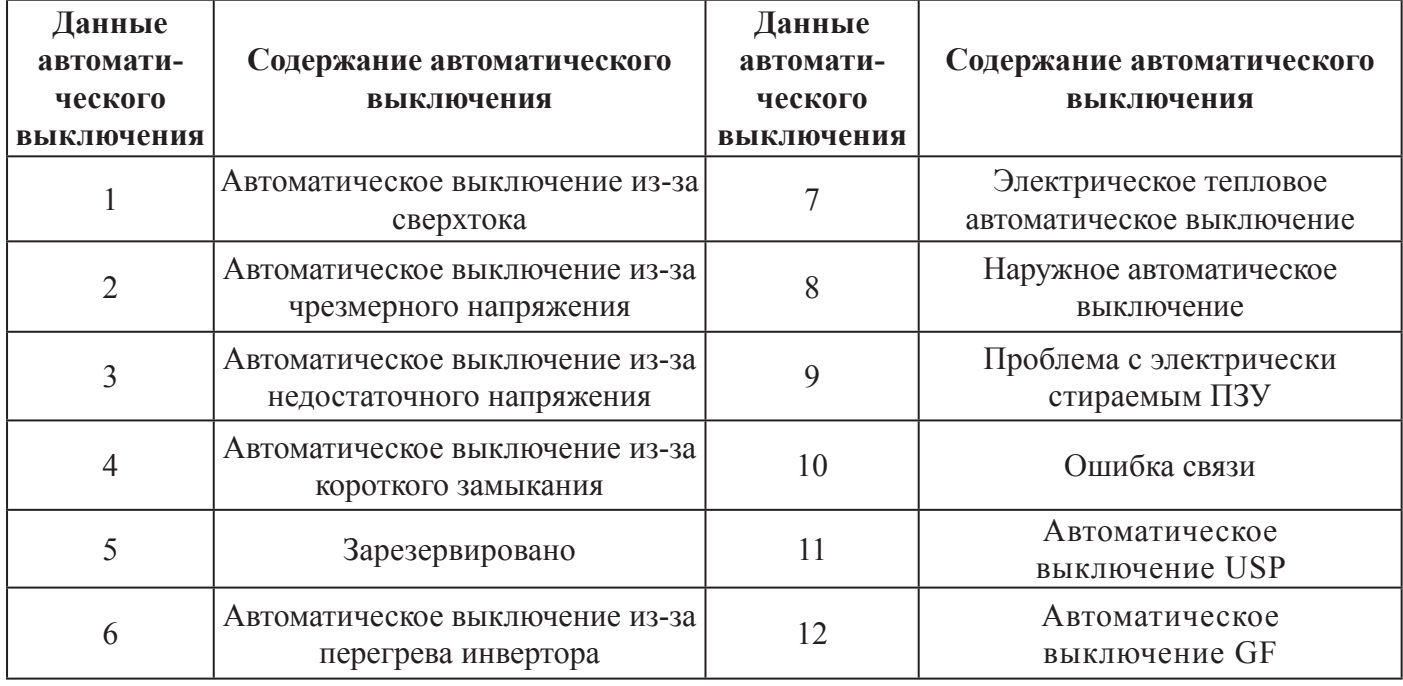

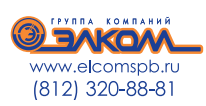

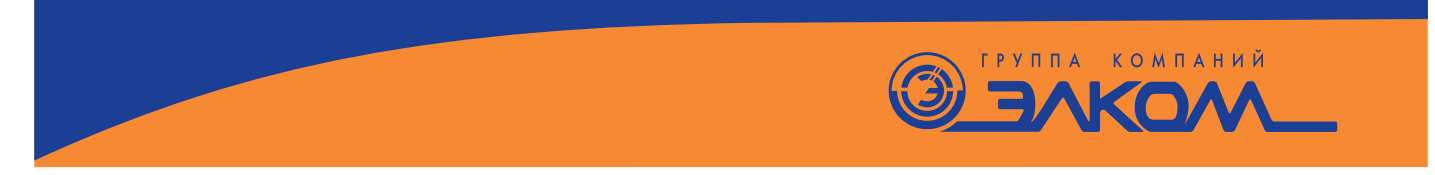

#### **Примечание 2** Установка величины данных

Величина данных передается через десятичную точку.

Пример 1: Выходная частота

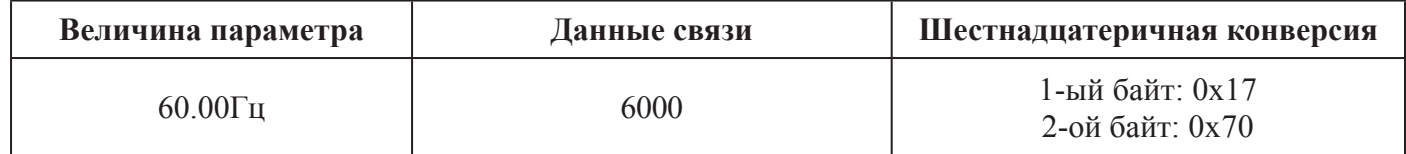

#### Пример 2: Время ускорения/замедления

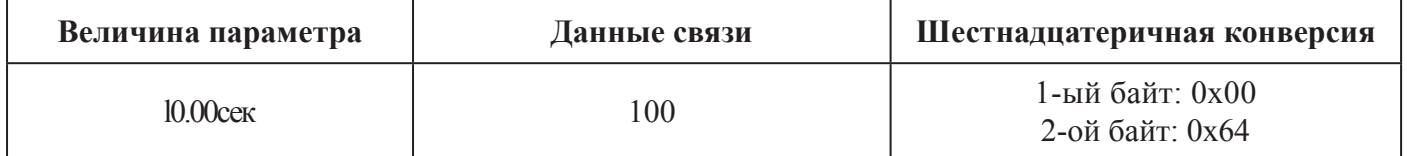

**Примечание 3** Специальный параметр команды Run (Работа), 1-ый байт: 0x00

2-ой байт: 0x02

1-ый байт:

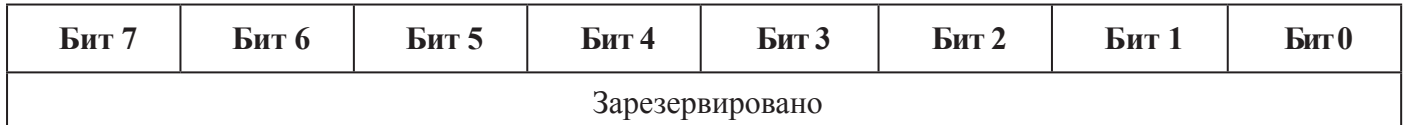

2-ой байт:

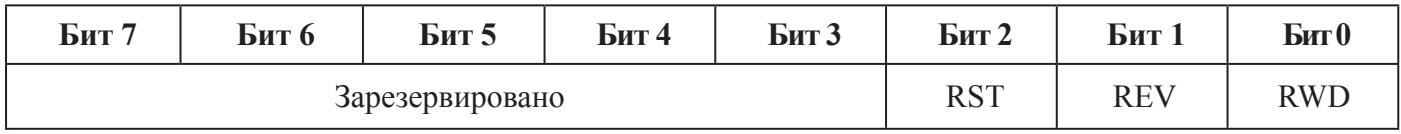

Бит 0: Команда вперед

Бит 1: Команда назад

Бит 2: Команда сброс

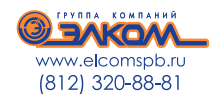

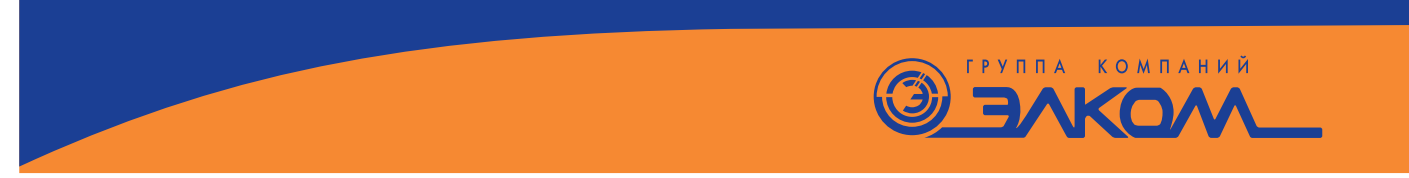

Параметр команды частоты, 1-ый байт 0x00 2-ой байт: 0x04 выходная частота \*100

Пример: случай команды выходной частоты 60.00 Гц. Передача данных 6000 1-ый байт: 0x17 2-ой байт: 0x70

#### **Генерация 16 битного контроля избыточности (CRC)**

Этапами генерации CRC являются следующие:

- 1. Весь 16- битный регистр l.0xffff
- 2. Эксклюзивный оптический считыватель 16-битного регистра и 8-битного регистра.
- 3. Сдвиг в правую сторону на 1 бит 16-битного регистра

4. Если результат этапа 3 является 1, эксклюзивный оптический считыватель 16-битного регистра и 0xa001.

- 5. Выполните этап 3 и этап 4 восемь раз.
- 6. Выполните этапы 2~6 до завершения данных.
- 7. Замените результат этапа 6 верхним 8 битом и нижним 8 битом.

Пример: Случай считывания выходной частоты D01.

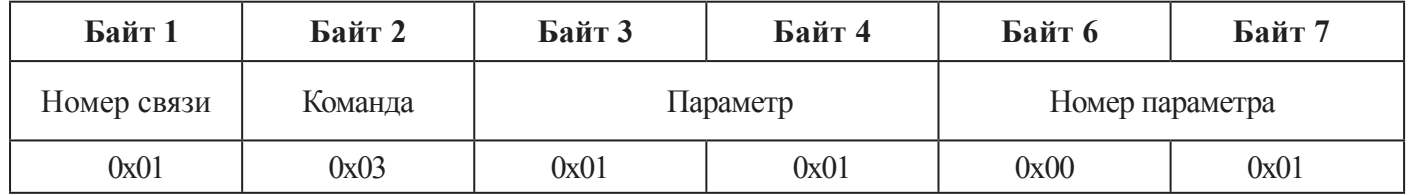

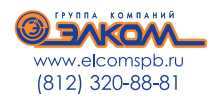

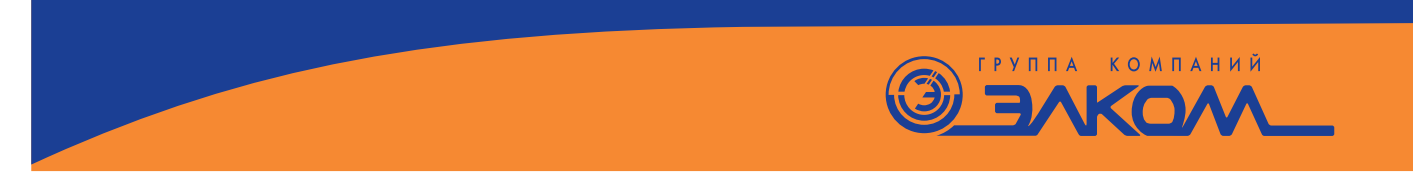

## **ПОСЛЕДОВАТЕЛЬНОСТЬ ДОПОЛНИТЕЛЬНОГО БАЙТА (01х01)**

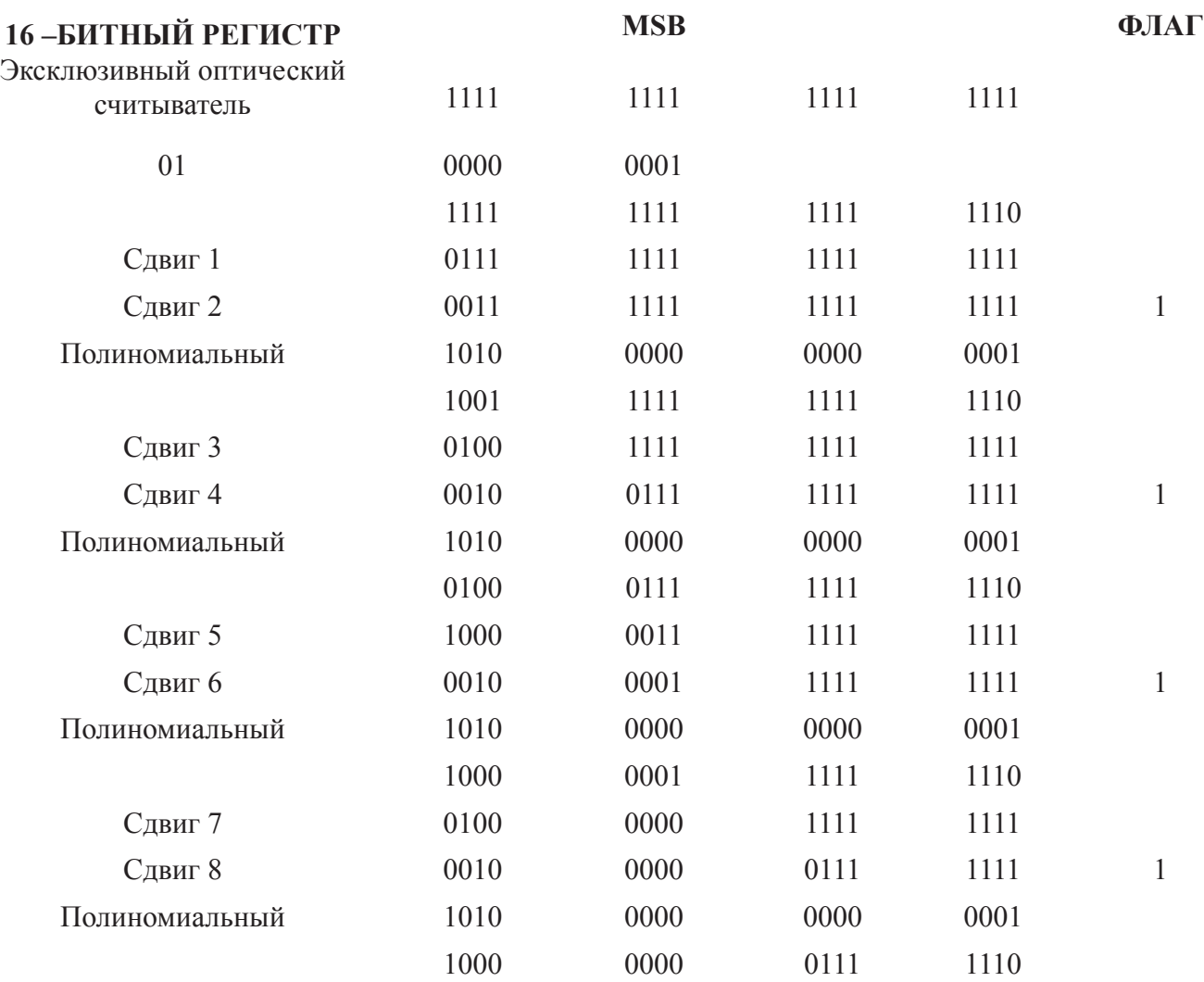

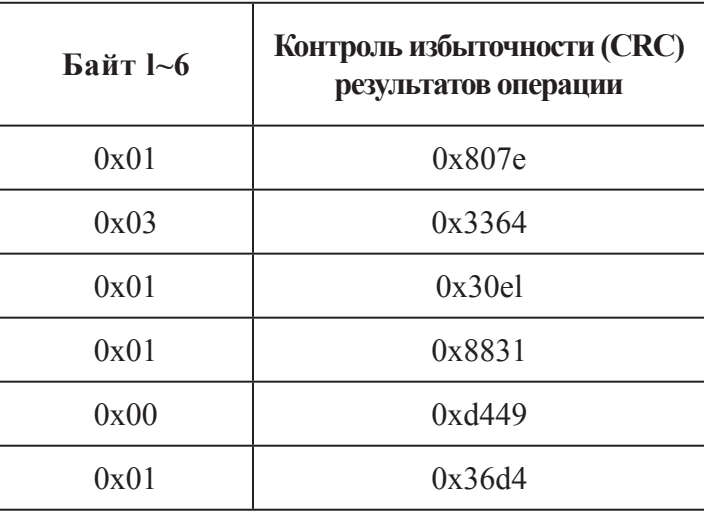

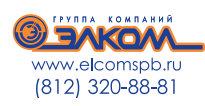